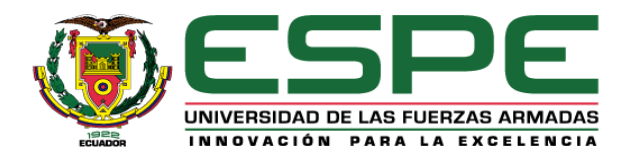

**Diseño e implementación de un banco de pruebas para la localización y/o validación de defectos estructurales en UAV de tipo dron multirrotor, mediante el análisis, monitoreo y visualización de la dinámica de vuelo empleando una estructura mecánica giroscópica de 3 GDL para la Universidad de las Fuerzas Armadas ESPE Sede Latacunga.**

Gómez Proaño, Kevin Omar y Solís Núñez, Marcelo Isaac

Departamento de Ciencias de la Energía y Mecánica

Carrera de Ingeniería en Mecatrónica

Trabajo de titulación, previo a la obtención del título de Ingeniero en Mecatrónica

Msc. Pérez Gutiérrez, Milton Fabricio

9 de febrero 2023

Latacunga

**Reporte de verificación de contenidos**

# INFORME DE DETECCIÓN DE PLAGIO

# EL INFORME CERTIFICA QUE EL DOCUMENTO ADJUNTO

*Informe*

# FUE REVISADO CON EL SERVICIO DE PREVENCIÓN DE PLAGIO

MY.PLAGRAMME.COM Y TIENE:

SIMILITUD

9%

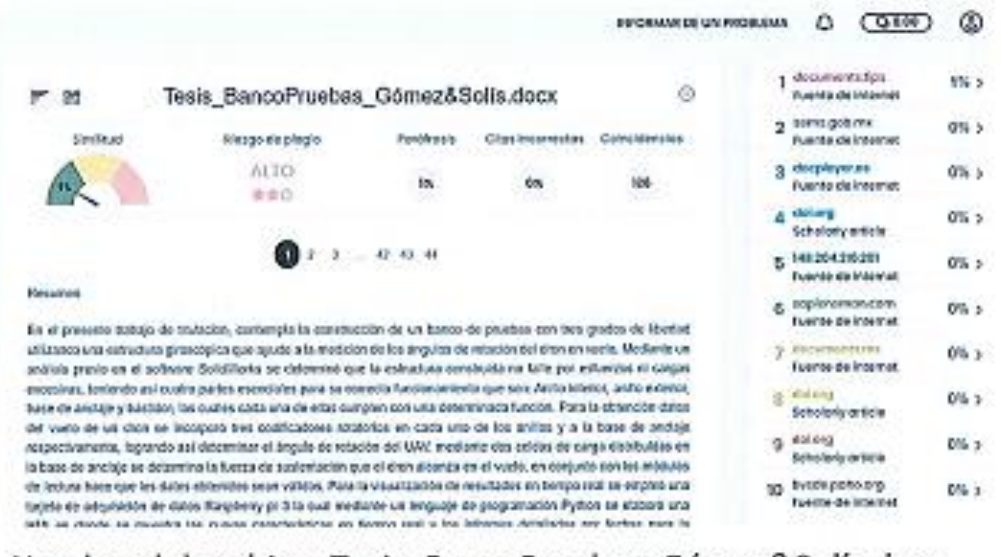

Nombre del archivo: Tesis BancoPruebas Gómez&Solís.docx

Archivo verificado: 2023-02-09

 $\overline{a}$ 

Firma: **Msc. Pérez Gutiérrez, Milton Fabricio. Director** 

Msc. Pérez Gutiérrez, Milton Fabricio.

Director

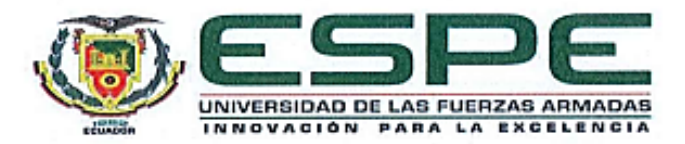

Departamento de Energía Y Mecánica

Carrera de Ingeniería Mecatrónica

#### Certificación

Certifico que el trabajo de titulación, "Diseño e implementación de un banco de pruebas para la localización y/o validación de defectos estructurales en UAV de tipo dron multirrotor, mediante el análisis, monitoreo y visualización de la dinámica de vuelo empleando una estructura mecánica giroscópica de 3 GDL para **estructura mecánica giroscópica de 3 GDL para la universidad de las fuerzas Armadas**  la universidad de las fuerzas Armadas ESPE Sede Latacunga." fue realizado por los señores Gómez Proaño, Kevin Omar y Solís Núñez, Marcelo Isaac, el mismo que **Núñez, Marcelo Isaac**, el mismo que cumple con los requisitos legales, teóricos, científicos, técnicos y metodológicos establecidos por la Universidad de las Fuerzas Armadas ESPE, además fue revisado y analizado y analizado en su totalidad por la herramienta de prevención y o verificación de similitud de contenidos; razón por la cual me permito acreditar y autorizar para que se lo de contenidos; razón por la cual me permito acreditar y autorizar para que se lo sustente públicamente.

Latacunga, 09 febrero del 2023

Eirma:

Msc. Pérez Gutiérrez, Milton Fabricio.

C. C 1802565711

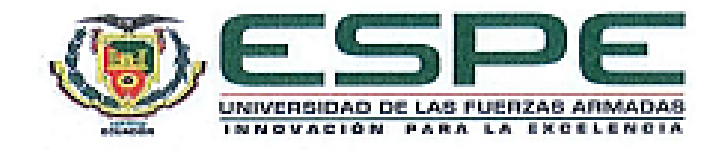

**Departamento de Energía Y Mecánica**

**Carrera de Ingeniería Mecatrónica**

#### **Responsabilidad de autoría**

Yo/nosotros, **Gómez Proaño, Kevin Omar y Solís Núñez, Marcelo Isaac**, con cédulas de ciudadanía n°. 1804873055 y 1804488003, declaramos que el contenido, ideas y criterios del trabajo de titulación: "Diseño e implementación de un banco de pruebas para la localización γ/o validación de defectos estructurales en UAV de tipo dron multirrotor, mediante el análisis, monitoreo y visualización de la dinámica de vuelo empleando una estructura mecánica giroscópica de 3 GDL para la universidad de las fuerzas Armadas ESPE Sede Latacunga." es de nuestra autoría y respetando los derechos intelectuales de terceros y referenciando las citas bibliográficas.

Latacunga, 09 de febrero del 2023

**Gómez Proaño, Kevin Omar Solís Núñez, Marcelo Isaac** <u>C.C. 1804</u> C.C: 180487305

Gómez Proaño, Kevin Omar

C.C: 1804873055

C.C: 1804488003

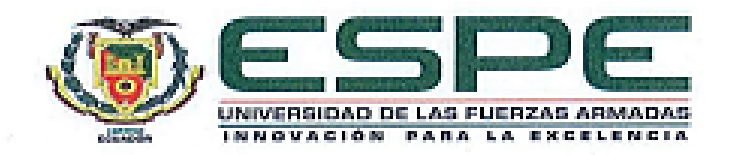

**Departamento de Energía Y Mecánica**

**Carrera de Ingeniería Mecatrónica**

**Autorización de publicación**

ciudadanía n°. 1804873055 y 1804488003, autorizamos a la Universidad de las fuerzas Armadas ESPE publicar el trabajo de titulación: **"Diseño e implementación de un banco de pruebas**  Armadas ESPE publicar el trabajo de titulación: "Diseño e implementación de un banco de pruebas para la localización y/o validación de defectos estructurales en UAV de tipo dron multirrotor, mediante el análisis, monitoreo y visualización de la dinámica de vuelo empleando una estructura mecánica giroscópica de 3 GDL para la universidad de las fuerzas Armadas ESPE Sede Latacunga.", en el Repositorio Institucional, cuyo contenido, ideas y criterios son de nuestra responsabilidad.

Latacunga, 09 de febrero del 2023

**Gómez Proaño, Kevin Omar Solís Núñez, Marcelo Isaac** C.C: 1804873055 C.C: 1804488003

Gómez Proaño, Kevin Omar

C.C: 1804873055

Solís Núñez, Marcelo Isaac C.C: 1804488003

#### **Dedicatoria**

Dedico este proyecto de titulación a mi familia, nada de esto fuera posible sin su apoyo y cariño que me han dado en el trascurso de mi vida estudiantil, siendo mi papá y mamá quienes desde un inicio me enseñaron a ser perseverante y a no darme por vencido; agradezco su compresión, paciencia que me han tenido en los momentos más difíciles de mi vida.

Agradezco a mi novia que siempre estuvo ahí apoyándome y no dejarme rendirme, a mi hermano que siempre he tratado de ser su ejemplo y siempre ha estado ahí de igual manera apoyándome.

Este trabajo es por y para ustedes, apoyando a toda la familia en lo que más pueda.

Gómez Proaño, Kevin Omar

## **Dedicatoria**

El presente trabajo de investigación está dedicado a mis padres, que me han apoyado durante toda mi formación profesional. A mi hermana que con sus consejos me ha motivado a continuar esforzándome por alcanzar mis metas.

A mi novia y a mis amigos con los que he compartido una misma meta y junto a los cuales he construido numerosos recuerdos memorables durante esta etapa de vida universitaria.

Solís Núñez, Marcelo Isaac

#### **Agradecimiento**

Tengo agradecimiento con las personas más importantes en mi vida el cual son mis padres, mi hermano y mi novia que fueron un apoyo incondicional en el transcurso de mi formación tanto académica como personal. A mis primos por darme un aliento en cada paso desde la escuela, colegio, universidad y la vida.

A la Universidad de las fuerzas Armadas ESPE que aportó con todo el conocimiento fundamental para formarme como ingeniero mecatrónico y a los docentes que realmente cumplieron con su labor de enseñar y educar.

A mi tutor de tesis Fabricio Pérez, quien nos acompañó en todo el proceso para la elaboración de este trabajo de titulación, dándonos, opiniones y pautas para obtener un trabajo de calidad.

Gómez Proaño, Kevin Omar

## **Agradecimiento**

Primeramente, agradezco a mis padres que han sido el pilar fundamental en mi desarrollo personal, a mi hermana que siempre me ha apoyado en el transcurso de mi vida motivándome a alcanzar mis metas.

Agradezco a los docentes de la Universidad de las Fuerzas Armadas ESPE que me han brindado el conocimiento necesario para mi formación como ingeniero Mecatrónico y me han inculcado la curiosidad, la dedicación y el trabajo duro.

Finalmente agradezco a todas las personas que han estado en esta etapa y en el desarrollo de la Tesis, por sus consejos, su apoyo, y estar conmigo hasta el final.

Solís Núñez, Marcelo Isaac

# ÍNDICE DE CONTENIDOS

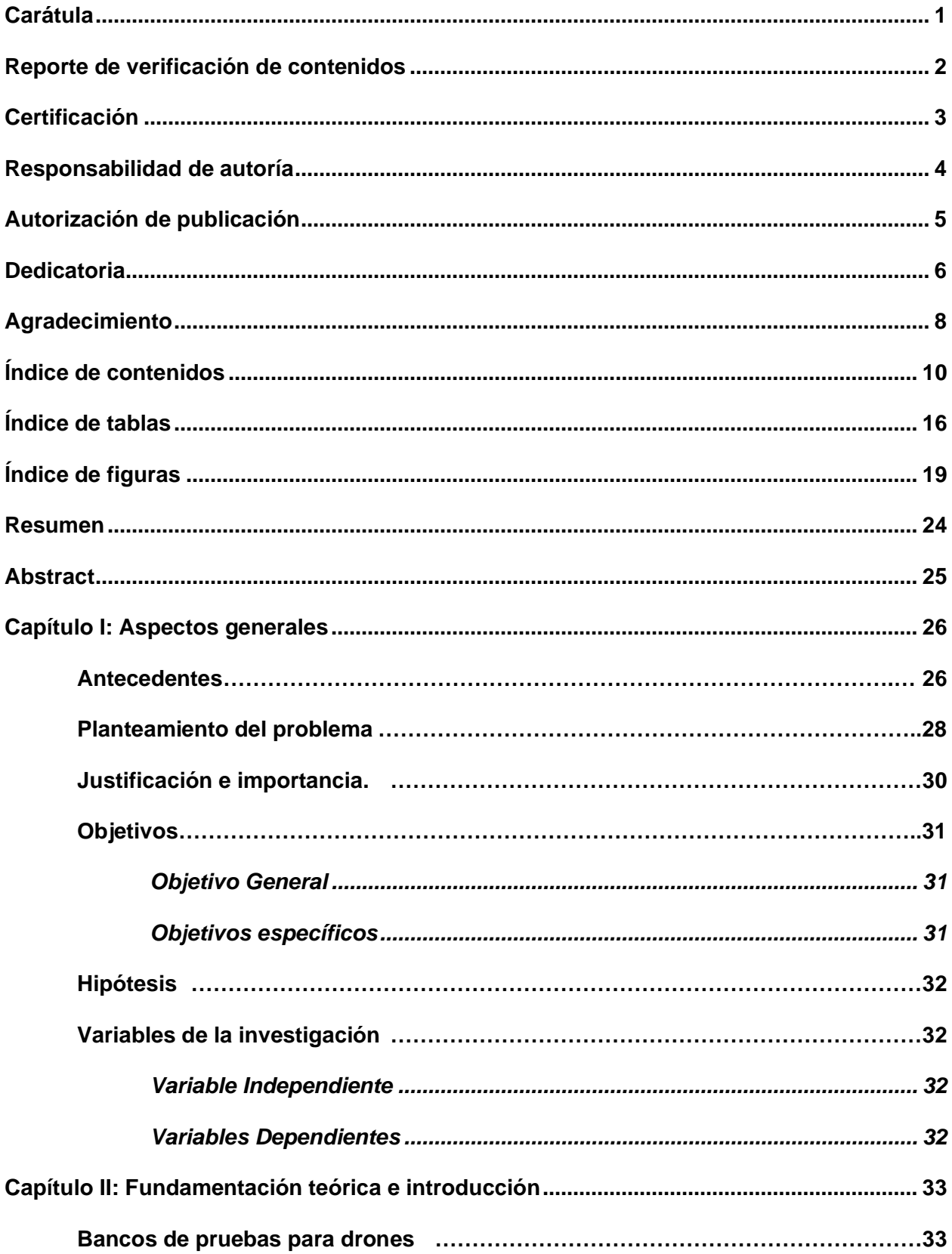

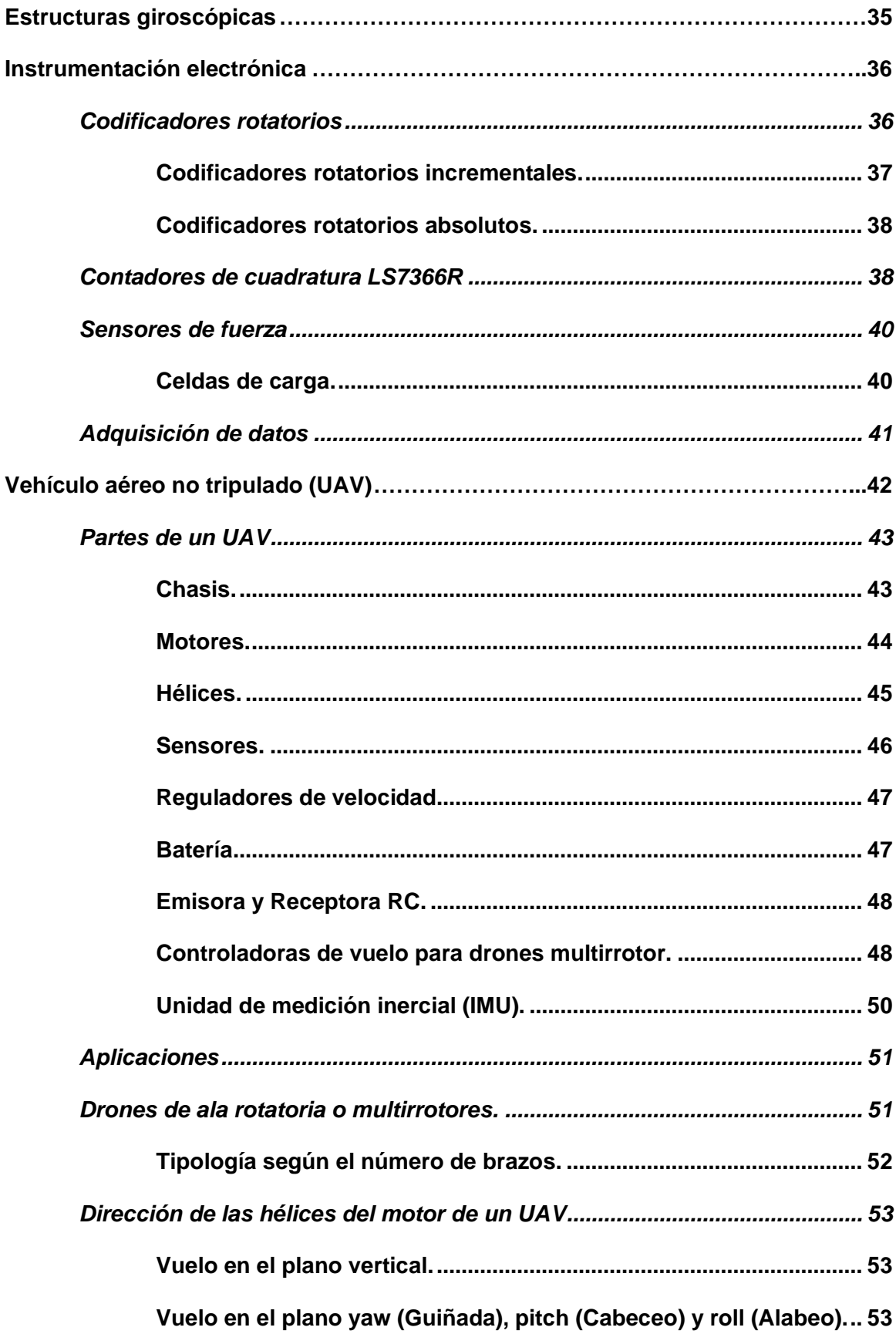

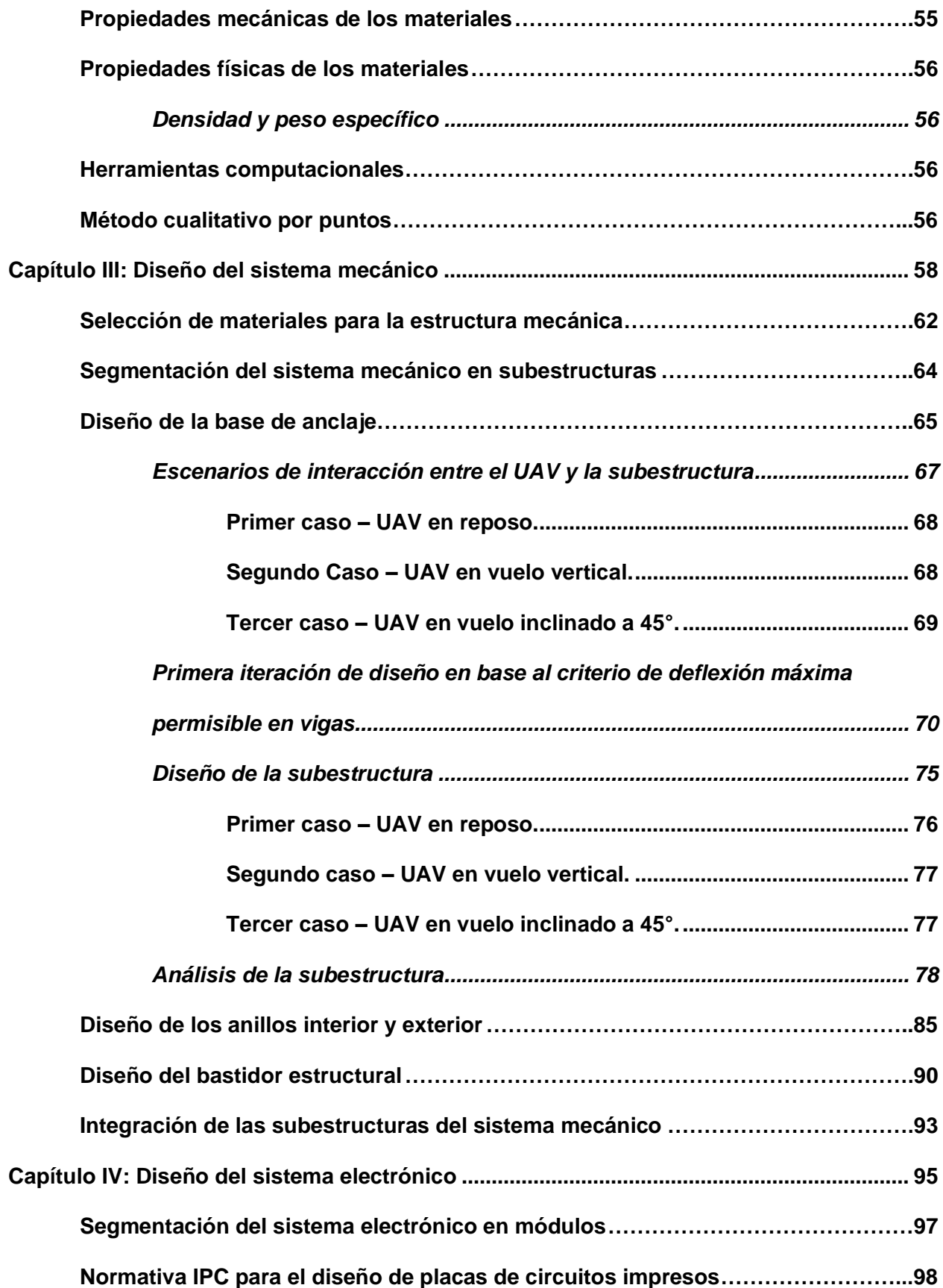

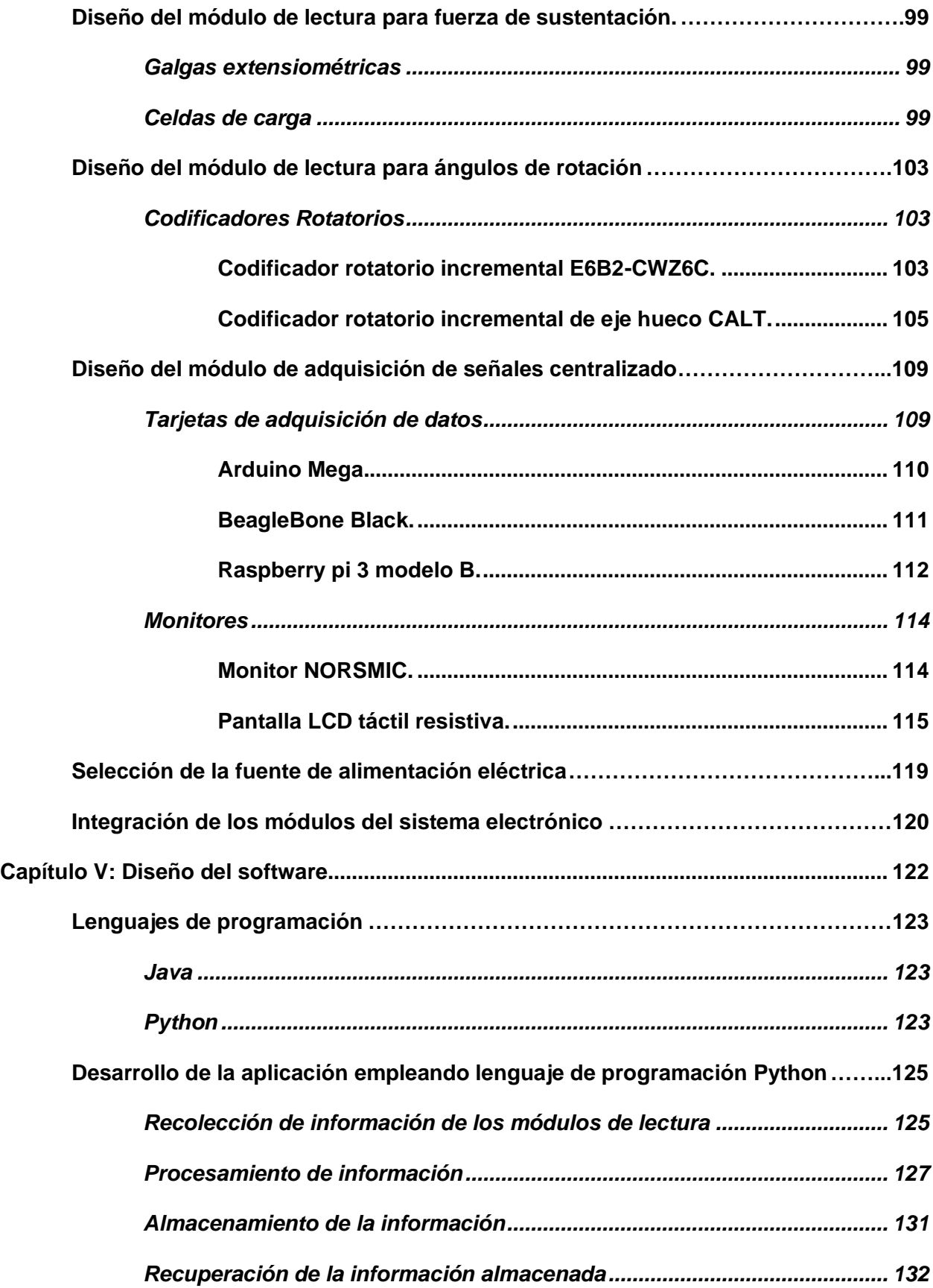

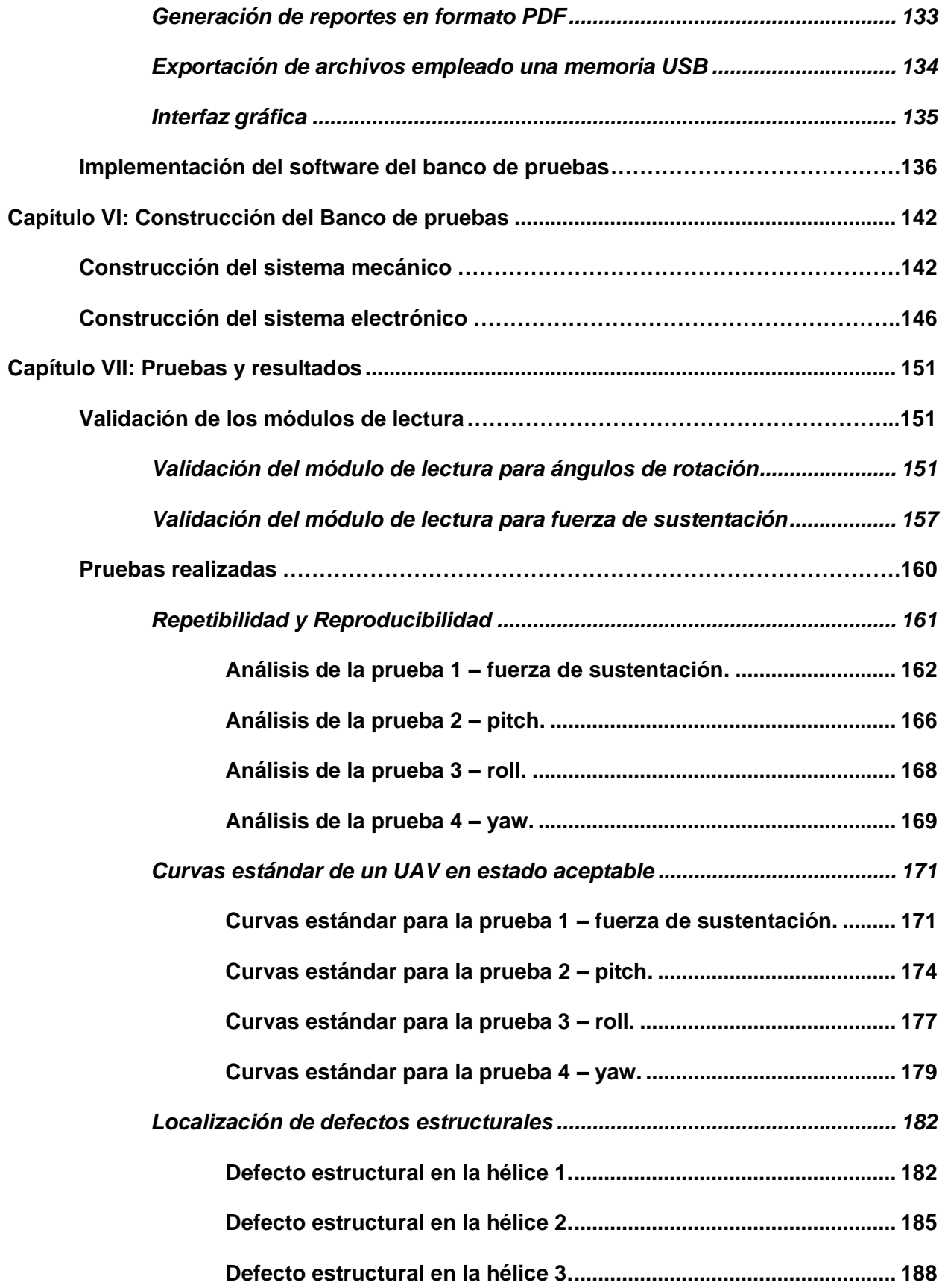

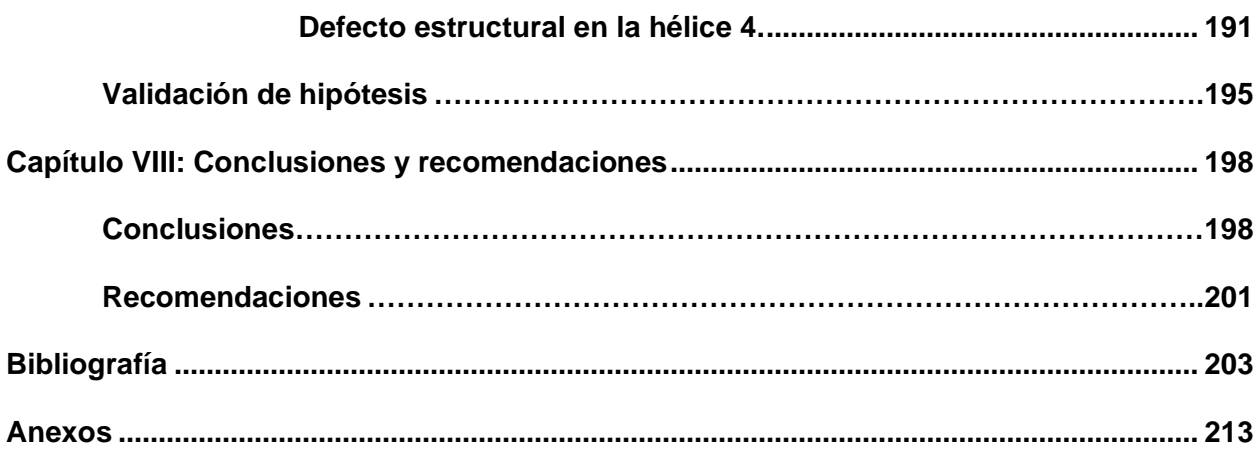

# **ÍNDICE DE TABLAS**

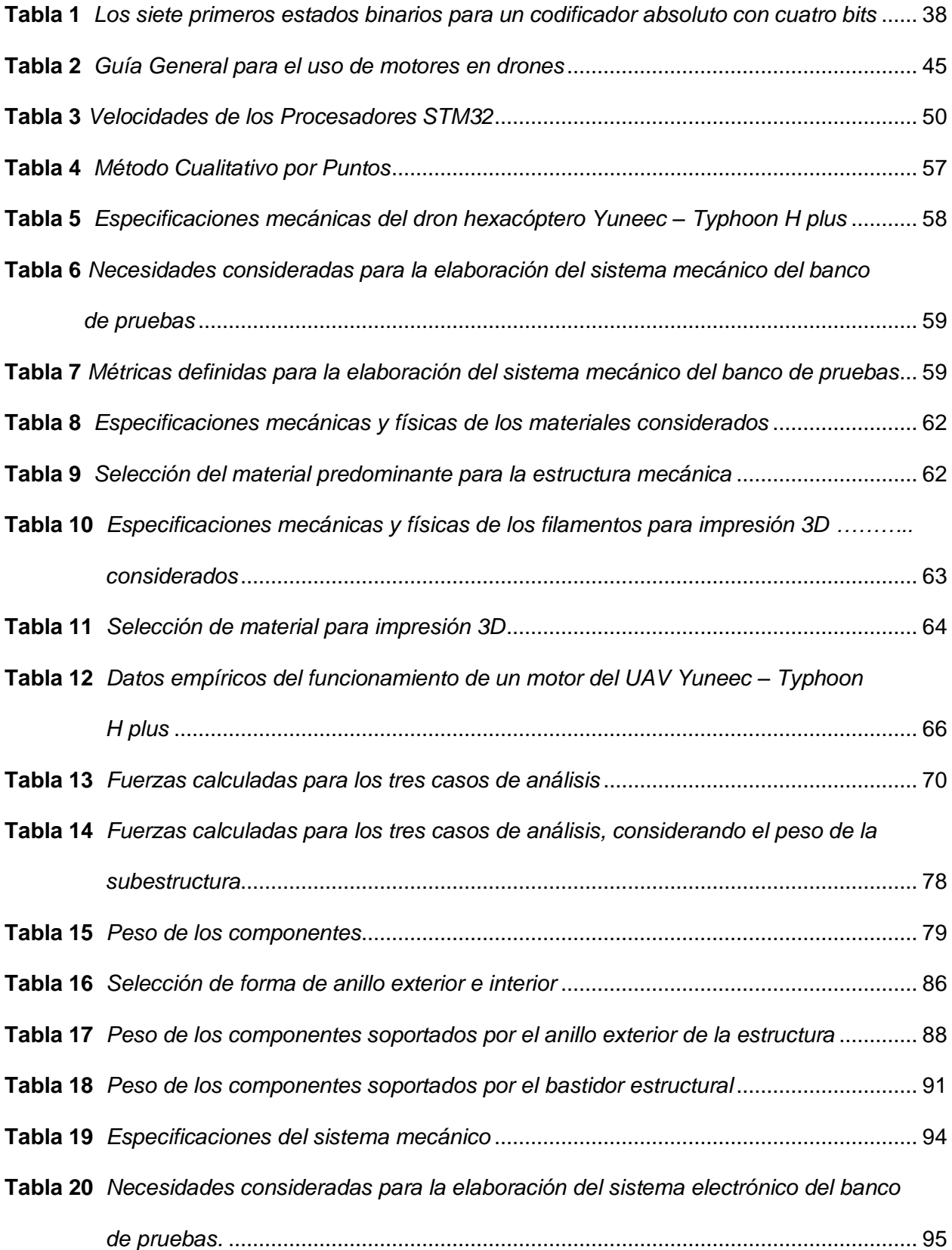

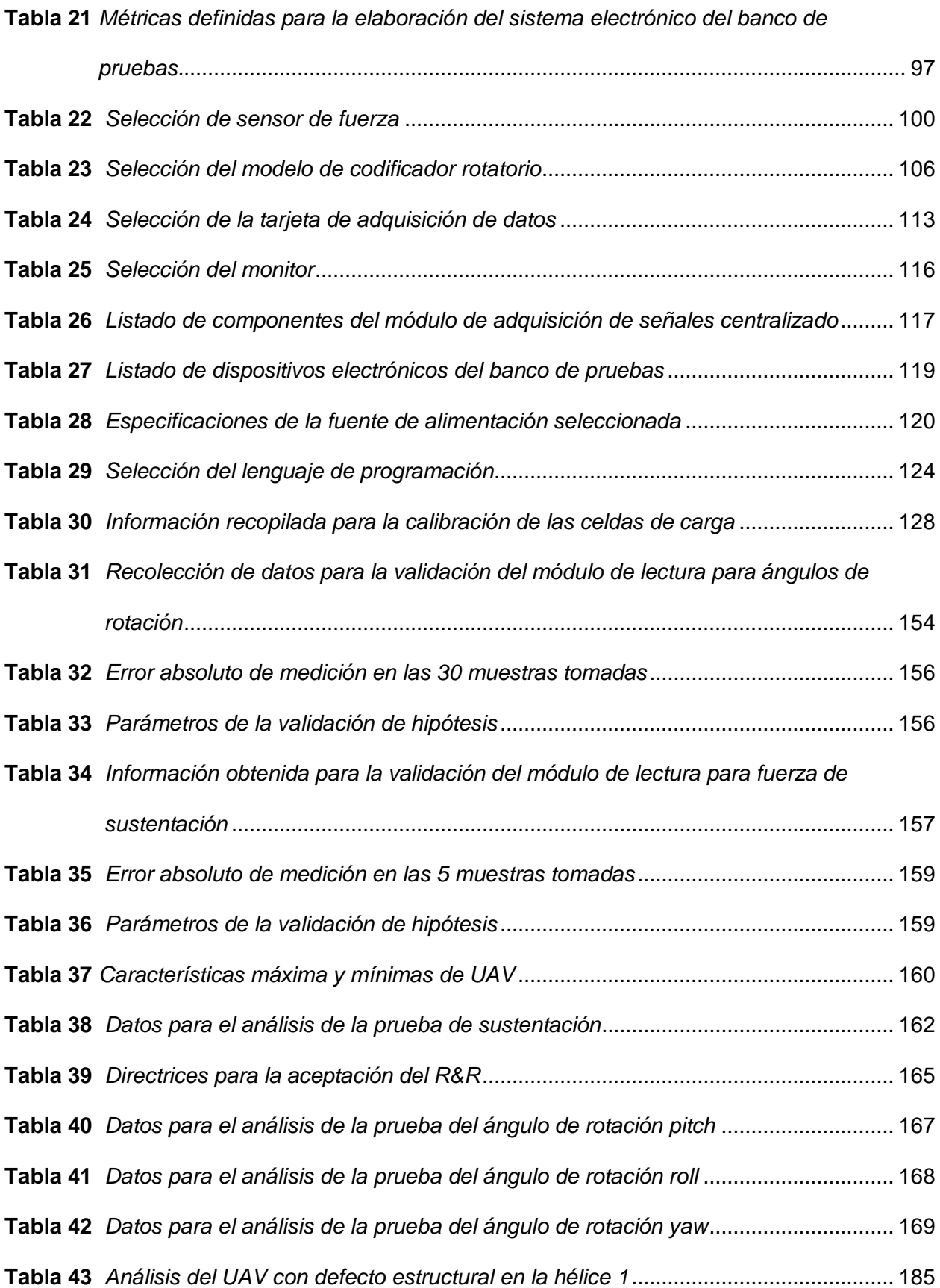

17

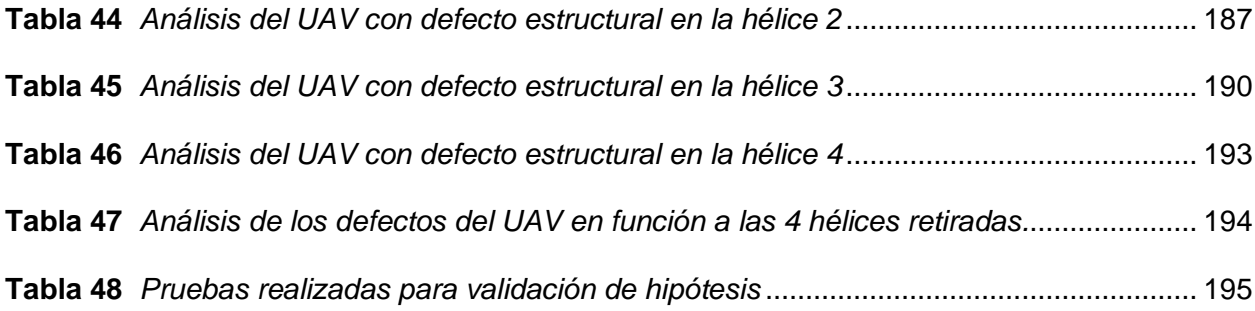

# **ÍNDICE DE FIGURAS**

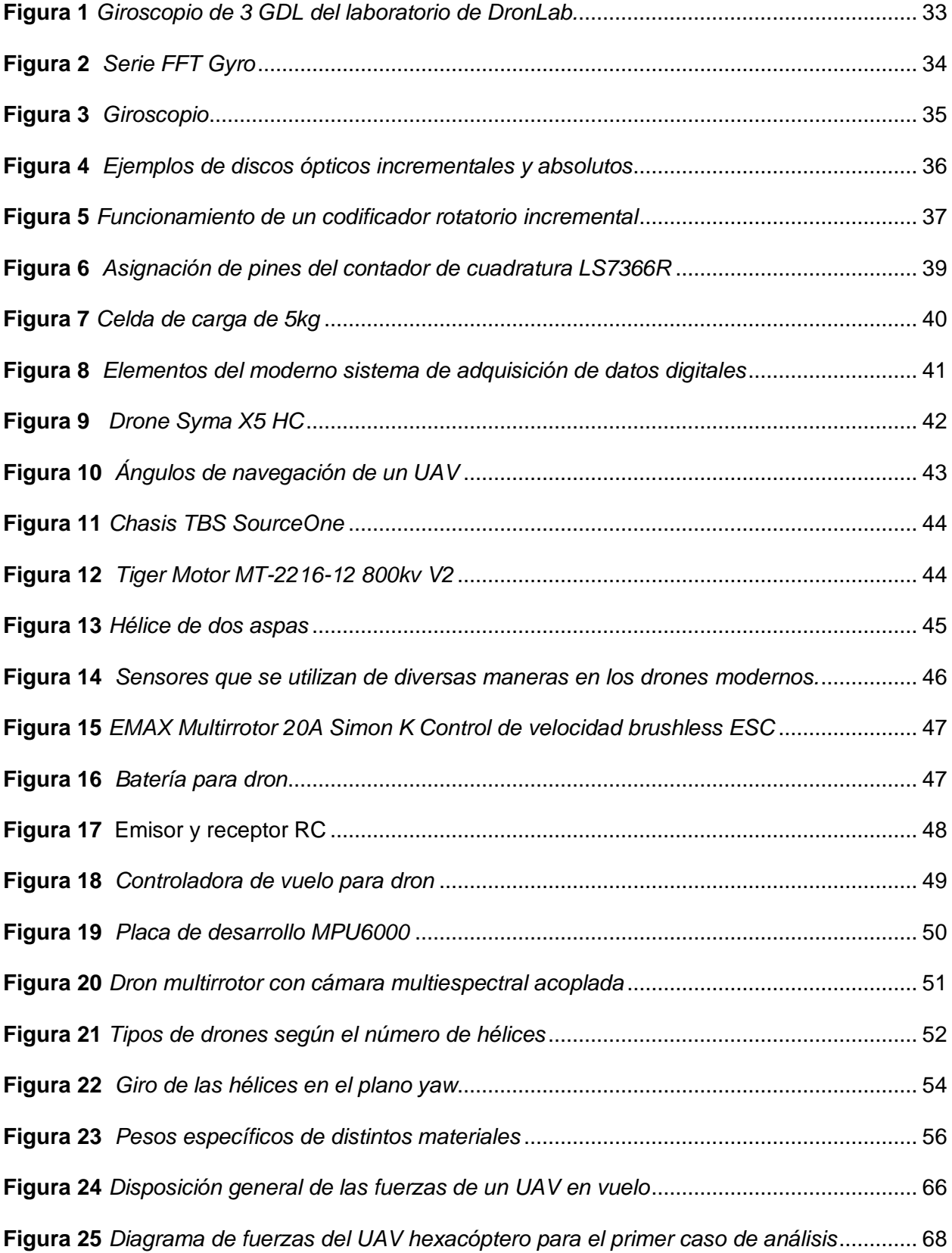

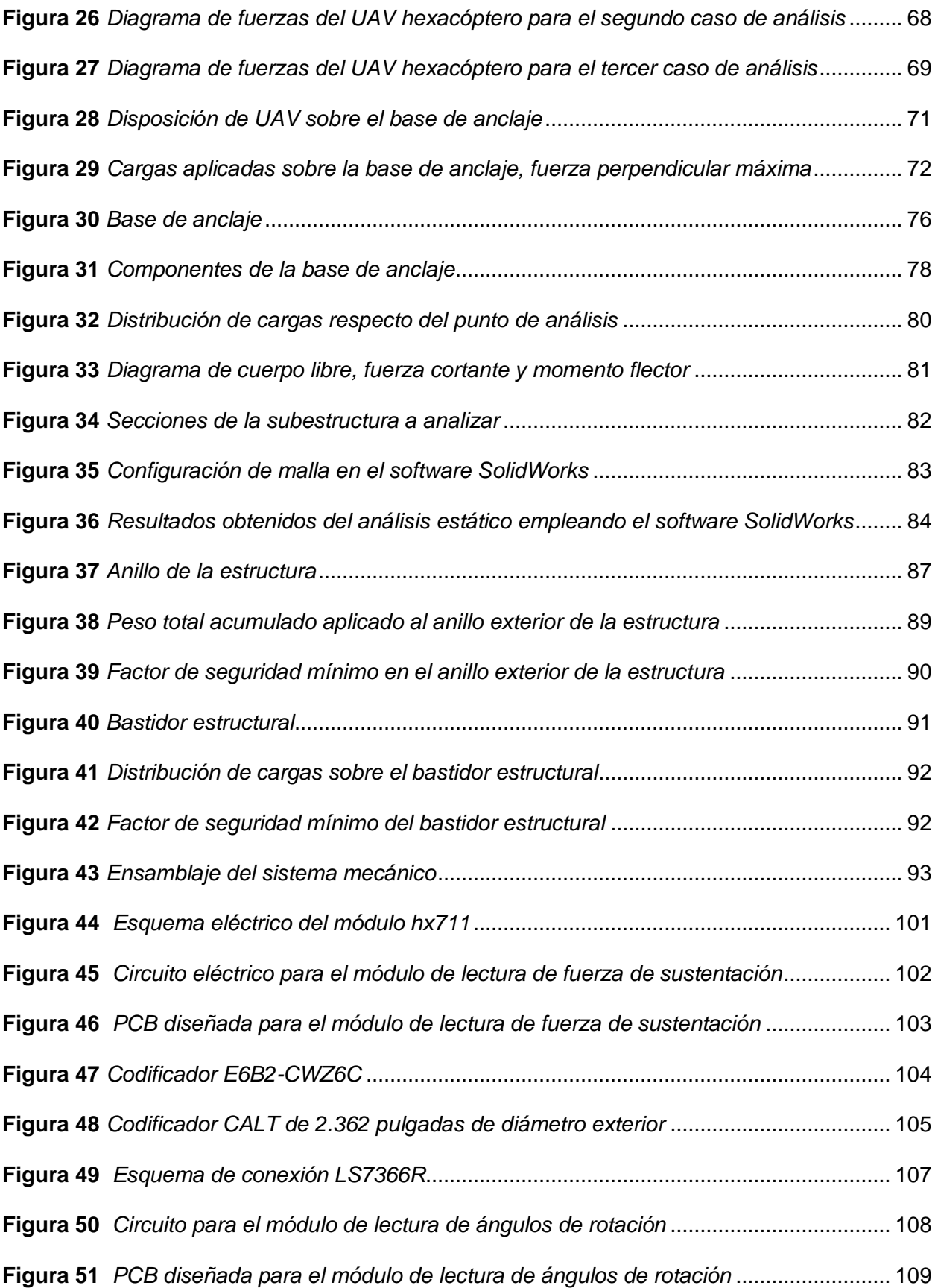

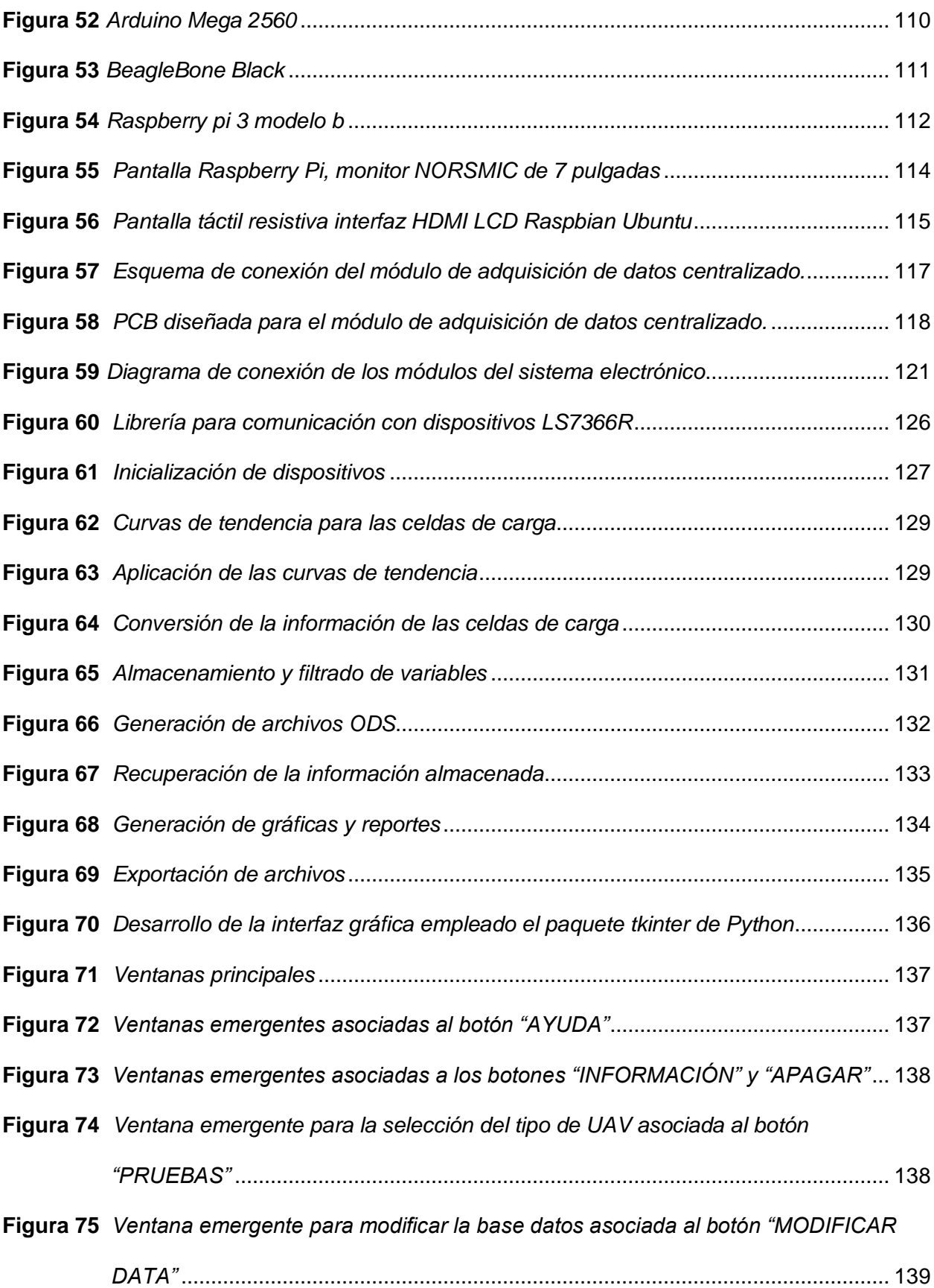

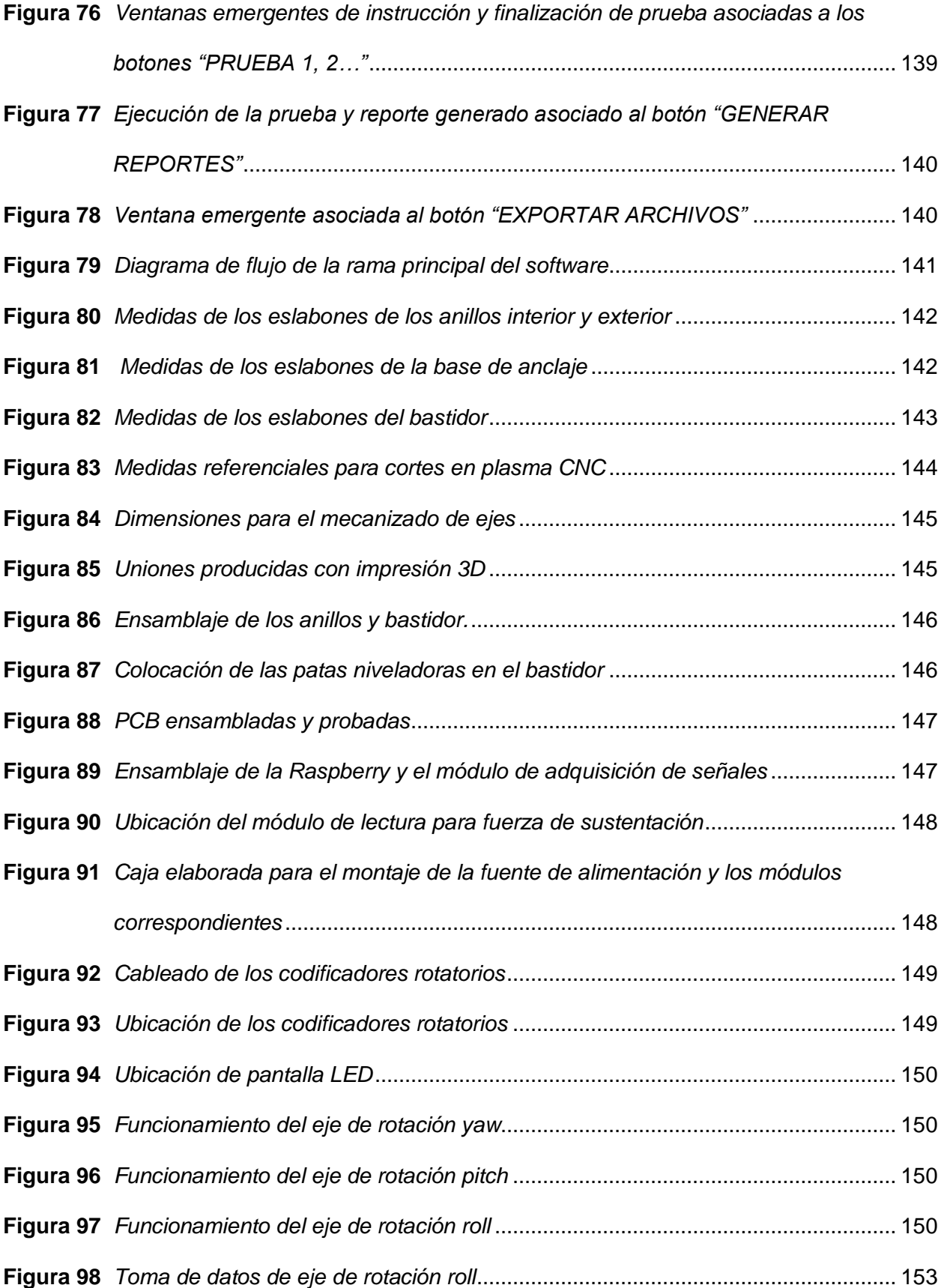

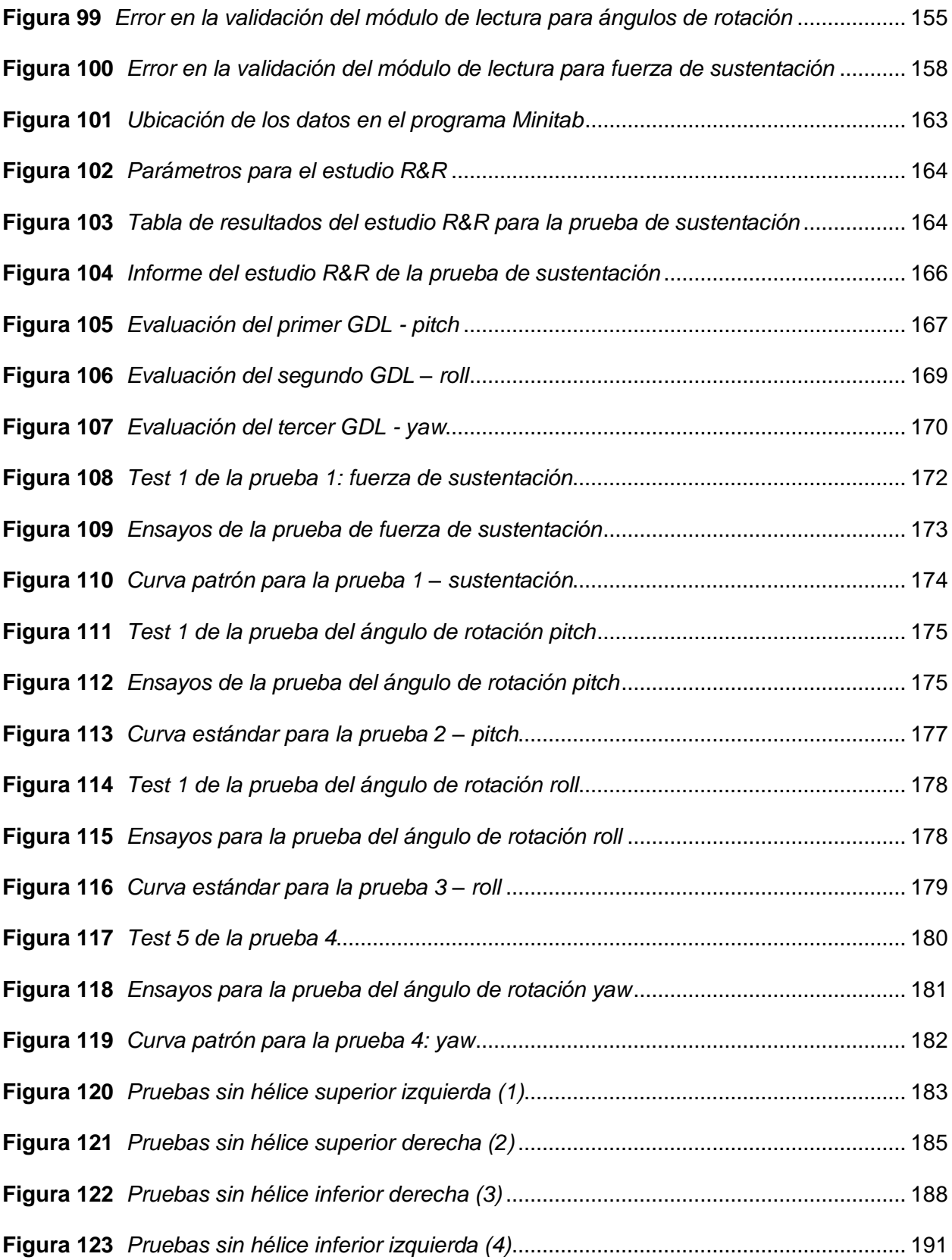

#### **Resumen**

En el presente trabajo de titulación, contempla la construcción de un banco de pruebas con tres grados de libertad utilizando una estructura giroscópica que ayude a la medición de los ángulos de rotación del dron en vuelo. Mediante un análisis previo en el software SolidWorks se determinó que la estructura construida no falle por esfuerzos ni cargas excesivas, teniendo así cuatro partes esenciales para su correcto funcionamiento que son: Anillo interior, anillo exterior, base de anclaje y bastidor; las cuales cada una de ellas cumplen con una determinada función. Para la obtención datos del vuelo de un dron se incorporó tres codificadores rotatorios en cada uno de los anillos y a la base de anclaje respectivamente, logrando así determinar el ángulo de rotación del UAV, mediante dos celdas de carga distribuidas en la base de anclaje se determina la fuerza de sustentación que el dron alcanza en el vuelo, en conjunto con los módulos de lectura hace que los datos obtenidos sean válidos. Para la visualización de resultados en tiempo real se empleó una tarjeta de adquisición de datos Raspberry pi 3 la cual mediante un lenguaje de programación Python se elaboró una HMI en donde se muestra las curvas características en tiempo real y los informes detallados por fechas para la visualización de resultados. Finalmente se analiza en función a la repetibilidad y reproducibilidad que el sistema funcione correctamente y a su vez se valida la hipótesis referente a la detección y localización de defectos estructurales en drones realizando varios ensayos con un dron en mal estado y comprando las curvas obtenidas con patrones previamente establecidos.

*Palabras clave:* banco de prueba, ángulos de rotación, fuerza de sustentación, detección de defectos estructurales.

#### **Abstract**

In the present degree work, it contemplates the construction of a test bench with three degrees of freedom using a gyroscopic structure that helps to measure the rotation angles of the drone in flight. Through a previous analysis in the SolidWorks software, it was determined that the built structure does not fail due to excessive efforts or loads, thus having four essential parts for its correct functioning, which are: Inner ring, outer ring, anchor base and frame; which each of them fulfill a certain function. To obtain data from the flight of a drone, three rotary encoders were incorporated in each of the rings and in the anchor base respectively, thus determining the angle of rotation of the UAV, by means of two load cells distributed in the anchor base. The lift force that the drone reaches in flight, together with the reading modules, makes the data obtained valid. For the visualization of results in real time, a Raspberry pi 3 data acquisition card was used, which through a Python programming language, an HMI was elaborated where the characteristic curves are shown in real time and the detailed reports by dates for visualization. of results. Finally, it is analyzed based on the repeatability and reproducibility that the system works correctly and at the same time, the hypothesis regarding the detection and location of structural defects in drones is validated, carrying out several tests with a drone in poor condition and comparing the curves obtained with patterns previously. established.

*Keywords:* test bench, angles of rotation, lift force, detection of structural defects.

#### **Capítulo I:**

#### **Aspectos generales**

#### **Antecedentes**

Los vehículos aéreos no tripulados o UAV por sus siglas en inglés fueron concebidos por primera vez en el año de 1849 por el ejército austriaco como globos aerostáticos no tripulados dotados de explosivos que sobrevolaban Valencia. De acuerdo con (Time Line of UAVs, 2004) la primera patente registrada de un UAV data del año 1863, fue inscrita por el inventor estadounidense Charles Perley, este diseño describe un globo de aire caliente equipado con bombas enlazadas a mecanismos temporizadores.

En 1907 Jacques y Louis Bréguet crearon el primer cuadricóptero, un diseño limitado que requería de cuatro hombres para estabilizarlo, en las primeras pruebas realizadas este dron se levantó apenas dos pies del suelo (Oliver, 2018).

Posteriormente en el año de 1917 fue creado el primer UAV controlado por radiofrecuencia gracias al giroestabilizador o "estabilizador giroscópico automático" creado por el Dr. Peter Cooper y Elmer A. Sperry para el ejército estadounidense, este prototipo de UAV voló aproximadamente 50 millas transportando 300 libras de explosivos durante las pruebas de vuelo, sin embargo, nunca fue empleado en combate (Time Line of UAVs, 2004).

Durante la Segunda Guerra Mundial, en el año de 1943 fue creado por el ejército alemán el primer vehículo aéreo no tripulado empleado exitosamente en combate; denominado FX-1400 fue el antecesor de los actuales misiles antibuque y otras armas de precisión similares (Oliver, 2018).

Tras la finalización de la Segunda Guerra Mundial, en 1960 Estados Unidos puso en marcha su programa de desarrollo de aviones furtivos modificando los UAV de combate para realizar labores de vigilancia. Estos vehículos fueron equipados con pantallas especialmente diseñadas para reducir la firma de radar que fueron instaladas sobre las tomas de aire de los motores, mantas absorbentes de radar colocadas sobre el fuselaje del vehículo y pintura

antirradar. De 1964 a 1975, más de 1000 UAV desarrollados por este programa fueron empleados en 34000 misiones de reconocimiento (Time Line of UAVs, 2004).

En décadas posteriores, el desarrollo de UAV de grado militar se enfocó en mejorar las cualidades de los vehículos, dotándolos de mayor velocidad, autonomía de vuelo, distancia de control; resolución de video, precisión y algoritmos de detección superiores (Time Line of UAVs, 2004).

Según (Oliver, 2018) en 2006 la Administración de Aviación Federal (FAA) ha emitido permisos comerciales para el desarrollo de drones de uso no militar, lo que ha abierto nuevas posibilidades a compañías y profesionales en los campos de la industria y la recreación. En el estudio de (Rodríguez, 2019) habla de varias empresas multinacionales, locales e investigadores independientes los cuales han incursionado en el desarrollo de drones, creando vehículos de diversos tamaños, cantidad de motores, capacidad de carga y autonomía de vuelo, además de diferentes configuraciones estructurales como cuadricópteros, hexacópteros, octocópteros coaxiales y omnicópteros. Estos vehículos son empleados en diversas aplicaciones como, filmación y fotografía, fumigación agrícola, topografía, inspección de puntos críticos, vigilancia y otras aplicaciones en desarrollo, como la distribución de productos por empresas como: Amazon, DHL, Dóminos y FedEx (Las 30 mejores aplicaciones para el uso de drones, 2021).

Con el auge de los drones en varios campos de la industria se ha vuelto de suma importancia asegurar la integridad y eficiencia del trabajo que desempeñan, por lo cual, el desarrollo de centros experimentales de pruebas, conocidos también como bancos de pruebas para UAV son cada vez más utilizados por la flexibilidad y seguridad que brindan al momento de entrenar a pilotos de drones novatos y realizar ensayos de vuelo empleando algoritmos de control experimentales o en desarrollo.

De acuerdo con información obtenida del portal web Virtual Pro (Universidad Nacional de Colombia, 2019), a mediados del año 2017, en Colombia se desarrolló uno de los primeros bancos mecánicos en Latinoamérica, dicho sistema constaba de una estructura metálica parecida al chasis de un carro, que se acoplaba a las necesidades de la prueba, este sistema ayudaba a observar el comportamiento del motor y el desempeño con las hélices, puesto que muchas empresas fabricantes de drones se enfocan únicamente en verificar el correcto funcionamiento de los motores, sin tomar en cuenta la integración de los motores con el chasis del vehículo, lo que puede originar alteraciones imprevistas en el comportamiento del UAV.

#### **Planteamiento del problema**

En la actualidad existen varios bancos de pruebas que permiten realizar diferentes tipos de ensayos en UAV de tipo dron multirrotor, como son: 3GDL Hover - Quanser, 3GDL Helicopter, Drones Bench y FFT GYRO 600, estas son plataformas especializadas en test de drones, que permiten analizar el vuelo de un vehículo en términos de ángulos de roll, pitch y yaw; aceleraciones, consumo de energía y fuerza de empuje ejercida por los motores del dron. Dichos bancos de pruebas han sido diseñados para mejorar el rendimiento de los drones y verificar su desempeño antes de ser expuestos a un vuelo exterior, permitiendo ajustar los algoritmos de control del UAV para asegurar un rendimiento óptimo, así como realizar mantenimiento, comprobar la potencia del vehículo y emitir informes relacionados con su funcionamiento.

Según (Brzozowski et al., 2018) Drones Bench, es un banco de pruebas que emplea un sistema de monitoreo complejo: el cual utiliza una estructura mecánica que hace las veces de plano flotante, un módulo electrónico para la lectura de aceleración y orientación del UAV, un microcontrolador Atmel ATMEGA328 que procesa y transmite la información a una interfaz realizada en LabVIEW mediante comunicación de bus serie universal USB. El software utilizado es de tipo propietario y requiere de una PC para ser ejecutado, posee una interfaz conservadora que limita la interacción con el operador y permite la visualización y monitoreo de resultados. El movimiento del dron se encuentra restringido a 2GDL.

FFT GYRO 600, es un sistema de banco de pruebas que utiliza una estructura giroscópica con tres grados de libertad (3GDL), posee tres codificadores multivuelta absolutos magnéticos de alta resolución para medir los ángulos reales de pitch, roll y yaw del dron, emplea motores de corriente continua para simular perturbaciones con el propósito de validar la robustez del sistema de control del UAV. Este dispositivo restringe el tipo de pruebas que se pueden realizar ya que no cuentan con sensores nativos de fuerza, además su interfaz está desarrollada en base a Matlab y Simulink que son softwares de tipo propietario y se pueden ejecutar únicamente en ordenadores, su interfaz de usuario es tradicional y poco interactiva (Eureka Dynamics, s/f).

Banco Quanser 3GDL, permite el análisis del movimiento de un dron en base a los tres ángulos fundamentales: pitch, roll y yaw, su estructura de soporte posee tres pares de cilindros, los cuales permiten al vehículo una rotación de 360° para su ángulo yaw y 75° para sus ángulos pitch y roll, su estructura de anclaje tiene una distancia entre hélices de 350 mm, utiliza codificadores ópticos rotatorios en su sistema electrónico, además este banco de pruebas es compatible con diferentes softwares como Matlab, Simulink y LabVIEW, esta plataforma está restringida para un solo modelo de dron, el procesamiento de la información se hace por medio de softwares de tipo propietario y no poseen una interfaz adecuada para la comprensión de pilotos novatos (Tamayo Salazar, 2015).

De entre las principales falencias encontradas en los bancos de pruebas mencionados anteriormente resaltan: la falta de integración de sensores de fuerza nativos, el desuso de software libre multiplataforma, la limitación estructural para un solo tipo de vehículo, el elevado costo comercial y la ausencia de una interfaz interactiva que permita la fácil visualización e interpretación de los resultados obtenidos de las pruebas de vuelo de los vehículos.

#### **Justificación e importancia.**

En la actualidad, los UAV son empleados en varias aplicaciones industriales, comerciales y de entretenimiento; lo que ha incrementado la demanda de nuevos modelos de drones con mejores prestaciones y características especializadas como: mayor capacidad de carga, autonomía de vuelo, maniobrabilidad en entornos peligrosos, entre otras. Por lo cual, surge la necesidad de sistemas mecatrónicos para el análisis dinámico de drones, que faciliten el desarrollo de este tipo de vehículos y garanticen su integridad al momento de implementar algoritmos de vuelo y control, mediante la aplicación de pruebas o test especializados en un ambiente controlado para UAV de producción comercial.

El proyecto busca solventar las falencias percibidas en otros bancos de pruebas tanto comerciales como experimentales; empleando software libre que permita renderizar la interfaz gráfica en dispositivos como ordenadores y teléfonos inteligentes; la integración de sensores que permitan analizar el impulso producido por los actuadores del vehículo; el diseño y construcción de una base de anclaje que admita una amplia gama de UAV de tipo dron multirrotor. Por lo cual, este proyecto se basa en la construcción de un banco de pruebas de estructura giroscópica para el análisis dinámico, monitoreo y visualización de la información del vuelo de UAV en tiempo real mediante una interfaz gráfica amigable que permita la emisión de reportes detallados de los ensayos realizados en un entorno controlado que evitará colisiones inesperadas, eliminando posibles daños estructurales en los UAV y la infraestructura de la institución. Esto brindará una herramienta eficaz para el testeo de la dinámica de vuelo de drones pilotados, sea de forma manual o automática de acuerdo con las necesidades del usuario.

Este tema de tesis tiene afinidad con el proyecto de investigación sin financiamiento de título: "DISEÑO E IMPLEMENTACIÓN DE UN CONTROLADOR PARA VUELOS AUTÓNOMOS DE UN PEQUEÑO DISPOSITIVO AÉREO NO TRIPULADO", dirigido por el Ing. Fabricio Pérez, ya que a la culminación del vigente proyecto de tesis se cumplirá con el objetivo

30

específico: "Evaluación del dispositivo aéreo referencial destinado a la investigación." planteado en dicho proyecto.

#### **Objetivos**

#### *Objetivo General*

Implementar un banco de pruebas para la localización y/o validación de defectos estructurales de UAV de tipo dron multirrotor, mediante el análisis dinámico, monitoreo y visualización de vuelo del vehículo empleando una estructura mecánica giroscópica de 3 GDL para la Universidad de las fuerzas Armadas ESPE Sede Latacunga.

#### *Objetivos específicos*

- Investigar acerca de la dinámica del vuelo de dones, bancos de pruebas, software e instrumentación relacionada, empleando fuentes bibliográficas para el correcto diseño y ejecución del proyecto.
- Diseñar la estructura giroscópica de 3 GDL rotacional y la base de anclaje para múltiples modelos de UAV mediante software CAD y CAE.
- Construir el sistema mecánico giroscópico de 3 GDL mediante la selección de los materiales y procesos adecuados, en base al diseño y análisis previo para su posterior instrumentación.
- Esquematizar el sistema electrónico y de instrumentación por medio de software de diseño de circuitos eléctricos para la centralización y acondicionamiento de las señales obtenidas de los sensores.
- Seleccionar los dispositivos de control, procesamiento y visualización de datos con base en el diseño electrónico y las necesidades del software, para su posterior integración.
- Integrar los sistemas mecánico y electrónico mediante el montaje de sensores e instrumentos previamente seleccionados para el desarrollo del software de control y visualización de información del banco de pruebas.
- Desarrollar el software de procesamiento, análisis y visualización de información empleando la plataforma de programación adecuada para la interpretación de datos y planteamiento de resultados en base a pruebas de vuelo ejecutadas en los UAV.
- Validar el prototipo desarrollado realizando pruebas en UAV de acuerdo con los estándares establecidos para verificar su correcto funcionamiento.

## **Hipótesis**

¿La implementación de un banco de pruebas dotado de una estructura mecánica giroscópica de 3 GDL permitirá la localización y/o validación de defectos estructurales en UAV de tipo dron multirrotor, mediante el análisis, monitoreo y visualización de la dinámica de vuelo empleando una estructura mecánica giroscópica de 3 GDL para la universidad de las fuerzas Armadas ESPE Sede Latacunga?

## **Variables de la investigación**

### *Variable Independiente*

Banco de pruebas dotado de una estructura mecánica giroscópica de 3 GDL.

#### *Variables Dependientes*

Localización y/o validación de defectos estructurales en UAV de tipo dron multirrotor.

#### **Capítulo II**

#### **Fundamentación teórica e introducción**

#### **Bancos de pruebas para drones**

Un banco de pruebas para drones se define como un conjunto de mecanismos que mediante la lectura de datos otorgados por diferentes sensores se puede verificar el correcto funcionamiento del vuelo en distintos tipos de drones principalmente del tipo multirrotor, debido a su gran estabilidad y agilidad gracias a su gran cantidad de motores.

En la actualidad existen varios proyectos relacionados con el diseño de drones tipo multirrotor por lo cual hace necesario diseñar y construir diferentes bancos de pruebas de acuerdo con sus propias necesidades mecánicas como se describen a continuación.

## <span id="page-32-0"></span>**Figura 1**

*Giroscopio de 3 GDL del laboratorio de DronLab.*

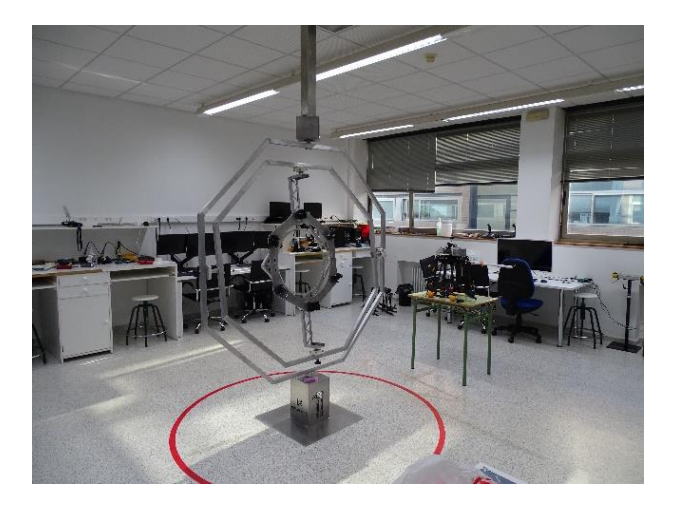

*Nota*. El gráfico representa las instalaciones del laboratorio de DronLab y el banco de pruebas de este*.* Tomado de (DronLab, s. f.).

DronLab es un laboratorio de la ingeniería industrial de la Universidad de Extremadura Badajoz en España, donde disponen de los recursos necesarios para realizar proyectos relacionados con drones, poseen diferentes tipos de vehículos aéreos, ordenadores y herramientas necesarias para el mantenimiento de UAV de tipo multirrotor. En la [Figura 1](#page-32-0) se

muestra el giroscopio construido dentro del laboratorio en el que se pueden integrar desde cuadricópteros hasta optocópteros para realizar ensayos en los mismos, dicho giroscopio consta de tres ejes de rotación (roll, pitch, yaw) que permite que el dron pueda girar libremente sin poner en peligro a personas y sin comprometer la integridad estructural del dron (DronLab, s. f.).

## <span id="page-33-0"></span>**Figura 2**

*Serie FFT Gyro*

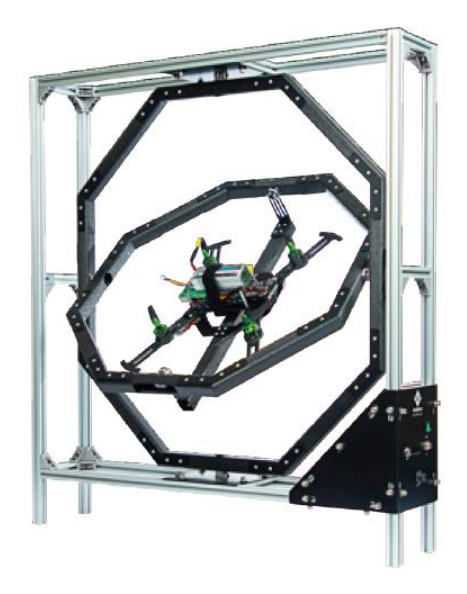

*Nota.* La imagen hace referencia a la serie 600 de FFT Gyro. Tomado de (FFT GYRO 250, s. f.).

En la [Figura 2](#page-33-0) se puede observar un banco de pruebas de la empresa Eureka Dynamics, la cual utiliza una estructura giroscópica de 3 GDL de diferentes tipos y tamaños, logrando alinear el centro geométrico con el centro de rotación del FFT Gyro, con la opción de permitir que el dron se mueva sobre su centro geométrico real y no de forma excéntrica, tiene un cardán interior montado dentro de un cardán exterior.

La estructura está diseñada para permitir una rotación libre en el vuelo del dron en los tres ejes principales de movimiento. Los cardanes están equipados con anillos deslizantes, por lo que no existe limitación en la rotación de los componentes y las conexiones electrónicas. El

sistema posee tres codificadores absolutos magnéticos de alta resolución para medir los ángulos reales de balanceo, cabeceo y guiñada del dron (Eureka Dynamics – Optimizing Drones, s. f.).

## **Estructuras giroscópicas**

Para entender el comportamiento del vuelo en un UAV, es necesario conocer la movilidad en todos sus tres ejes de rotación (Roll, pitch, yaw), por lo cual se ha empleado de manera analítica un giroscopio como modelo estructural. Según (Porto, 2021) el término giroscopio se emplea como sinónimo de giróscopo; las dos palabras hacen referencia a un disco, el cual mientras posee un movimiento de rotación, mantiene su eje sin cambios por más que exista una variación en su soporte.

## <span id="page-34-0"></span>**Figura 3**

*Giroscopio*

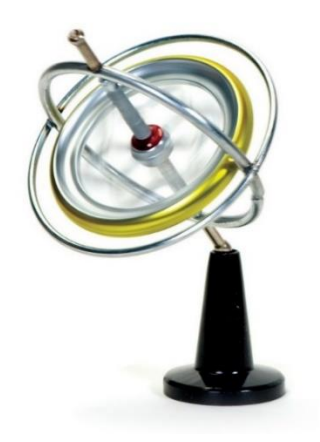

*Nota.* La imagen hace referencia a un giroscopio. Tomado de (Luis R., 2022).

Para comprender el funcionamiento del giroscopio, es importante conocer como está fabricado. Como se observa en la [Figura 3,](#page-34-0) el cuerpo del giroscopio presenta simetría de rotación, mientras el cuerpo se encuentra girando y se aplica una fuerza que tiende a desplazar el eje de rotación, dicha fuerza cambia de orientación a un eje perpendicular al eje de rotación y a la dirección inicial de la fuerza, produciendo cargas opuestas que se anulan, permitiendo que el eje mantenga el equilibrio (Luis R., 2022).

#### **Instrumentación electrónica**

Según (Sensing S.L., 2021) los sensores, transductores son instrumentos de medida electrónicos que están sumergidos en muchas aplicaciones tecnológicas. Algunas de estas aplicaciones pueden ser, procesos de automatización, ensayos estáticos y dinámicos en varios tipos de vehículos, control de calidad de piezas producidas, registro y análisis de valores eléctricos para el cálculo y análisis de parámetros eléctricos, a continuación, se detalla todos los instrumentos electrónicos utilizados en el proyecto.

#### *Codificadores rotatorios*

Obtener datos de la rotación de un eje mecánico o una perilla giratoria de algún componente debe realizarse de manera rápida y eficaz; los métodos analógicos, como los potenciómetros y los interruptores rotatorios, han sido reemplazados por codificadores rotatorios digitales, los cuales traducen directamente los datos del movimiento rotatorio hacia un ordenador; se deben poder identificar los distintos tipos de codificadores y la correcta interpretación de sus salidas digitales (Pini, 2018).

#### <span id="page-35-0"></span>**Figura 4**

*Ejemplos de discos ópticos incrementales y absolutos*

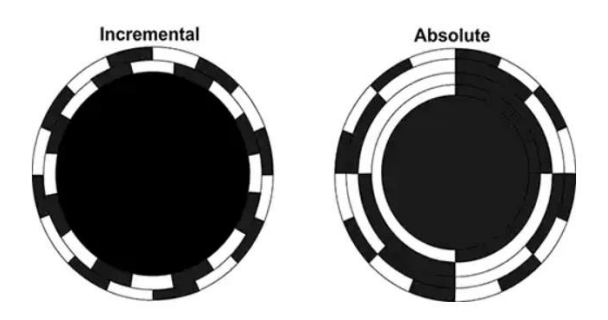

*Nota*. La imagen hace referencia a un codificador rotatorio incremental y codificador absoluto de izquierda a derecha respectivamente. Tomado de (Diga-Key Electronics, 2018).

Los codificadores rotatorios más comunes son los ópticos, los cuales se construyen utilizando un disco con segmentos translúcidos y oscuros diseñados para permitir que la luz pase por ciertos segmentos. Los fotodiodos detectan la luz que pasa a través del disco y
emiten formas de onda de pulso correspondientes a los patrones claros y oscuros en los segmentos del disco, usando un LED y fotodiodos en lados opuestos del disco como se observa en la [Figura 4](#page-35-0) (Pini, 2018).

**Codificadores rotatorios incrementales.** Los codificadores rotatorios incrementales tienen como principal aplicación, la medición de la velocidad angular de flechas, husillos o ejes, a través del conteo de pulsos por unidad de tiempo. Los pulsos generados por un codificador rotatorio incremental se adquirieren y procesan por medio de un microcontrolador o un PLC (controlador lógico programable). Empleando los pulsos contados, un controlador puede transformar los datos obtenidos en magnitudes de posición, velocidad y desplazamiento (Feng, 2021a).

#### <span id="page-36-0"></span>**Figura 5**

*Funcionamiento de un codificador rotatorio incremental*

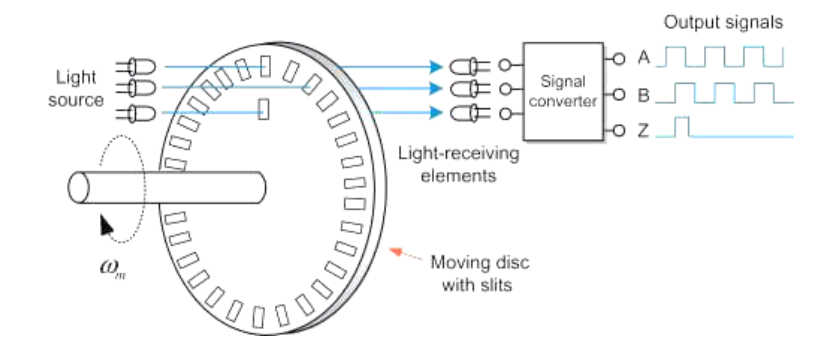

*Nota.* Los codificadores incrementales tienen dos de estos canales denominados canal A y B. La ubicación de las ranuras para el canal B está ligeramente desplazada de las ranuras para el canal A (Feng, 2021b).

Los codificadores rotatorios incrementales se pueden encontrar en dos configuraciones: Un solo canal y doble canal o de cuadratura. Los codificadores de doble canal permiten estimar el sentido de giro del eje al cual se encuentran anclados. Como se observa en la [Figura 5](#page-36-0) el patrón generado por el disco incremental consiste en dos ondas cuadradas con una diferencia de fase de 90˚, y se conoce como una salida en cuadratura. (Pini, 2018).

**Codificadores rotatorios absolutos.** Los codificadores absolutos miden la posición angular absoluta o real. Los codificadores absolutos normalmente producen un flujo de datos digitales, como un interfaz de serie sincrónica (SSI, por sus siglas en inglés) o una señal analógica como 0-10 [V] o 4-20 [mA].

El disco absoluto en la [Figura 4](#page-35-0) tiene cuatro salidas que proporcionan un código binario único para cada segmento en el disco, siete en este caso [Tabla 1.](#page-37-0) Una alternativa al código binario es el código gris, que es un código binario donde las palabras binarias adyacentes difieren solamente en la transición de un solo bit (Pini, 2018).

## <span id="page-37-0"></span>**Tabla 1**

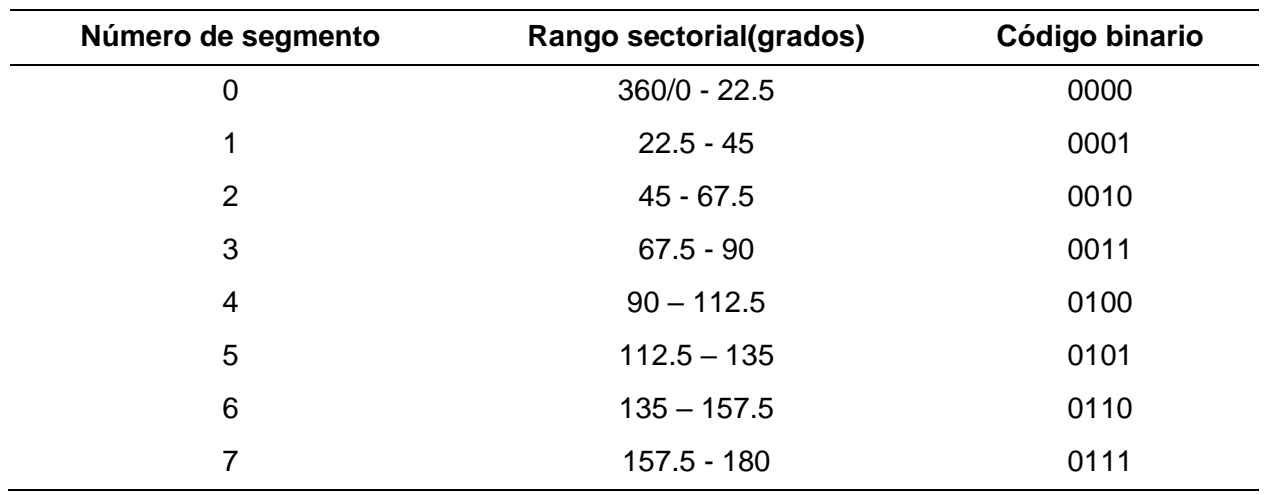

*Los siete primeros estados binarios para un codificador absoluto con cuatro bits*

*Nota*. La tabla muestra cómo según el número de segmentos divididos del codificador va su rango sectorial. Tomado de (Diga-Key Electronics, 2018).

## *Contadores de cuadratura LS7366R*

LS7366R es un contador CMOS de 32 bits, con interfaz directa para relojes en cuadratura de codificadores incrementales. También interactúa con las señales de índice de los codificadores incrementales para realizar una variedad de funciones.

<span id="page-38-0"></span>*Asignación de pines del contador de cuadratura LS7366R*

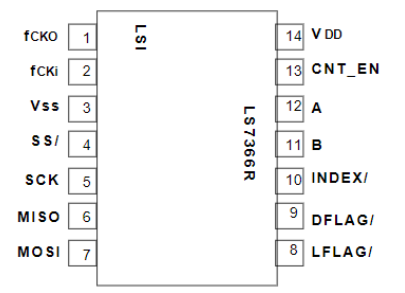

*Nota*. La figura muestra la distribución de pines del contador de cuadratura LS7366R. Tomado de (alldatasheet.com, s. f.).

Para establecer la comunicación con un microcontrolador, este contador proporciona un bus SPI/MICROWIRE de 4 hilos SS/, SCK, MISO y MOSI. La transferencia de datos entre un microcontrolador y un esclavo LS7366R es sincrónica. La sincronización se realiza mediante los relojes SCK suministrados por el microcontrolador. Cada transmisión se organiza en bloques de 1 a 5 bytes de datos. Un ciclo de transmisión se inicia con una transición de alto a bajo de la entrada SS/. El primer byte recibido en un ciclo de transmisión es siempre un byte de instrucción, mientras que del segundo al quinto byte siempre se interpretan como bytes de datos. Un ciclo de transmisión termina con la transición de baja a alta de la entrada SS/. Los bytes recibidos se desplazan en la entrada MOSI, MSB primero, con los bordes anteriores (transición alta) de los relojes SCK (alldatasheet.com, s. f.).

Las salidas A y B de los codificadores incrementales se aplican directamente a las entradas A y B del LS7366R como se observa en la [Figura 6.](#page-38-0) Estos relojes son idealmente señales desfasadas de 90 grados. Estas entradas se admiten mediante filtros digitales en el microcontrolador y luego se decodifican para la dirección ascendente o descendente. En el modo de no cuadratura, A sirve como entrada de conteo y B como entrada de dirección (B = alta habilita el conteo ascendente, B = bajo habilita el conteo regresivo). El pin I (índice) es una entrada programable que puede ser impulsada directamente por la salida de índice de un

codificador incremental. En el modo sin cuadratura, las entradas A y B no se filtran internamente y son de naturaleza instantánea (alldatasheet.com, s. f.).

#### *Sensores de fuerza*

Los sensores de fuerza, o celdas de carga son instrumentos de medición diseñados para medir las fuerzas de compresión y tracción de forma precisa. Por lo general suelen ser empleados en aplicaciones de ensayo, donde se requiere una alta precisión, y una rápida respuesta del sensor frente a variaciones súbitas o dinámicas de la aplicación.

Existen tres grandes grupos que engloban a los sensores de fuerza: celdas de carga, dinamómetros y transductores de par. Para la selección del dispositivo adecuado hay que tener en cuenta la aplicación del sistema, la carga máxima aplicada y la precisión requerida, además de las cualidades mecánicas del sistema (Mapro Ingeniería, S.A., 2022).

**Celdas de carga.** Las celdas de carga son transductores de fuerza que se emplean para la comprobar o medir la fuerza, mediante la transformación de la magnitud mecánica en eléctrica, es decir, fuerza ejercida en voltaje.

#### <span id="page-39-0"></span>**Figura 7**

*Celda de carga de 5kg*

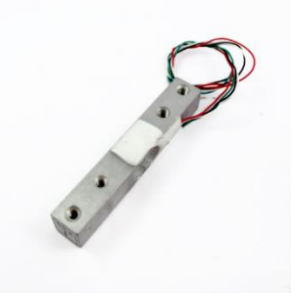

*Nota*. Celda de carga de 5 Kg. Tomado de (NaylampMechatronics, 2021).

Como se observa en la [Figura 7](#page-39-0) una celda de carga está compuesta por dos partes principales: una parte mecánica y otra eléctrica. La parte mecánica corresponde al cuerpo o elemento resorte que soporta la carga aplicada, comúnmente elaborado en aluminio. La parte eléctrica corresponde a las galgas extensiométricas que transforman la fuerza aplicada en

resistencia eléctrica variable, con base en el principio físico que establece que todo elemento conductor sufre una variación en su resistencia eléctrica proporcional a la deformación causada (NaylampMechatronics, 2021).

Las celdas de carga comúnmente se encuentran conformadas por 4 galgas extensiométricas dispuestas en una configuración de puente de Wheatstone, con el propósito de garantizar la lectura precisa de las variaciones de resistencia en las galgas.

## *Adquisición de datos*

Según (Smith, 2020), la adquisición de datos (DAQ o DAS), hace referencia al proceso de recopilar y registrar la información de fenómenos físicos para su posterior análisis. La adquisición de datos difiere de la forma tradicional de recuperación de información en que las señales se convierten del dominio analógico a la digital, y los datos se guardan en dispositivos de almacenamiento electrónico.

#### <span id="page-40-0"></span>**Figura 8**

*Elementos del moderno sistema de adquisición de datos digitales*

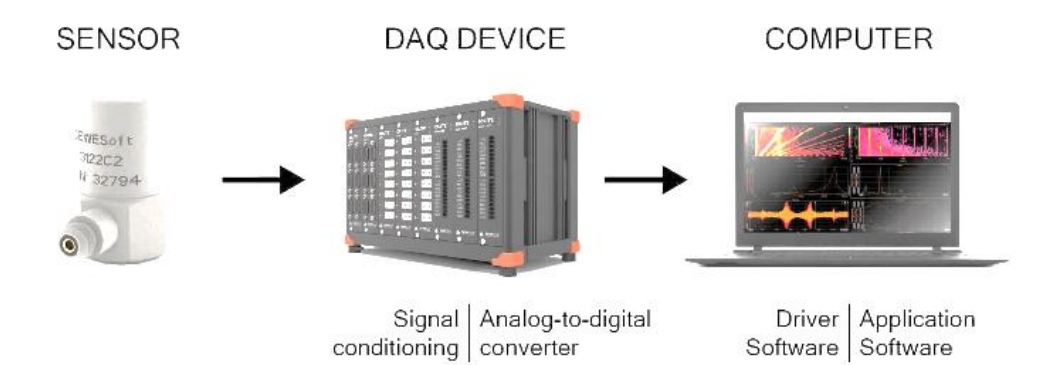

*Nota*. La figura muestra el esquema de transmisión de datos por medio de un sistema DAQ. Tomado de (Smith, 2020).

Como se observa en la [Figura 8,](#page-40-0) en la actualidad los sistemas de adquisición de datos digitales para la medición de fenómenos físicos están dispuestos en cuatro etapas: sensores,

acondicionamiento, convertidores ADC y un ordenador con el software DAQ para el almacenamiento y análisis de señales.

El propósito fundamental de un sistema de adquisición es recopilar y almacenar datos para su posterior visualización y análisis, tanto en tiempo real como de forma posterior a la grabación de la información. La mayor parte de los sistemas de adquisición de datos incorporan software de análisis y generación de reportes. (Smith, 2020).

## **Vehículo aéreo no tripulado (UAV)**

Según (Vera, 2022), un vehículo aéreo no tripulado o UAV, es una aeronave pilotada de manera remota, es decir, controlada a larga distancia, con la capacidad de mantener una altura de vuelo determinada de forma autónoma.

## <span id="page-41-0"></span>**Figura 9**

*Drone Syma X5 HC*

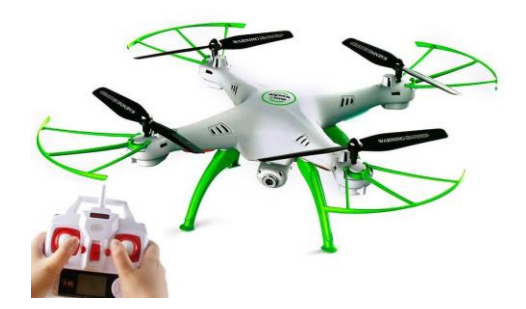

*Nota*. La figura muestra el dron Syma X5 cuadricóptero. Tomado de (Hobby Planet, s. f.).

Un UAV, está compuesto por componentes eléctricos y mecánicos: la parte mecánica está dotada de una la estructura diseñada con el propósito de atenuar las vibraciones y servir de anclaje a los motores cuya finalidad es impulsar a las hélices y estabilizar el dron en el aire, como se muestra en la [Figura 9.](#page-41-0) La parte eléctrica está conformada por: el control electrónico de velocidad, la batería, el control remoto y placa controladora.

<span id="page-42-0"></span>*Ángulos de navegación de un UAV*

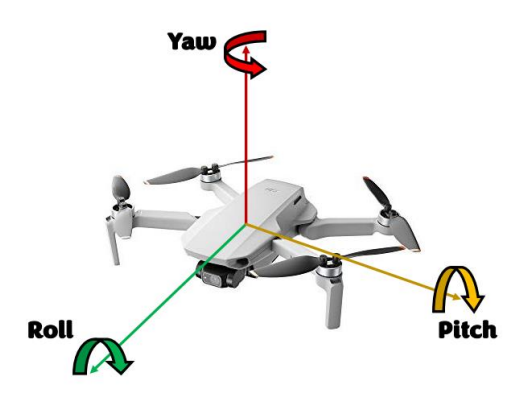

*Nota*. La figura muestra la distribución de los ángulos principales de un dron.

Como de observa en la [Figura 10,](#page-42-0) el dron posee tres coordenadas angulares de movimiento principales que son:

- Yaw (guiñada), hacia la derecha o izquierda del eje vertical, este indicará el ángulo de giro sobre el propio UAV.
- Roll (alabeo), hacia la derecha o izquierda del eje longitudinal, este indicará si el dron se desplaza a la derecha o izquierda, es decir, lateralmente.
- Pitch (cabeceo), que es una rotación hacia delante o hacia atrás con respecto al eje transversal, este indicará si el dron se desplaza hacia delante o hacia atrás.

## *Partes de un UAV*

**Chasis.** El chasis es considerado el cuerpo del dron; es aquel que genera el soporte de todas las partes del UAV. Esta estructura varía de formas y tamaños, ya que un dron puede clasificarse de acuerdo con el número de sus rotores como son: cuadricóptero, hexacóptero, u octocópteros (ESENZIALE, 2022).

<span id="page-43-0"></span>*Chasis TBS SourceOne*

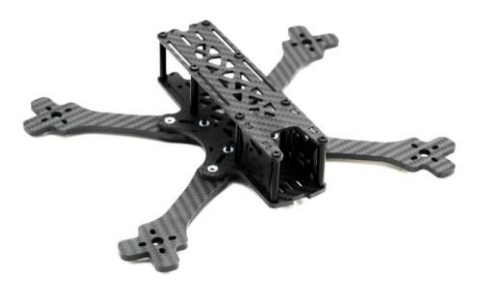

*Nota.* Chasis totalmente diseñado por la comunidad. Tomado de (CHICKENFPV, s. f.).

Generalmente el chasis está fabricado con tres tipos de materiales como son: los de fibra de carbono, que es un material de alta resistencia y con un costo elevado. La fibra de vidrio es más débil que la fibra de carbono, pero a su vez es más ligero y económico; el tercer material es el plástico como se observa [Figura 11,](#page-43-0) utilizado para construir drones para pilotos novatos y diseñadores, este es el material más común por ser más económico que los dos anteriores (ESENZIALE, 2022).

**Motores.** Como se observa en la [Figura 12,](#page-43-1) los motores son dispositivos que transforman la energía eléctrica en energía mecánica a manera de movimiento rotatorio a una elevada tasa de revoluciones por minuto, este movimiento se transmite a las hélices de los drones produciendo el empuje necesario para que el dron alce el vuelo y se desplace por el aire. Los motores suelen ser de distintos tamaños, velocidad y potencia.

#### <span id="page-43-1"></span>**Figura 12**

*Tiger Motor MT-2216-12 800kv V2*

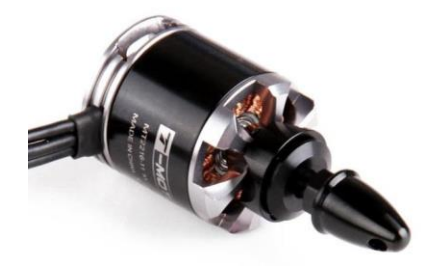

*Nota.* Motor Tiger Motor MT-2216-12. Tomado de (gizmojo, s. f.).

Un aspecto muy importante en el diseño de drones es el peso de los motores, puesto que estos están montados en las esquinas del chasis, tienen una fuerte influencia en la respuesta del vuelo, especialmente en drones de carreras. Los motores más pesados incrementan el momento de inercia del conjunto, por lo que los motores deben consumir más potencia para hacer girar el dron; es necesario colocar un motor de acuerdo con el número de hélices y el tamaño del chasis cómo se observa en la [Tabla 2](#page-44-0) (designthemes, 2021).

## <span id="page-44-0"></span>**Tabla 2**

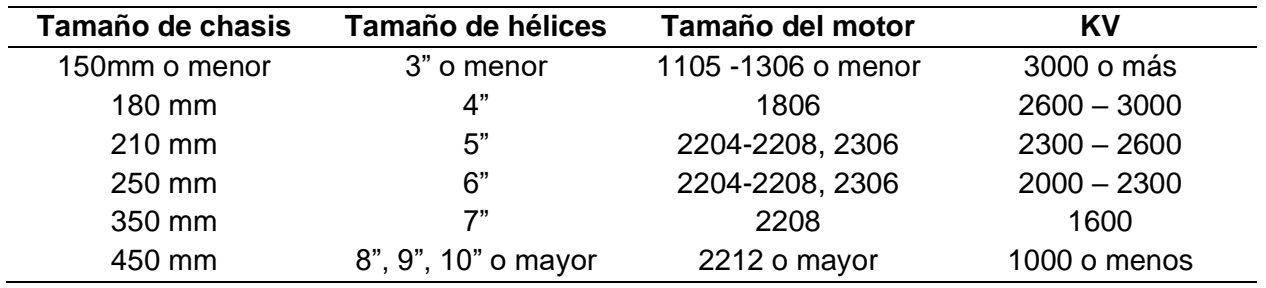

*Guía General para el uso de motores en drones*

*Nota.* Tomado de (designthemes, 2021).

**Hélices.** Según (Drones, 2018), una hélice es un elemento mecánico aerodinámico giratorio constituido por dos o más palas solidarias a un eje común. Las palas son objetos planos colocados con cierto ángulo de inclinación, de tal forma que las corrientes de aire puedan aprovechar las fuerzas producidas por el cambio de velocidad y presión.

## <span id="page-44-1"></span>**Figura 13**

*Hélice de dos aspas*

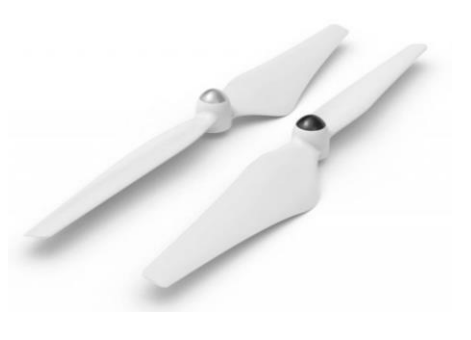

*Nota*. La figura muestra hélices de dos aspas. Tomado de (ESENZIALE, 2022).

Las hélices, juntamente con los motores son las producen el empuje necesario para elevar a un UAV en el aire, existen hélices para ambos sentidos de giro. En la [Figura 13,](#page-44-1) se muestran hélices de dos aspas, las cuales son las más utilizadas en drones. Existen también hélices de tres aspas que mejoran la estabilidad del dron a cambio de un mayor consumo de energía. Las aspas son fabricadas empleando materiales como: fibra de carbono; plástico o nilón. En drones comerciales de uso doméstico las hélices usan protectores de propulsión, para evitar choques con superficies duras y en algunos casos personas (ESENZIALE, 2022).

**Sensores.** Según (ESENZIALE, 2022), los drones poseen múltiples sensores que se encargan de adquirir los datos de vuelo del UAV para su posterior procesamiento y análisis con la ayuda de un software de control especializado. La importancia de los sensores radica en la recopilación de información para el monitoreo de cualquier inconveniente en el vuelo mediante teledetección, sin la necesidad estar en contacto directo con el objeto de analisis. Los sensores más comunes son: GPS, acelerómetro, altímetro, giroscopio y una brújula como se observa en la [Figura 14.](#page-45-0)

#### <span id="page-45-0"></span>**Figura 14**

*Sensores que se utilizan de diversas maneras en los drones modernos.*

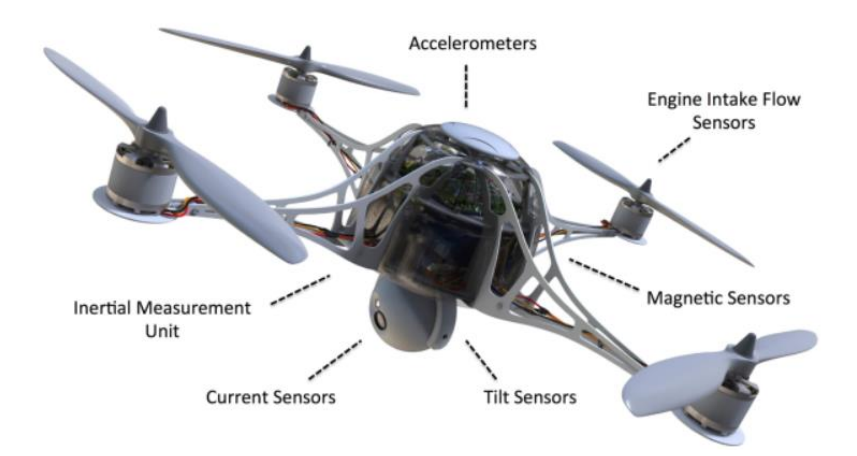

*Nota*. La figura muestra las distintas partes de un dron y sus respectivos sensores e instrumentos. Tomado de (ESENZIALE, 2022).

**Reguladores de velocidad.** Un regulador de velocidad electrónico también conocido como controlador, variador o ESC (Electronic Speed Control) como el mostrado en la [Figura](#page-46-0)  [15,](#page-46-0) tiene como propósito establecer la velocidad de giro los motores del dron. Un controlador de velocidad electrónico consta de un circuito eléctrico que se encarga de regular la potencia suministrada al motor, por tanto, permite modificar su dirección y hacer las veces de freno dinámico (ESENZIALE, 2022).

# <span id="page-46-0"></span>**Figura 15**

*EMAX Multirrotor 20A Simon K Control de velocidad brushless ESC*

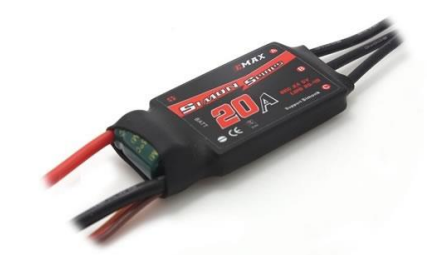

*Nota.* MAX Multirrotor 20[A]. Control de velocidad Brushless ESC para RC. Tomado de (AliExpress, s. f.-b).

**Batería.** Las baterías de polímero de litio o LiPo, son la fuente de energía del dron, suministran la tensión y corriente necesarias para garantizar la eficiencia en el pilotaje del dron y se pueden encontrar en varias presentaciones con tamaños y voltajes distintos en función de la cantidad de celdas que poseen, así: las 2S de 7.4v, las 3S de 11,2v, las de 4S de 14,9 voltios como se observa en la [Figura 16.](#page-46-1) (ESENZIALE, 2022).

# <span id="page-46-1"></span>**Figura 16**

*Batería para dron*

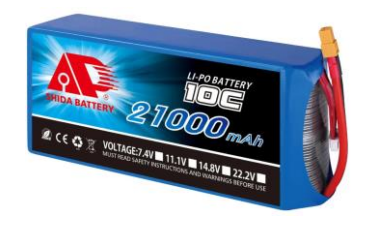

*Nota.* Batería para dron. Tomado de (Shida Battery Technology Co., Ltd., s. f.).

**Emisora y Receptora RC.** Según (ESENZIALE, 2022), el receptor RC (Radio control) es el dispositivo localizado en el chasis del UAV que mantiene conectado el control remoto con la emisora RC. Generalmente funciona a frecuencias de 2,4 GHz.

## <span id="page-47-0"></span>**Figura 17**

*Emisor y receptor RC*

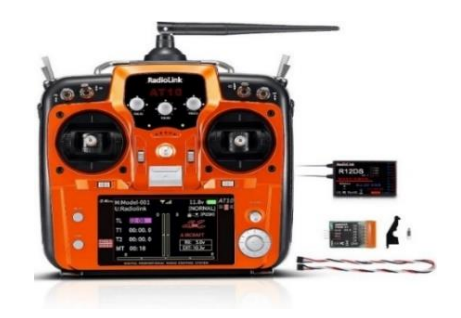

*Nota.* Radiolink AT10II transmisor y receptor RC de 12 canales R12DS 2.4. Tomado de (Amazon, s. f.)

La emisora RC como la mostrada en la [Figura 17](#page-47-0) es el mando a distancia encargado de transmitir los órdenes del operador: movimientos, giros, filmar, capturar fotografías entre otras posibles funcionalidades hacia el receptor RC. Los canales necesarios para controlar un UAV dependen de la cantidad de motores que este posea. Las Emisoras RC convencionalmente operan en rangos de frecuencia de 433 MHz, 2,4 GHz y 5,8Ghz y pueden incorporar pantallas la visualización en tiempo real de las imágenes captadas por las cámaras del dron (ESENZIALE, 2022).

**Controladoras de vuelo para drones multirrotor.** Una controladora de vuelo en un dron es aquella tarjeta que posee el algoritmo de control del vuelo del UAV, que opera con base a información que recolecta de los sensores tales como el magnetómetro, el giroscopio, la brújula digital, entre otros, que están presentes en una unidad de movimiento inercial (IMU). Ella se encarga de comandar el movimiento de los motores aumentando o disminuyendo la relación de velocidades entre estos para mantener el equilibrio del sistema.

*Controladora de vuelo para dron*

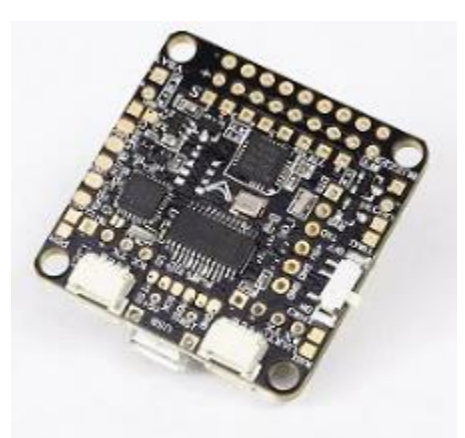

*Nota*. La figura muestra la controladora de vuelo Skyline F3+OSD (Acro). Tomado de (I + D Electrónica, s. f.).

El firmware configura la placa con el programa y los ajustes necesarios para administrar y controlar el dron. Para programar un controlador de vuelo moderno, generalmente se lo hace a través de un software dedicado por medio de una computadora, un teléfono inteligente o incluso desde el propio controlador de radiofrecuencia.

La interfaz USB permite la conexión entre el controlador de vuelo (FC) y la persona que lo vaya a configurar permitiendo a este cambiar la configuración de las tarjetas incluyendo las velocidades y los parámetros del PID, la configuración del receptor, la configuración a prueba de fallas y los modos de vuelo. Para todos los FC, se recomienda actualizar el último firmware disponible, ya que generalmente tiene características de vuelo mejoradas y una cantidad reducida de problemas de software.

Internamente en un controlador de vuelo se encuentra el procesador que recibe distintos tipos de instrucciones, conmuta operaciones lógicas y envía órdenes hacia los otros dispositivos, como es el caso del procesador STM32. Actualmente existen 11 series de este procesador, ordenando de menor a mayor velocidad de procesamiento tenemos: F0, F1, F3, F4, G4, F7, H7, como se puede observar en la [Tabla 3.](#page-49-0)

# <span id="page-49-0"></span>**Tabla 3**

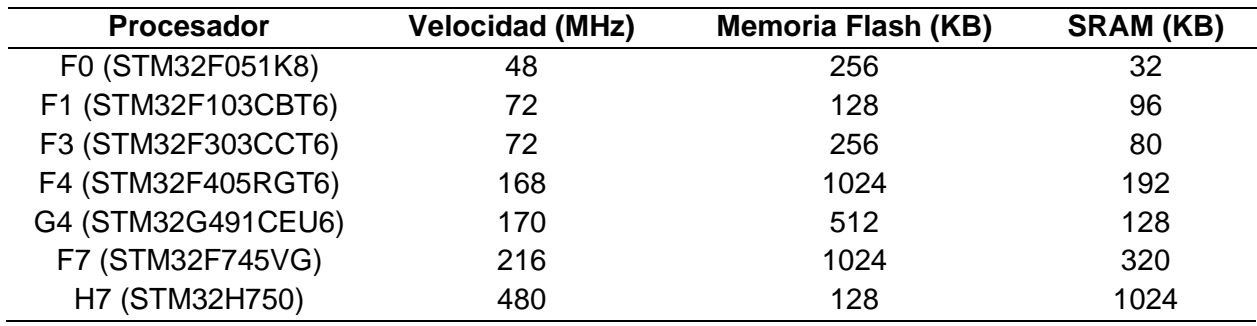

*Velocidades de los Procesadores STM32* 

*Nota:* Esta es la memoria flash interna dentro de un chip de procesador STM32, se usa para almacenar los códigos de firmware del controlador de vuelo.

**Unidad de medición inercial (IMU).** La función principal de la IMU es medir el movimiento y la orientación del dron. Una IMU contiene tanto el acelerómetro como el giroscopio, pero como la mayoría de los pilotos de FPV solo vuelan en modo Acro (modo de auto nivelación), a menudo apagamos el acelerómetro. En la [Figura 19](#page-49-1) se puede observar la IMU MPU6000 es la más utilizada pues admite frecuencias de muestreo de hasta 8 KHz y posee inmunidad al ruido.

# <span id="page-49-1"></span>**Figura 19**

*Placa de desarrollo MPU6000*

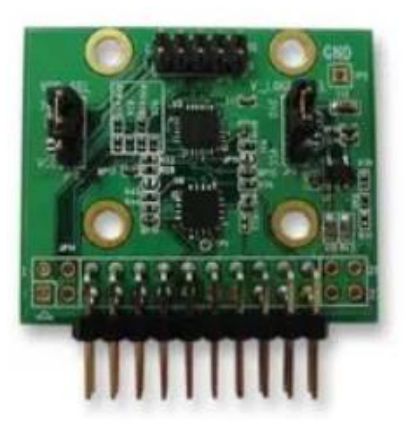

*Nota*. En la figura se muestra la placa de desarrollo MPU600. Tomado de (Farnell, s. f.).

## *Aplicaciones*

En la actualidad, el uso de drones se ha difundido a áreas domésticas y comerciales, más allá de las convencionales aplicaciones militares. Algunos modelos de cuentan con cámaras, lo cual ayuda a realizar acciones de:

- Búsqueda y rescate.
- Cartografía.
- Prevención y control de incendios forestales.
- Registro de actividades (marchas o manifestaciones).
- Transporte (entregas de productos).
- Vigilancia.

Una de las principales ventajas que presentan los drones es el acceso a zonas remotas de vital importancia para ciertas labores industriales.

# *Drones de ala rotatoria o multirrotores.*

Son todos aquellos drones no tripulados que consiguen un vuelo equilibrado gracias sus hélices ubicadas en los extremos de cada brazo. Como se observa en la [Figura 20,](#page-50-0) cada hélice se impulsa por medio de un motor, lo que facilita la estabilidad durante el vuelo. Los drones multirrotores cuentan con despegue vertical y pueden mantenerse sobrevolando en un mismo lugar. (Rodríguez, 2019b).

# <span id="page-50-0"></span>**Figura 20**

*Dron multirrotor con cámara multiespectral acoplada*

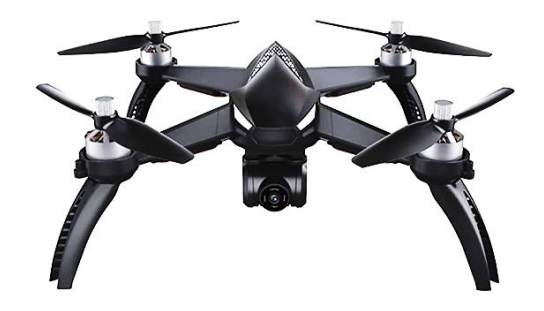

*Nota*. La figura muestra un dron cuadricóptero. Tomado de (Amazon, s.f)

# **Tipología según el número de brazos.** Los drones de ala rotatoria pueden ser catalogados en subcategorías de acuerdo al número de brazos o motores con los que cuentan cómo se observa en la [Figura](#page-51-0) 21.

# <span id="page-51-0"></span>**Figura 21**

*Tipos de drones según el número de hélices*

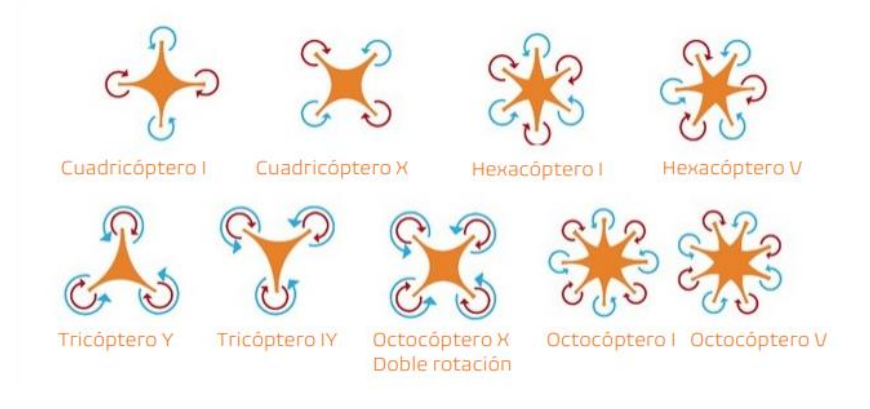

*Nota*. La figura muestra la distribución de todos los rotores de acuerdo con el tipo de dron multirrotor. Tomado de (AreaDron, 2019).

Tricóptero. Compuestos por tres brazos y tres motores: el motor trasero trabaja junto con un servomotor y aporta estabilidad en el vuelo, mientras que los dos motores delanteros giran en dirección opuesta para contrarrestar sus fuerzas.

Cuadricóptero. Compuestos de cuatro brazos y cuatro motores.

Hexacópteros. Compuestos por seis brazos y seis motores, son los más comunes entre los drones profesionales. Cuentan con una excelente estabilidad para realizar tomas aéreas de vídeo y fotografía.

Octocópteros. Cuantos más brazos y más motores tengan un dron, más estabilidad y más potencia permitirá, la desventaja de este tipo de drones es que cuanto más pesado más difícil será de manejar entre espacios reducidos.

Coaxiales. Los drones coaxiales cuentan con dos motores por cada brazo, lo que les permite aguantar más peso que los drones convencionales. Son la mejor opción para trabajos profesionales (Rodríguez, 2019b).

#### *Dirección de las hélices del motor de un UAV*

**Vuelo en el plano vertical.** Para que un dron se eleve por el aire, se requiere de una fuerza que iguale o exceda la fuerza de la gravedad. Esta fuerza es producida por el giro de las hélices del dron, a medida que los rotores giran, las hélices empujan hacia abajo el aire, impulsando al dron hacia arriba, logrando así el movimiento vertical. Cuanto mayor sea la velocidad de giro de los rotores, mayor será la elevación del dron.

Los movimientos de un dron en el plano vertical se ejecutan con base en el control de velocidad de sus rotores y son:

- Flotar el empuje producido por los cuatro rotores es exactamente igual a la fuerza gravitacional, por tanto el dron se mantiene en suspensión.
- Ascenso vertical el empuje producido por los cuatro rotores es superior a la fuerza gravitacional, por tanto el dron se eleva.
- Descenso vertical el empuje producido por los cuatro rotores es inferior a la fuerza gravitacional, por tanto el dron desciende.

**Vuelo en el plano yaw (Guiñada), pitch (Cabeceo) y roll (Alabeo).** Yaw es la rotación de la cabeza del dron hacia la derecha o hacia la izquierda. En un dron como el Protek 35, la acción de yaw se controla con la palanca de control izquierda. El movimiento de la palanca hacia la izquierda o hacia la derecha hará que el dron gire hacia la izquierda o hacia la derecha.

En la [Figura 22](#page-53-0) se puede ver la configuración de los motores, con los motores de 2 / 4 girando en sentido contrario a las agujas del reloj (motores CCW) y los motores de 1 / 3 girando en sentido de las agujas del reloj (motores CW). Con los dos juegos de motores configurados para girar en direcciones opuestas, el momento angular total es cero.

<span id="page-53-0"></span>*Giro de las hélices en el plano yaw*

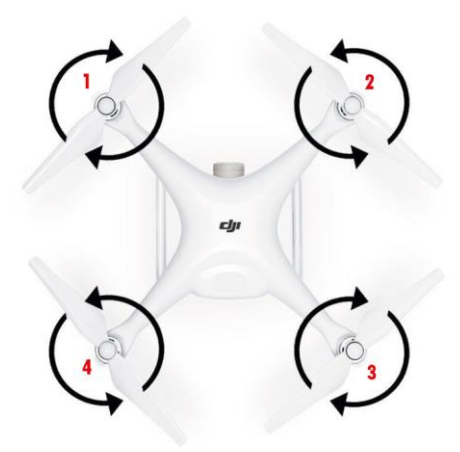

*Nota*. Diagrama de un DJI Phantom 3, visto desde arriba. Tomado de (Mendoza, 2020).

Para girar el dron hacia la derecha en el plano yaw, se debe tener una disminución de potencia en los motores 1 y 3 y con un aumento de potencia en los motores 2 y 4, provocando un desbalance en el momento angular y ocasionando que el dron gire.

Para inclinar el dron hacia adelante en el eje pitch se requiere un aumento en las revoluciones de los motores 3 y 4 (motores traseros) y una disminución en la velocidad de los rotores 1 y 2 (motores delanteros). Para inclinar el dron hacia atrás se aumentará las revoluciones en los motores delanteros y se disminuirá la velocidad en los traseros.

Para inclinar el dron en sentido horario en el eje roll se aumenta en la velocidad de los motores 1 y 4 (motores izquierdos) y una disminución en la velocidad de los rotores 2 y 3 (motores derechos). Para inclinar el dron en sentido horario se aumenta la velocidad en los motores derechos y se disminuye en los motores izquierdos.

Durante estos movimientos, la fuerza de sustentación permanece igual a la fuerza gravitacional, ocasionando que el UAV mantenga la altura y la estabilidad debido a que los rotores son diagonalmente opuestos.

#### **Propiedades mecánicas de los materiales**

Existen propiedades de los materiales que están relacionadas con la capacidad de estos de resistir a diferentes tipos de fuerzas, así como a distintas deformaciones, estas propiedades se determinan mediante ensayos aplicados a componentes tales como:

- Ensayos destructivos como los de tracción, dureza, fatiga, fluencia, torsión, flexión e impacto.
- No destructivos los cuales no comprometen la integridad de la pieza como los: rayos X, ultrasonido, líquidos penetrantes.

Los materiales tienen propiedades mecánicas, relacionadas con las cargas externas aplicadas sobre ellos, de entre las principales propiedades destacan:

- Elasticidad: Capacidad de un material para recuperar su forma original al retirar la carga que lo deformó.
- Plasticidad: Cualidad opuesta a la elasticidad. Capacidad de un material para mantener la forma que adquiere al estar sometido a una carga que lo deforma.
- Maleabilidad: Capacidad de un material para ser moldeado en láminas delgadas sin romperse.
- Ductilidad: Capacidad de los materiales para ser estirados y conformados en hilos finos.
- Dureza: Capacidad de un material para oponerse a la penetración por otro material. Indica la resistencia al desgaste abrasivo.
- Tenacidad: Capacidad de un material para resistir la rotura al ser sometido a esfuerzos de deformación.
- Fragilidad: Opuesto de la tenacidad, capacidad de un material para romperse sin que se produzca deformación elástica (Universidad de LA PUNTA, s. f.).

#### **Propiedades físicas de los materiales**

#### *Densidad y peso específico*

La densidad es el cociente de masa por unidad de volumen de un material y el peso específico es el cociente del peso por unidad de volumen de un material. (Mott, 2009).

#### **Figura 23**

*Pesos específicos de distintos materiales*

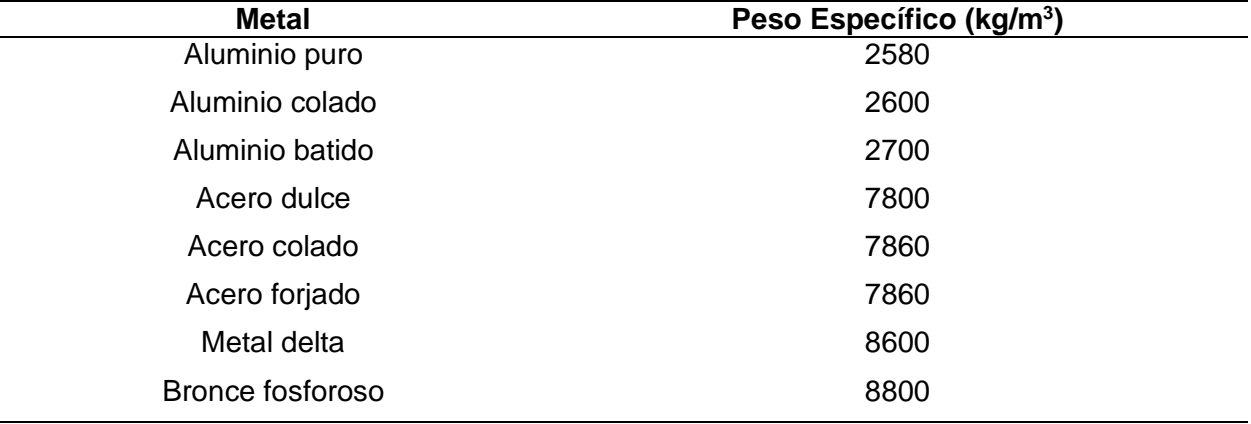

*Nota.* En la tabla se denota los diferentes valores de peso específico de ciertos materiales.

Tomado de (Ingemecánica, s. f.).

## **Herramientas computacionales**

El desarrollo de sistemas computacionales (hardware y software) ha permitido grandes avances en la ingeniería moderna, permitiendo la solución de teorías y modelos matemáticos antes imposibles de aplicar. Las pruebas físicas han sido reemplazadas por modelos matemáticos, con lo cual se ha logrado reducir el tiempo y costo de experimentación, haciendo el proceso de diseño y evaluación, más rápido, confiable y económico. (*Herramientas computacionales*, 2007).

#### **Método cualitativo por puntos**

El método cualitativo por puntos se basa en establecer los factores determinantes de una localización y asignar valores ponderados de peso relativo de acuerdo con la relevancia atribuida por el investigador. Se recomiendan los siguientes pasos para clasificar los factores cualitativos:

- Desarrollar una lista de factores relevantes.
- Asignar un peso a cada factor denotando su importancia relativa acorde al juicio del investigador.
- Asignar una escala común del 0 a 10 para cada factor (0 representa que No Existe o No Hay y 10 representa que Existe o Si Hay)
- Cada sitio potencial se califica de acuerdo con la escala especificada y luego la calificación se multiplica por el peso.
- Adicionar la puntuación para cada sitio y luego seleccione el factor cualitativo con la puntuación más alta (Baca, 2010, p.99).

# **Tabla 4**

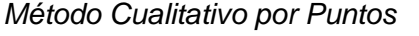

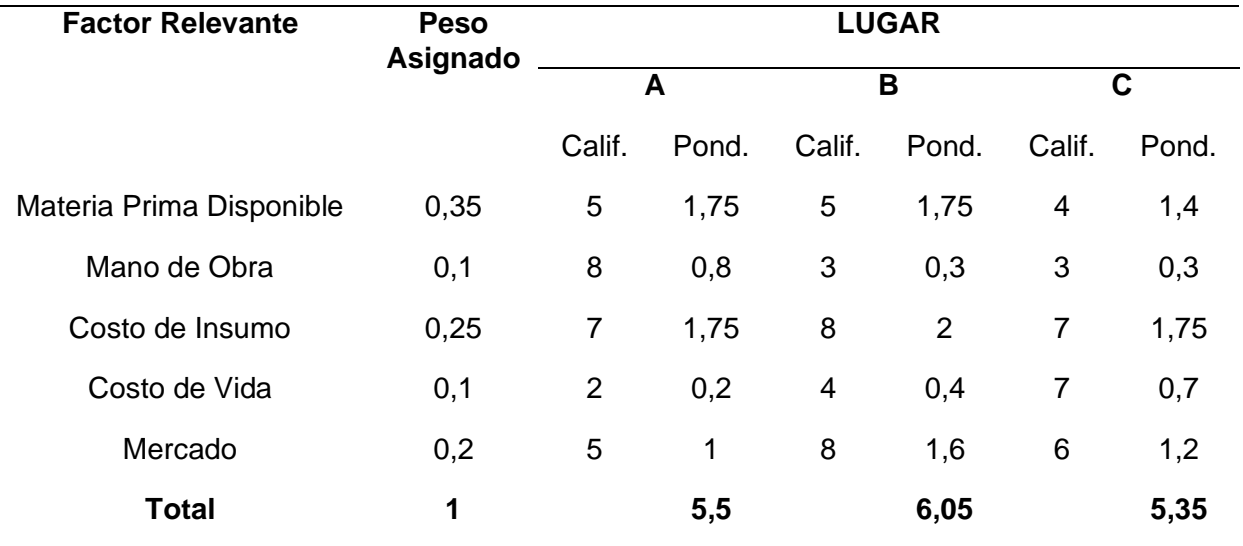

*Nota.* Ejemplo del Método cualitativo por puntos. Tomado de (Baca, 2010).

#### **Capítulo III**

#### **Diseño del sistema mecánico**

El diseño mecánico del proyecto se enfoca en el dimensionamiento del tamaño y la forma de los componentes de la estructura mecánica, así como la selección de los materiales, mecanismos y procesos de fabricación necesarios.

Como etapa inicial para el diseño del sistema mecánico se elige como UAV de referencia: el dron hexacóptero Yuneec – Typhoon H plus, cuyas características serán la base para el bocetaje de los mecanismos y componentes de la estructura mecánica. Las especificaciones del UAV se muestran en la [Tabla 5.](#page-57-0)

#### <span id="page-57-0"></span>**Tabla 5**

*Especificaciones mecánicas del dron hexacóptero Yuneec – Typhoon H plus*

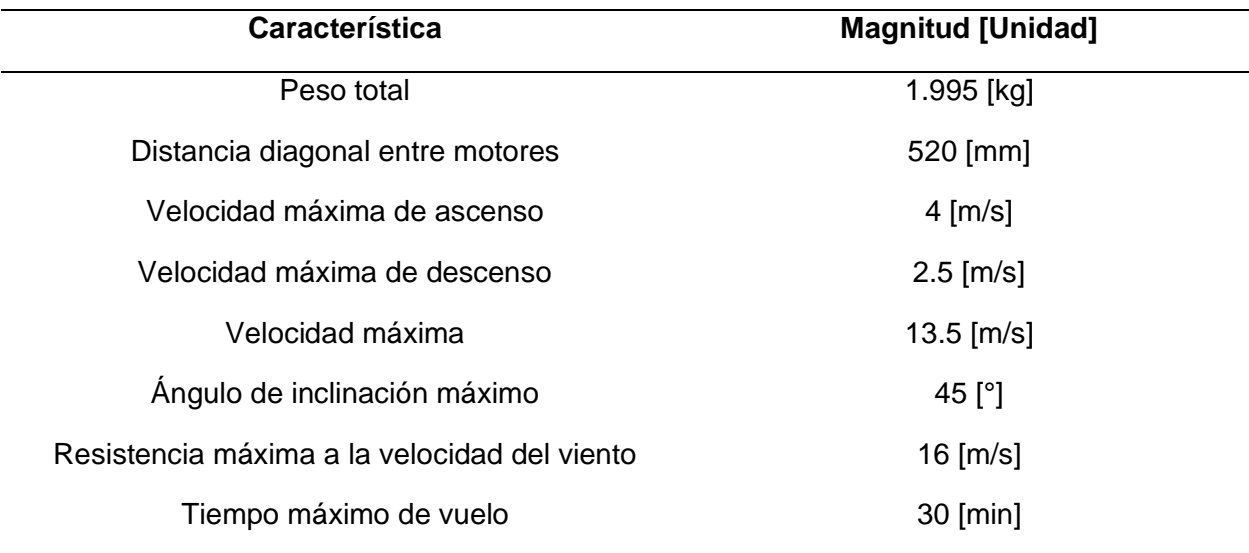

*Nota.* Especificaciones mecánicas del dron hexacóptero Yuneec – Typhoon H plus. Tomado de (Yuneec, s/f)

Con el propósito de enfocar el diseño hacia los aspectos prioritarios del sistema mecánico se emplean las métricas, que son cualidades cuantificables que permiten delimitar las especificaciones del producto y se obtienen a través de la interpretación de las necesidades percibidas. Las necesidades se catalogan respecto a una escala numérica, donde 5 es el valor

más alto, o de mayor importancia y 1 el valor más bajo, o de menor importancia. Las necesidades percibidas para el sistema mecánico se muestran en la [Tabla 6](#page-58-0) y fueron obtenidas a partir de las especificaciones del UAV de referencia.

# <span id="page-58-0"></span>**Tabla 6**

*Necesidades consideradas para la elaboración del sistema mecánico del banco de pruebas*

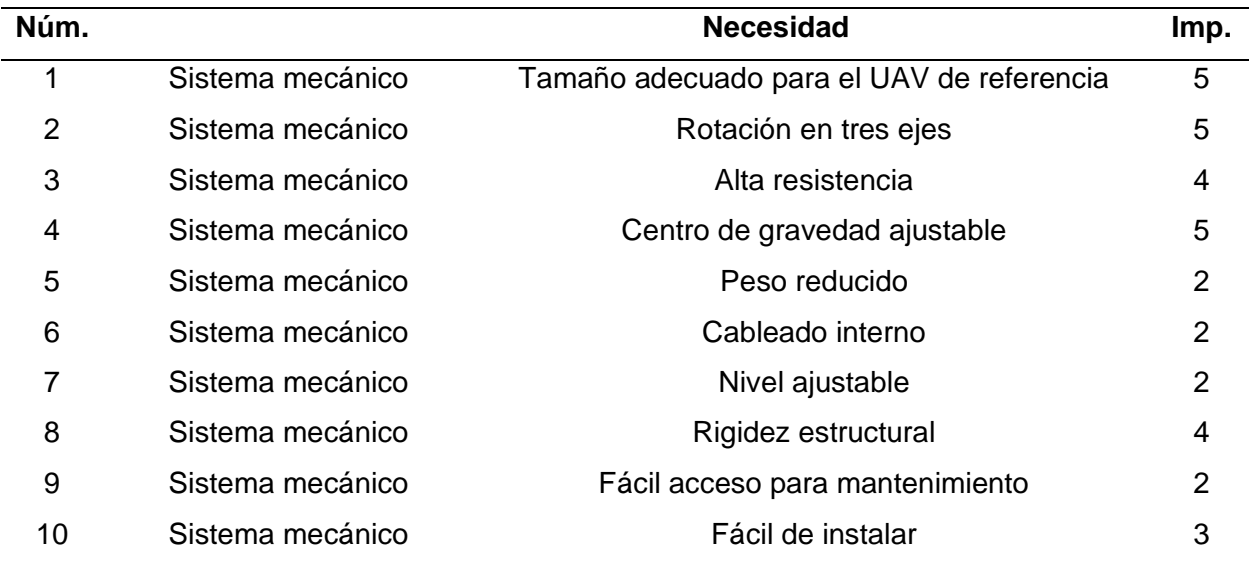

Las métricas para el sistema mecánico se muestran en la [Tabla 7](#page-58-1) y se obtienen partir de las necesidades expuestas previamente, cada métrica se cataloga por importancia y puede satisfacer a una o más necesidades.

# <span id="page-58-1"></span>**Tabla 7**

*Métricas definidas para la elaboración del sistema mecánico del banco de pruebas* 

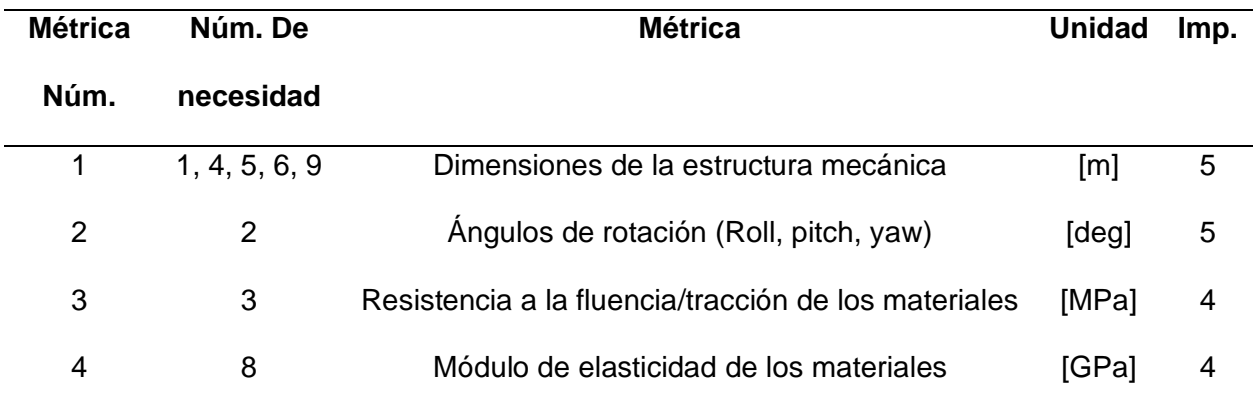

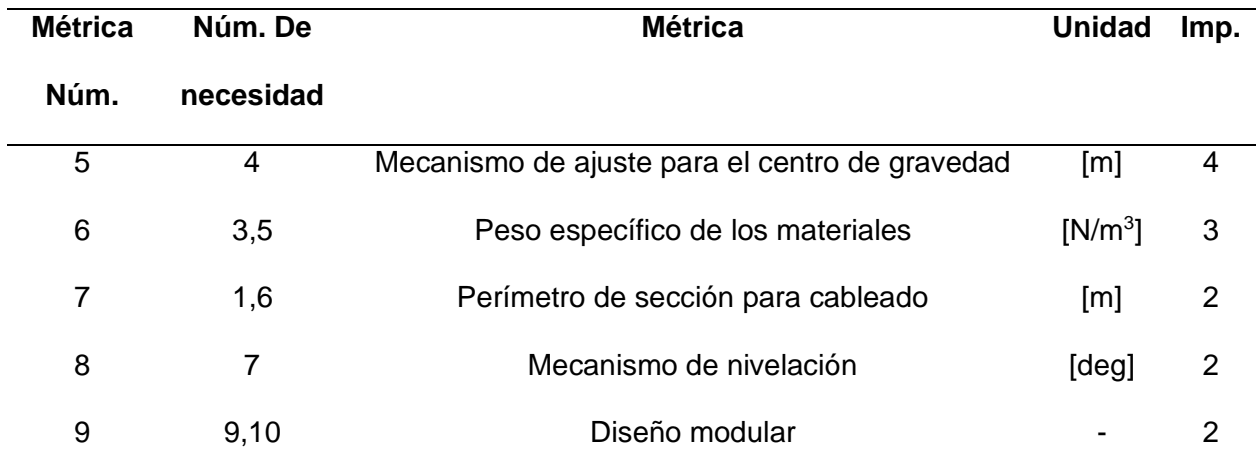

En función de la información establecida en la [Tabla 7,](#page-58-1) se consideran jerárquicamente las siguientes cualidades mecánicas y geométricas como prioridades para el diseño.

- Dimensiones de la estructura mecánica restringe el tamaño de los mecanismos y eslabones que componen la estructura mecánica en función de las dimensiones del UAV que se referencia, [Tabla 5.](#page-57-0) Determina el área de montaje para los componentes electrónicos del banco de pruebas: sensores y placas de circuito impreso. Limita la longitud mínima entre componentes estructurales, además, describe la geometría adecuada para garantizar el fácil acceso de herramientas para el montaje y desmontaje de la estructura.
- Ángulos de rotación (Roll, pitch, yaw) delimita el ángulo de inclinación mínimo en cada uno de los ejes o grados de libertad (GDL) en base a las especificaciones del UAV de referencia. Permite determinar el mecanismo de rotación a emplearse.
- Resistencia a la fluencia/tracción de los materiales limita la resistencia mínima a las cargas estáticas propias de la configuración de la estructura, además de las fuerzas aplicadas por la dinámica del UAV. Asegura que la estructura y sus componentes no fallan por deflexión excesiva, fatiga y fallo elástico.
- Módulo elástico de los materiales restringe la rigidez mínima de los componentes de la estructura en función de las cargas aplicadas.
- Mecanismo de ajuste para el centro de gravedad describe el mecanismo de nivelación y ajuste del centro de gravedad del UAV respecto a la estructura de anclaje.
- Peso específico de los materiales limita la inercia máxima de los componentes de la estructura en movimiento. Establece el método de balanceo de masa para los componentes de la estructura, con el objetivo de asegurar la integridad de la rotación.
- Perímetro de sección para cableado restringe la sección mínima necesaria para ubicar el cableado de los componentes electrónicos del banco de pruebas. Permite trazar las rutas óptimas para cablear los sensores y placas de acondicionamiento y adquisición de datos dentro de la estructura.
- Mecanismo de nivelación describe el mecanismo a emplearse para garantizar la correcta nivelación de la estructura del banco de pruebas.
- Diseño modular describe el diseño del sistema mecánico en base a módulos o subestructuras para minimizar el tiempo de armado y desarmado.
- Disponibilidad de materia prima se procura emplear materiales disponibles en el mercado local: aluminio, plástico, madera y acero.

Teniendo en cuenta estas consideraciones se opta por elaborar una estructura mecánica basada en el principio giroscópico del banco de pruebas del laboratorio DronLab [Figura 1](#page-32-0) y el FFT Gyro desarrollado por la empresa Eureka Dynamics [Figura 2,](#page-33-0) que se detalló en el Capítulo II, dicha estructura debe disponer de tres grados de libertad rotacional, el espacio suficiente para el anclaje del UAV de referencia, además de todas las cualidades descritas anteriormente.

## **Selección de materiales para la estructura mecánica**

A continuación, se seleccionan los materiales que mejor se adapten a las métricas establecidas para el diseño del sistema mecánico. El material predominante para la estructura mecánica giroscópica se selecciona empleando el método cualitativito por puntos descrito en el Capítulo II. Las alternativas se enlistan en la [Tabla 8.](#page-61-0)

# <span id="page-61-0"></span>**Tabla 8**

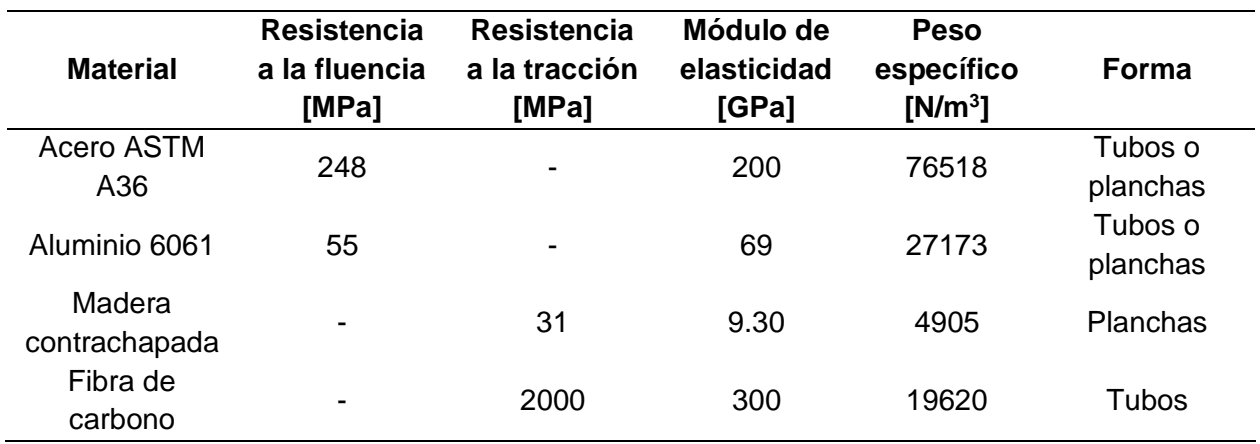

*Especificaciones mecánicas y físicas de los materiales considerados*

*Nota.* Tabla comparativa de las alternativas de materiales. Las unidades empleadas pertenecen al sistema internacional de medidas (SI). Tomado de (MInus & Kumar, 2005), (Mott, 2010).

En la [Tabla 9](#page-61-1), se desarrolla la matriz de selección de materiales para la estructura

mecánica, en base a las alternativas mostradas [Tabla 8](#page-61-0) y conforme a las prioridades de diseño,

análisis de métricas y demás criterios establecidos.

# <span id="page-61-1"></span>**Tabla 9**

*Selección del material predominante para la estructura mecánica*

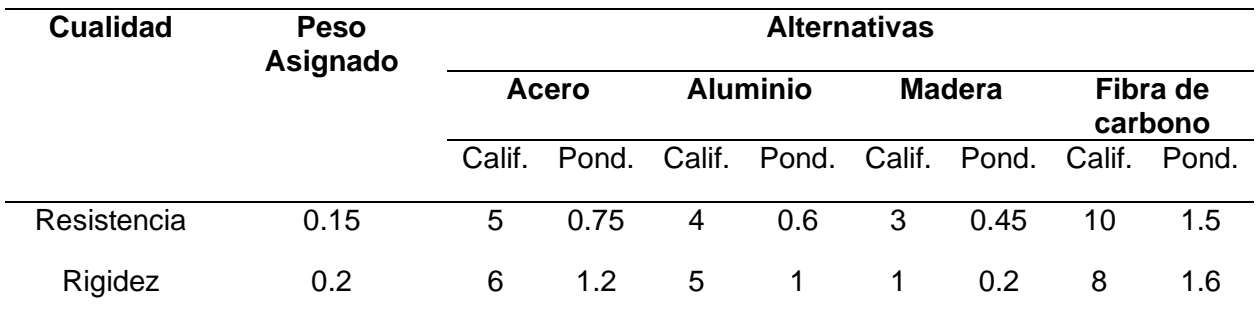

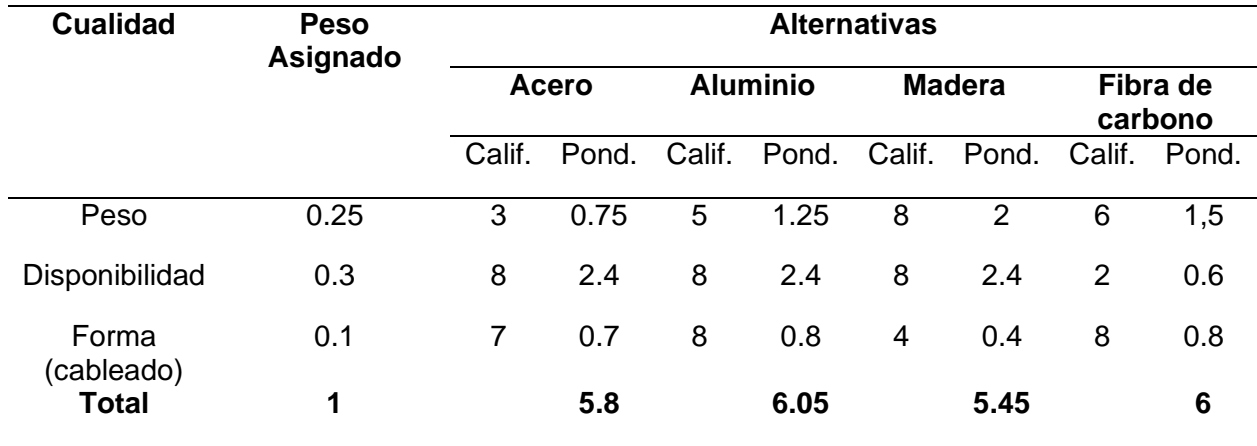

De acuerdo con la matriz de selección establecida en la [Tabla 9,](#page-61-1) se concluye, que el material más adecuado para el diseño de la estructura mecánica es el aluminio, por su disponibilidad, rigidez, peso y resistencia.

Para la elaboración de las piezas de unión de la estructura se emplea el proceso de impresión 3D por deposición de material fundido, debido a la versatilidad, costo y disponibilidad del equipo, además de la aplicación; ya que las piezas fabricadas serán sometidas a cargas ligeras y medias que oscilan entre 5 y 10 [kg], en contraste con otros métodos de producción como el mecanizado de metales, el cual se orienta a aplicaciones de mayor escala.

El filamento más adecuado para la producción de las piezas se selecciona al comparar las propiedades mecánicas de cada una de las alternativas mostradas en la [Tabla 10.](#page-62-0)

#### <span id="page-62-0"></span>**Tabla 10**

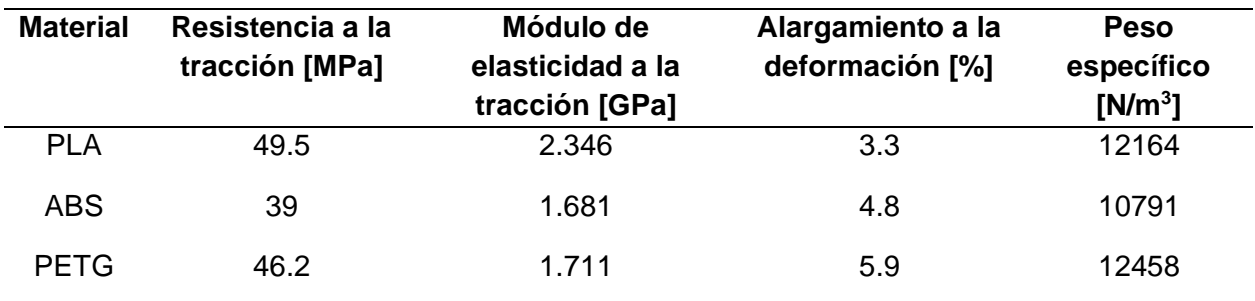

*Especificaciones mecánicas y físicas de los filamentos para impresión 3D considerados*

*Nota.* Tomado de (Ultimaker, 2017), (Ultimaker, 2017a), (Ultimaker, 2022).

A continuación, en la [Tabla 11](#page-63-0) se desarrolla la matriz de selección para el filamento de impresión 3D, en base a las alternativas propuestas en la [Tabla 10](#page-62-0) y considerando las prioridades de diseño y las métricas expuestas en la [Tabla 7](#page-58-1).

# <span id="page-63-0"></span>**Tabla 11**

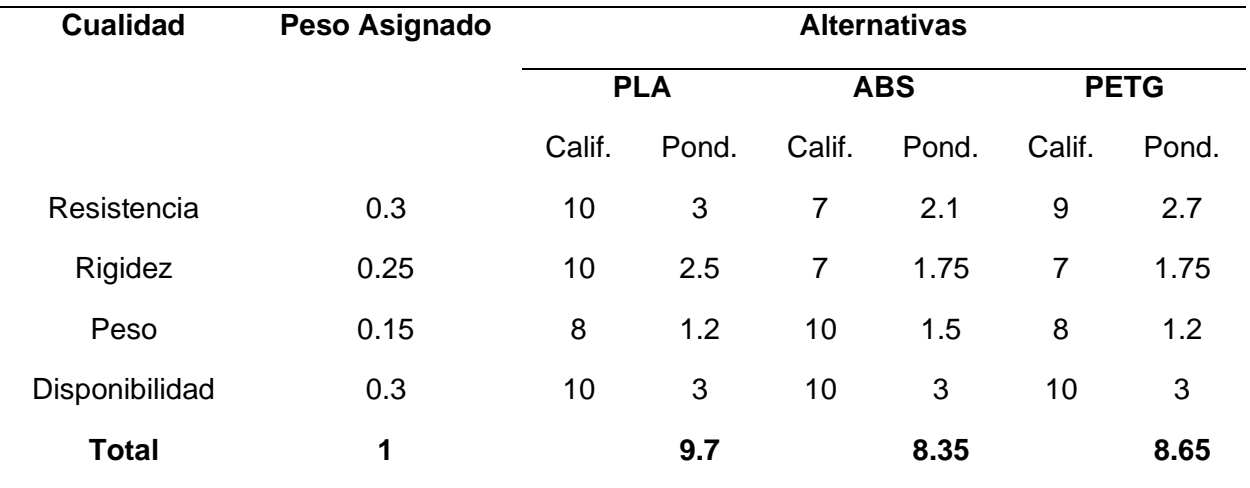

*Selección de material para impresión 3D*

De acuerdo con la [Tabla 11,](#page-63-0) el material más adecuado para solventar las necesidades de diseño es el plástico PLA, por su rigidez y resistencia.

El filamento para emplear es PLA fibra de carbono (10 – 15%). La fibra de carbono mejora las propiedades mecánicas del PLA base, incrementando su resistencia y rigidez, haciéndolo ideal para la fabricación de piezas de soporte, sometidas a cargas ligeras de hasta 5 [kg] y cargas medias que oscilan entre los 5 y 25 [kg]. (PLA Fibra de Carbono Proto-Pasta, s/f).

## **Segmentación del sistema mecánico en subestructuras**

En base a las métricas descritas en la [Tabla 7,](#page-58-1) los materiales seleccionados previamente y las estructuras giroscópicas estudiadas en el capítulo II, se opta por dividir el sistema mecánico en cuatro partes principales o subestructuras:

- 1. Base de anclaje subestructura donde se ubica el UAV, comprende el primer grado de libertad (Pitch). Contiene el sistema de sujeción y los dispositivos de medición necesarios.
- 2. Anillo interior subestructura que sujeta la base de anclaje y permite su rotación, establece el segundo grado de libertad (Roll).
- 3. Anillo exterior subestructura que sujeta el anillo interior y permite su rotación, establece en tercer grado de libertad (Yaw).
- 4. Bastidor estructural subestructura que sujeta el anillo exterior y permite su rotación, ancla y estabiliza toda la estructura.

El diseño de cada subestructura tiene como objetivo configurar y dimensionar los eslabones y uniones que la componen, con base en el análisis de las interacciones mecánicas empleadas, las cargas externas e internas aplicadas y los materiales seleccionados.

## **Diseño de la base de anclaje**

Como primer paso para el diseño de la subestructura denominada "base de anclaje" se analizan las cargas externas a las cuales se somete la estructura mecánica, mismas que se derivan directamente de la interacción con el UAV a ser evaluado en el banco de pruebas. Para una primera aproximación al diseño de la estructura se toma como referencia el dron hexacóptero Yuneec – Typhoon H plus, cuyas características se muestran en la [Tabla 5.](#page-57-0)

Las fuerzas producidas por el vuelo de un UAV son fundamentalmente cuatro: sustentación, peso, empuje y arrastre, su distribución se muestra en la [Figura 24.](#page-65-0)

Sustentación Empuje de motores Arrastre Movimiento

<span id="page-65-0"></span>*Disposición general de las fuerzas de un UAV en vuelo* 

*Nota.* La fuerza de sustentación corresponde a la componente vertical de la fuerza empuje producida por los motores del UAV, mientras que el movimiento se produce por efecto de la componente horizontal de dicha fuerza de empuje.

Debido a la naturaleza rotacional de la subestructura, la fuerza de empuje siempre será perpendicular a la base de anclaje. La fuerza total de empuje del UAV de referencia se calcula a partir de la información obtenida del análisis empírico de uno de sus motores, dicha información se muestra en la [Tabla 12.](#page-65-1)

## <span id="page-65-1"></span>**Tabla 12**

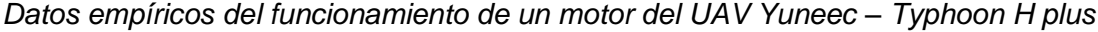

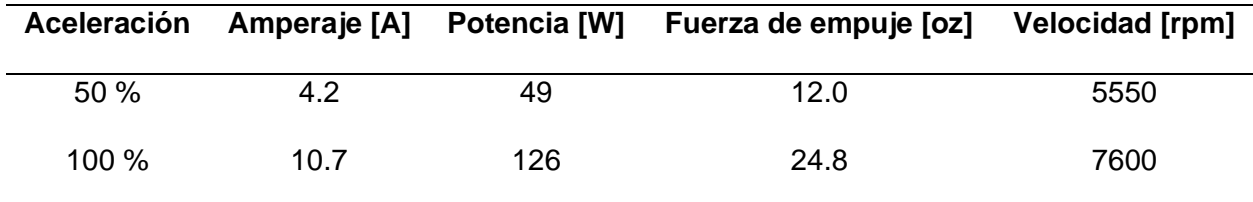

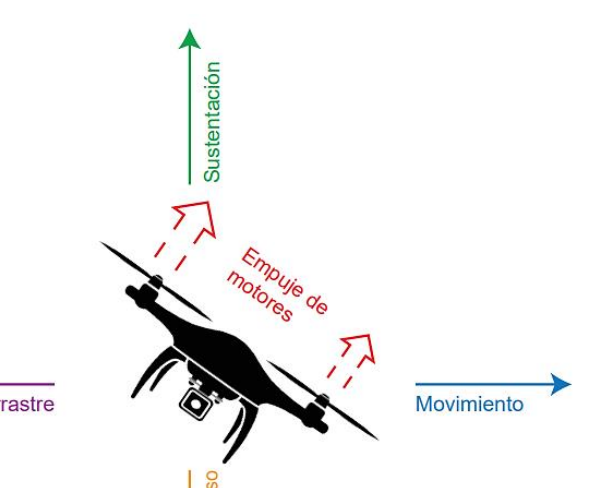

*Nota.* Datos empíricos del funcionamiento de un motor del UAV Yuneec – Typhoon H plus*.*  Tomado de Typhoon h thrust specs*,* 2022, por Usuario K3CFPV, 2016, Yuneecpilots.com.

En base a la información mostrada previamente se establece que la fuerza total de empuje del UAV de referencia es igual a la fuerza de empuje de uno de sus motores a aceleración máxima (100%) multiplicada por el número total de motores del dron, dando lugar a la siguiente expresión:

<span id="page-66-0"></span>
$$
Fe_T = Fe_M \cdot 6 \tag{1}
$$

Donde:

- Fe $_T$  fuerza de empuje total
- Fe<sub>M</sub> fuerza de empuje por motor

Reemplazando la fuerza de empuje conocida de uno de los motores del UAV en la ecuación [\(1\)](#page-66-0) se obtiene la fuerza total de empuje:

$$
Fe_T = 24.8 \text{ [oz]} \cdot 6
$$
  
Fe\_T = 148.8 [oz] = 4.2184 [kg]  
Fe\_T = 4.2184 [kg] \cdot 9.81 \left[\frac{m}{s^2}\right]  
Fe\_T = 41.3825 [N]

La fuerza de arrastre se anula debido a que el dron se encuentra anclado a la estructura, lo cual restringe su desplazamiento y da lugar a las fuerzas de reacción, producto de la interacción entre el UAV y la base de anclaje.

 $Fa = 0$ 

Donde:

• Fa – fuerza de arrastre

#### *Escenarios de interacción entre el UAV y la subestructura*

Tomando como base las cargas descritas anteriormente, se analizan tres posibles escenarios de interacción entre el UAV y la subestructura:

**Primer caso – UAV en reposo.** El UAV se encuentra en reposo sobre la base de anclaje. El peso del dron se suma progresivamente al peso de la subestructura. La distribución de fuerzas se muestra en la [Figura 25.](#page-67-0)

# <span id="page-67-0"></span>**Figura 25**

*Diagrama de fuerzas del UAV hexacóptero para el primer caso de análisis*

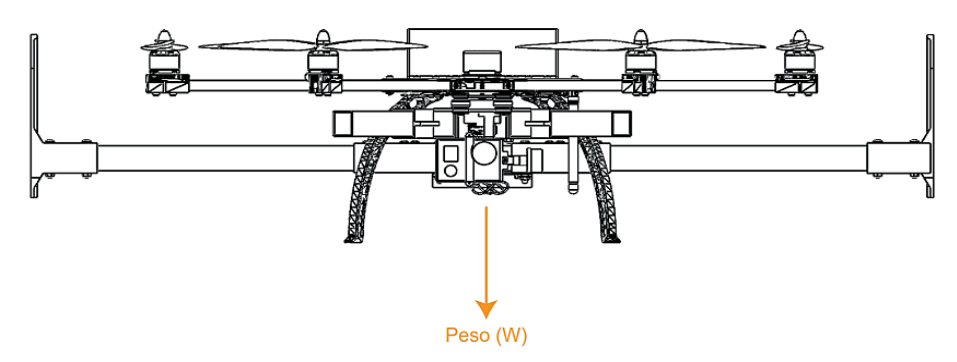

Fuerza vertical (perpendicular a la base de anclaje):

$$
F_y = -W
$$
  
\n
$$
F_y = -1.995 \text{ [kg]} \cdot 9.81 \text{ } \frac{\text{m}}{\text{s}^2}
$$
  
\n
$$
F_y = -19.5710 \text{ [N]}
$$

**Segundo Caso – UAV en vuelo vertical.** El UAV se encuentra funcionando a máxima potencia. La fuerza de sustentación es puramente vertical y se opone al peso del dron y al peso de la subestructura, como se muestra en la [Figura 26.](#page-67-1)

# <span id="page-67-1"></span>**Figura 26**

*Diagrama de fuerzas del UAV hexacóptero para el segundo caso de análisis*

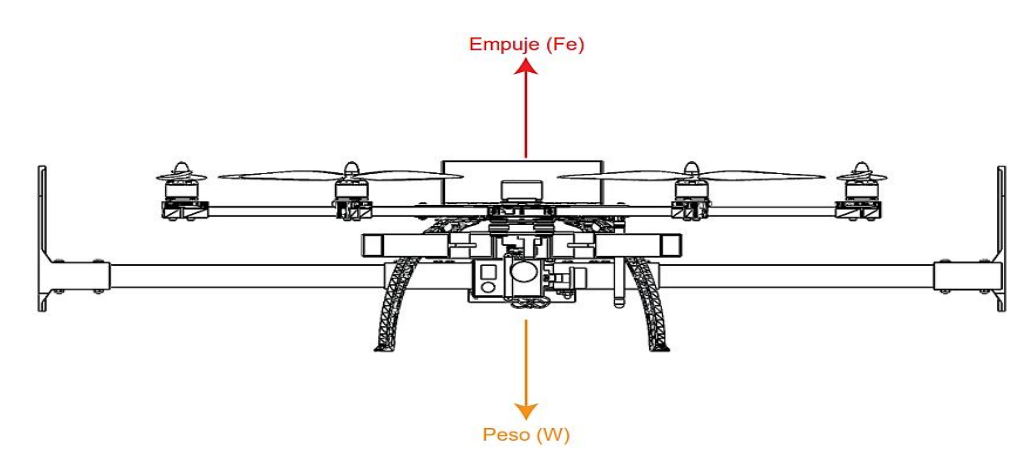

Fuerza vertical (perpendicular a la base de anclaje):

$$
F_y = Fe - W
$$
  
F\_y = 41.3825 [N] - 19.5710 [N]  
F\_y = 21.8116 [N]

**Tercer caso – UAV en vuelo inclinado a 45°.** El UAV se encuentra funcionando a máxima potencia con una inclinación crítica de 45° respecto de la horizontal, correspondiente al ángulo de inclinación máximo del dron de referencia mostrado en la [Tabla 5.](#page-57-0) La fuerza de sustentación es proporcional al ángulo de inclinación y se opone al peso del dron y la estructura, además aparece una fuerza de reacción horizontal que se opone al desplazamiento del dron. El diagrama de fuerzas se muestra en la [Figura 27.](#page-68-0)

## <span id="page-68-0"></span>**Figura 27**

*Diagrama de fuerzas del UAV hexacóptero para el tercer caso de análisis*

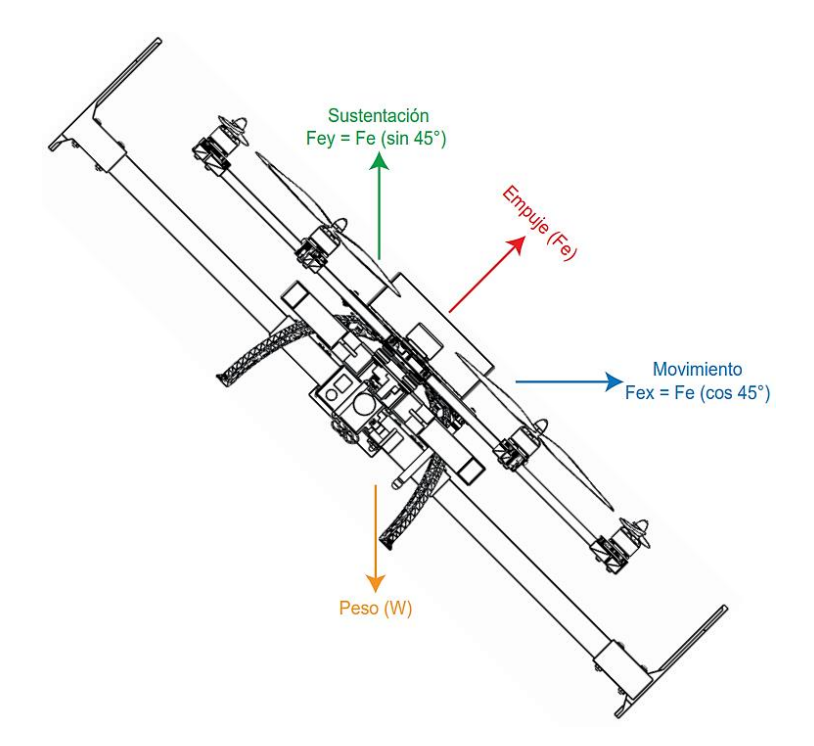

Fuerza horizontal:

$$
F_x = 41.3825 \text{ [N]} \cdot \cos(45^\circ)
$$
  
 $F_x = 29.2618 \text{ [N]}$ 

Fuerza vertical:

$$
F_y = Fe \cdot \sin(45^\circ) - W
$$
  
\n
$$
F_y = 41.3825 \text{ [N]} \cdot \sin(45^\circ) - 19.5710 \text{ [N]}
$$
  
\n
$$
F_y = 9.6909 \text{ [N]}
$$

Fuerza perpendicular a la base de anclaje:

$$
F_p = Fe - W \cdot \cos(45^\circ)
$$
  
\n
$$
F_p = 41.3825 \text{ [N]} - 19.5710 \cdot \cos(45^\circ) \text{ [N]}
$$
  
\n
$$
F_p = 27.5437 \text{ [N]}
$$

En la [Tabla 13](#page-69-0) se sintetizan los resultados obtenidos del análisis de los tres escenarios más relevantes de interacción entre la subestructura y el UAV.

#### <span id="page-69-0"></span>**Tabla 13**

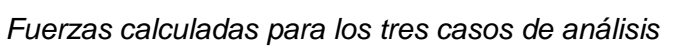

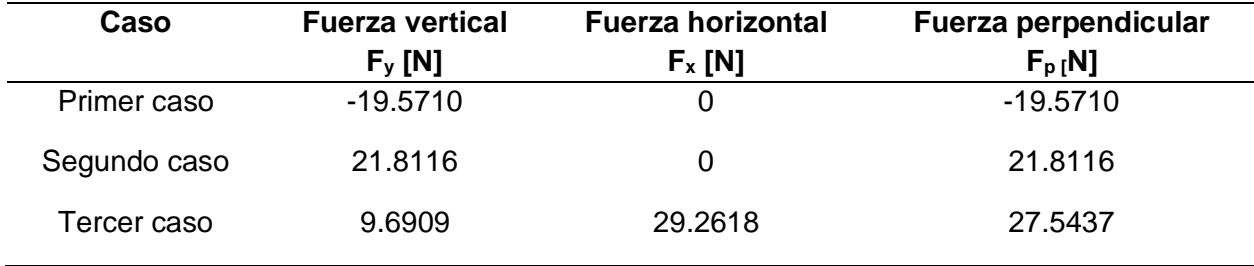

Como se muestra en la [Tabla 13,](#page-69-0) la fuerza máxima aplicada es de 27.5437 [N] y

corresponde al tercer caso de análisis.

#### *Primera iteración de diseño en base al criterio de deflexión máxima permisible en vigas*

Se calcula la inercia necesaria para soportar las fuerzas producidas por el UAV, garantizando la mínima deflexión posible, el diseño se apoya en el análisis por elementos finitos mediante el software CAD SolidWorks (versión de prueba) y se contrasta con el cálculo numérico. La disposición de la base de anclaje se muestra en la [Figura 28.](#page-70-0)

<span id="page-70-0"></span>*Disposición de UAV sobre el base de anclaje*

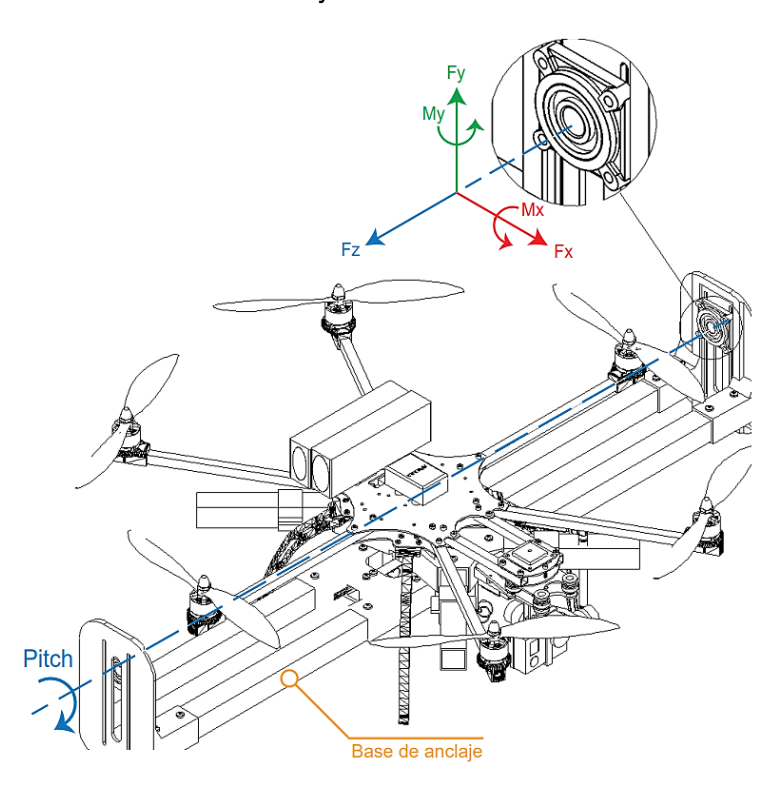

Las cargas producidas por el UAV se ubican sobre los puntos de apoyo con respecto a la base de anclaje como se muestra en la [Figura 29.](#page-71-0) Debido a la disposición de la subestructura se considera como una viga estáticamente indeterminada con doble empotramiento producto de las uniones de rodamiento (Beer et al., 2021). Los momentos producidos alrededor del eje de rotación pitch se anulan por la naturaleza rotacional de los rodamientos.

<span id="page-71-0"></span>*Cargas aplicadas sobre la base de anclaje, fuerza perpendicular máxima*

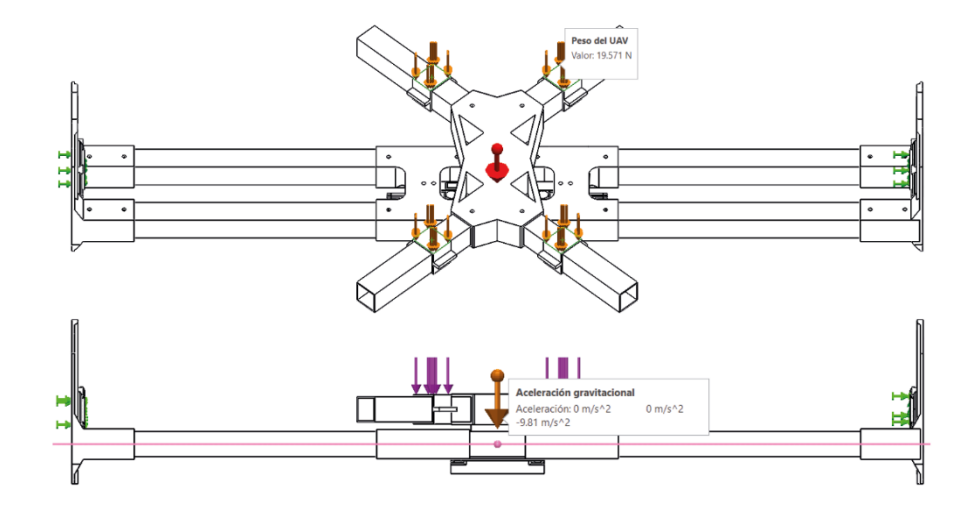

La inercia mínima necesaria para asegurar que la subestructura no falla por deflexión excesiva se calcula en función de la fuerza perpendicular máxima, resultante del tercer caso de análisis, mostrado en la [Tabla 13.](#page-69-0)

De (Mott, 2010) se obtiene la ecuación de la deflexión máxima permisible en función de la longitud de la viga:

$$
Y_{\text{max}} = \frac{L}{360} \tag{2}
$$

Donde:

- $Y_{\text{max}}$  Deflexión máxima permisible
- L Longitud máxima de la viga

Para facilitar la maniobrabilidad y montaje del UAV sobre la base de anclaje se considera que la longitud de la subestructura sea un 65% mayor que la distancia máxima entre los motores del dron de referencia (520 [mm]), teniendo como resultado una longitud (L) de 858.36 [mm].
Reemplazando la longitud (L) en la ecuación [\(2\)](#page-71-0) se obtiene la deflexión máxima permisible:

$$
Y_{\text{max}} = \frac{858.36 \text{ [mm]}}{360}
$$

$$
Y_{\text{max}} = 2.3843 \text{ [mm]}
$$

De (Mott, 2010), se obtiene la ecuación [\(3\)](#page-72-0) que describe la inercia mínima necesaria en función de la deflexión máxima permisible para una viga estáticamente indeterminada con doble empotramiento:

<span id="page-72-0"></span>
$$
I_{\min} = \frac{P \cdot L^3}{192 \cdot E \cdot Y_{\max}}\tag{3}
$$

Donde:

- $\bullet$  I<sub>min</sub> Inercia mínima necesaria
- P Carga aplicada a la viga =  $\frac{1}{2}$  F<sub>p</sub>
- $\bullet$  E Módulo de elasticidad del aluminio = 55 [GPa]
- $\bullet$  Y<sub>max</sub> Deflexión máxima permisible

La carga P corresponde a la mitad de la fuerza perpendicular máxima calculada, debido a que se distribuye entre dos vigas totalmente paralelas.

Reemplazando la carga P y la deflexión máxima permisible en la ecuación [\(3\),](#page-72-0) se

obtiene la inercia mínima necesaria:

$$
I_{\min} = \frac{\frac{1}{2} \cdot F_{p} \cdot L^{3}}{192 \cdot E \cdot Y_{\max}}
$$
  
\n
$$
I_{\min} = \frac{\frac{1}{2} \cdot 27.5437 \text{ [N]} \cdot (858.36 \text{ [mm]})^{3}}{192 \cdot 55 \text{ [GPa]} \cdot 2.3843 \text{ [mm]}}
$$
  
\n
$$
I_{\min} = \frac{\frac{1}{2} \cdot 27.5437 \text{ [N]} \cdot (0.85836 \text{ [mm]})^{3}}{192 \cdot 55 \text{ [mm}^{2} \cdot 0.0023843 \text{ [mm]}}
$$
  
\n
$$
I_{\min} = 345.9153 \text{ [mm}^{4}]
$$

A continuación, se calcula la inercia de un perfil cuadrado de sección hueca estándar de aluminio 6061 de la empresa Cedal y se contrasta con el valor de la inercia mínima necesaria calculado previamente.

A partir de la ecuación [\(4\),](#page-73-0) que enuncia la inercia de un cuadrado se deduce la expresión necesaria para calcular la inercia del perfil de sección hueca:

<span id="page-73-0"></span>
$$
I_c = \frac{S^4}{12} \tag{4}
$$

Donde:

- $I_c$  Inercia de un cuadrado
- $\bullet$  S Longitud del lado

La inercia total del perfil de aluminio se obtiene al restar la inercia del cuadrado exterior menos la inercia de la sección hueca:

$$
I_t = I_{ext} - I_{sh}
$$

$$
I_t = \frac{S_{ext}^4}{12} - \frac{S_{sh}^4}{12}
$$

Donde:

- $I_t$  Inercia total del perfil
- $\bullet$  I<sub>ext</sub> Inercia del cuadrado exterior
- $I_{\rm sh}$  Inercia de la sección hueca
- $S_{ext}$  Longitud de lado del cuadrado exterior = 25.4 [mm]
- S<sub>sh</sub> Longitud de lado de la sección hueca =  $(S_{ext} 2 \cdot e)^4$
- $\bullet$  e Espesor de pared = 1 [mm]

Conociendo que la longitud de lado de la sección hueca  $(S_{sh})$  del perfil es igual a la longitud de lado del cuadrado exterior  $(S_{ext})$  menos dos veces el espesor de pared (e), se puede expresar la ecuación de la inercia total de la siguiente manera:

<span id="page-74-0"></span>
$$
I_{t} = \frac{S_{ext}^{4}}{12} - \frac{(S_{ext} - 2 \cdot e)^{4}}{12}
$$
\n
$$
I_{t} = \frac{S_{ext}^{4} - (S_{ext} - 2 \cdot e)^{4}}{12}
$$
\n(5)

El perfil de aluminio a analizar presenta las dimensiones mínimas encontradas dentro del catálogo de la empresa Cedal: 25.4 x 25.4 x 1 [mm], al ser un perfil hueco cumple también con la necesidad de enrutamiento para cableado. La inercia del perfil se obtiene al reemplazar los datos conocidos de espesor y longitud de lado en la ecuación [\(5\)](#page-74-0) deducida previamente.

$$
I_{t} = \frac{(25.4 \text{ [mm]})^{4} - (25.4 \text{ [mm]} - 2 \cdot 1 \text{[mm]})^{4}}{12}
$$
  
\n
$$
I_{t} = 9700.8 \text{ [mm}^{4}]
$$
  
\n
$$
I_{t} > I_{\text{min}}
$$

La inercia del perfil cuadrado de aluminio es mayor que la inercia mínima requerida, por lo cual se lo considera adecuado para el diseño de la subestructura.

#### *Diseño de la subestructura*

De acuerdo con la selección de materiales y el análisis previamente realizado, el diseño emplea como estructura base un perfil cuadrado 25.4 x 25.4 x 1 [mm] de aluminio de la marca Cedal y piezas de unión elaboradas en PLA fibra de carbono manufacturadas en impresión 3D, la disposición de los componentes se muestra en la [Figura 30.](#page-75-0) Se emplea un método de ensamble mecánico no permanente a través de pernos.

<span id="page-75-0"></span>*Base de anclaje*

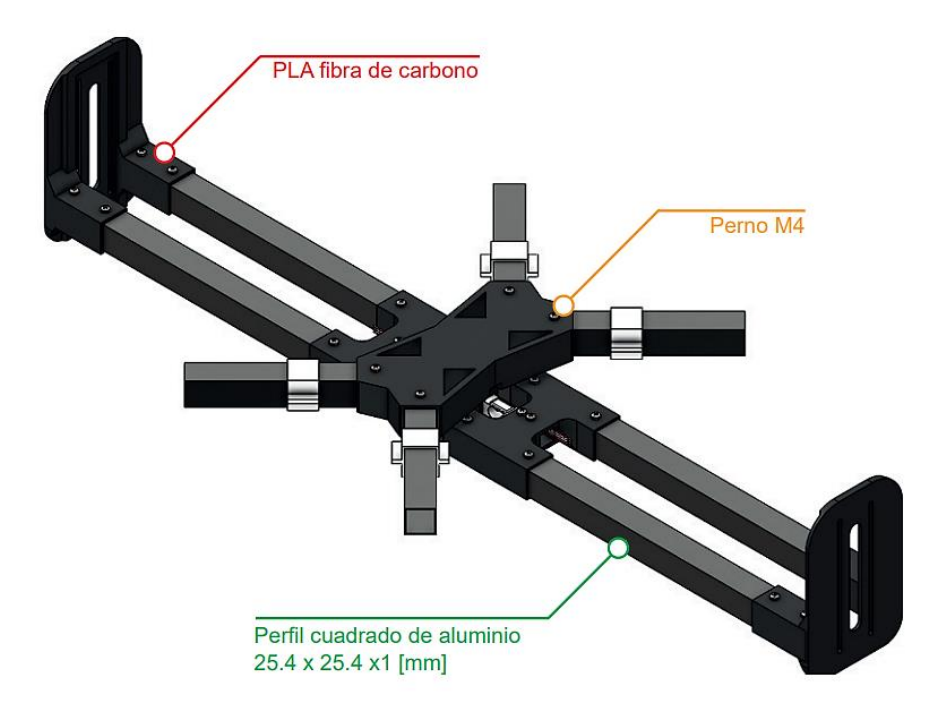

Se evalúa el diseño aplicando la teoría de falla de Von Mises para materiales dúctiles en los puntos críticos de la subestructura; es decir donde los esfuerzos sean máximos o existan secciones propensas a acumular esfuerzos, además del criterio de deflexión máxima permisible para vigas estáticamente indeterminadas.

Se analizan los tres casos de interacción entre el UAV y la base de anclaje desarrollados previamente, con el objetivo de encontrar el escenario en el cual la disposición de fuerzas sea crítica, considerando que el peso acumulado de la subestructura actúa como una carga adicional y es equivalente a 15.8851 [N], dato obtenido del software Solidworks.

**Primer caso – UAV en reposo.** El UAV se encuentra en reposo. El peso del dron  $(W<sub>UAV</sub>)$  se suma progresivamente al peso de la estructura ( $W<sub>EST</sub>$ ).

Fuerza vertical (perpendicular a la base de anclaje):

$$
F_y = -(W_{UAV} + W_{EST})
$$

$$
F_y = -35.4561 \, [\text{N}]
$$

**Segundo caso – UAV en vuelo vertical.** El UAV se encuentra funcionando a máxima potencia. La fuerza de sustentación es puramente vertical y se opone al peso del dron y la estructura.

Fuerza vertical (perpendicular a la base de anclaje):

$$
F_y = Fe - W_{UAV} - W_{EST}
$$
  
\n
$$
F_y = 41.3825 \text{ [N]} - 19.5710 \text{ [N]} - 15.8851 \text{ [N]}
$$
  
\n
$$
F_y = 5.9264 \text{ [N]}
$$

**Tercer caso – UAV en vuelo inclinado a 45°.** El UAV se encuentra funcionando a máxima potencia con una inclinación crítica de 45° respecto de la horizontal, correspondiente al ángulo de inclinación máxima del dron. La fuerza de sustentación es proporcional al ángulo de inclinación y se opone al peso del dron y la estructura, además aparece una fuerza horizontal que se opone al desplazamiento del dron por efecto del anclaje.

Fuerza horizontal:

$$
F_x = Fe \cdot \cos(45^\circ)
$$
  
\n
$$
F_x = 41.3825 \text{ [N]} \cdot \cos(45^\circ)
$$
  
\n
$$
F_x = 29.2618 \text{ [N]}
$$

Fuerza vertical:

$$
F_y = Fe \cdot \sin(45^\circ) - W_{UAV} - W_{EST}
$$
  
\n
$$
F_y = 41.3825 \text{ [N]} \cdot \sin(45^\circ) - 19.5710 \text{ [N]} - 15.8851 \text{ [N]}
$$
  
\n
$$
F_y = -6.1943 \text{ [N]}
$$
 (6)

Fuerza perpendicular a la base de anclaje:

$$
F_p = Fe - (W_{UAV} + W_{EST}) \cdot \cos(45^\circ)
$$
  
\n
$$
F_p = 41.3825 \text{ [N]} - (19.5710 + 15.8851) \cdot \cos(45^\circ) \text{ [N]}
$$
  
\n
$$
F_p = 16.3113 \text{ [N]}
$$

La información obtenida del estudio de los tres escenarios de interacción entre el UAV y la subestructura se sintetiza en la [Tabla 14.](#page-77-0)

## <span id="page-77-0"></span>**Tabla 14**

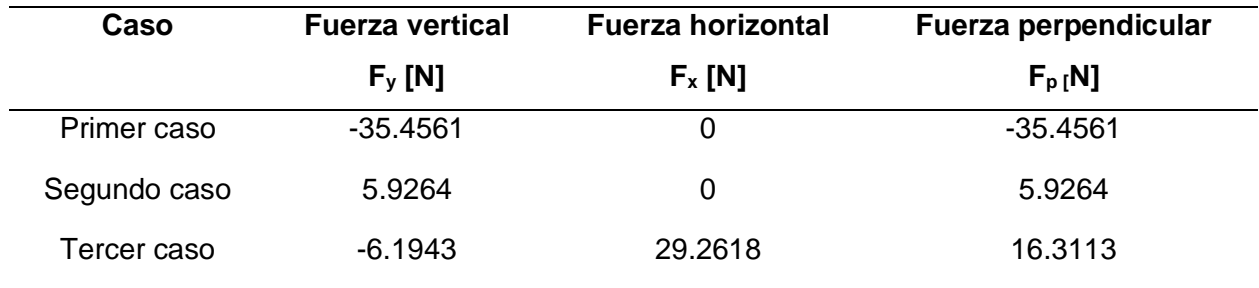

*Fuerzas calculadas para los tres casos de análisis, considerando el peso de la subestructura*

Como se observa en la [Tabla 14](#page-77-0) la carga máxima corresponde al primer caso de análisis, donde el UAV se encuentra en reposo sobre el base de anclaje y el peso del dron se suma al peso de la subestructura.

### *Análisis de la subestructura*

Con base en el primer escenario de interacción entre el UAV y la base de anclaje, se consideran dos cargas o fuerzas fundamentales para el análisis de la subestructura, la primera corresponde al peso del UAV en reposo y la segunda al peso acumulado de los componentes de la estructura. Estas cargas se proyectan hacia los perfiles de aluminio como una fuerza puntual y un momento equivalente. La base de anclaje está conformada por el plato de sujeción, las celdas de carga y los soportes necesarios, su disposición se muestra en la [Figura](#page-77-1)  [31.](#page-77-1)

### <span id="page-77-1"></span>**Figura 31**

*Componentes de la base de anclaje*

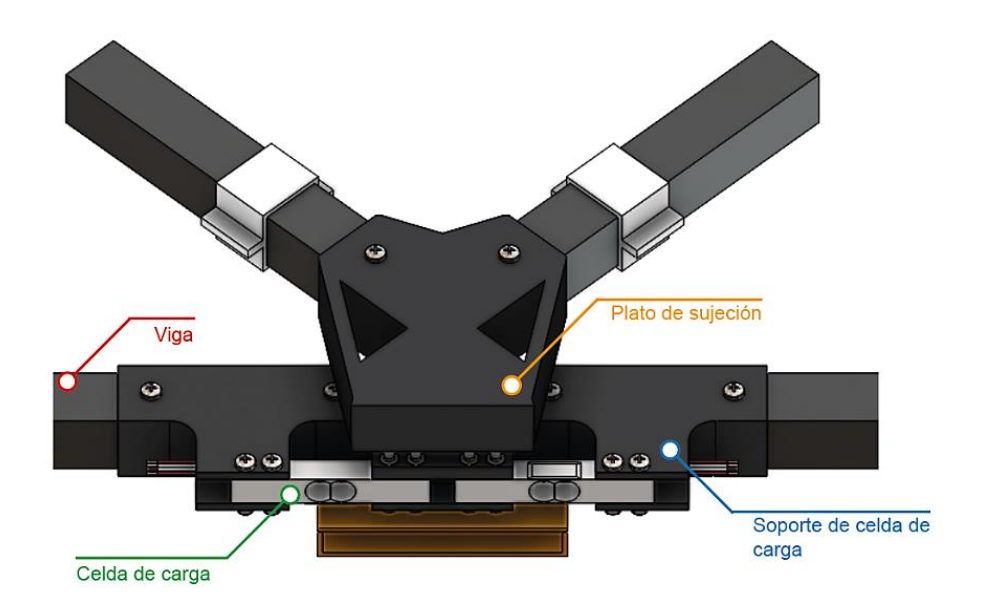

La fuerza equivalente proyectada se obtiene de la suma del peso del plato de sujeción, las celdas y sus soportes junto con el peso del UAV dividido entre el número de apoyos. El peso de los componentes se muestra en la [Tabla 15.](#page-78-0)

## <span id="page-78-0"></span>**Tabla 15**

*Peso de los componentes* 

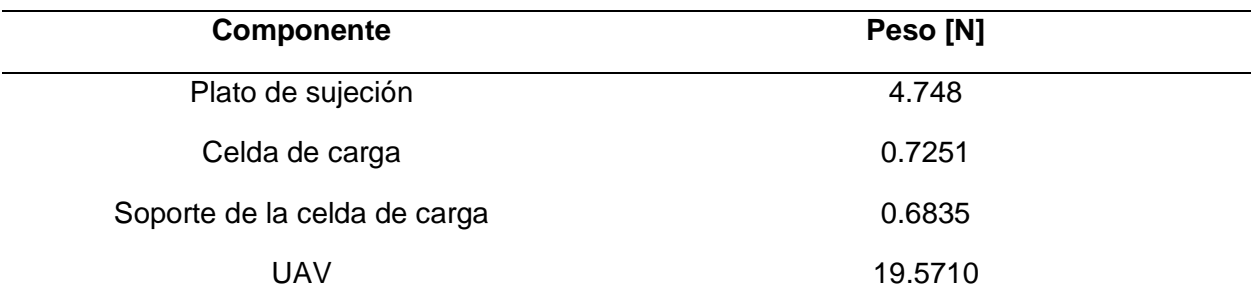

La fuerza equivalente calculada se distribuye entre los cuatro puntos de apoyo.

$$
F_{eq} = \frac{1}{4} \cdot (4.748 + 0.7251 + 0.6835 + 19.571) \text{ [N]}
$$
  

$$
F_{eq} = 6.4319 \text{ [N]}
$$

El momento equivalente producto de las cargas anteriormente descritas se calcula empleando la ecuación [\(7\).](#page-78-1)

<span id="page-78-1"></span>
$$
\overrightarrow{M_{eq}} = \sum \vec{r} \times \vec{F} \tag{7}
$$

Donde:

- $\cdot$   $\vec{F}$  Vector de fuerza
- $\cdot$   $\vec{r}$  Distancia del vector fuerza respecto del punto de análisis

La distribución de las fuerzas respecto del punto de análisis (punto de apoyo) se muestra a continuación en la [Figura 32.](#page-79-0)

# <span id="page-79-0"></span>**Figura 32**

*Distribución de cargas respecto del punto de análisis*

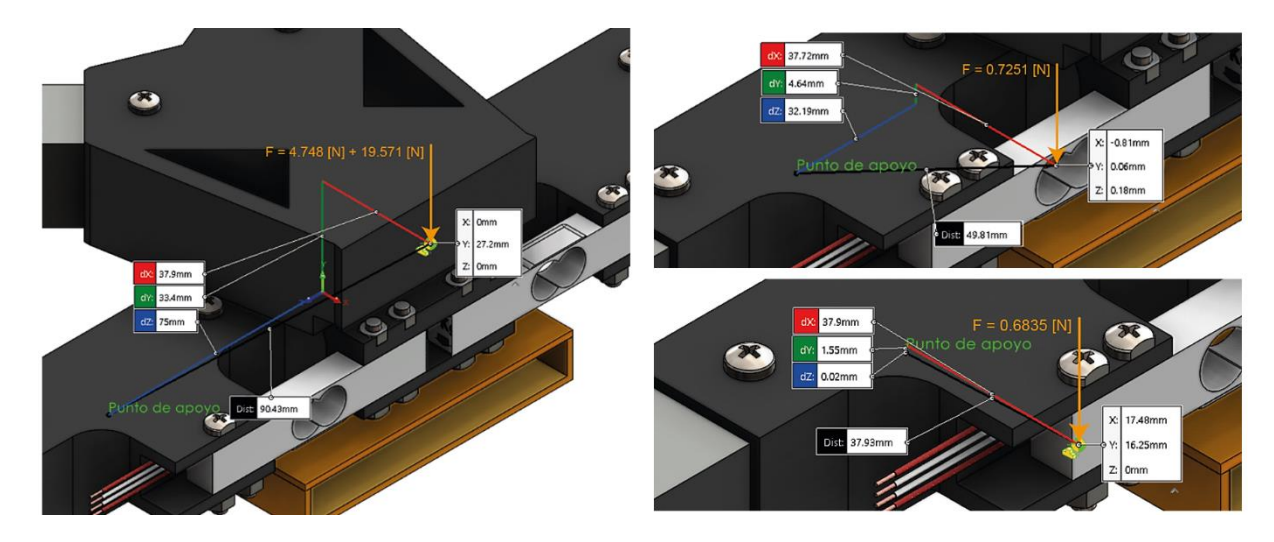

*Nota.* A la izquierda se muestra la ubicación del peso acumulado del plato de sujeción más el UAV, a la derecha se muestra la ubicación del peso de la celda de carga y la ubicación del peso del soporte de la celda de carga.

Conociendo los vectores de fuerza y distancia respecto del punto de análisis se calcula el momento equivalente en dicho punto:

$$
\overrightarrow{M_{eq}} = \begin{vmatrix} \overrightarrow{i} & \overrightarrow{j} & \overrightarrow{k} \\ 75 & 33.4 & 37.9 \\ 0 & -\frac{4.748 + 19.5710}{4} & 0 \end{vmatrix} + \begin{vmatrix} \overrightarrow{i} & \overrightarrow{j} & \overrightarrow{k} \\ 32.19 & 4.64 & 37.72 \\ 0 & -\frac{0.7251}{2} & 0 \end{vmatrix}
$$

$$
+ \begin{vmatrix} \overrightarrow{i} & \overrightarrow{j} & \overrightarrow{k} \\ -0.02 & 1.55 & 37.9 \\ 0 & -\frac{0.6835}{2} & 0 \end{vmatrix}
$$

 $\overrightarrow{M_{eq}}$  = 257.05i − 467.645 $\overrightarrow{k}$ 

Con el objetivo de encontrar el esfuerzo máximo aplicado sobre una de las vigas de aluminio consideradas para el diseño, se trazan los diagramas de cuerpo libre, fuerza cortante y momento flector, ubicando la fuerza y momento equivalentes calculados previamente, junto con las cargas producidas por el peso de los demás componentes de la subestructura.

### **Figura 33**

 $q_1 = 0.0031$  $R.P = 1.003$  $P_r = 6.4319$ 

*Diagrama de cuerpo libre, fuerza cortante y momento flector*

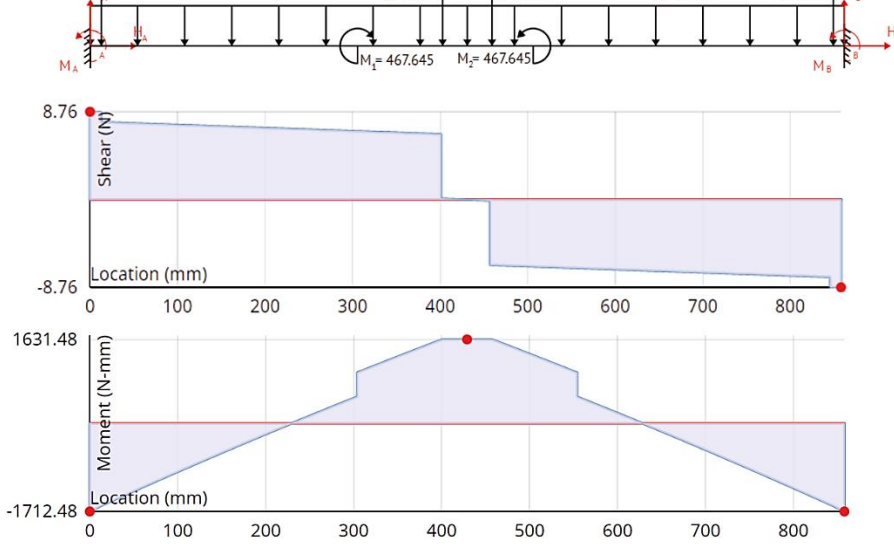

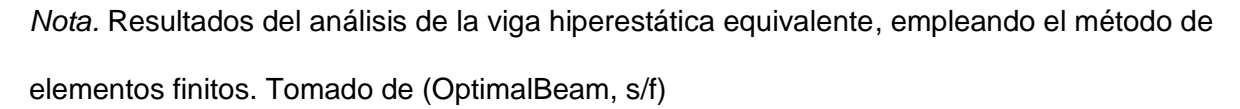

El momento máximo producido sobre la viga es de -1712.48 [Nmm] y se ubica en los extremos izquierdo y derecho de esta, el momento en el centro de la viga es de 1631.48 [Nmm], existe un momento de torsión producido por la distribución de cargas, equivalente a 257.05 [Nmm].

Se analiza el tramo de la viga con la mayor concentración de esfuerzos y la menor inercia, ya que existen secciones donde el perfil de aluminio se encuentra recubierto por PLA fibra de carbono lo cual aumenta la inercia de la estructura, haciéndola menos propensa a fallas. Los tramos considerados son los extremos y el centro de la viga, donde se ubican los mayores momentos flectores y de torsión, los extremos de la viga se encuentran recubiertos

 $P = 1.003$ 

como se muestra en la [Figura 34,](#page-81-0) a diferencia del segmento central que no presenta material adicional, por lo cual se procede con su análisis.

# <span id="page-81-0"></span>**Figura 34**

*Secciones de la subestructura a analizar*

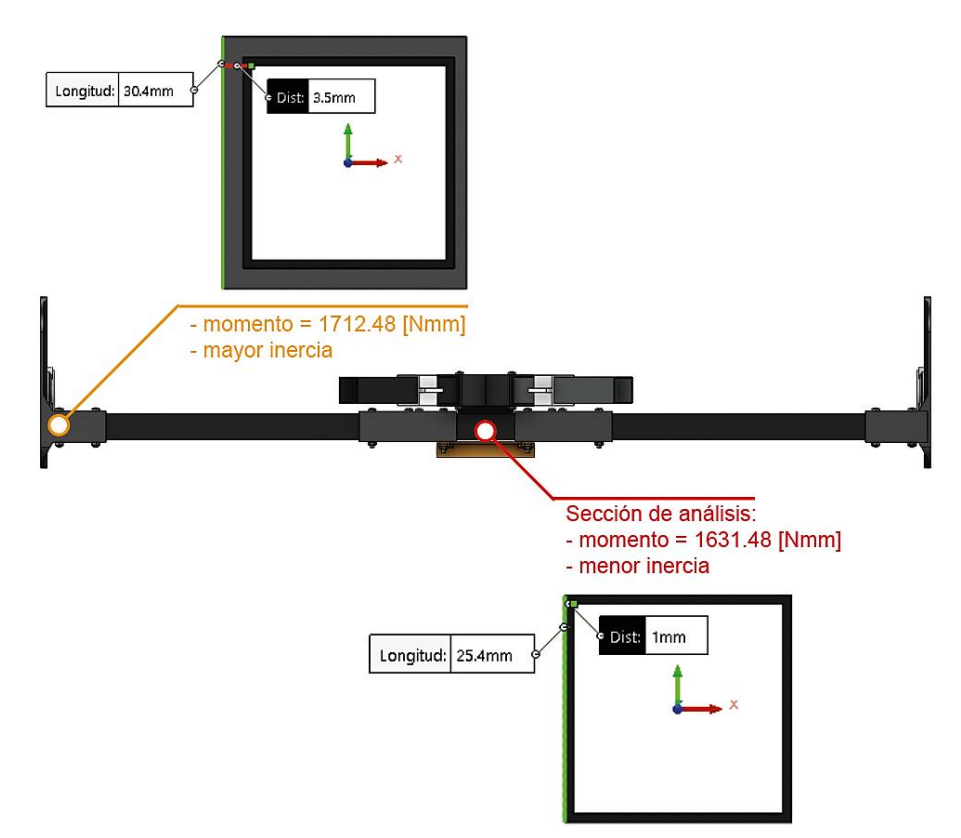

El esfuerzo aplicado al punto medio de la estructura se calcula empleando la inercia del perfil cuadrado de aluminio calculado anteriormente. En el tramo analizado únicamente existe momento flector.

Esfuerzo normal por carga flectora [\(8\)](#page-81-1) en el centro de la viga:

<span id="page-81-1"></span>
$$
\sigma = \frac{M \cdot c}{I} \tag{8}
$$

Donde:

- σ Esfuerzo normal
- $M -$ Momento aplicado = 1631.48 [Nmm]
- c Distancia entre el eje neutro y la fibra más externa de la sección transversal = 12.7 [mm]
- $\bullet$  I Inercia de la sección transversal 9700.8 [mm<sup>4</sup>]

$$
\sigma = \frac{1631.48 \text{ [Nmm]} \cdot 12.7 \text{ [mm]}}{9700.8 \text{ [mm}^4]}
$$

$$
\sigma = 2.136 \, [\text{MPa}]
$$

El esfuerzo (σ) calculado previamente se emplea como dato para ajustar el mallado del análisis por elementos finitos en el software SolidWorks. La configuración de la malla se muestra en la [Figura 35](#page-82-0) y los resultados del análisis estático se presentan en la [Figura 36.](#page-83-0)

### <span id="page-82-0"></span>**Figura 35**

*Configuración de malla en el software SolidWorks*

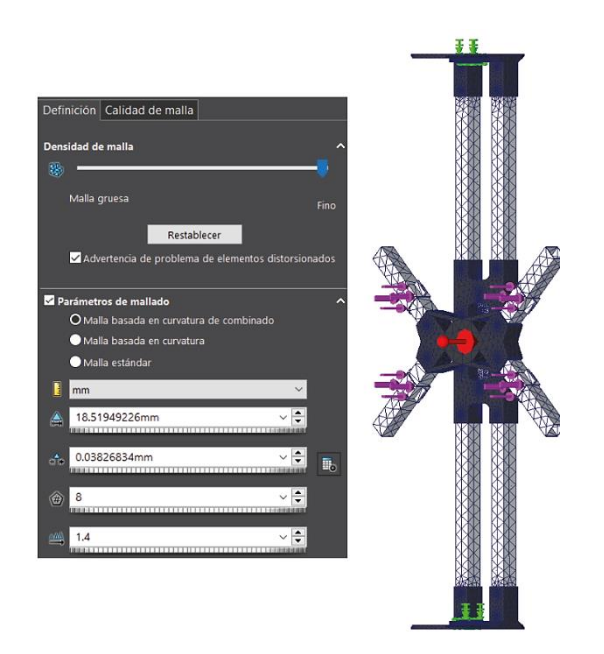

*Nota.* El resultado más aproximado al valor calculado se logró empleando una malla basada en la curvatura aplicada a toda la subestructura.

# <span id="page-83-0"></span>**Figura 36**

*Resultados obtenidos del análisis estático empleando el software SolidWorks*

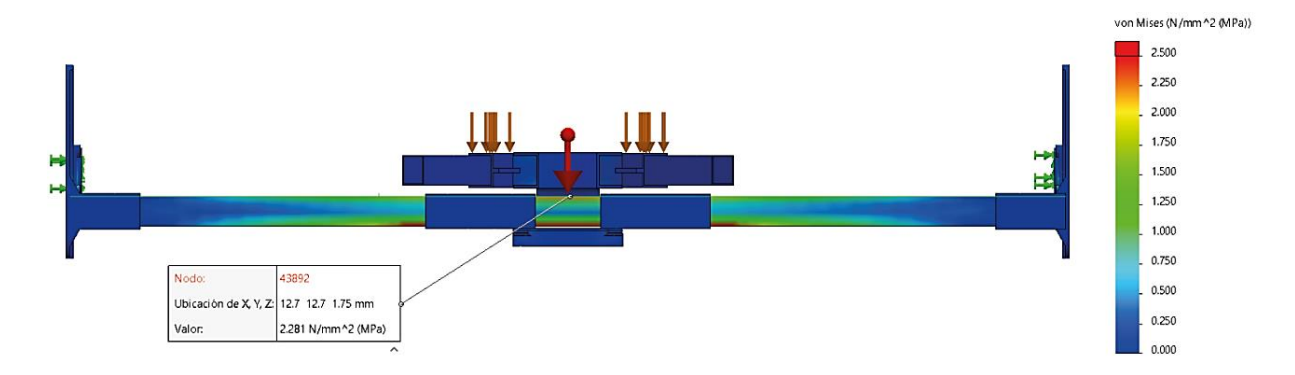

En la [Figura 36](#page-83-0) se muestra el esfuerzo calculado empleando el método de elementos finitos del software SolidWorks (versión de prueba) (2.281 [MPa]). A partir de los datos obtenidos se calcula el error absoluto porcentual [\(9\)](#page-83-1) entre el valor calculado por software y el valor obtenido de forma analítica y se determina si se encuentra en un rango aceptable para continuar con el diseño de la estructura.

<span id="page-83-1"></span>
$$
E = \left| \frac{\text{Valor analítico} - \text{Valor por software}}{100\%} \right| \cdot 100\%
$$
 (9)

$$
E = \left| \frac{2.136 \text{ [MPa]} - 2.281 \text{ [MPa]}}{2.136 \text{ [MPa]}} \right| \cdot 100\%
$$
  
E = 6.79%

El error calculado es de 6.79%, por lo cual se lo considera aceptable y se valida el uso de la malla mostrada anteriormente, bajo la percepción de las cargas aplicadas respecto de los materiales empleados, dicha consideración se corrobora mediante el cálculo del factor de seguridad [\(10\).](#page-84-0)

<span id="page-84-0"></span>
$$
FS = \frac{S_y}{\sigma} \tag{10}
$$

Donde:

- FS Factor de seguridad
- $\bullet$   $\sigma$  Esfuerzo equivalente de Von Mises = Esfuerzo normal
- $S_v$  Resistencia a la fluencia del aluminio 6061 0 = 55 [MPa]

$$
FS = \frac{55 \text{ [MPa]}}{2.136 \text{ [MPa]}}
$$
(11)  
FS = 25.749

La subestructura diseñada tiene la capacidad de soportar una carga equivalente a 9 Kg debido a que el componente de menor resistencia son las celdas de carga empleadas, las cuales tienen un rango de operación de 0 a 5 Kg.

#### **Diseño de los anillos interior y exterior**

Para las subestructuras denominadas "anillo interior" y "anillo exterior" que corresponden con el segundo y tercer grado de libertad, roll y yaw respetivamente, se establecen las siguientes prioridades de diseño:

• Rigidez estructural – restringe la flexión máxima permisible de la subestructura en función de la carga aplicada.

- Superficie de arrastre reducida restringe la superficie máxima de interacción entre la subestructura y el aire durante el movimiento, con el propósito de mantener la integridad de la rotación.
- Peso reducido limita el peso de los componentes de la subestructura, así como la inercia producida por el movimiento, para garantizar la integridad de la información recolectada por los dispositivos de medición.
- Superficie de montaje para instrumentos limita la superficie mínima necesaria para el montaje de instrumentos y mecanismo de interacción entre las subestructuras.
- Facilidad de cableado delimita la sección hueca mínima necesaria para colocar el cableado de los instrumentos de medición.
- Facilidad de manufactura restringe la suficiente mínima necesaria para realizar operaciones tales como corte y taladro.
- Facilidad de montaje restringe la geometría de la subestructura y considera un diseño modular.

La geometría de los anillos se selecciona en base a los siguientes criterios: peso reducido y superficie de arrastre mínima; lo cual se traduce en perímetro reducido, además de facilidad de montaje y manufactura; necesidad que se solventa al emplear una geometría basada en polígonos regulares. La ponderación y selección se muestra en la [Tabla 16.](#page-85-0)

### <span id="page-85-0"></span>**Tabla 16**

*Selección de forma de anillo exterior e interior*

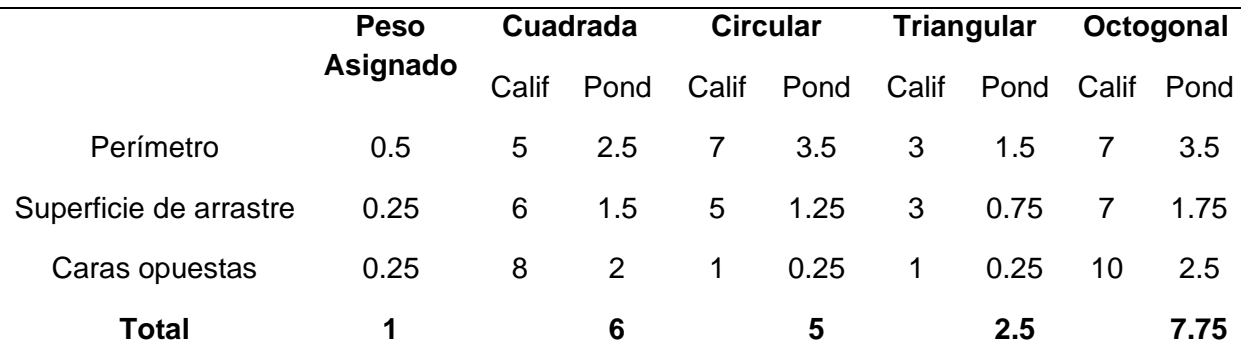

De acuerdo con la [Tabla 16,](#page-85-0) se concluye que la geometría más adecuada para el diseño de los anillos es la octogonal, ya que presenta el menor perímetro de entre las alternativas analizadas y por ende una superficie de arrastre reducida. Al ser un polígono de ocho lados, el montaje de un anillo de dicha geometría dentro de otro anillo de similares características se simplifica debido a que los cuatro lados de interacción necesarios son paralelos.

Se requiere colocar instrumentos de medición y el cableado correspondiente dentro de los anillos, por dicha razón se elige como materia prima un perfil rectangular de aluminio de dimensiones 24.7 x 50.8 x 1 [mm]. La cara de 50.8 [mm] resulta ideal para el montaje de los instrumentos y mecanismos necesarios, mientras que la cara de 24.7 [mm] garantiza la menor superficie de arrastre. La disposición estructural de los anillos se muestra en la [Figura 37.](#page-86-0)

Para el mecanizado de los orificios para instrumentos dentro de los anillos se opta por emplear el corte plasma, debido a la geometría compleja a seccionar en las caras internas y externas del perfil de aluminio, dicho corte deberá tener una tolerancia máxima de  $\pm$  0.2 mm y un acabado limpio, sin bordes dentados o rayaduras en el material base.

### <span id="page-86-0"></span>**Figura 37**

*Anillo de la estructura* 

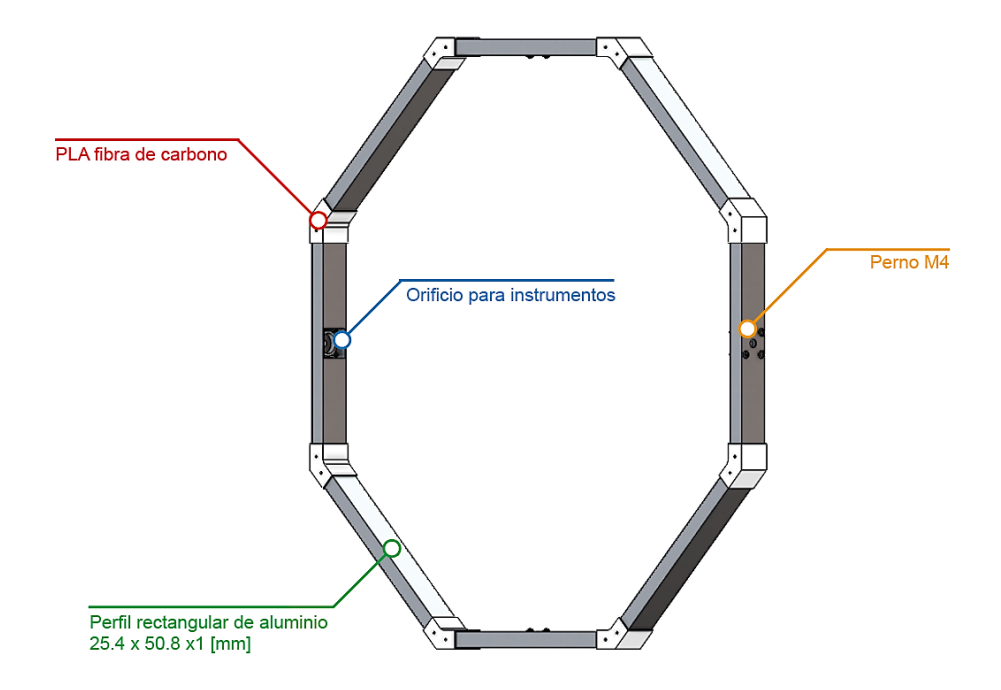

En la [Figura 37](#page-86-0) se muestra la composición de los anillos en base al material seleccionado (perfil de aluminio), se opta por emplear una estructura octogonal con ocho eslabones de aluminio enlazados mediante uniones de PLA fibra de carbono fabricadas con impresión 3D.

El análisis estático se realiza empleando el software SolidWorks (versión de prueba) con la configuración de malla basada en la curvatura establecido previamente. Las cargas aplicadas sobre los anillos son: el peso acumulado de la estructura sumado al peso del UAV en reposo. Se analiza el anillo exterior, ya que es el que se encuentra sometido a mayor carga, el peso de los componentes mencionados se muestra en la [Tabla 17.](#page-87-0)

## <span id="page-87-0"></span>**Tabla 17**

*Peso de los componentes soportados por el anillo exterior de la estructura*

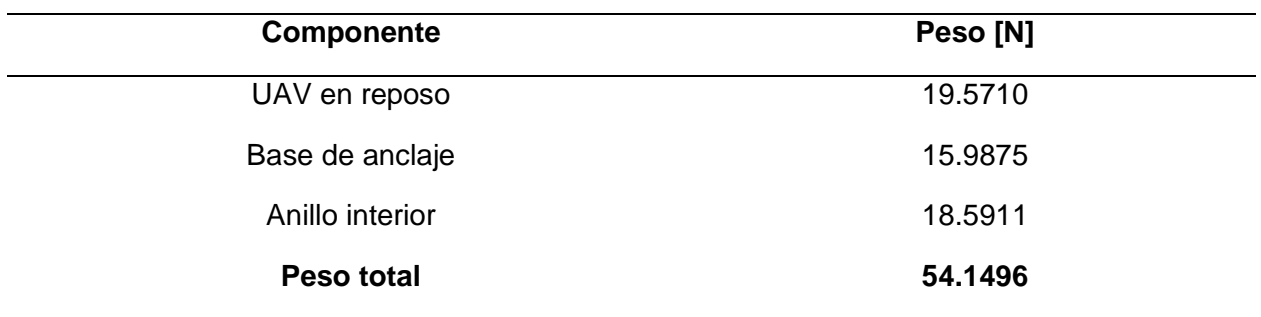

*Nota.* El peso total es la carga aplicada sobre el anillo exterior de la estructura.

Se considera que el peso total aplicado al anillo exterior de la estructura se distribuye

uniformemente entre sus apoyos, como se muestra en la [Figura 38.](#page-88-0)

# <span id="page-88-0"></span>**Figura 38**

*Peso total acumulado aplicado al anillo exterior de la estructura*

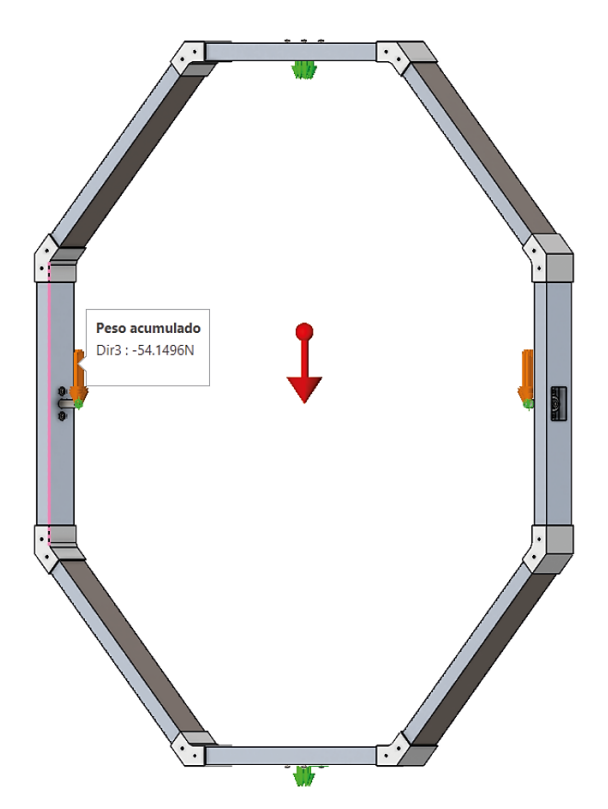

En la [Figura 39](#page-89-0) se muestra el factor de seguridad mínimo calculado a partir del análisis estático del software SolidWorks (versión de prueba) con una configuración de malla basada en la curvatura. El valor obtenido es de 6.253 con base en la teoría de falla de Von Mises, por lo cual se puede asegurar que la estructura analizada no falla por la carga aplicada sobre ella.

Mín.: 6.253 **FDS** 150.000 135.000 120.000 105.000 90.000 75.000 60.000 45.000 30.000 15.000 0.000

<span id="page-89-0"></span>*Factor de seguridad mínimo en el anillo exterior de la estructura*

### **Diseño del bastidor estructural**

La disposición de la subestructura denominada "bastidor estructural "se muestra en la [Figura 40,](#page-90-0) se ha optado por emplear como materia prima un perfil cuadrado de aluminio de dimensiones 25.4 x 25.4 x 1 [mm] y uniones elaboradas en PLA fibra de carbono mediante impresión 3D.

Considerando los dos puntos de apoyo que tendrá el anillo exterior se opta por una estructura con vigas y columnas dobles con una sujeción central donde se empotrará el anillo exterior, siendo esta la distribución más adecuada para garantizar la rotación libre y sin restricciones, para evitar las vibraciones que se generarán se utilizan tres soportes con patas niveladoras en cada lado de la subestructura, dotando de mayor estabilidad al sistema.

<span id="page-90-0"></span>*Bastidor estructural*

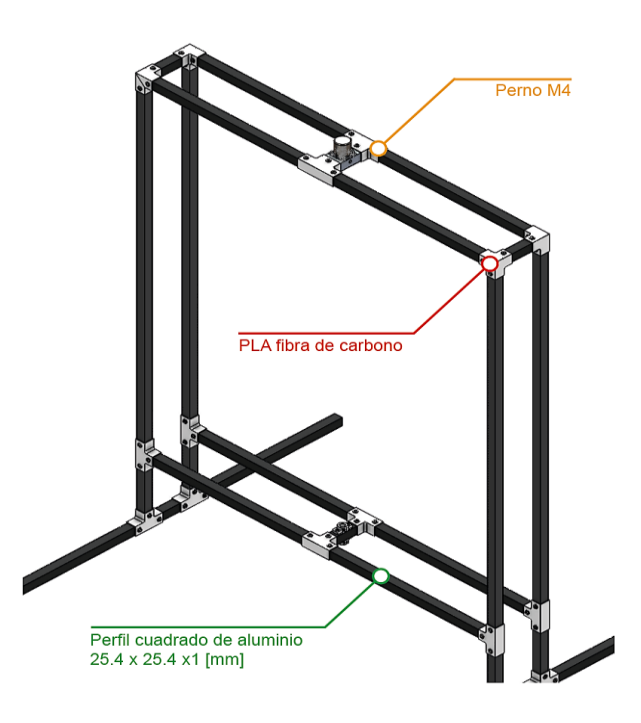

El bastidor estructural está sometido al peso acumulado del UAV en reposo, la base de anclaje, el anillo interior y el anillo exterior. El peso acumulado soportado por la subestructura se detalla en la [Tabla 18.](#page-90-1)

## <span id="page-90-1"></span>**Tabla 18**

*Peso de los componentes soportados por el bastidor estructural*

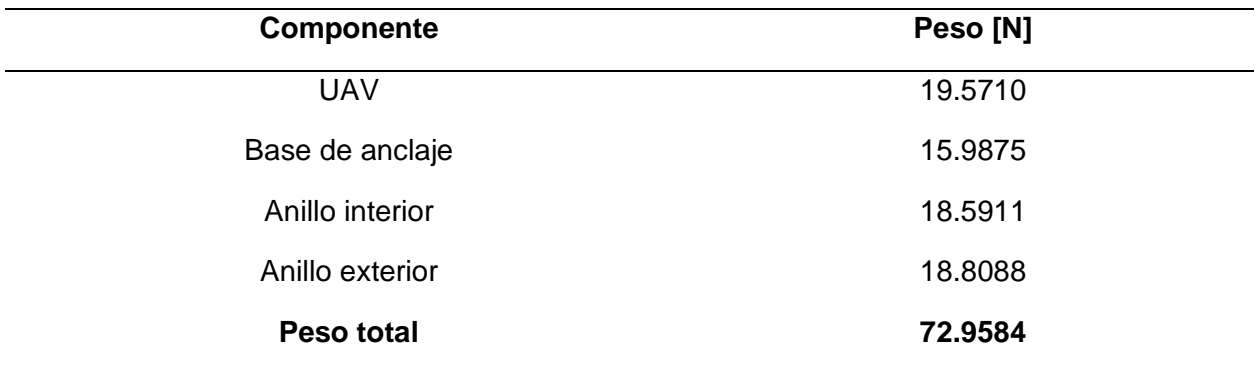

*Nota.* El peso total es la carga aplicada sobre el bastidor estructural.

La disposición de las cargas aplicadas sobre el bastidor se muestra en la [Figura 41.](#page-91-0)

<span id="page-91-0"></span>*Distribución de cargas sobre el bastidor estructural*

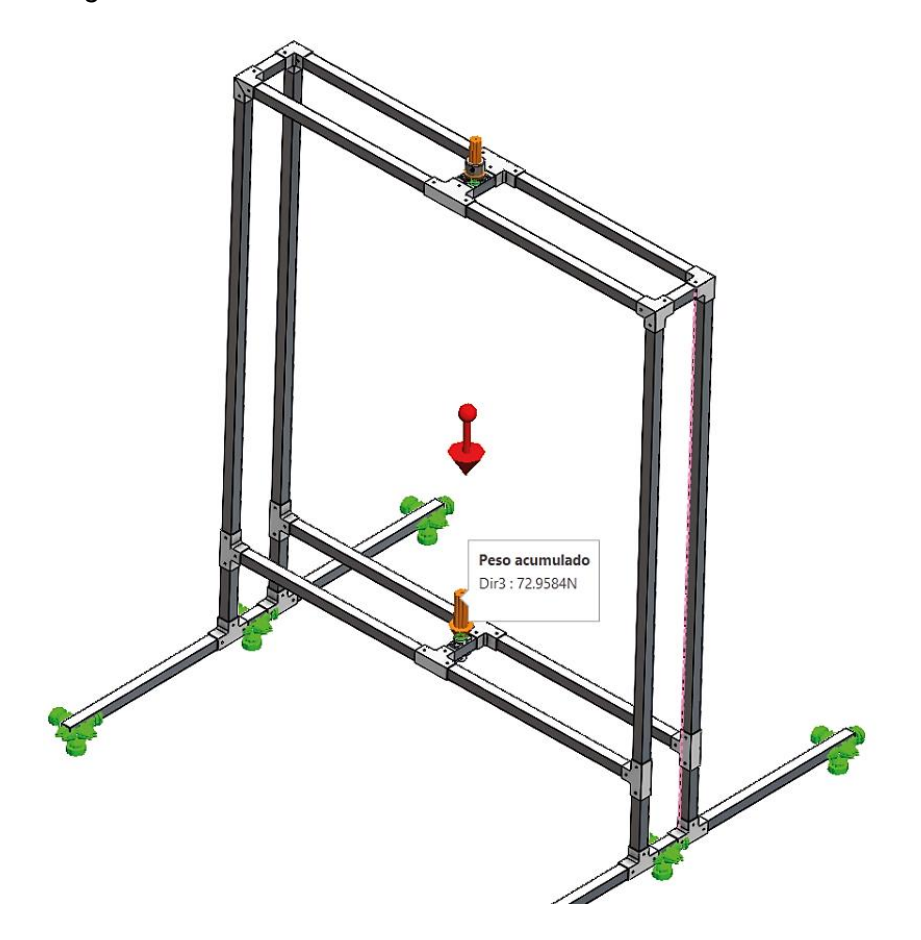

En la [Figura 42](#page-91-1) se muestra el factor de seguridad mínimo calculado a partir del análisis estático del software SolidWorks (versión de prueba) con una configuración de malla basada en la curvatura. El valor obtenido es de 3.921 con base en la teoría de falla de Von Mises, por lo cual se puede asegurar que la estructura analizada no falla por la carga aplicada sobre ella.

# <span id="page-91-1"></span>**Figura 42**

*Factor de seguridad mínimo del bastidor estructural*

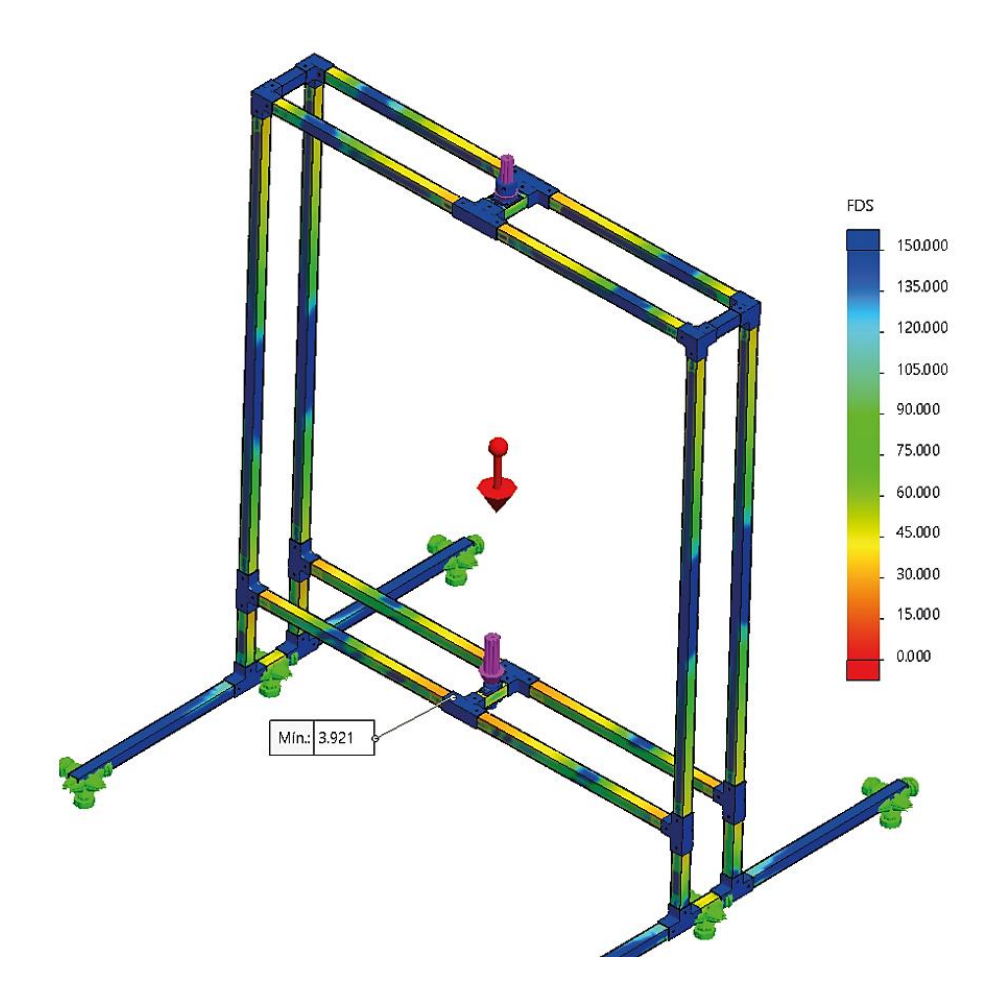

# **Integración de las subestructuras del sistema mecánico**

Una vez diseñadas y validadas las subestructuras con base en las métricas prioritarias establecidas en función de las especificaciones del UAV de referencia y las necesidades del proyecto, se ensambla el sistema mecánico empleando el software SolidWorks, la disposición del ensamblaje se muestra en la [Figura 43.](#page-92-0)

<span id="page-92-0"></span>**Figura 43** *Ensamblaje del sistema mecánico*

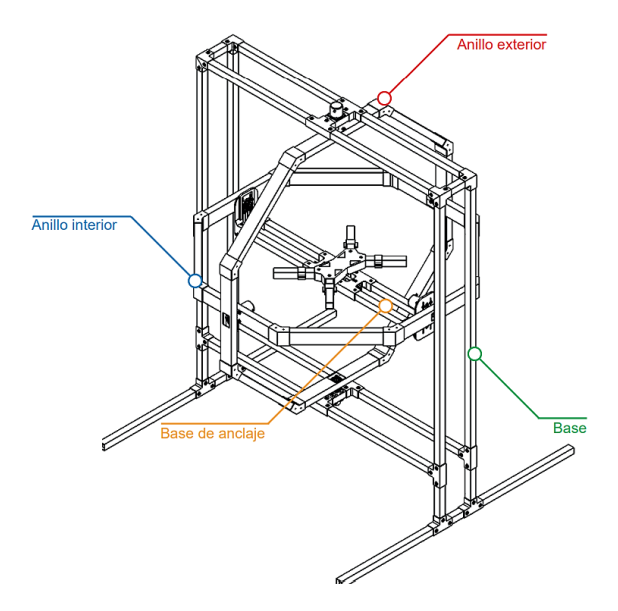

*Nota.* La estructura giroscópica se encuentra compuesta por las cuatro subestructuras diseñadas previamente: una fija y tres móviles, dando un total de 3 GDL rotacional.

El sistema mecánico diseñado en el presente capítulo cumple con las necesidades del proyecto, en cuanto a: tamaño, grados de libertad, resistencia, peso, etc. Cada una de las subestructuras se ha diseñado de tal forma que no falle por flexión excesiva ni acumulación de esfuerzos. Las especificaciones del sistema se detallan en la [Tabla 19.](#page-93-0)

# <span id="page-93-0"></span>**Tabla 19**

*Especificaciones del sistema mecánico*

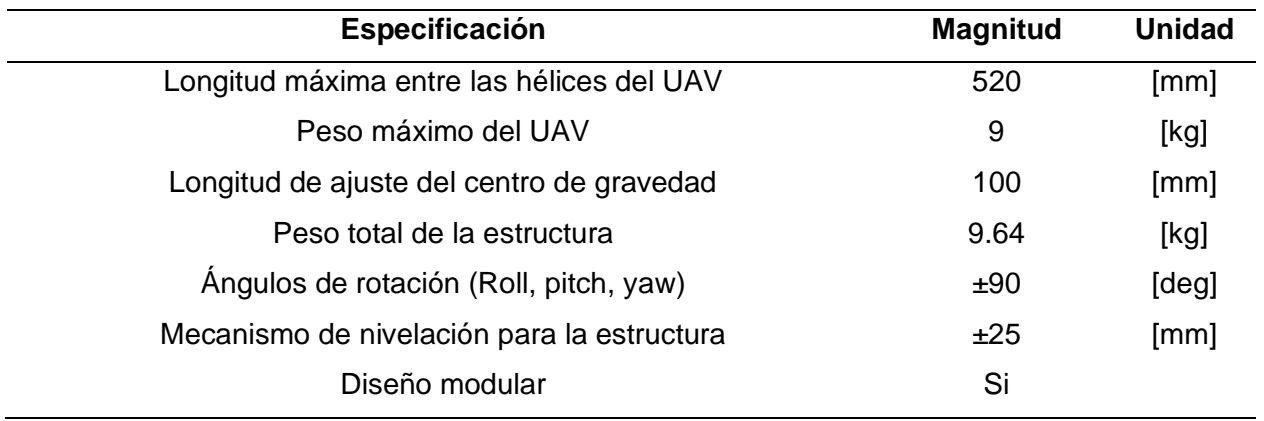

#### **Capítulo IV**

#### **Diseño del sistema electrónico**

El diseño electrónico del proyecto se enfoca en la selección de los sensores, dispositivos de visualización y dispositivos de procesamiento de información, además de la construcción de placas de circuito impreso (PCB) para el acondicionamiento de señales y adquisición de datos, empleando la norma IPC (Association Connecting Electronics Industries), la cual es una institución que ayuda a los proveedores de la industria electrónica a construir mejor la electrónica (IPC International, 2020). Dicha institución brinda una amplia gama de normas que garantizan la calidad de los sistemas electrónicos: PCB, cables, arneses de cables, entre otros.

La lectura de señales y acondicionamiento de sensores debe cumplir con varios estándares para asegurar la integridad de la información obtenida, para ello se emplea la estrategia de métricas, con el propósito de abordar las especificaciones más relevantes del sistema, las necesidades más importantes se muestran en la [Tabla 20.](#page-94-0)

#### <span id="page-94-0"></span>**Tabla 20**

*Necesidades consideradas para la elaboración del sistema electrónico del banco de pruebas.*

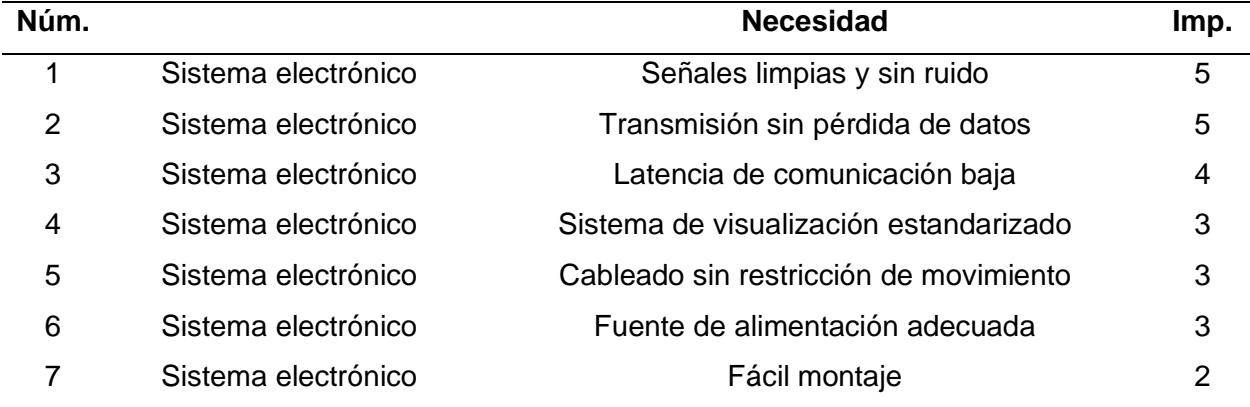

*Nota.* Las necesidades se catalogan de acuerdo con su importancia, siendo 5 el valor más alto, o de mayor importancia y 1 el valor más bajo, o de menor importancia.

A partir de las necesidades expuestas en la tabla anterior se establecen las métricas, que son cualidades cuantificables que permiten delimitar las especificaciones del sistema:

- Nivel de ruido eléctrico establece estándares para atenuar el ruido eléctrico en el cableado y las placas de circuito impreso, con el propósito de asegurar la integridad de la información adquirida de los sensores o dispositivos de medición.
- Voltaje de alimentación de dispositivos restringe el uso de dispositivos que requieran de similares características de alimentación eléctrica para reducir la complejidad del sistema de comunicación, acondicionamiento y adquisición de señales debido a niveles lógicos de voltaje.
- Velocidad de transferencia de datos establece los estándares para garantizar la coherencia entre la información proporcionada en el sistema de visualización con respecto del movimiento real del UAV anclado al banco de pruebas, eliminando la latencia en la transmisión de la información entre los dispositivos.
- Resolución de imagen del HMI (Interfaz humano máquina) limita la resolución mínima del dispositivo de visualización de información, con el objetivo de brindar una interfaz amigable y accesible para el operador.
- Calibre del alambre o cable– limita el diámetro máximo del cable de transmisión de señales a ser empleado, en función del voltaje y corriente de los dispositivos electrónicos utilizados y la sección para enrutamiento de cableado establecida durante el diseño del sistema mecánico del banco de pruebas.
- Potencia máxima de consumo dispone los parámetros para la selección de la fuente de alimentación adecuada para el banco de pruebas.
- Tiempo de armado considera un diseño modular dotado de conexiones de fácil acceso y placas de circuito impreso del tamaño adecuado para el correcto

ensamblaje dentro del sistema mecánico, reduciendo así el tiempo empleado en mantenimiento y montaje.

Estas métricas pueden satisfacer a una o más necesidades, con el objetivo de enfocar el diseño hacia los aspectos más importantes del sistema electrónico. La asociación de métricas y necesidades se muestra en la [Tabla 21.](#page-96-0)

## <span id="page-96-0"></span>**Tabla 21**

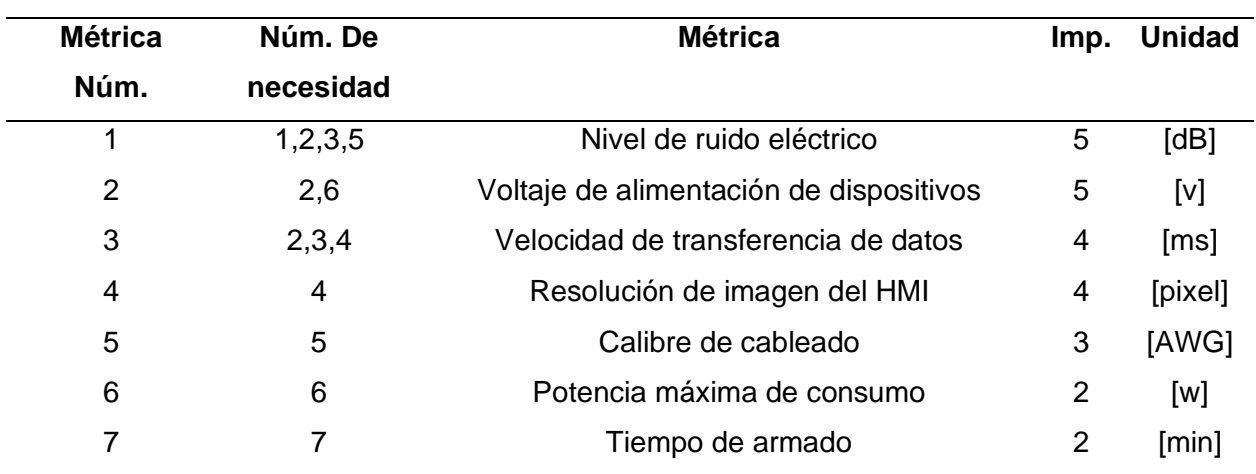

*Métricas definidas para la elaboración del sistema electrónico del banco de pruebas.*

### **Segmentación del sistema electrónico en módulos**

Para la adquisición y visualización de la información de vuelo del UAV anclado al banco de pruebas se requiere de los sensores, tarjetas de adquisición, dispositivos de procesamiento de información y dispositivos de visualización apropiados, acorde a las necesidades del proyecto. Tomando en cuenta las métricas mostradas en la [Tabla 21,](#page-96-0) que hacen referencia al tiempo de montaje, mantenimiento y otras consideraciones previamente mencionadas, se opta por dividir el sistema electrónico en 4 subsistemas o módulos principales que son:

- 1. Módulo de lectura para fuerza de sustentación.
- 2. Módulo de lectura para ángulos de rotación.
- 3. Módulo de adquisición de señales centralizado.
- 4. Fuente alimentación eléctrica.

Cada uno de los módulos descritos tendrá como base una placa de circuito impreso

(PCB) diseñada en base a las necesidades del sistema y a los lineamientos generales descritos en la norma IPC.

# **Normativa IPC para el diseño de placas de circuitos impresos**

De entre los lineamientos para el diseño y construcción de PCB destacan los siguientes:

- IPC-2221: Norma genérica sobre diseño de tablero impreso
- IPC-2222: Estándar de diseño seccional para tableros impresos orgánicos rígidos
- IPC-D-325: Documentación para tableros impresos

De los estándares antes mencionados, el presente proyecto se basa en aspectos

# generales de la norma IPC-2221:

- Clasificación en función de la aplicación:
	- o Clase 1: electrónica de consumo
	- o Clase 2: electrónica dedicada
	- o Clase 3: electrónica de alta fidelidad
- Niveles de dificultad
	- o Nivel A: normal
	- o Nivel B: moderado
	- o Nivel C: alto
- Cantidad de capas
- Uso de márgenes entre taladro y corona, vías metalizadas PTH, espaciado
- Uso de planos de alimentación y masa en placas multicapa
- Uso de condensadores
- Uso de disipación térmica

## **Diseño del módulo de lectura para fuerza de sustentación.**

Como primer paso para el diseño del módulo se opta por seleccionar el sensor de fuerza que mejor se adapte a las necesidades del proyecto. A continuación, se detalla dos tipos de sensores de fuerza: Galgas extensiométricas y celdas de carga.

### *Galgas extensiométricas*

Características de las galgas extensiométricas:

- Resistencia de galga:  $350.0 \Omega \pm 0.3$  %
- Geometría angosta
- Patrón lineal
- Coeficiente de temperatura del factor de galga,  $\frac{\%}{100}$ °C: +1.3 ± 0.2
- Coeficiente nominal de expansión térmica (Número S-T-C): 06 ppm/ºF.
- Sensibilidad transversal:  $+0.3 \pm 0.2\%$
- Estrés límite: ±5% (50000 με)
- Longitud de la región activa: 0.125" (3.18 mm)
- Temperatura de operación: -75 °C a +175 °C
- Tamaño total: 6.99 mm x 3.05 mm
- Aplicación: Medición directa de deformación, que indirectamente puede utilizarse para medir peso, presión, torque, fuerza, carga, esfuerzo o estrés, u otros parámetros mecánicos.

# *Celdas de carga*

Características en las celdas de carga:

- Carga 5Kg
- Tensión máxima de funcionamiento: 15 VDC
- Impedancia de entrada:  $1115 \pm 10\%$  O
- Impedancia de salida:  $1000 \pm 10\%$  O
- Clase de protección: IP65
- Dimensiones: 12.7 x 12.7 x 75mm (3,15 x 0,5 x 0,5″)
- Cable:  $f0.8 \times 20$  cm
- Material: Aleación de aluminio
- Peso: 30 g
- Conexión: Rojo a «E +», Negro a «E «, Verde a «A +», Blanco a «A «
- Aplicación: sistemas de medición de peso comerciales e industriales. Medición de peso individual y múltiple.

En base a la información detallada anteriormente y empleando la estrategia de selección denominada "método cualitativo por puntos", descrita en el Capítulo II, se elige el sensor de fuerza que mejor se adapte a las necesidades del proyecto. La matriz de selección se muestra en la [Tabla 22.](#page-99-0)

## <span id="page-99-0"></span>**Tabla 22**

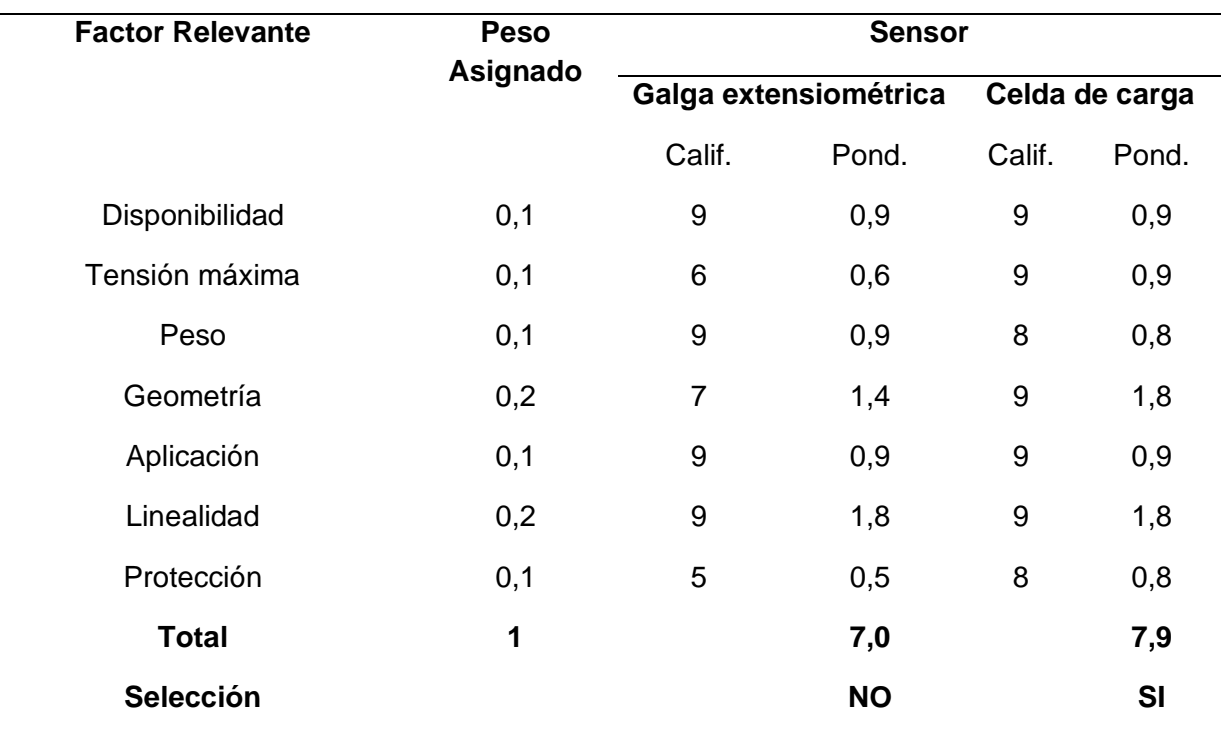

*Selección de sensor de fuerza*

De acuerdo con la información mostrada en la [Tabla 22,](#page-99-0) se concluye que el sensor de fuerza que mejor se adapta a las necesidades del proyecto es la celda de carga, debido a su comportamiento lineal y geometría, lo cual facilita el acondicionamiento de las señales leídas, así como el montaje del dispositivo en la base de anclaje del UAV.

Se emplean dos celdas de carga de capacidad máxima de 5 Kg para medir la fuerza resultante de la interacción entre el UAV y el banco de pruebas, cada una de ellas emplea un módulo hx711, que es un convertidor análogo- digital (ADC), con una resolución de 24 bits y una interfaz de comunicación serial para la transferencia de datos. En la [Figura 44](#page-100-0) se muestra el esquema electrónico del módulo hx711.

#### <span id="page-100-0"></span>**Figura 44**

*Esquema eléctrico del módulo hx711*

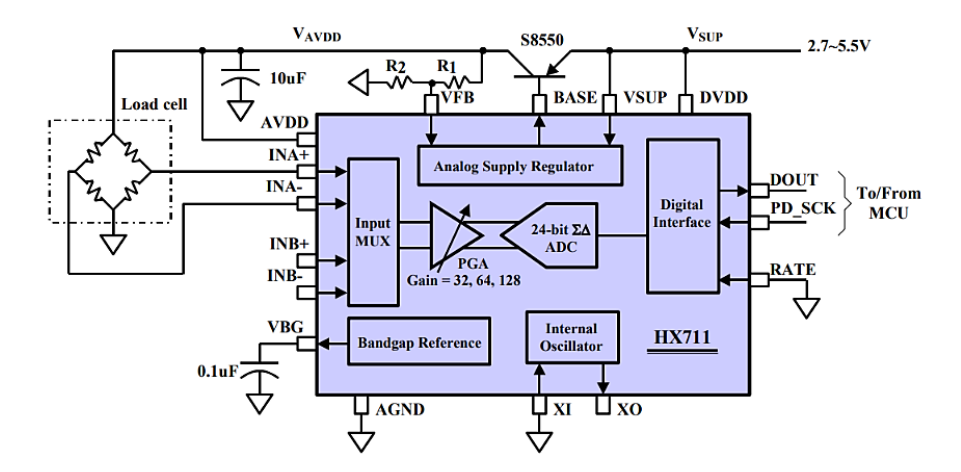

*Nota.* La figura hace referencia al esquema de conexión de las entradas y salidas del módulo ADC hx711. Tomado de (AVIA SEMICONDUCTOR, s/f)*.*

El circuito eléctrico y la placa de circuito impreso se diseñan empleando los módulos ISIS y ARES del software Proteus (licencia estudiantil) respectivamente. El circuito corresponde a una distribución de tipo shield, para el montaje de los módulos hx711, junto con conectores para garantizar el correcto anclaje de los cables de transmisión de potencia y señal. El circuito diseñado se muestra en la [Figura 45.](#page-101-0)

<span id="page-101-0"></span>*Circuito eléctrico para el módulo de lectura de fuerza de sustentación*

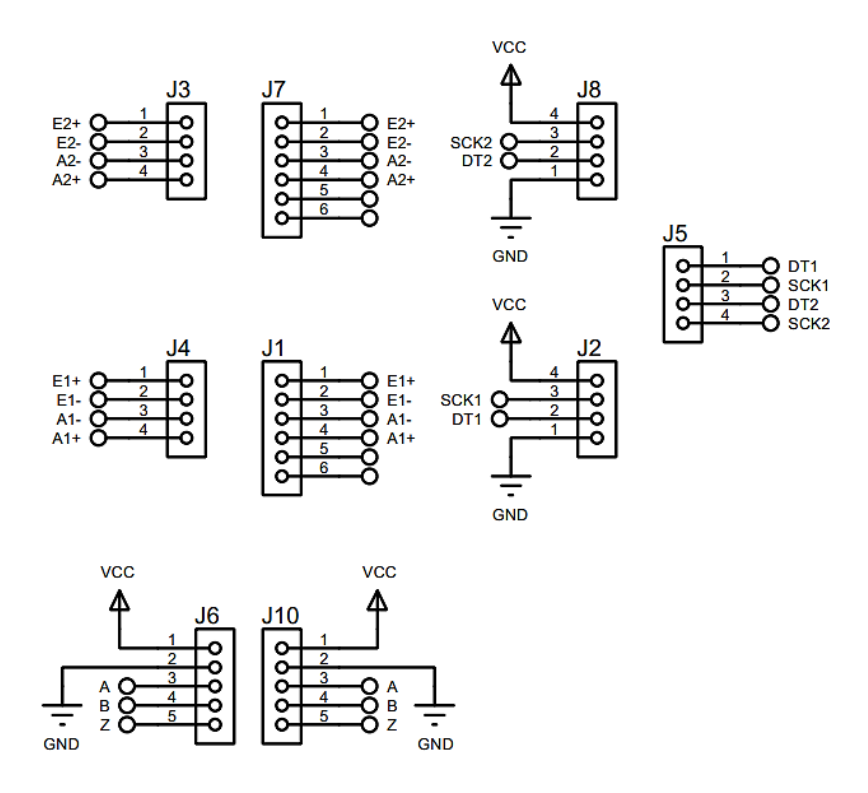

De acuerdo con la norma IPC-2221 la tarjeta de circuito impreso se clasifica como electrónica de consumo (clase 1) de dificultad normal (nivel A), de una capa. La corriente máxima que circula por sus pistas es de 83 [mA] a 5 [V], correspondientes a la alimentación de los dispositivos empleados. De acuerdo con Aldenta Technologies (Laverde, s/f), la separación y ancho de pista para la PCB en función de la corriente máxima descrita es de 0.2 [mm] y 0.25 [mm] respectivamente, sin embargo, el proceso de fabricación a emplearse es de remoción de material por máquina herramienta de corte CNC, para el cual el ancho de pista mínimo recomendado es de 0.762 [mm]. La PCB diseñada se muestra en la [Figura 46.](#page-102-0)

<span id="page-102-0"></span>*PCB diseñada para el módulo de lectura de fuerza de sustentación*

### **Diseño del módulo de lectura para ángulos de rotación**

El módulo de lectura para ángulos de rotación está compuesto por los dispositivos necesarios para la adquisición de la información del desplazamiento angular de los ejes del banco de pruebas. Como primer paso para el diseño del módulo se opta por seleccionar el codificador rotatorio incremental que mejor se adapte a las necesidades del proyecto.

### *Codificadores Rotatorios*

Los codificadores rotatorios incrementales son dispositivos que permiten medir magnitudes angulares de un eje en función de pulsos digitales por vuelta, dicha información permite calcular el desplazamiento, velocidad y aceleración angular de la flecha. Las alternativas consideradas se detallan a continuación.

**Codificador rotatorio incremental E6B2-CWZ6C.** El Codificador rotatorio incremental E6B2-CWZ6C es un codificador de uso general con un diámetro de 1.575 pulgadas, modo de lectura de tipo de contacto y voltaje de alimentación de 5 a 24 VDC (salida a colector abierto).

## *Codificador E6B2-CWZ6C*

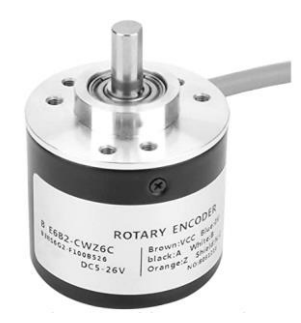

*Nota*. Codificador rotario*.* Tomado de (Amazon, 2022)

Características técnicas:

- Nombre: codificador rotativo incremental
- Modelo: E6B2-CWZ6C
- Consumo de corriente: 70 [mA] máx.
- Resolución (pulsos/rotación): 1000
- Fase de salida: Fases A, B y Z
- Diferencia de fase entre salidas:  $90^{\circ}$ ±45° entre A y B (1/4 T ± 1/8 T)
- Configuración de salida: salida de colector abierto NPN
- Frecuencia máxima de respuesta: 100 [kHz]
- Momento de fuerza inicial: 0,9 [mN]
- Carga radial del eje: 30 [N]
- Carga del eje de empuje: 20 [N]
- Velocidad máxima admisible: 6,000 [r/min]
- Rango de humedad ambiental: 35% a 85%
- Resistencia de aislamiento: 20 [MΩ]
- Resistencia a la vibración (destrucción): 10 a 500 [Hz], 492.1 [ft/s²] o 0.079 [in] doble amplitud durante 11 min 3 veces cada uno en direcciones X, Y y Z
- Materiales: caja: ABS; unidad principal: aluminio; eje: SUS420J2
- Peso: 5.82 [oz].

**Codificador rotatorio incremental de eje hueco CALT.** El codificador rotatorio incremental de eje hueco CALT está diseñado para proporcionar retroalimentación por pulsos cuando su eje presenta algún desplazamiento angular. Es un dispositivo de bajo costo, compacto y de alta calidad, ampliamente utilizado en la industria del acero, maquinaria textil, maquinaria portuaria, entre otras.

# **Figura 48**

*Codificador CALT de 2.362 pulgadas de diámetro exterior*

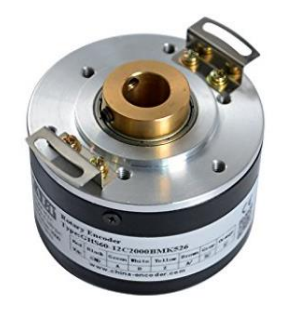

*Nota.* Codificador rotatorio de eje hueco. Tomado de (AliExpress, 2022)

Características técnicas:

- Fuente de alimentación: 5 [V].
- Diámetro del eje: 0.394 [in].
- Diámetro del cuerpo: 2.362 [in].
- Longitud del cable: 3.3 [ft]
- Salida: salida del controlador de línea, proporciona 6 salidas, OUT A, OUT B, OUT Z OUT A/, OUT B/ y OUT Z/
- Forma de onda de salida: onda cuadrada.
- Velocidad máxima del eje: 6000 [rpm]
- Protección: IP54
- Consumo de corriente: ~ 150 [mA].
- Pulso máximo: 100 [KHz].
- Peso: aproximadamente 0.4 [lbs].
- Temperatura de funcionamiento: -22.0 [°F] a +185.0 [°F].
- Temperatura de almacenamiento: -22.0 [°F] a +203.0 [°F].

Con base en la información mostrada previamente y utilizando el método cualitativo por puntos, en la [Tabla 23](#page-105-0) se desarrolla la matriz para la selección del codificador rotatorio incremental a emplearse.

### <span id="page-105-0"></span>**Tabla 23**

*Selección del modelo de codificador rotatorio*

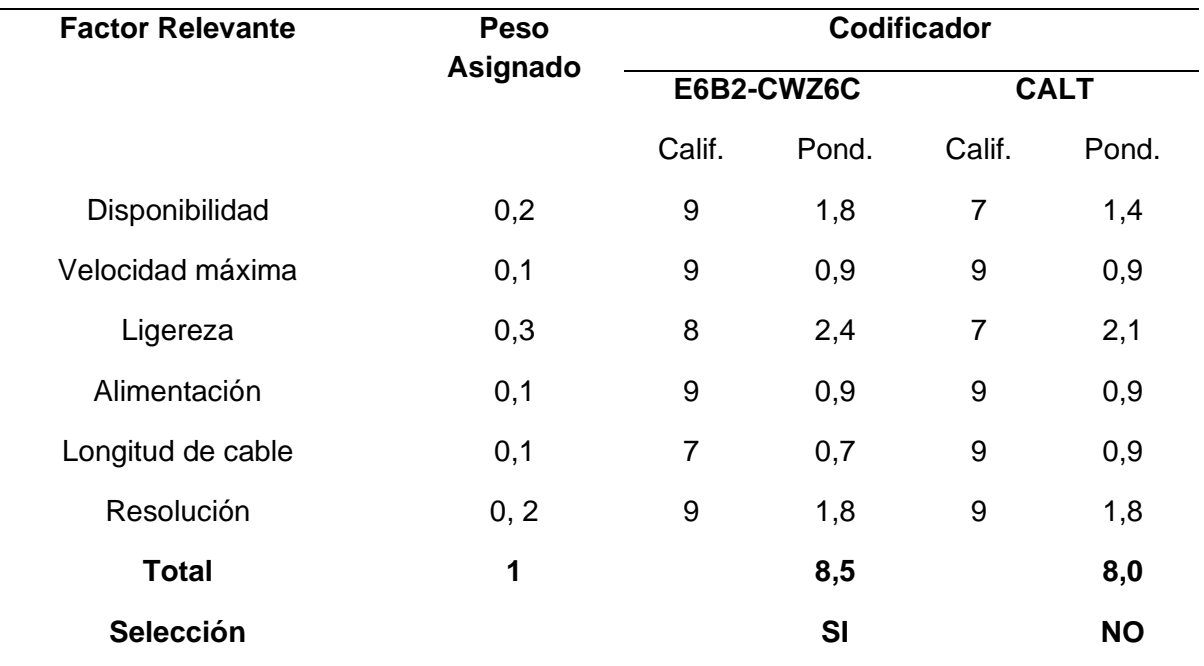

De acuerdo con la [Tabla 23,](#page-105-0) donde se exponen las especificaciones técnicas más relevantes de los dos modelos de codificadores rotatorios, se concluye que la mejor opción es el codificador E6B2-CWZ6C, debido a su peso reducido, alimentación eléctrica y resolución.

Para la lectura de los tres codificadores rotatorios incrementales dispuestos en cada uno de los ejes (Pitch, roll, yaw) del banco de pruebas, se emplean contadores de cuadratura LS7366R, que son microcontroladores que almacenan la información de los pulsos digitales obtenidos de los codificadores, cuentan con un interfaz de comunicación SPI y requieren de un oscilador o cristal de cuarzo externo que determina su frecuencia de trabajo, el esquema de conexión del contador de cuadratura se muestra en la [Figura 49.](#page-106-0)

### <span id="page-106-0"></span>**Figura 49**

*Esquema de conexión LS7366R*

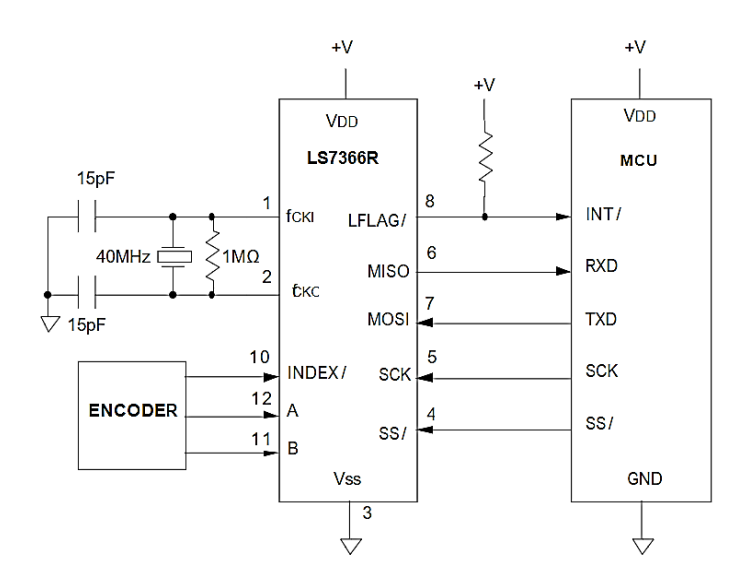

*Nota.* La figura hace referencia al esquema de conexión de las entradas y salidas del circuito integrado LS7366R. Tomado de *hoja de datos del LS7366R* (alldatasheet.com, s. f.).

Se emplea el módulo ISIS del software Proteus (licencia estudiantil) para diseñar el circuito eléctrico, mismo que se compone de tres contadores de cuadratura LS7366R, cristales de cuarzo de 32 [MHz], resistencias, capacitores electrolíticos, cerámicos y conectores para garantizar el correcto anclaje de los cables de comunicación y alimentación. El esquema diseñado se muestra en la [Figura 50.](#page-107-0)

<span id="page-107-0"></span>*Circuito para el módulo de lectura de ángulos de rotación*

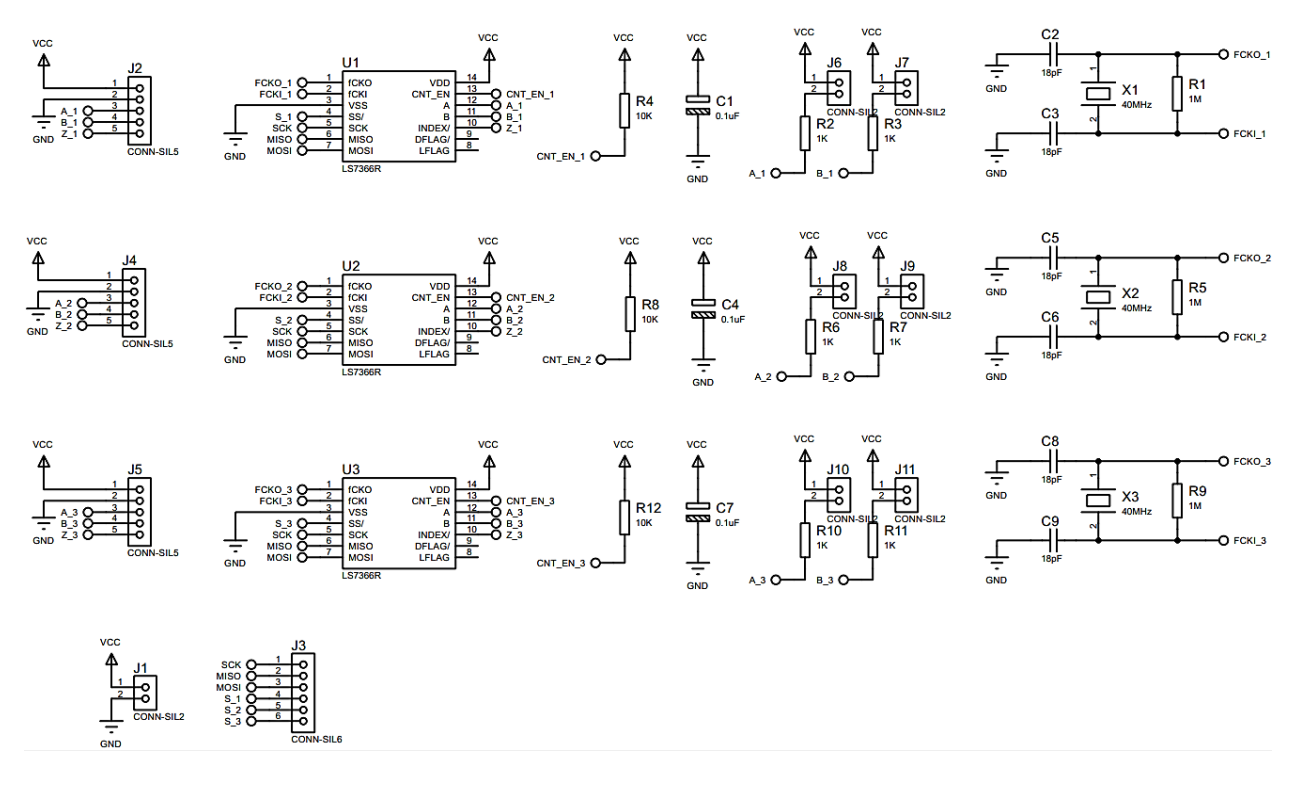

La PCB del módulo de lectura se diseña empleando el módulo ARES del software Proteus (licencia estudiantil) y la norma IPC-2221, la placa de circuito impreso se clasifica como electrónica de consumo (clase 1) de dificultad normal (nivel A), de dos capas. La corriente máxima que circula por sus pistas es de 82.85 [mA] a 5 [V], equivalentes a la alimentación de tres contadores de cuadratura LS7366R y un codificador rotatorio estándar de la marca OMROM. El proceso de fabricación a emplearse es de remoción de material por máquina herramienta de corte CNC, para lo cual el ancho de pista mínimo recomendado es de 0.762 [mm]. La PCB diseñada se muestra en la [Figura 51.](#page-108-0)
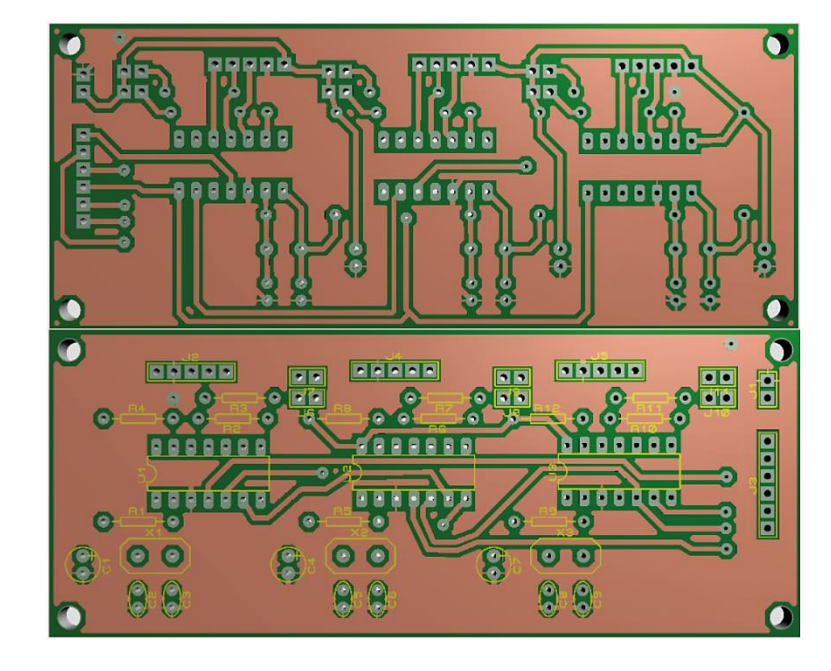

*PCB diseñada para el módulo de lectura de ángulos de rotación*

#### **Diseño del módulo de adquisición de señales centralizado**

El módulo de adquisición de señales centralizado tiene la finalidad de recibir las señales digitales de los dos módulos previamente diseñados y enlazarlos con la tarjeta de adquisición de datos; este módulo se encarga también de distribuir la energía de alimentación hacia todos los dispositivos y placas PCB, reduciendo el tiempo de mantenimiento y ensamblado del sistema electrónico.

Como primer paso para el diseño del módulo de adquisición de señales centralizado se selecciona la tarjeta de adquisición de datos que mejor solvente las necesidades del proyecto.

### *Tarjetas de adquisición de datos*

Las tarjetas de adquisición de datos son dispositivos necesarios para la automatización de procesos industriales, puesto que actúan como la interfaz entre un ordenador y las señales eléctricas analógicas o digitales obtenidas por sensores. Las alternativas de tarjetas de adquisición se detallan a continuación.

**Arduino Mega.** Según (Aguayo, 2019), el Arduino Mega 2560 es una placa de adquisición y desarrollo equipada con un microcontrolador ATmega2560, compatible con las tarjetas shield diseñadas para Arduino UNO.

# **Figura 52**

*Arduino Mega 2560*

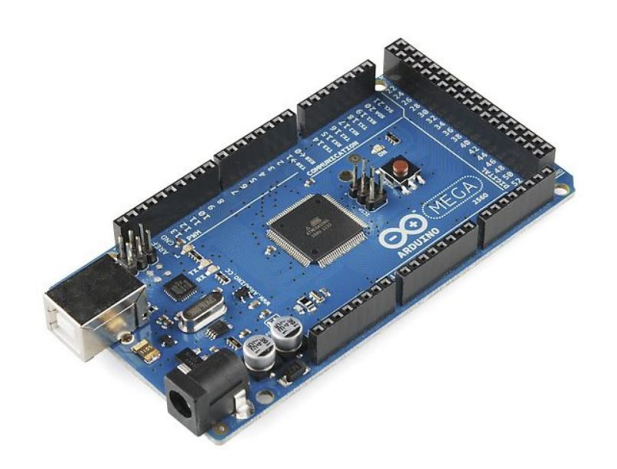

*Nota*. Arduino Mega 2560*.* Tomado de (Arduino Mega 2560 Características, Especificaciones,

2020).

Características técnicas:

- Microcontrolador: ATmega 2560
- Voltaje de operación: 5 [v]
- Voltaje de entrada recomendado: 7-12 [v]
- Pines de E/S digital: 54 (15 pines de salida PWM)
- Pines de entrada analógicos: 16
- Jack para alimentación DC
- Conexión USB
- Conector ICSP
- Cristal de 16Mhz
- Corriente E/S de 20 [mA]
- Vout de 3.3v a 50 [mA]
- Memoria Flash de 256 [Kb], 8 [Kb] para el gestor de arranque
- Memoria SRAM de 8 [Kb]
- Memoria EEPROM de 4 [Kb]
- Frecuencia de reloj de 16 [MHz]
- Peso: 37 [g]

**BeagleBone Black.** BeagleBone Black es una computadora de placa única de código abierto y baja potencia, desarrollada por Texas Instruments como una distribución educativa utilizada para difundir conocimientos de hardware y software, su distribución se realiza bajo una licencia Creative Common Share.

## **Figura 53**

*BeagleBone Black*

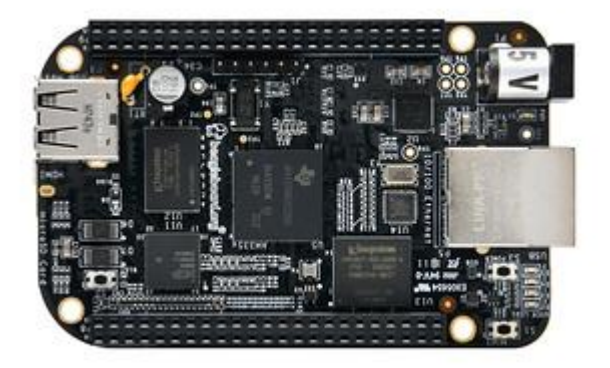

*Nota.* BeagleBone Black. Tomado de (Beagleboard, 2022).

Características:

- Procesador: AM335x 1GHz ARM® Cortex-A8
	- o CPU: 1 [GHz] ARM Cortex-A8
	- o GPU: Memoria PowerVR SGX530
	- o RAM: 512 [MB] DDR3
- Pines: 2 x 46 pines
- USB: 2.0
- Salida de vídeo: micro HDMI
- Salida de audio: micro HDMI
- Almacenamiento integrado: 2 [GB] de 8 [bits] integrados MMC versión flash
- Sistema operativo: Linux, Android, Cloud9 IDE, entre otras.
- Dimensiones:  $86.40 \times 53.3$  [mm]  $(3.402 \times 2.10$  [in])

**Raspberry pi 3 modelo B.** La Raspberry Pi es una computadora de bajo costo y tamaño reducido, con la capacidad de interactuar con dispositivos periféricos como pantallas, teclados y ratones. Su sistema operativo se basa en la distribución Debian de Linux, posee todas las funcionalidades básicas de un ordenador convencional, además permite el uso de lenguajes de programación tales como Scratch y Python.

## **Figura 54**

*Raspberry pi 3 modelo b*

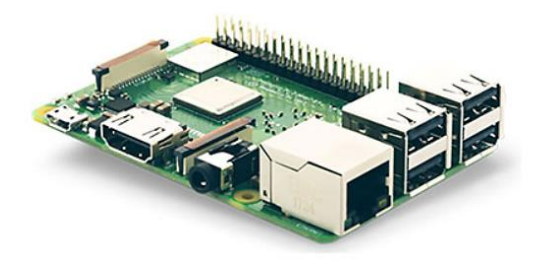

*Nota.* Raspberry PI 3 TIPO B. Tomado de (Raspberry pi 3 model b - placa base raspberry en

LDLC, 2022).

Características técnicas:

- Placa base Raspberry Pi 3 Tipo B
- Procesador quad core ARM Cortex-A53 de 1.2 [GHz]
- Memoria RAM de 1024 [MB]
- Puerto de lectura para tarjetas Micro SD
- Puertos HDMI, USB, RJ45, plug de audio de 3,5 [mm], terminales para APN y pantalla táctil.
- Conexión Wi-Fi y Bluetooth 4.1
- Soporte para distribuciones de sistemas operativos dedicados basados en Linux y Windows 10

En la [Tabla 24,](#page-112-0) se desarrolla la matriz para la selección de la tarjeta de adquisición de datos, empleando el método cualitativo por puntos.

### <span id="page-112-0"></span>**Tabla 24**

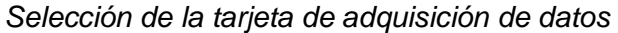

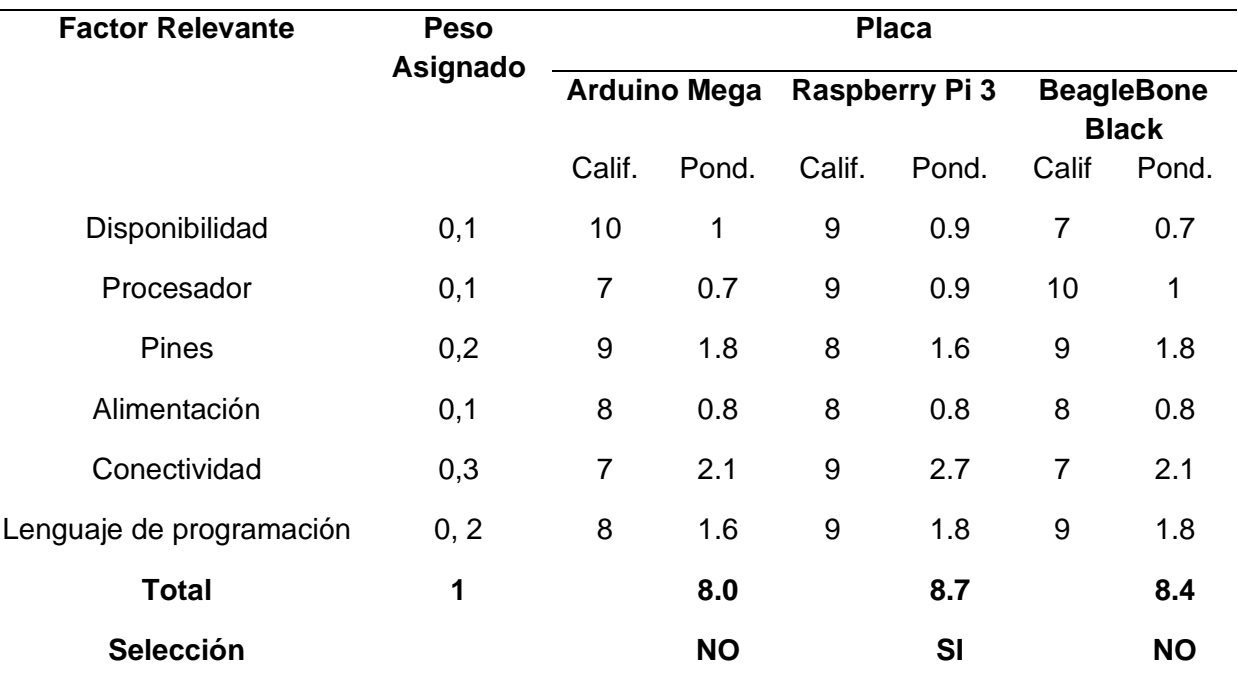

De acuerdo con la [Tabla 24,](#page-112-0) con base en las especificaciones técnicas más relevantes de los dispositivos considerados, se concluye que la mejor opción es la tarjeta Raspberry pi 3, por su interfaz de comunicación SPI, facilidad de uso del lenguaje de programación Python y conectividad Wifi.

## *Monitores*

El monitor es un dispositivo de salida de datos que permite al usuario visualizar la interfaz de trabajo del sistema operativo, facilitando el acceso a la información y los archivos contenidos dentro de un ordenador. Las alternativas de monitores se detallan a continuación.

**Monitor NORSMIC.** El monitor IPS NORSMIC Raspberry Pi de 7 pulgadas cuenta con una resolución HD nativa de 1024 x 600 pixeles, compatible con hasta 1920 x 1080 pixeles, gracias a su ángulo de visión completo de 178° y amplia gama de colores, ofrece imágenes brillantes y nítidas.

### **Figura 55**

*Pantalla Raspberry Pi, monitor NORSMIC de 7 pulgadas*

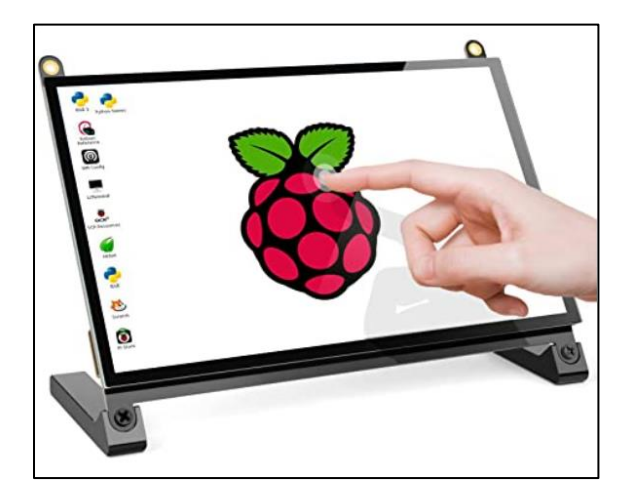

*Nota*. Pantalla Raspberry Pi*.* Tomado de (Amazon, 2020).

Características:

- Interfaz táctil capacitiva multipunto, con un tiempo de respuesta de 3-5 [ms], no requiere de calibración manual, soporta gestos de 5 puntos y multitáctiles como tocar, presionar, acercar/alejar, hacer clic en el mouse.
- Compatibilidad con varios sistemas operativos, sin necesidad de controladores o configuración adicionales, especialmente diseñado para Raspberry Pi 4/3/2/1/3B+/BB/400.
- Altavoces duales integrados, proporcionan un sonido fuerte y confiable.
- Facilidad de montaje para una Raspberry Pi directamente en la parte posterior del monitor.

**Pantalla LCD táctil resistiva.** La pantalla táctil resistiva LCD de 7 pulgadas, posee una interfaz HDMI, diseñado para Raspberry Pi con una resolución de 1024 x 600, con control táctil resistivo, compatible con cualquier revisión de Raspberry Pi excepto el Pi 1 modelo B y Pi Zero. Los controladores proporcionados funcionan con Raspberry Desktop OS y Ubuntu directamente.

# **Figura 56**

*Pantalla táctil resistiva interfaz HDMI LCD Raspbian Ubuntu*

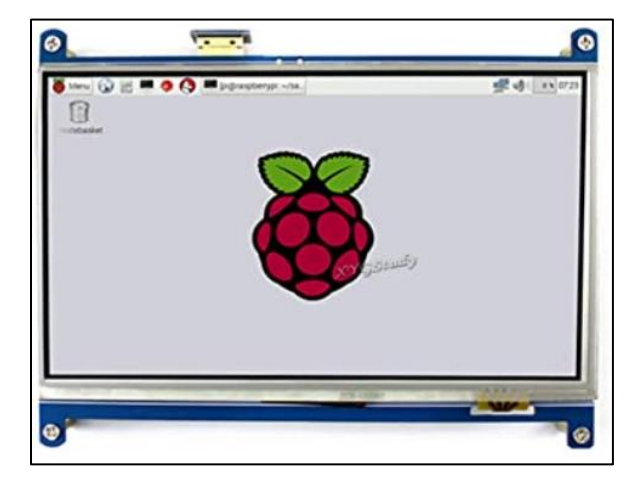

*Nota.* Pantalla táctil resistiva de 7 pulgadas. Tomado de (Amazon, 2022).

Características técnicas:

- Interfaz HDMI
- Menú OSD multilingüe, para gestión de energía, ajuste de brillo.
- Soporta 100 niveles de ajuste de luz de fondo
- Para el uso de la visualización LCD con la Raspberry Pi se debe instalar el controlador respectivo.
- Se recomienda utilizar una fuente de alimentación 5 [v] y 2 [A] con un adaptador de alimentación
- 7 pulgadas HDMI LCD
- Conector HDMI
- Touch Pen x 1
- RPi tornillos Pack (4pcs) x 1

En la **[Tabla 25](#page-115-0)**, se desarrolla la matriz para la selección del monitor del sistema electrónico, con base en la información expuesta previamente y empleando el método cualitativo por puntos.

### <span id="page-115-0"></span>**Tabla 25**

### *Selección del monitor*

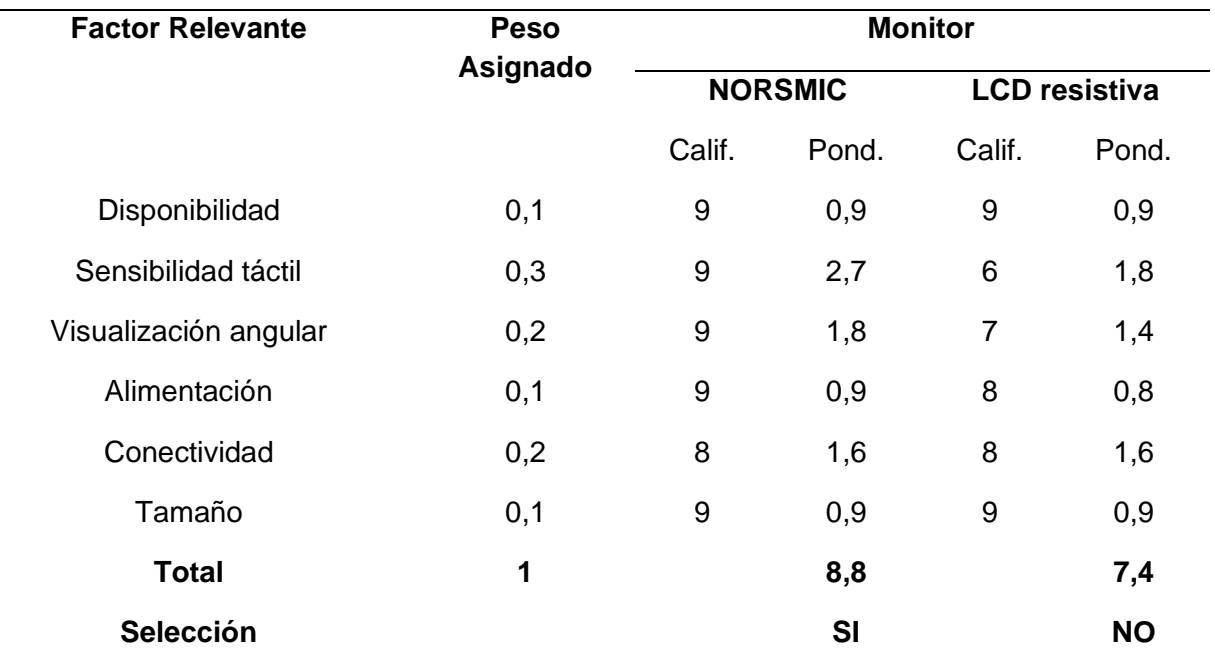

De acuerdo con la [Tabla 25,](#page-115-0) donde se contrasta la información más relevante de las pantallas táctiles consideradas, se concluye que la mejor opción es la pantalla NORSMIC, por tamaño, sensibilidad táctil capacitiva y resolución, dichos factores son primordiales para obtener la mejor respuesta al interactuar con el HMI del banco de pruebas.

Una vez seleccionados todos los dispositivos del sistema electrónico, se analizan los protocolos de comunicación y la cantidad de salidas de alimentación eléctrica a emplear, con el objetivo de diseñar el circuito eléctrico del módulo, utilizando el software Proteus (licencia estudiantil). El circuito corresponde a una distribución simple que emplea conectores para anclar las terminales de los buses de comunicación y las líneas de alimentación eléctrica, la disposición del circuito se muestra en la [Figura 57.](#page-116-0)

### <span id="page-116-0"></span>**Figura 57**

*Esquema de conexión del módulo de adquisición de datos centralizado.*

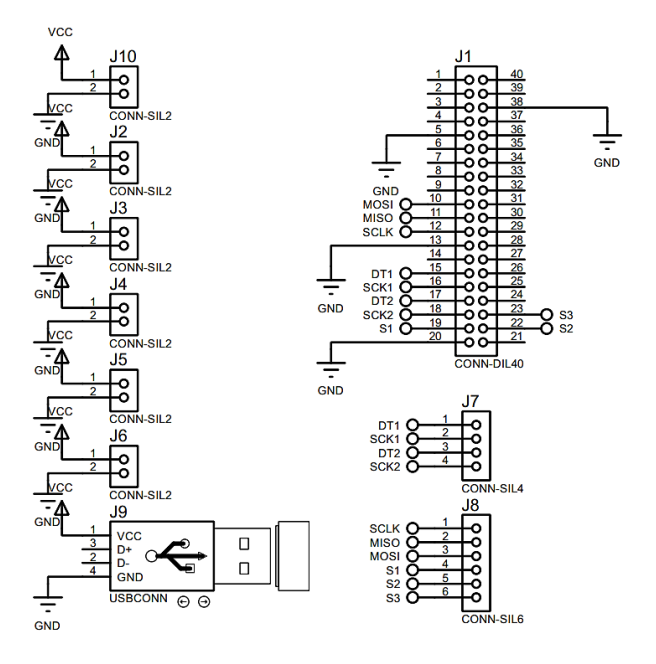

En la [Tabla 26,](#page-116-1) se detallan los componentes que serán anclados al módulo de

adquisición de señales centralizado.

## <span id="page-116-1"></span>**Tabla 26**

*Listado de componentes del módulo de adquisición de señales centralizado*

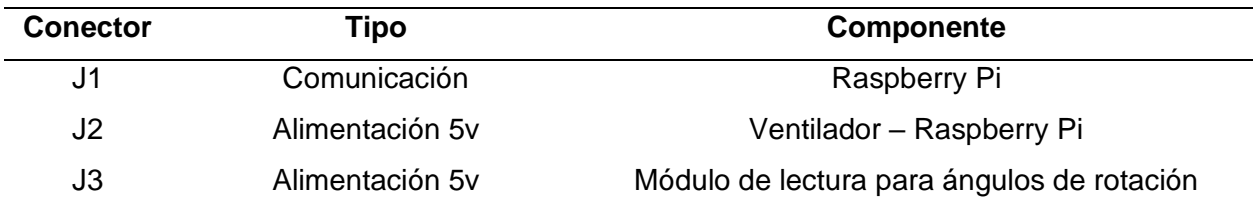

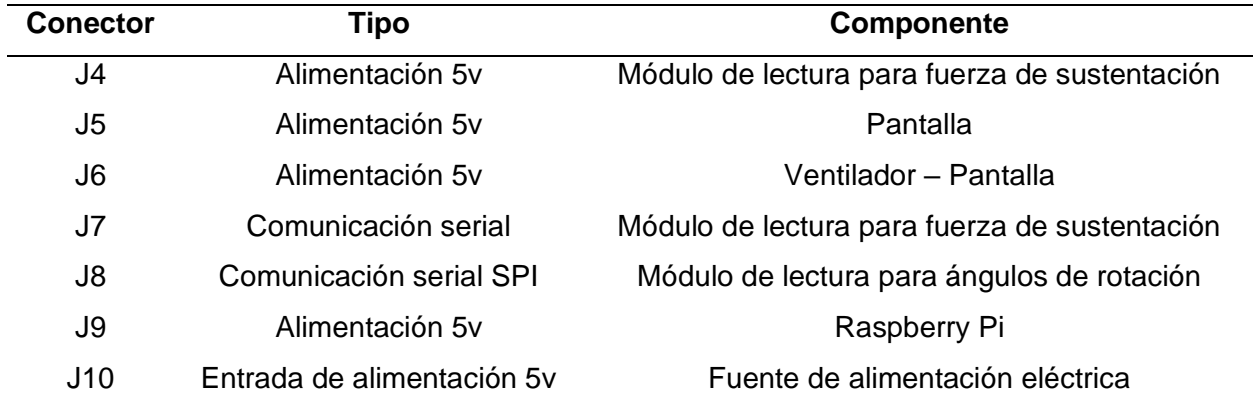

La PCB se diseña empleando el módulo ARES del software Proteus (licencia estudiantil). La placa de circuito impreso tendrá una disposición de tipo shield, es decir será montada directamente sobre la tarjeta de adquisición de datos. De acuerdo con la norma IPC-2221 la tarjeta de circuito impreso se clasifica como electrónica de consumo (clase 1) de dificultad normal (nivel A), de dos capas. La corriente máxima que circula por las pistas de alimentación es de aproximadamente 1.5 [A] a 5 [V], equivalentes a la potencia máxima requerida por el banco de pruebas, el ancho de pista recomendado es de 0.8 [mm], sin embargo, considerando el proceso de fabricación a emplearse se opta por establecer el ancho de pista mínimo en 1.143 [mm] o 45 [Thou]. La corriente que circula por las pistas de comunicación es inferior a 10 [mA] para lo cual el ancho de pista mínimo recomendado por el proceso de fabricación es de 0.762 [mm]. La PCB diseñada se muestra en la [Figura 58.](#page-117-0)

## <span id="page-117-0"></span>**Figura 58**

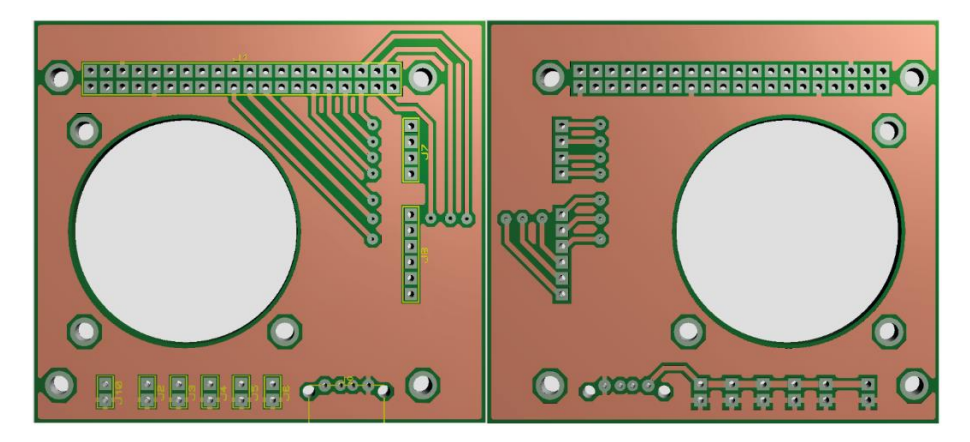

*PCB diseñada para el módulo de adquisición de datos centralizado.*

## **Selección de la fuente de alimentación eléctrica**

La fuente de alimentación se elige con base a los siguientes criterios:

- Tensión de entrada se determina por la ubicación geográfica, país y tipo de suministro eléctrico de la instalación: VAC = 127 [Vrms] monofásico.
- Tensión y corriente de salida se define por la intensidad nominal del sistema, generalmente sobredimensionada en un 20%. En la [Tabla 27,](#page-118-0) se detallan las especificaciones eléctricas de cada uno de los dispositivos que conforman el sistema electrónico del banco de pruebas.
- Dimensiones se establece de acuerdo al espacio disponible y a la necesidad de ventilación de los instrumentos del sistema: dimensiones máximas = 300 x120 x 50 [mm]
- Protecciones eléctricas protección de sobretensión y cortocircuito para garantizar la integridad de los instrumentos y dispositivos del sistema.

## <span id="page-118-0"></span>**Tabla 27**

*Listado de dispositivos electrónicos del banco de pruebas*

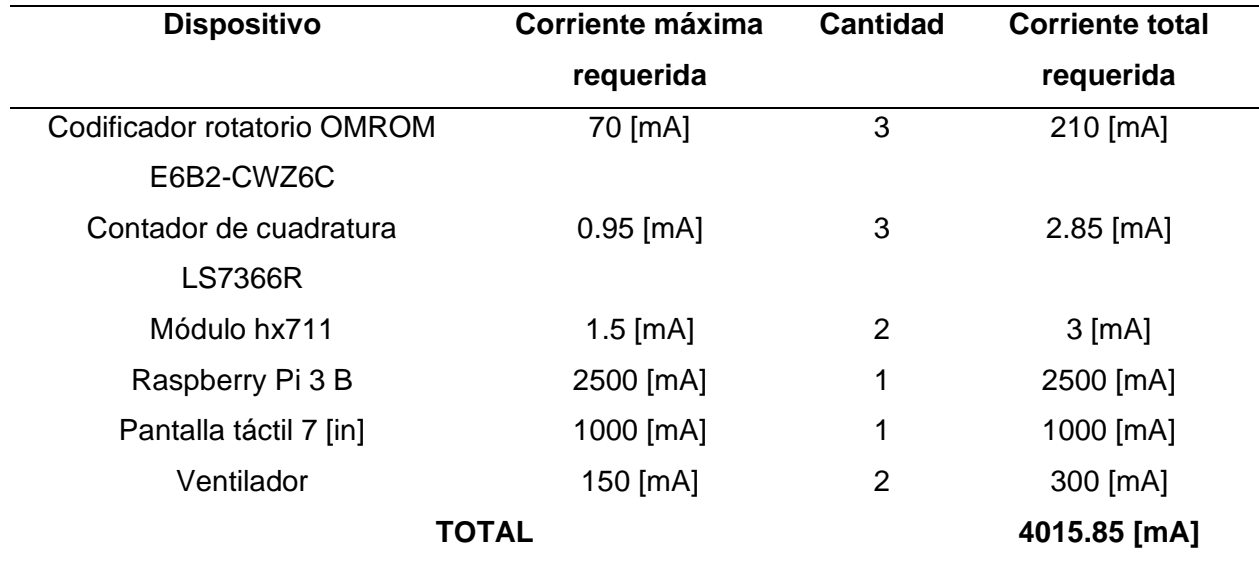

La corriente total máxima requerida por los dispositivos del sistema electrónico aplicando el sobredimensionamiento del 20% es de 4.8192 [A], por tanto, se opta por emplear una fuente de alimentación con tensión de 5 [V] y corriente de salida a 5 [A], para suplir dicha necesidad. Las especificaciones de la fuente de alimentación seleccionada con base en los criterios expuestos anteriormente se muestran en la [Tabla 28.](#page-119-0)

## <span id="page-119-0"></span>**Tabla 28**

*Especificaciones de la fuente de alimentación seleccionada*

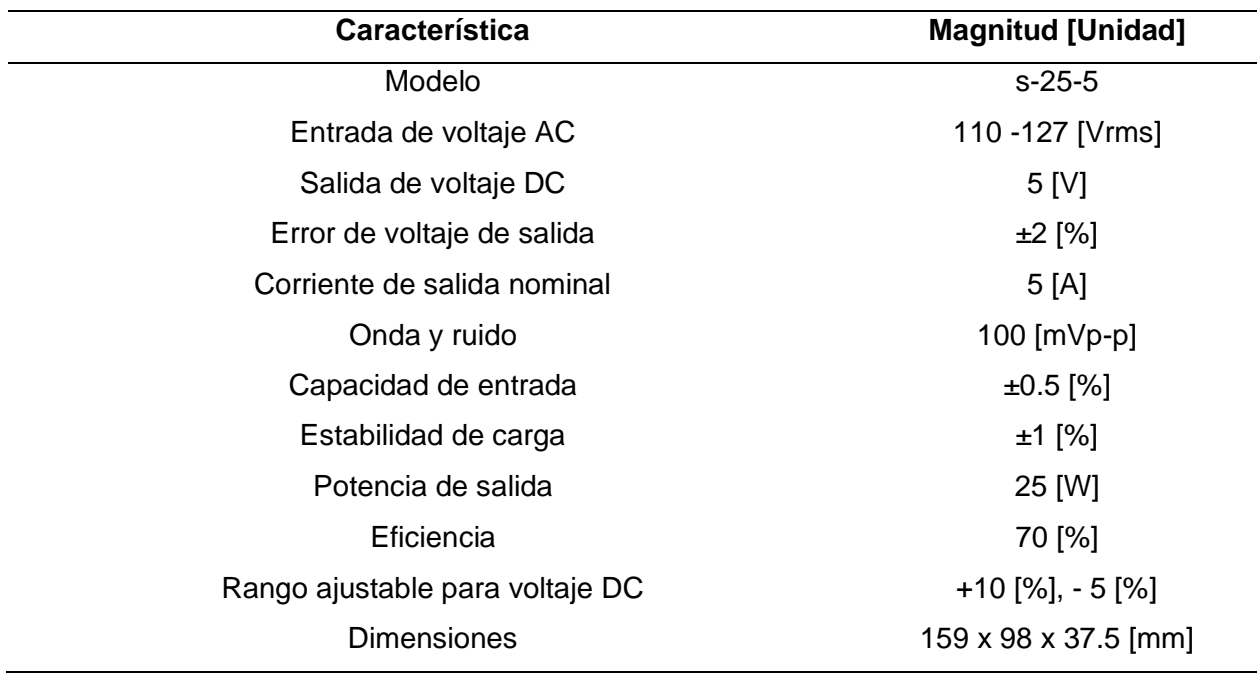

*Nota*. Especificaciones de la fuente de alimentación eléctrica*.* Tomado de (FINGLAI

## ELECTRIC., s/f)

### **Integración de los módulos del sistema electrónico**

Una vez diseñados los módulos del sistema electrónico del banco de pruebas, se desarrolla el esquema de distribución y conexión que enlaza todos los dispositivos empleados, dicho esquema se muestra en la [Figura 59.](#page-120-0)

*Diagrama de conexión de los módulos del sistema electrónico*

<span id="page-120-0"></span>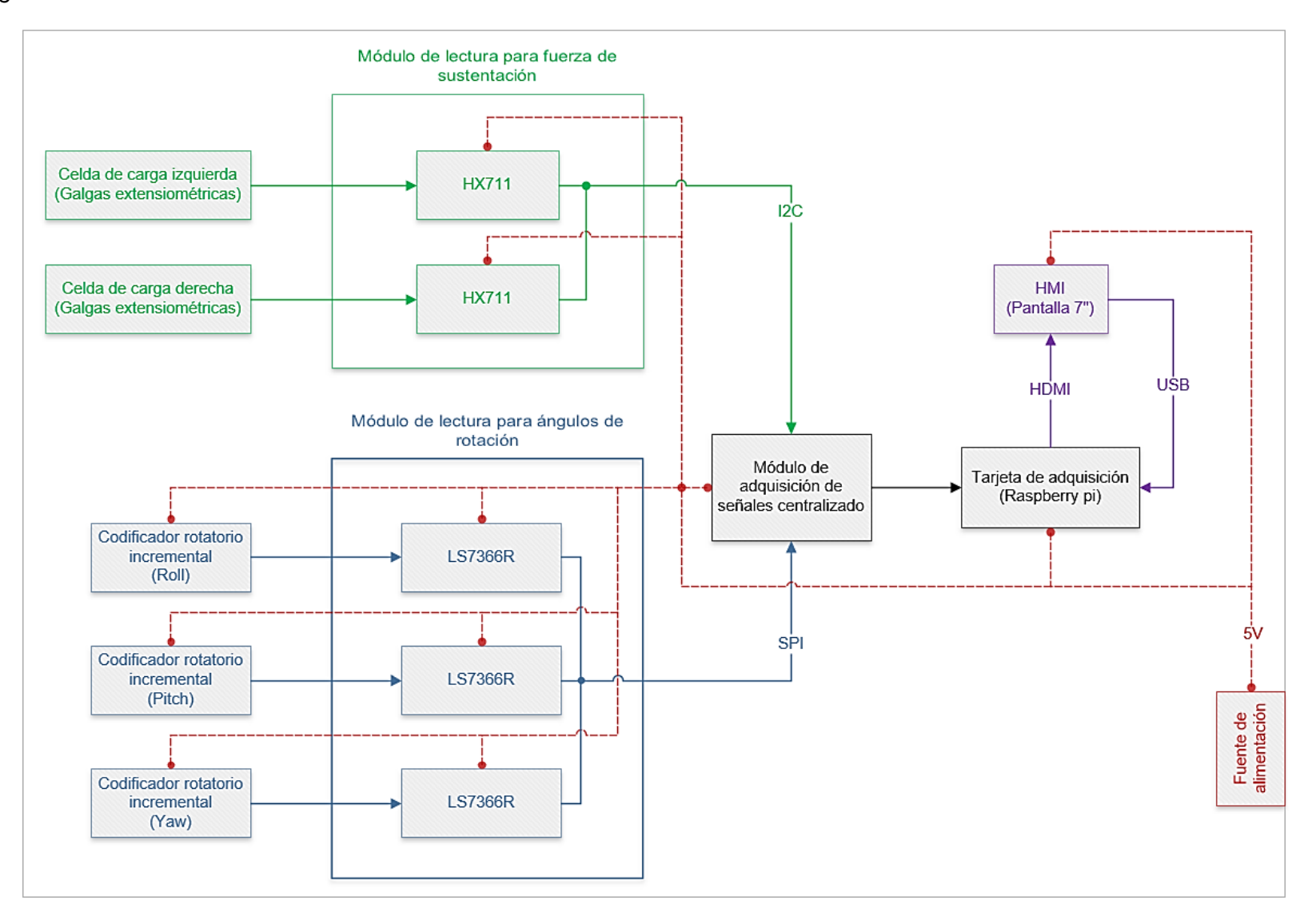

#### **Capítulo V**

#### **Diseño del software**

El diseño del software se enfoca en desarrollar una aplicación que permita recolectar la información del vuelo del UAV anclado a la estructura del banco de pruebas, por medio de los sensores de fuerza y desplazamiento angular, para luego procesar dicha información empleando la tarjeta de adquisición y presentar los datos más relevantes a través de un HMI y reportes generados dinámicamente.

Las prioridades para el diseño del software se enlistan a continuación:

- Lenguaje de programación de código abierto evita costos de licencia para el desarrollo de aplicaciones de carácter educativo.
- Compatibilidad establece la facilidad con la cual se interactúa con los pines de entrada/salida y los dispositivos de comunicación de la tarjeta de adquisición de datos.
- Soporte para interfaz gráfica permite la elaboración de un HMI de acuerdo con los lineamientos correspondientes.
- Lenguaje de programación compilado reduce el tiempo necesario para ejecutar sentencias de código.
- Soporte para interacción con archivos permite almacenar la información en archivos de texto y hojas de cálculo, así como generar archivos de tipo PDF para la gestión de reportes.
- Interacción con dispositivos USB permite la extracción de archivos con la información recolectada por el software.

### **Lenguajes de programación**

Con base en las prioridades descritas previamente se procede con la selección del lenguaje de programación que mejor se adapte a las necesidades del proyecto, las alternativas se detallan a continuación.

#### *Java*

Java es un lenguaje de programación compilado de propósito general, orientado a objetos, su codificación se traduce directamente en lenguaje máquina, permitiendo una ejecución más rápida y mejor control de hardware (Coursera, 2022).

Ventajas de Java:

- Simpleza: la sintaxis sencilla y asignación automática de memoria.
- Independencia de plataforma: se puede utilizar en varios sistemas operativos como Android, MacOS, Windows, entre otros.
- Orientación a objetos: ofrece un enfoque intuitivo para el desarrollo de proyectos, proporciona flexibilidad y la posibilidad dereutilización de código.
- Multithreading: permite ejecutar más de un subproceso a la vez.
- Seguridad: evita el sudo de punteros explícitos, se ejecuta dentro de una máquina virtual llamada sandbox.

### *Python*

Python es un lenguaje de programación de propósito general, versátil, de fácil lectura y sintaxis, de tipo interpretado, es decir, se ejecuta a través de intérpretes línea a línea para la ejecución de cada comando. Se emplea principalmente en aplicaciones de IoT, ciencia de datos, aprendizaje automático, entre otras aplicaciones (Coursera, 2022).

La flexibilidad de Python permite usarlo para programación orientada a objetos, así como para programación funcional y reflexiva.

Ventajas de Python:

- Multiplataforma: puede ser empleado por varias plataformas o sistemas operativos, como: MacOS, Windows y Linux.
- Desarrollo rápido: gracias a su escritura dinámica, es rápido y amigable para el desarrollo, cada unidad de código se ejecuta por separado.
- Bibliotecas: su gran biblioteca admite tareas y comandos comunes. Contiene código que se puede emplear para varios fines, desde la generación de documentación hasta las pruebas unitarias y CGI.
- Enfoque flexible para la programación: admite una variedad de estilos de programación y tiene múltiples paradigmas.
- Gratuito y de código abierto: se puede descargar sin ningún costo, cuenta con una gran comunidad y documentación.

En la [Tabla 29](#page-123-0) se desarrolla la matriz de selección para el lenguaje de programación,

empleado el método cualitativo por puntos y los criterios establecidos previamente.

## <span id="page-123-0"></span>**Tabla 29**

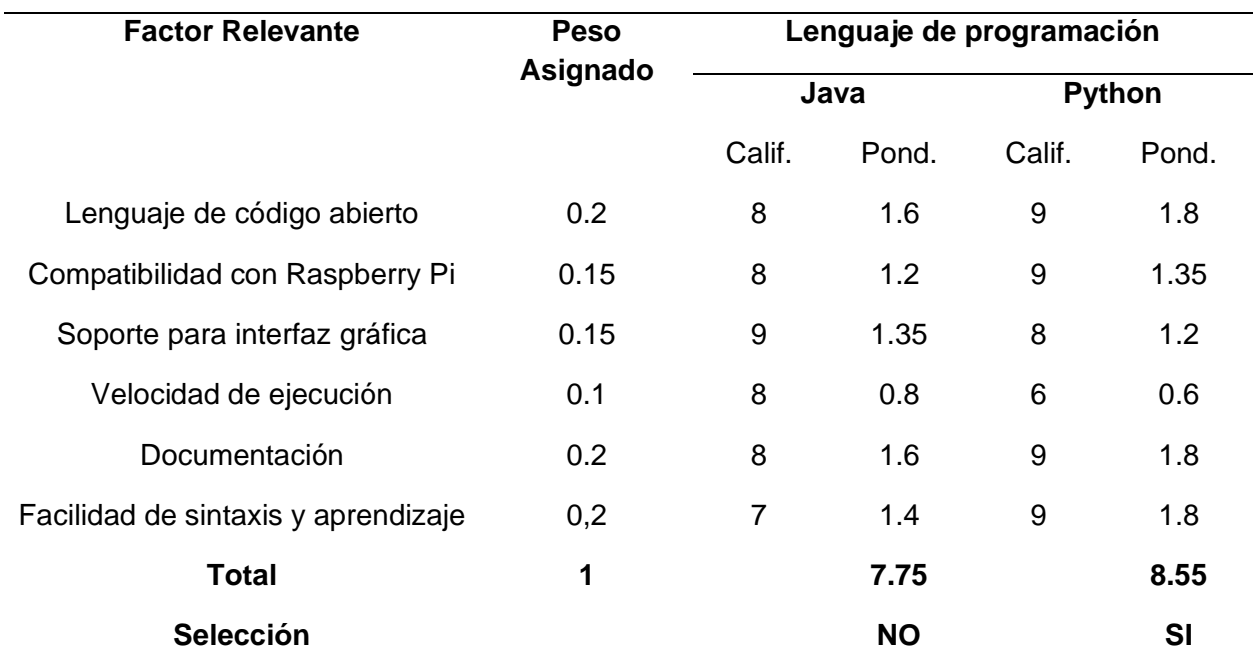

## *Selección del lenguaje de programación*

De acuerdo con la matriz de selección mostrada anteriormente, se concluye que la mejor opción de entre las alternativas de lenguaje de programación, es Python, debido a su tipo de licencia de código abierto, compatibilidad con Raspberry Pi Desktop OS y su facilidad de sintaxis y aprendizaje.

## **Desarrollo de la aplicación empleando lenguaje de programación Python**

Los requerimientos para la aplicación se detallan a continuación:

- Recolección de información de los módulos de lectura
- Procesamiento de información
- Almacenamiento de información
- Recuperación de información almacenada
- Generación de reportes en formato PDF
- Exportación de archivos empleando una memoria USB
- Interfaz grafica

## *Recolección de información de los módulos de lectura*

La información de los módulos de lectura se recopila por medio de los dispositivos de comunicación serial y SPI de la tarjeta de adquisición de datos, mismos que se encuentran enlazados a los pines de entrada/salida de la placa.

Para recolectar la información del módulo de lectura para ángulos de rotación se emplea el código mostrado en la [Figura 60,](#page-125-0) que permite establecer comunicación con los dispositivos de lectura LS7366R a través del protocolo serial SPI.

<span id="page-125-0"></span>*Librería para comunicación con dispositivos LS7366R*

```
File Edit Format Run Options Window Help
   class LS7366R():
     def _init_(self, cs_line, max_speed_hz, byte_mode):<br>seit.byte_mode = byte_mode
0<sub>2</sub>63
        self.spi = spidev.SpiDev()
64
        self.spi.open(0, cs_line) # Which CS line will be used
65
        self.spi.max_speed_hz = max_speed_hz #Speed of clk (modifies speed transaction)
66
67
        #Init the Encoder
68
        self.clear_counter()
69
        self.clear_status()
70
        self.spi.xfer2([self.WRITE_MODE0, self.FOURX_COUNT])
71
        sleep(.1) #Rest
72
        self.spi.xfer2([self.WRITE_MODE1, self.BYTE_MODE[self.byte_mode-1]])
73
74def close(self):
75
        self.spi.close()
76
77
     def clear_counter(self):
78
        self.spi.xfer2([self.CLEAR_COUNTER])
79
80
     def clear_status(self):
81
        self.spi.xfer2([self.CLEAR_STATUS])
82
83
     def load_counter(self, enc_val):
84
        data = struct.pack(">I", enc_val)[-self.byte_mode:]
85
        self.spi.xfer2([self.WRITE_DTR] + list(ord(k) for k in data))
86
        self.spi.xfer2([self.LOAD_COUNTER])
87
88
    def read_counter(self):
89
        data = [self.READ_COUNTER] + [0] * self.byte_mode
90
        data = self.spi.xfer2(data)
91data = reduce(lambda a,b: (a < 8) + b, data[1:], 0)
92
        if data > = 32768:
93
          data = data - 6553594
        data = round(data*0.36,2)
```
*Nota*. Tomado de (Bolaños, 2021)

Los datos ascendentes/descendentes recuperados de los contadores de cuadratura LS7366R a través de la librería descrita anteriormente, se transforman en grados angulares, empleando la resolución del codificador rotatorio incremental OMROM: 1000 ppr (pulsos por revolución), y el factor de conversión [\(12\).](#page-125-1)

<span id="page-125-1"></span>
$$
1 \text{ rev} = 360 \text{ grados} \tag{12}
$$

Obteniendo la siguiente expresión:

$$
\frac{1 \text{ rev}}{1000 \text{ pulses}} \times \frac{360 \text{ grades}}{1 \text{ rev}} = 0.36 \frac{\text{grados}}{\text{pulse}}
$$

Concluyendo que la resolución del codificar rotatorio incremental es de 0.36 grados por pulso.

La información de las celdas de carga se recopila en forma de gramos fuerza

empleando la librería denominada "hx711" disponible en el repositorio de Python – GitHub.

Dentro del script principal se inicializan los dispositivos a manera de objetos, como se

muestra en la [Figura 61,](#page-126-0) empleando la sintaxis definida por sus respectivas librerías.

## <span id="page-126-0"></span>**Figura 61**

*Inicialización de dispositivos*

```
File Edit Format Run Options Window Help
 29
 30<sup>°</sup>31 #----- INICIALIZACION DE DISPOSITIVOS------------------
 3233 GPIO.setmode(GPIO.BCM)
 34 GPIO.setwarnings(False)
 35 yawEnc = LS7366R(0, 1000000, 2)
 36 pitchEnc = LS7366R(1, 1000000, 2)
 37 rollEnc = LS7366R(2, 1000000, 2)
 38
 39 loadCell1 = HX711(dout_pin=13, pd_sck_pin=19)
 40 loadCell2 = HX711(dout_pin=5, pd_sck_pin=6)
 41
```
### *Procesamiento de información*

El procesamiento de información consiste en la interpretación de los datos obtenidos de los módulos de lectura, a través de las librerías, para su posterior almacenamiento y generación de gráficas y/o reportes.

La información recuperada del módulo de lectura para fuerza de sustentación a través de la librería hx711 se calibra empleando funciones lineales, conforme a la curva característica de las celdas de carga, para lo cual se emplean objetos cuyo peso se mide mediante una balanza de laboratorio, con el fin de asegurar la integridad de la calibración.

Se toman 10 muestras, para la obtención de la curva de tendencia empleando el software Microsoft Office Excel, la información recopilada se detalla en la [Tabla 30,](#page-127-0) las curvas generadas se muestran en la [Figura 62,](#page-128-0) y la aplicación de las curvas de tendencia se expone en la [Figura 63.](#page-128-1)

### <span id="page-127-0"></span>**Tabla 30**

*Información recopilada para la calibración de las celdas de carga*

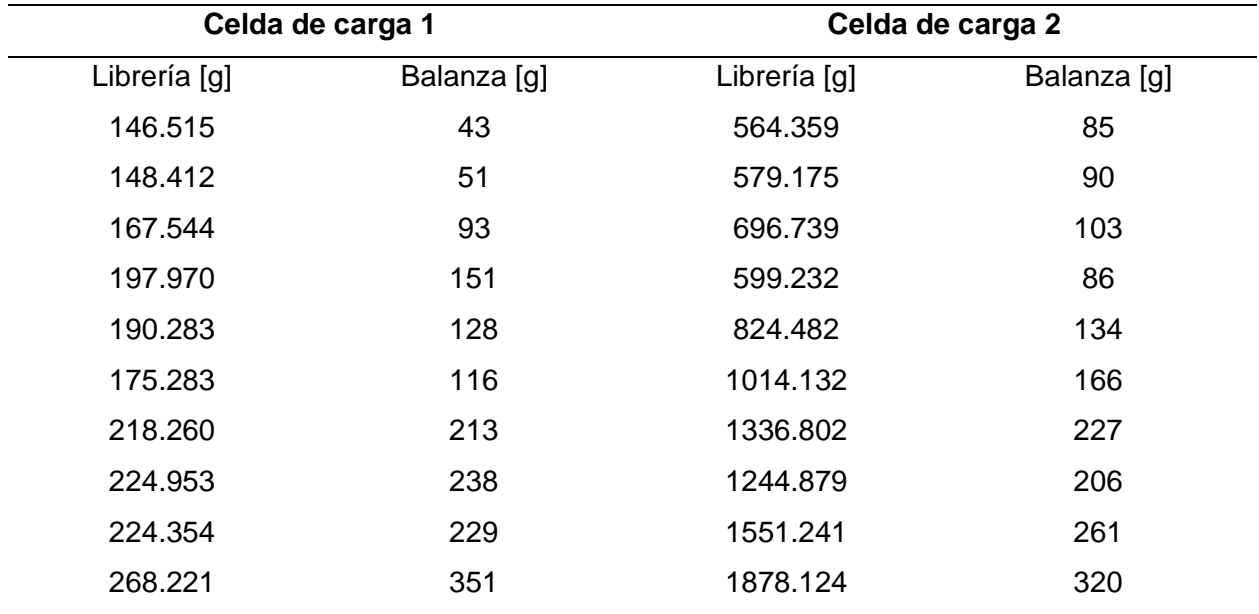

<span id="page-128-0"></span>*Curvas de tendencia para las celdas de carga* 

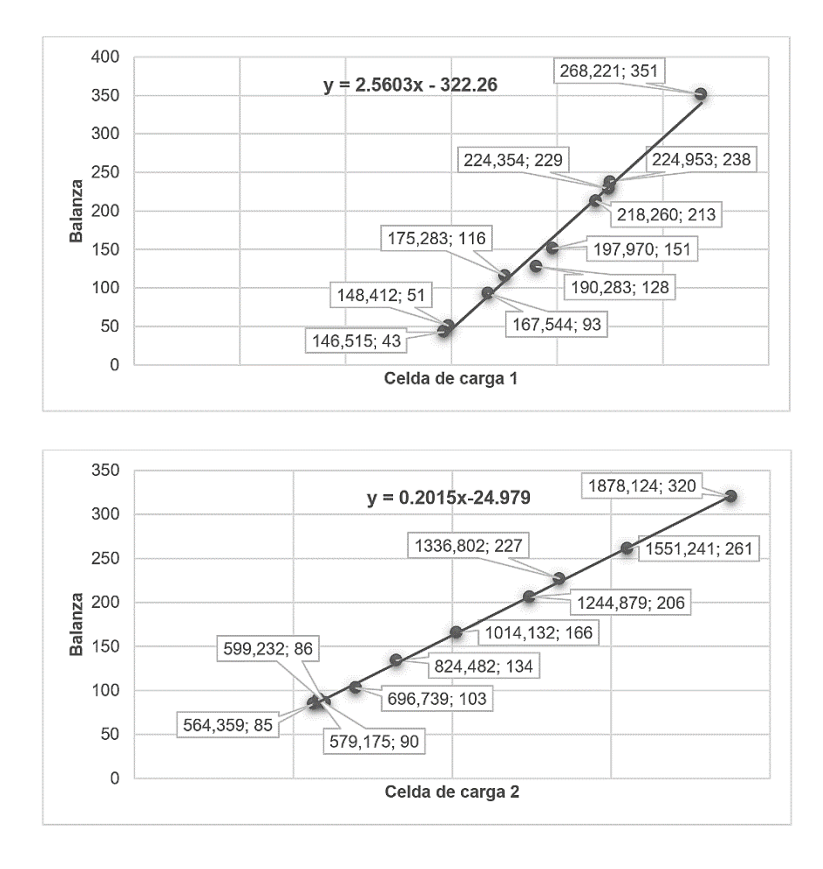

## <span id="page-128-1"></span>**Figura 63**

*Aplicación de las curvas de tendencia*

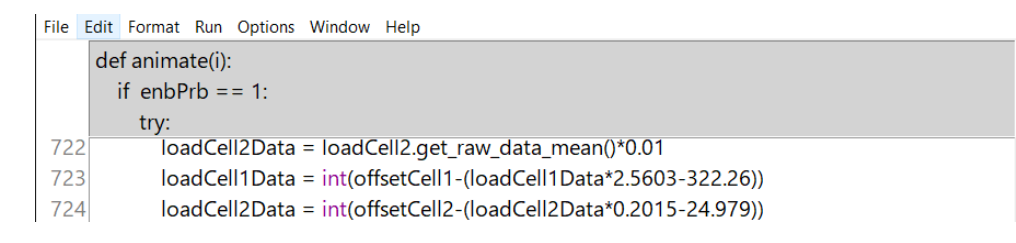

La información obtenida del módulo de lectura para fuerza de sustentación previamente

calibrado se escala a newtons mediante el factor de conversión 0.009 806 [N]/[gr] como se muestra en la [Figura 64.](#page-129-0)

<span id="page-129-0"></span>*Conversión de la información de las celdas de carga*

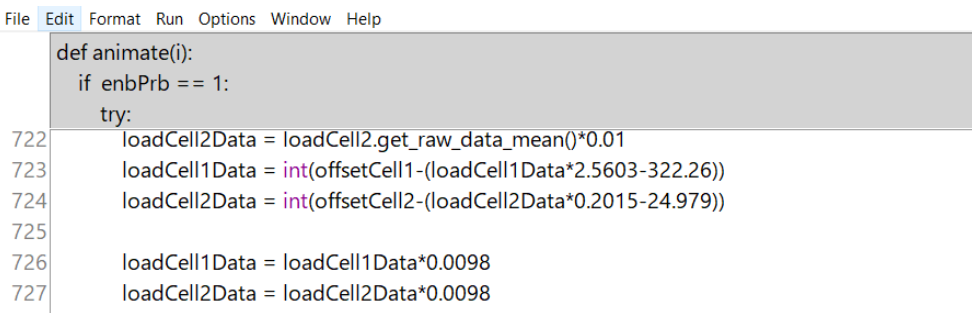

Los datos obtenidos se almacenan en vectores y se filtran con base en el tipo de prueba realizada. Las pruebas establecidas son cuatro, la primera corresponde a la medición de la fuerza de sustentación máxima producida por el UAV y las tres restantes corresponden a la medición de los ángulos de rotación roll, pitch y yaw, detallados en el capítulo II, además de una quinta opción denominada "Vuelo libre" que permite recopilar la información de todas las variables antes mencionadas. El código elaborado para el almacenamiento y filtrado de variables respecto al tipo de prueba realizada se muestra en la [Figura 65.](#page-130-0)

### <span id="page-130-0"></span>*Almacenamiento y filtrado de variables*

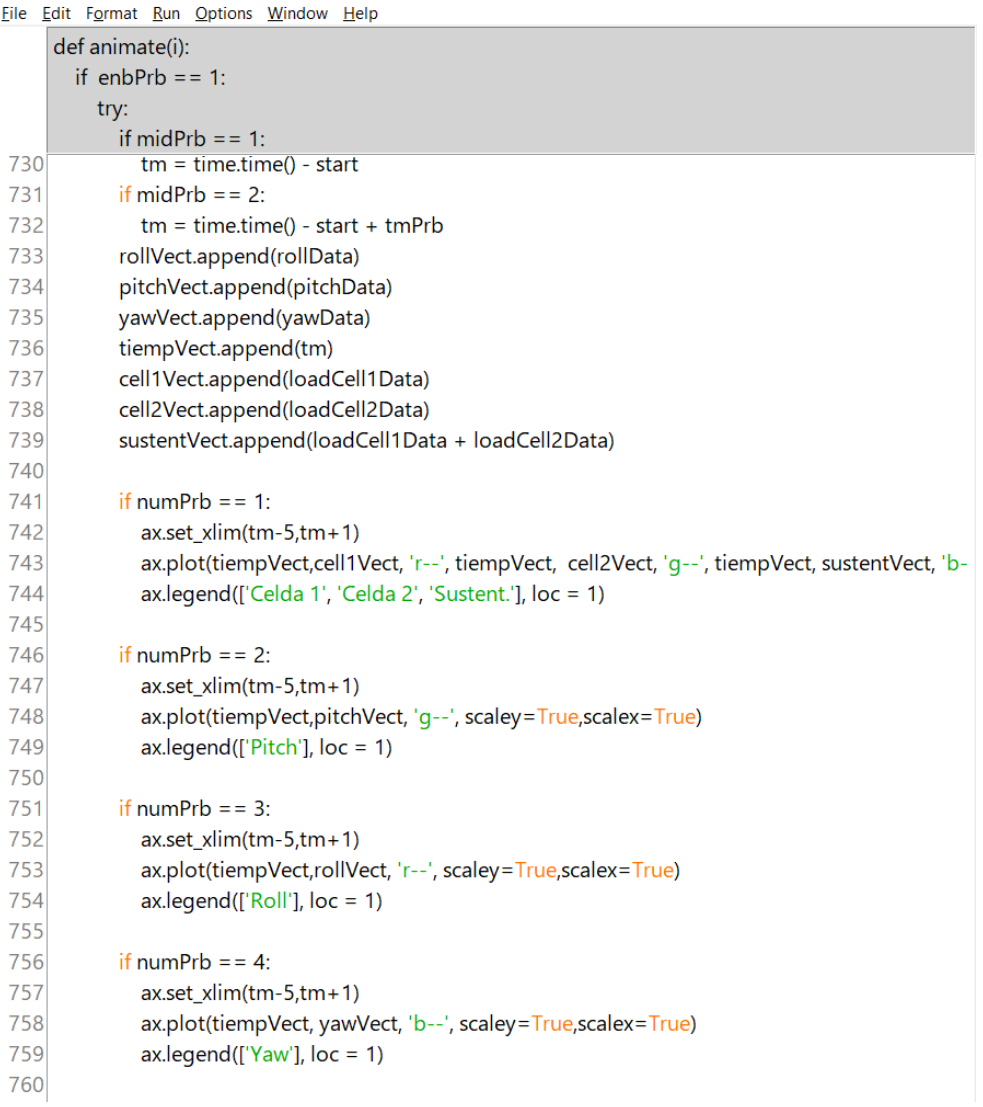

### *Almacenamiento de la información*

Para guardar la información obtenida de la ejecución de las pruebas de vuelo de los UAV, se opta por generar archivos de tipo "hoja de cálculo", con la extensión ODS correspondiente a LibreOffice Calc y compatible con Microsoft Office Excel. El código desarrollado se muestra en la [Figura 66.](#page-131-0)

## <span id="page-131-0"></span>*Generación de archivos ODS*

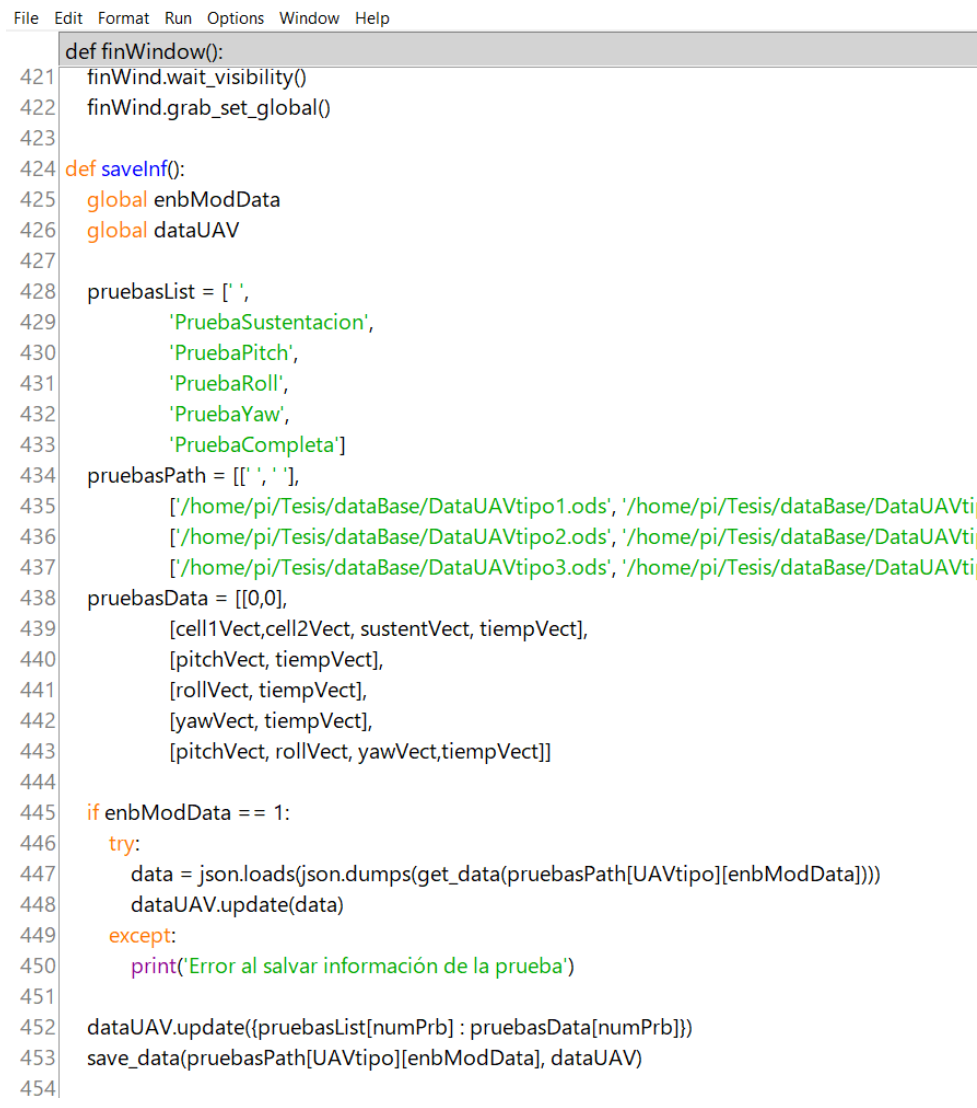

## *Recuperación de la información almacenada*

La información previamente almacenada se recupera con el propósito de realizar

gráficas y generar reportes, además de brindar la posibilidad de visualizar reportes previos. El

código empleado para la recuperación de la información se expone en la [Figura 67.](#page-132-0)

#### <span id="page-132-0"></span>*Recuperación de la información almacenada*

```
File Edit Format Run Options Window Help
     def genRepotes():
       dataUAVPrb = json.loads(json.dumps(get_data(pruebasPath[UAVtipo][0])))
602
       dataUAVBase = json.loads(json.dumps(get_data(pruebasPath[UAVtipo][1])))
603
604
       posxLab = h-135605
606
      for i in range(5):
607
        try:
608
609
           dataPrb = dataUAVPrb[pruebasList[i]]
610
           dataBase = dataUAVBase[pruebasList[i]]
Eile Edit Format Run Options Window Help
912 for cont, record in enumerate (contenido):
       tiempo = time.strftime('%x %H:%M', time.localtime(os.path.getmtime(str(contenido[cont]))))
913
914
      if ind < 9:
915
         tv.insert(parent=",index='end',values=[str(record)[26:44], tiempo])
916
      else:
         tv.insert(parent=",index='end',values=[str(record)[26:45], tiempo])
917
```
### *Generación de reportes en formato PDF*

Para facilitar la visualización de los resultados obtenidos de la ejecución de los test del banco de pruebas, se desarrolla el código para la generación dinámica de reportes con base en la información almacenada previamente. Como se muestra en la [Figura 68,](#page-133-0) el reporte en formato PDF se traza empleando labels, figuras y gráficas a partir de las variables almacenadas en forma de vectores. Las gráficas contrastan la información del test actual respecto a la base de datos previamente programada.

#### <span id="page-133-0"></span>*Generación de gráficas y reportes*

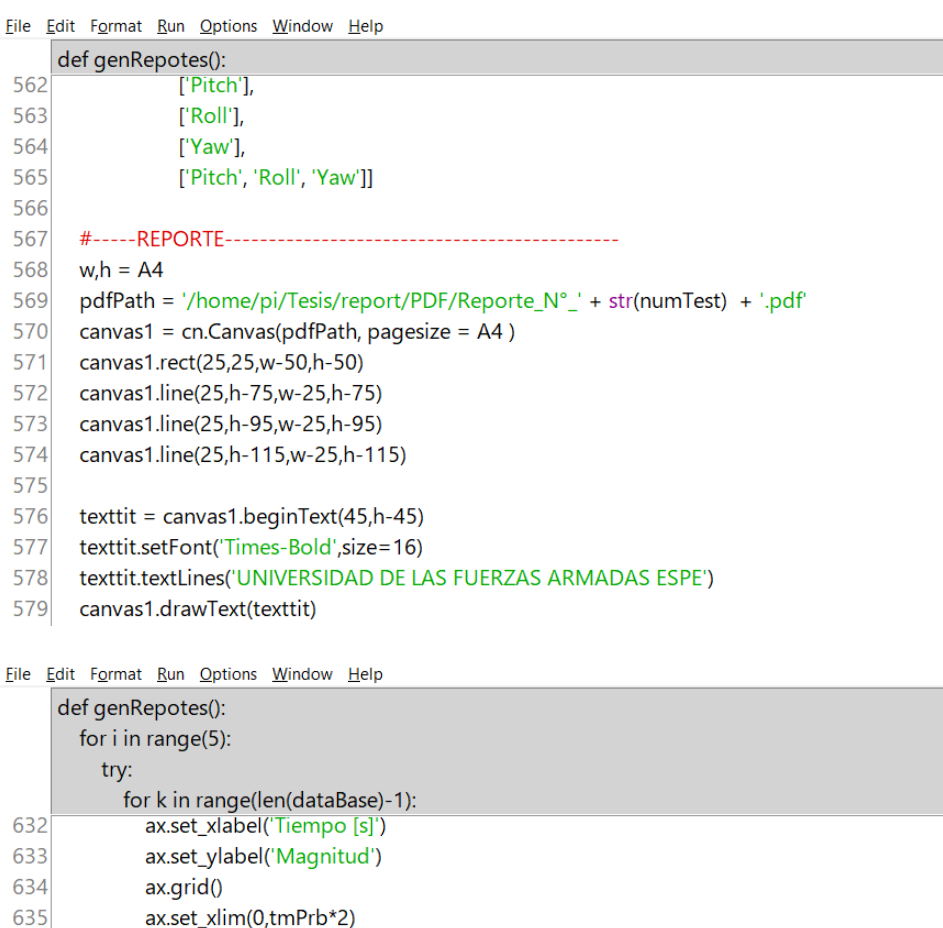

636 fig.patch.set\_facecolor(color5) 637 ax.plot(dataBase[len(dataBase)-1],dataBase[k], 'r--', dataPrb[len(dataBase)-1],dataPrb[k]

638 ax.legend(['Referencia', 'UAV'], loc = 1)

639 fig.savefig('/home/pi/Tesis/graph/imagen'+str(i+1)+str(k+1)+'.jpg')

640 canvas1.drawlmage('/home/pi/Tesis/graph/imagen'+str(i+1)+str(k+1)+'.jpg',50,posxLa

### *Exportación de archivos empleado una memoria USB*

Para exportar la información de los ensayos realizados en el banco de pruebas se desarrolla el algoritmo para montar el dispositivo USB, copiar los archivos y desmontar el dispositivo, evitando así daños en la información, al retirar el USB del puerto destinado. El código desarrollado se muestra en la [Figura 69.](#page-134-0)

### <span id="page-134-0"></span>*Exportación de archivos*

```
File Edit Format Run Options Window Help
664 def exportFiles():
665
666
         os.system('sudo udisksctl mount --block-device /dev/sda1 --no-user-interaction')
667
         for item in disk_partitions():
           if 'nosuid' in item.opts:
668
669
               driver, opts = item.device, item.opts
670
               shutil.copy('/home/pi/Tesis/report/ODS/Reporte_N°_'+str(numTest-1)+'.ods', '/media/ror
671
               shutil.copy('/home/pi/Tesis/report/PDF/Reporte_N°_'+str(numTest-1)+'.pdf', '/media/roo
672
               print ('Archivos copiados')
              label = 'Archivos Guardados'
673
674
               btnExportFiles['state'] = 'disable'
675
              break
676
           else:
677
              print('sin usb')
678
              label = 'No se encontro USB'
679
                                                                                                 H se
                   \mathbb{X} Cortar
                                                                 Nuevo ele
                                                                                        昆 Abrir
                                                                                                         ar todo
                                                             П
               ≡
                                                     \equivWell Copiar ruta de acceso
                                                                 Fácil acceso
                                                                                                 No seleccionar ninguno
                                                                                        Editar
                   Pegar acceso directo
                                                                                                Invertir selección
                                                                                        Historial
                                                                                                      Seleccional
             \bullet Vnidad de USB (F:)
                             Nombre
                                                               Fecha de modificación
                                                                                 Tipo
                                <sup>z</sup> Reporte_N°_27.ods
                                                               5/12/2022 16:49
                                                                                 Hoja de cálculo O...
   Descargas
                                Reporte_N°_27.pdf
                                                               5/12/2022 16:49
                                                                                 Microsoft Edge PD...
   Documentos
   \overline{\phantom{a}} Esc
```
### *Interfaz gráfica*

La interfaz gráfica se desarrolla con el objetivo de brindar un nexo entre el usuario y el software que controla el banco de pruebas, integrando los controles necesarios para la interacción con las funcionalidades descritas anteriormente. Para la elaboración de la interfaz gráfica se emplea el paquete estándar de Python denominado tkinter. En la [Figura 70](#page-135-0) se muestra una sección del código para el HMI del banco de pruebas.

<span id="page-135-0"></span>*Desarrollo de la interfaz gráfica empleado el paquete tkinter de Python*

```
File Edit Format Run Options Window Help
819 main = Tk()
820 main.title('Banco de pruebas para UAV')
821 resX = 800
822 resY = 600823 main.geometry('{}x{}'.format(resX, resY))
824 main.attributes('-fullscreen', True)
825 main.config(bg=color1, cursor='none')
826 main.resizable(0, 0)
827
828 #-----FRAME SUPERIOR (MAIN)-------------------------------
829
830 topFrame = Frame(main, bg=color2)
831 topFrame.pack(fill='x', side='top')
832
833 UAVtipoLabel = StringVar()
834 UAVtipoLabel.set('Banco de pruebas')
835
836 topLabelUniv = Label(topFrame, textvariable = UAVtipoLabel, bg=color2, fg=color5, font=fontT
837 topLabelUniv.pack(side='left', anchor='center', padx=5, pady=5, ipady=5)
838
839 pruebaLabel = StringVar()
840 pruebaLabel.set('ESPE')
841
842 topLabelAsig = Label(topFrame, textvariable = pruebaLabel, bg=color2, fg=color5, font=fontTit
843 topLabelAsig.pack(side='right', anchor='center', padx=5, pady=5, ipady=5)
```
La interfaz gráfica programada contempla las siguientes funcionalidades adicionales:

- Visualización de reportes anteriores
- Soporte para tres tipos de UAV independientes
- Control sobre la base de datos de las pruebas de UAV
- Ventanas emergentes de ayuda
- Interacción con el software externo qpdfView que permite la gestión de archivos de tipo PDF.

### **Implementación del software del banco de pruebas**

El software desarrollado permite interactuar con los pines de entrada/salida y los

dispositivos de comunicación de la tarjeta Raspberry Pi 3, con el propósito de recopilar y

procesar la información obtenida del vuelo de un dron, dicha información se discrimina y presenta mediante una interfaz gráfica, que cuenta con los controles para selección del tipo de UAV de trabajo y la prueba a realizar, además de botones para modificar la base de datos de cada tipo de UAV, generar reportes de forma dinámica y exportar los archivos asociados

A continuación, se muestra la interfaz gráfica desarrollada de acuerdo con las funcionalidades antes mencionadas.

## **Figura 71**

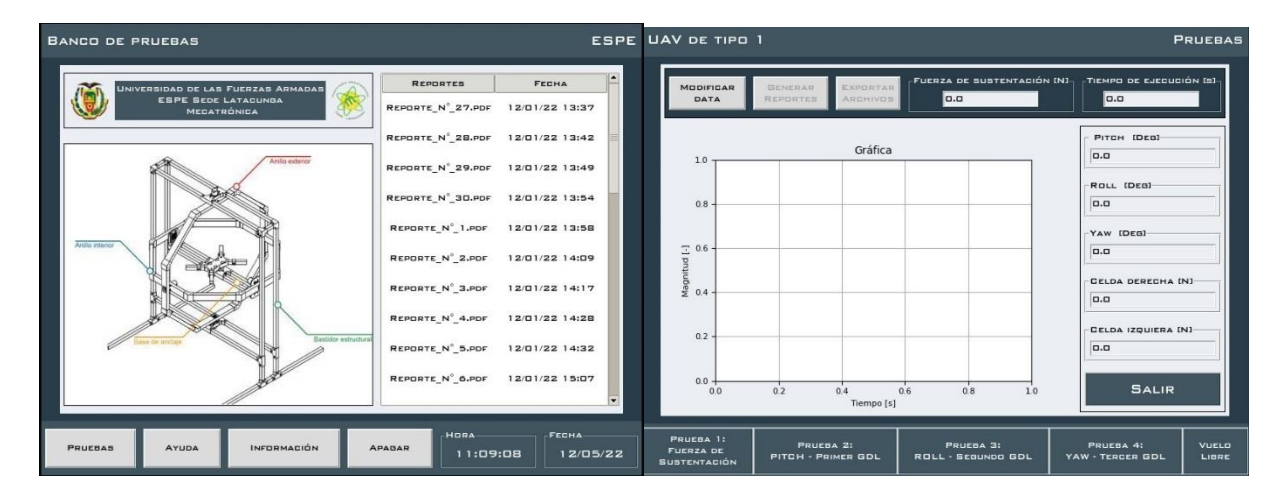

*Ventanas principales*

## **Figura 72**

*Ventanas emergentes asociadas al botón "AYUDA"*

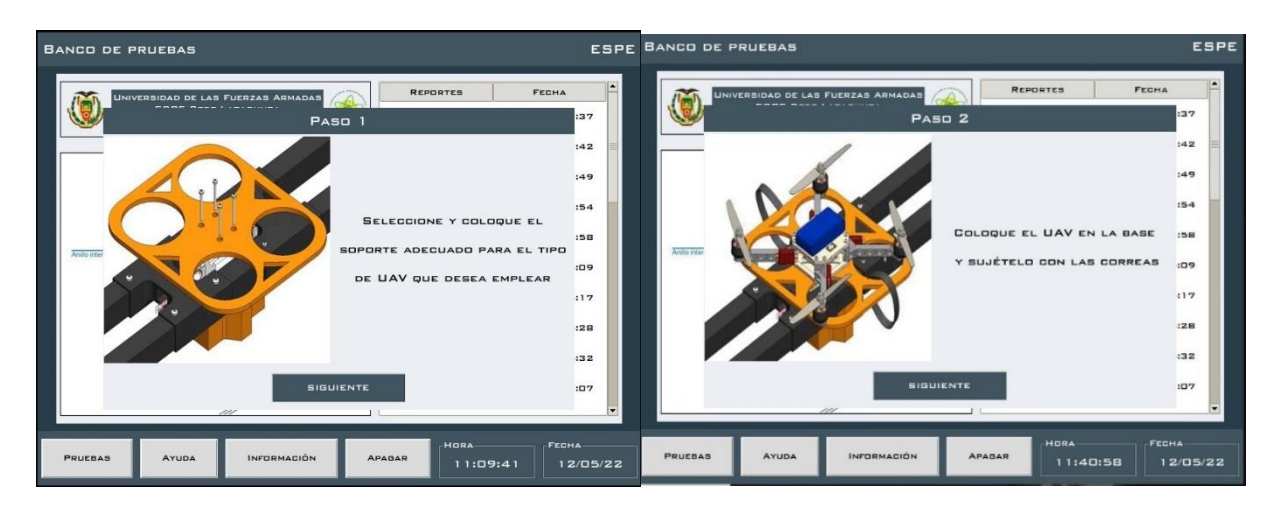

ESPE BANCO DE PRUEBAS ESPE **BANCO DE PRUEBAS** REPORTES FECHA REPORTED FECHA (g) REPORTE\_N°\_27.PDF 12/01/22 13:37 REPORTE\_N°\_27.PDF 12/01/22 13:37 12/01/22 13:42 12/01/22 13:42 REPORTE N° 28.PDF  $N^2$  28. PDF REPORTE Nº 29 12/01/22 13:49 TE N° 29. INFORMACIÓN 22 13:54 12/01/22 13:54 DISPOSITIVO 12/01/22 13:58 SOFTWARE VERSION 2.0 12/01/22 13:58 ERED BY PYTHON 3.10 12/01/22 14:09 12/01/22 14:09  $12/D1/22$  14:17 12/01/22 14:17 ACEPTAR REPORTE\_N<sup>º</sup>\_4.PDF 12/01/22 14:28 12/01/22 14:28 12/01/22 14:32 12/01/22 14:32 REPORTE\_N<sup>°</sup>\_5.PDF REPORTE Nº 5.PDF 12/01/22 15:07 REPORTE N° 6.PDF 12/01/22 15:07 FECHA AYUDA PRUEBAS INFORMACIÓ APABAR  $11:43:50$   $12/05/22$  $11:43:22$  12/05/22

*Ventanas emergentes asociadas a los botones "INFORMACIÓN" y "APAGAR"*

# **Figura 74**

*Ventana emergente para la selección del tipo de UAV asociada al botón "PRUEBAS"*

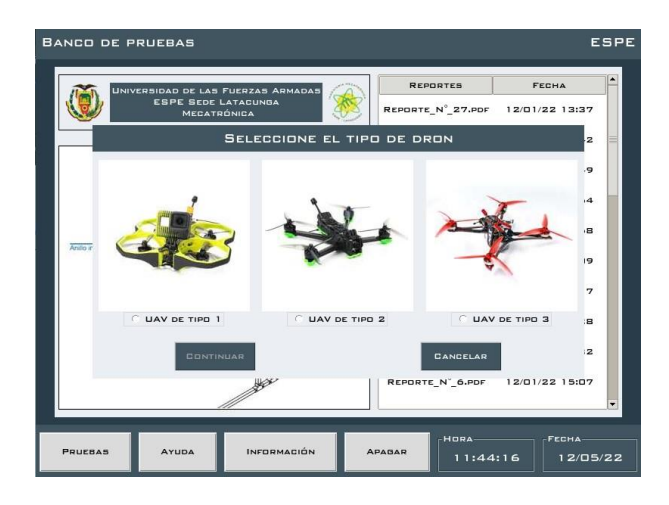

*Ventana emergente para modificar la base datos asociada al botón "MODIFICAR DATA"*

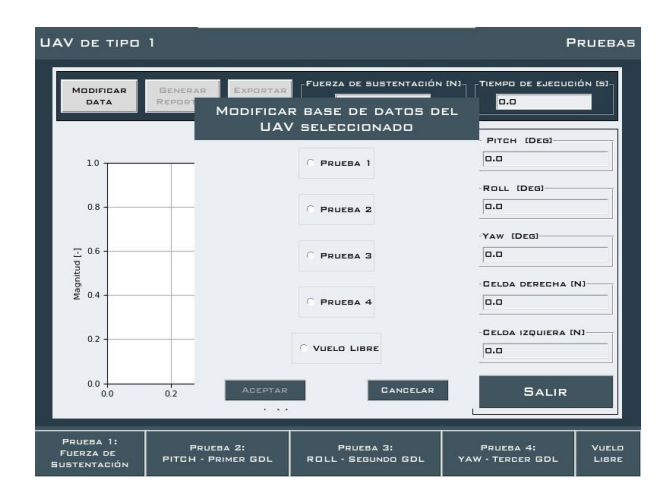

# **Figura 76**

*Ventanas emergentes de instrucción y finalización de prueba asociadas a los botones* 

*"PRUEBA 1, 2…"*

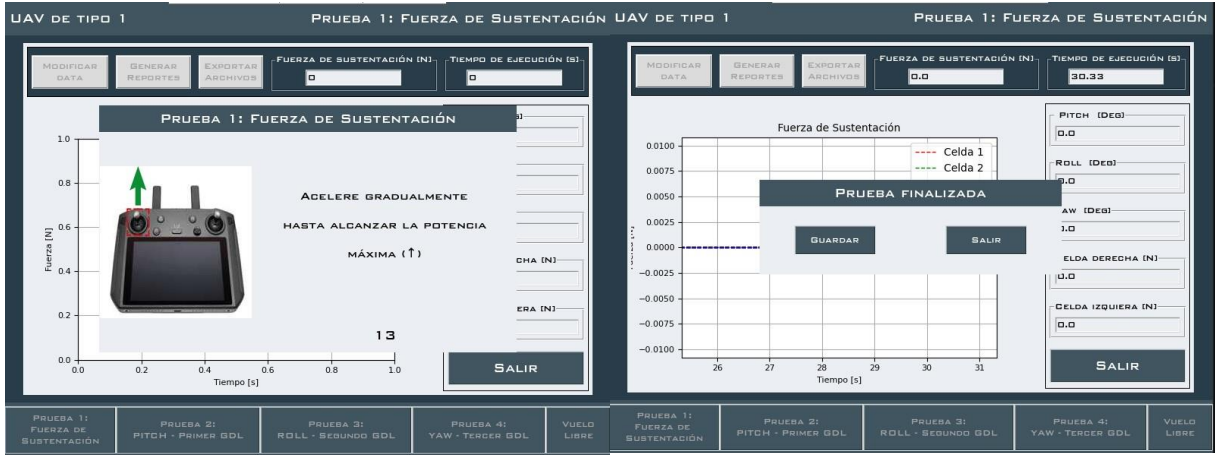

UAV DE TIPO 1 PRUEBA 1: FUERZA DE SUSTENTACIÓN archivo Editar Ver Pestañas Marcadores Ayuda  $1/2$   $76\%$  $-$  +  $+$ .<br>EMPO DE EJECUCIÓN (S **IDDIFICAR**<br>DATA a. 30.33 UNIVERSIDAD DE LAS FUERZAS ARMADAS ESPE  $\ddot{\bullet}$ SEDE LATACUNGA PITCH (DEG) Fecha: 12/05/22 Fuerza de sustentación 0.0 Banco de Pr Pruebas para Drones (UAV) Fe $$\sf I\Omega$$  INFORME DE RESULTADOS N° 27 DE UAV DE TIPO 1 1750 Referencia<br>UAV ROLL (DEG) Prueba 1: Fuerza de Sustentación 1500  $\boxed{\mathsf{o.o}}$ 1250 YAW [DEB]-Ŋ  $\overline{a}$ 100 1000 800  $\frac{6}{2}$  750 CELDA DERECHA [N] blances.<br>The sea  $\overline{a}$ .a 50 400 **GELDA IZQUIERA IN** 200  $25<sub>1</sub>$  $0.0$  $\begin{array}{c} \begin{array}{c} \text{i} \\\text{15} \end{array} \end{array}$ mpo [a]  $\begin{array}{c} \hline 15 \\ \hline 15 \\ \hline \end{array}$  ampo [s] SALIR  $10$  $\dot{25}$  $\bar{\text{he}}$ Celda 2 400 Ref:<br>UA\ 300 PRUEBA 2:<br>PITCH - PRIMER GDL PRUEBA 4:<br>YAW - TERCER GDI PRUEBA 3:<br>ROLL - SEGUNDO GDI VUELO<br>LIBRE

*Ejecución de la prueba y reporte generado asociado al botón "GENERAR REPORTES"*

## **Figura 78**

*Ventana emergente asociada al botón "EXPORTAR ARCHIVOS"*

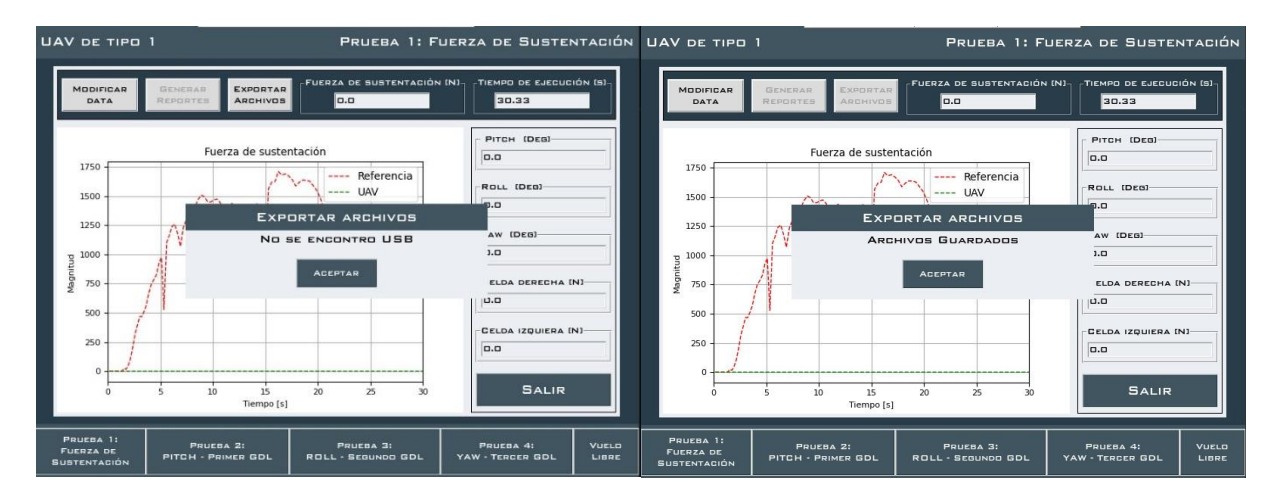

El diagrama de flujo de la rama principal del software destinada a la realización de las pruebas se muestra en la [Figura 79.](#page-140-0)

## *Diagrama de flujo de la rama principal del software*

<span id="page-140-0"></span>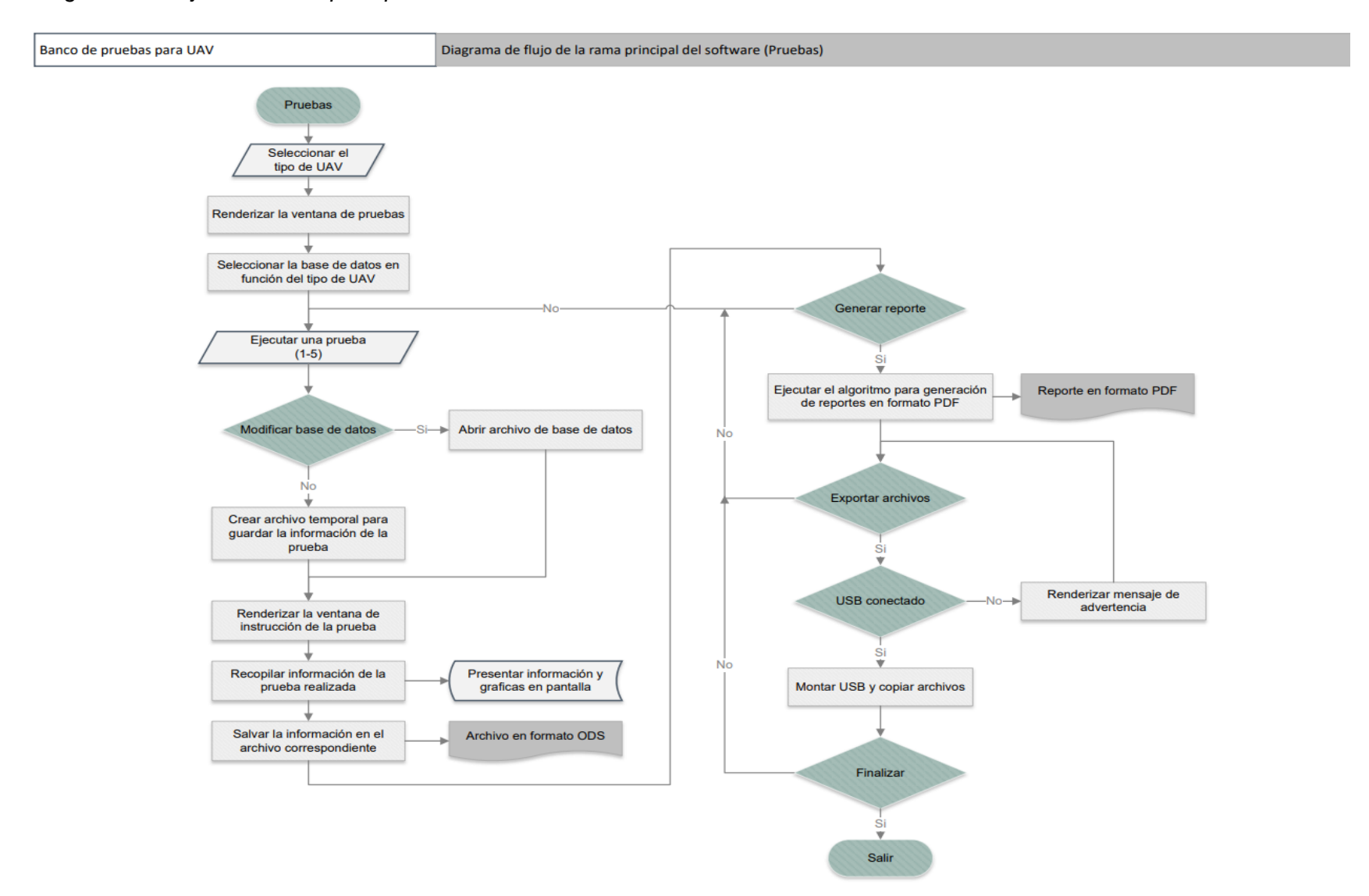

### **Capítulo VI**

### **Construcción del Banco de pruebas**

La construcción del banco de pruebas se realiza conforme a las especificaciones establecidas durante el diseño de los sistemas: mecánico y electrónico, detallados en los capítulos III y IV respectivamente.

## **Construcción del sistema mecánico**

Para la producción de las piezas que conforman el sistema mecánico del banco de pruebas, se emplean los procesos de manufactura denominados: corte plasma CNC, corte por sierra circular, taladrado vertical, torneado paralelo e impresión 3D.

En las [Figura 80,](#page-141-0) [Figura 81](#page-141-1) y [Figura 82](#page-142-0) se detallan las medidas para el corte y taladrado de los eslabones de aluminio que conforman los anillos interior y exterior, la base de anclaje, y el bastidor estructural del sistema mecánico.

## <span id="page-141-0"></span>**Figura 80**

*Medidas de los eslabones de los anillos interior y exterior*

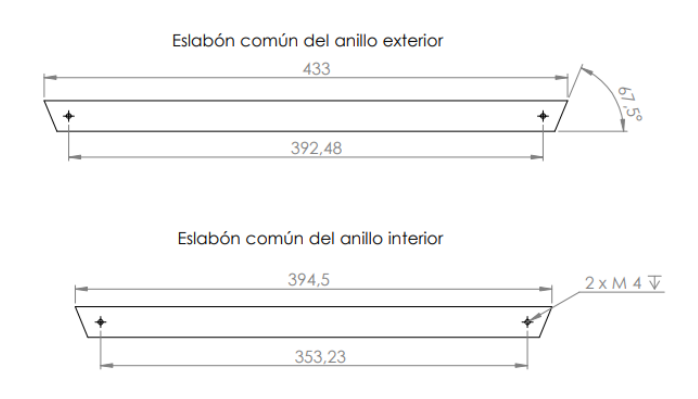

## <span id="page-141-1"></span>**Figura 81**

*Medidas de los eslabones de la base de anclaje*

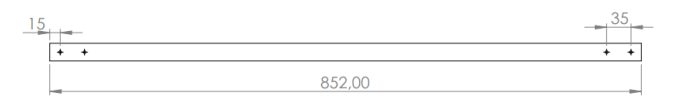

#### <span id="page-142-0"></span>*Medidas de los eslabones del bastidor*

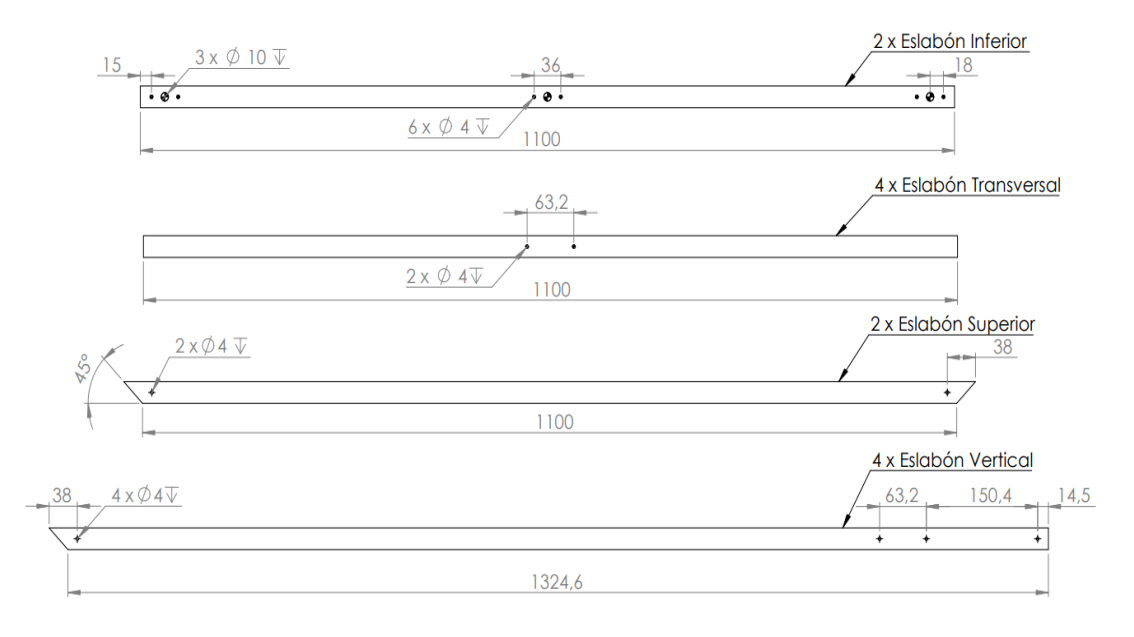

Mediante una máquina de corte plasma CNC se mecanizan los eslabones con base en los patrones mostrados en la [Figura 83,](#page-143-0) las ranuras producidas se destinan al montaje de los ejes y las chumaceras que conforman el mecanismo de rotación.

#### Anilllo Exterior soporte chumacera ⊕ 46.00  $\overline{P}$ Anilllo Exterior soporte eje 192,50 ⊕ Anillo Interior soporte chumacera  $4 \times \emptyset 5 \nabla 1,20$  $\phi$  13  $\overline{\mathbb{V}}$  1,20 163,73  $\Leftrightarrow$ Anillo Interior soporte eje  $\emptyset$  13 POR TODC  $2 \times \emptyset$  5 POR TODO  $\begin{picture}(160,170) \put(0,0){\line(1,0){150}} \put(10,0){\line(1,0){150}} \put(10,0){\line(1,0){150}} \put(10,0){\line(1,0){150}} \put(10,0){\line(1,0){150}} \put(10,0){\line(1,0){150}} \put(10,0){\line(1,0){150}} \put(10,0){\line(1,0){150}} \put(10,0){\line(1,0){150}} \put(10,0){\line(1,0){150}} \put(10,0){\line(1,0){150$ Ō,  $2,40$ ⊕  $4 \times \emptyset 4 \sqrt{ }$  $\bigoplus$  $20$  $\overline{\circ}$  $\overline{\circ}$ 20  $20$  $\overline{\Phi}$  $\emptyset$ 13 $\overline{\vee}$ </u> Eslabón Superior - Encoder Eslabón Inferior 2 x Eslabón Superior

<span id="page-143-0"></span>*Medidas referenciales para cortes en plasma CNC*

Para enlazar las estructuras rotacionales se emplean ejes de acero plata de 12 mm mecanizados mediante el proceso de torneado paralelo, con base en los planos mostrados en la [Figura 84.](#page-144-0) Los ejes se anclan empleando anillos de retención E12.
### *Dimensiones para el mecanizado de ejes*

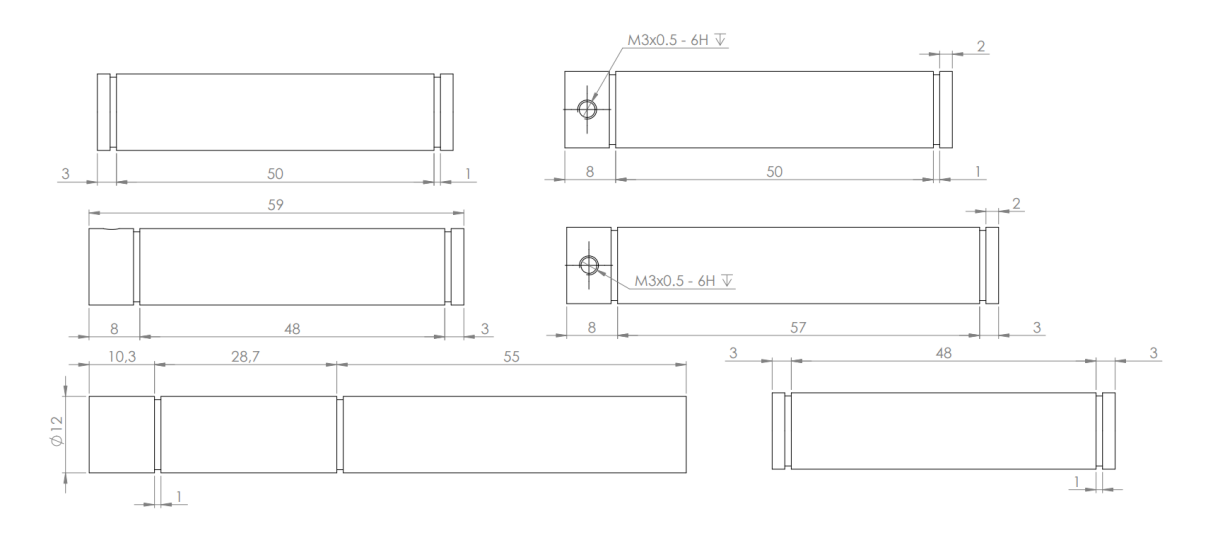

Los eslabones de aluminio se acoplan mediante las uniones de PLA fibra de carbono producidas con impresión 3D mostradas en la [Figura 85.](#page-144-0)

## <span id="page-144-0"></span>**Figura 85**

*Uniones producidas con impresión 3D*

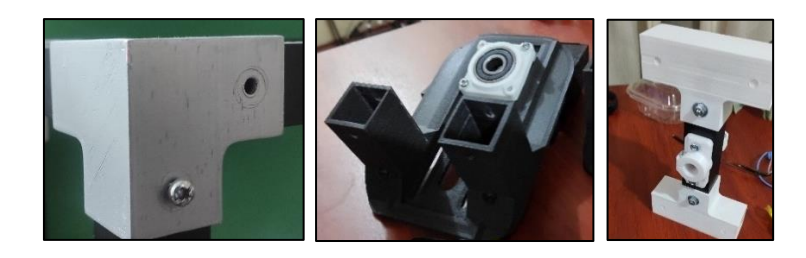

Los anillos, el bastidor y la base de anclaje se ensamblan empleando las uniones de

PLA producidas mediante impresión 3D y pernos M4, como se observa en la [Figura 86.](#page-145-0)

<span id="page-145-0"></span>*Ensamblaje de los anillos y bastidor.*

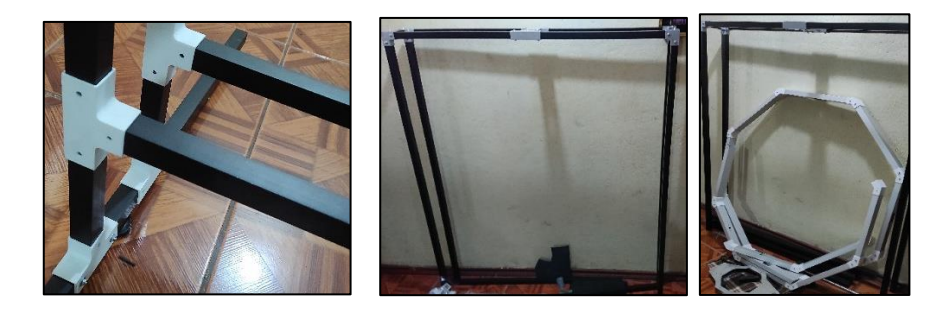

En los eslabones inferiores del bastidor se colocan patas niveladoras utilizando los soportes impresos en 3D mostrados en la [Figura 87.](#page-145-1)

## <span id="page-145-1"></span>**Figura 87**

*Colocación de las patas niveladoras en el bastidor*

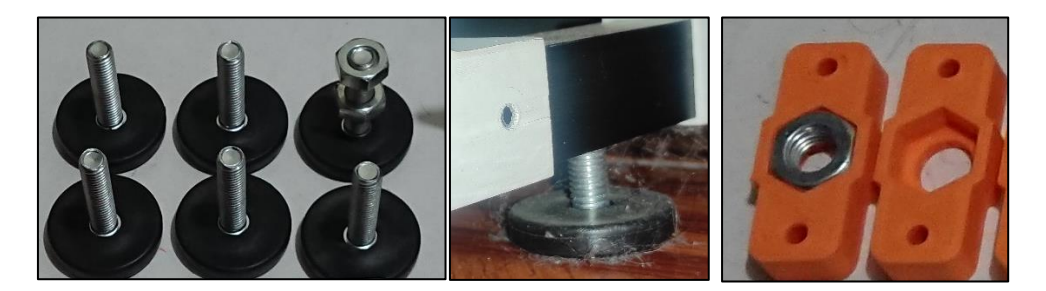

## **Construcción del sistema electrónico**

Las placas PCB diseñadas se fabrican con base en los archivos Gerber exportados mediante el software Proteus (licencia estudiantil), por medio de una máquina herramienta de corte CNC equipada con una fresa del tamaño adecuado. Una vez mecanizadas las placas de circuito impreso se verifica la continuidad de cada pista y se montan los componentes electrónicos necesarios mediante el método de soldadura blanda con estaño. En la [Figura 88](#page-146-0) se muestra los módulos ensamblados y probados.

<span id="page-146-0"></span>*PCB ensambladas y probadas*

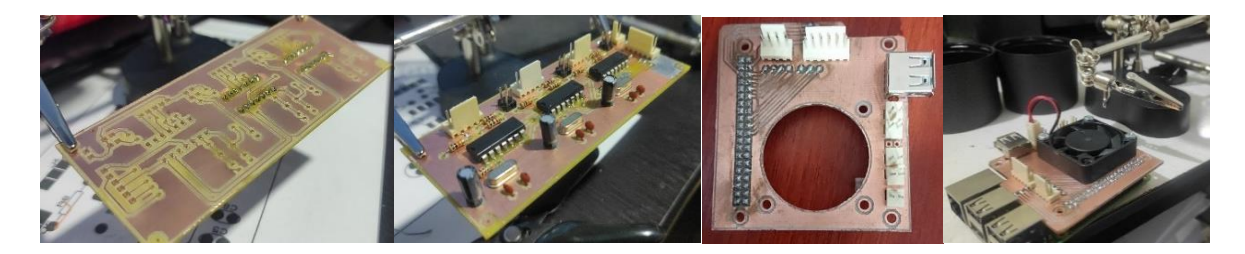

*Nota.* Placas de circuito impreso correspondientes a los módulos de adquisición de señales centralizado (derecha) y lectura para ángulos de rotación (izquierda).

La PCB del módulo de adquisición de señales centralizado se coloca a manera de shield sobre la tarjeta de adquisición de datos (Raspberry pi 3) y se ancla con pernos, como se observa en la [Figura 89.](#page-146-1)

## <span id="page-146-1"></span>**Figura 89**

*Ensamblaje de la Raspberry y el módulo de adquisición de señales*

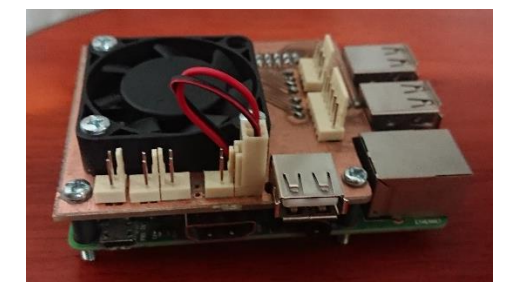

El módulo de lectura para fuerza de sustentación se ubica por debajo de la base de anclaje dentro de una caja fabricada en PLA fibra de carbono, como se muestra en la [Figura](#page-147-0)  [90.](#page-147-0)

<span id="page-147-0"></span>*Ubicación del módulo de lectura para fuerza de sustentación*

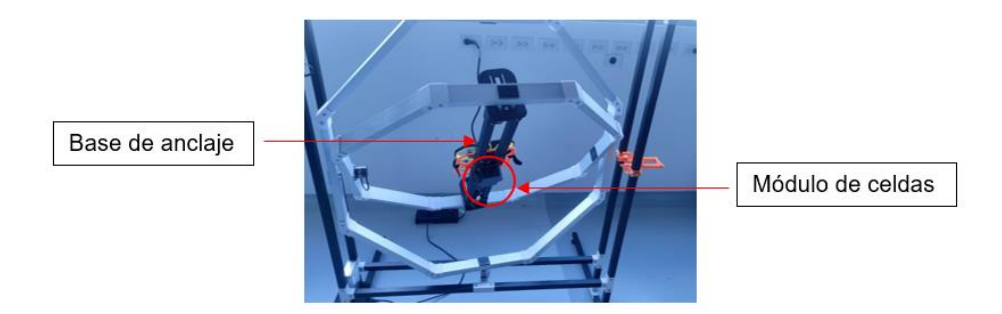

Se elabora una caja mediante impresión 3D con el propósito de contener y proteger:

- El módulo de lectura para ángulos de rotación
- El módulo de adquisición de señales centralizado
- Fuente de alimentación

Como se observa en la [Figura 91,](#page-147-1) la caja diseñada cuenta con una entrada de corriente alterna de 110 voltios para alimentar todo el sistema, en la parte superior se empotra la fuente de alimentación, y en la parte frontal se ubica una luz piloto y un interruptor para cortar el suministro de energía del banco de pruebas.

## <span id="page-147-1"></span>**Figura 91**

*Caja elaborada para el montaje de la fuente de alimentación y los módulos correspondientes*

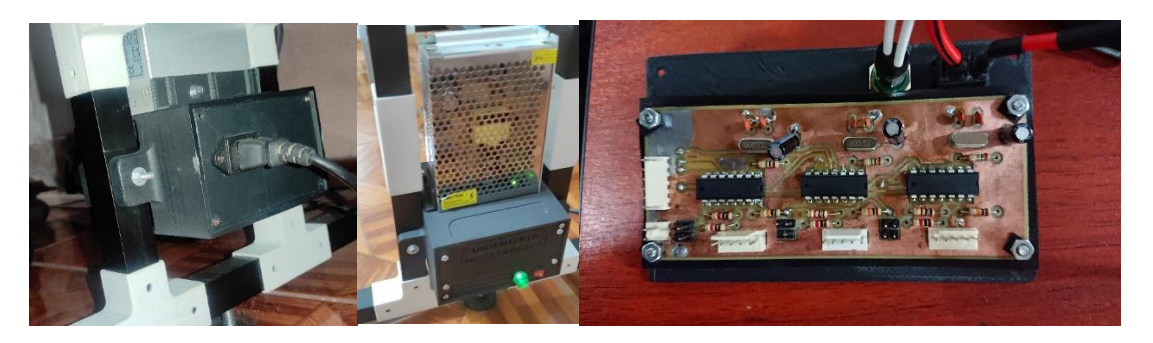

El cableado del sistema electrónico se realiza con base en el esquema de conexión de la [Figura 59](#page-120-0) del capítulo IV. Los cables se enrutan por la parte interior de los eslabones y los ejes, como se observa en la [Figura 92.](#page-148-0)

<span id="page-148-0"></span>*Cableado de los codificadores rotatorios*

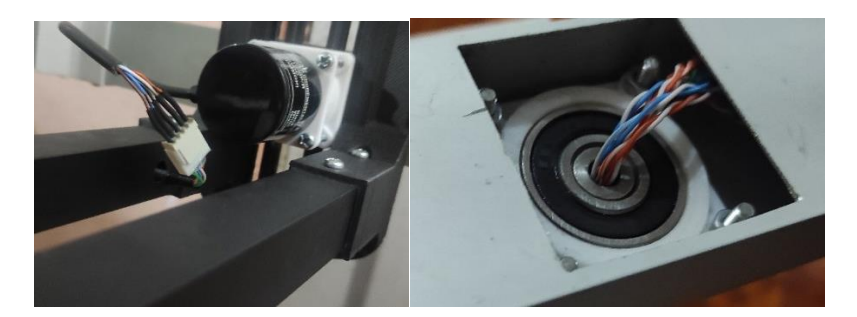

Se coloca un codificador rotatorio para cada grado de libertad del sistema, la ubicación de los codificadores se muestra en la [Figura 93.](#page-148-1)

## <span id="page-148-1"></span>**Figura 93**

*Ubicación de los codificadores rotatorios*

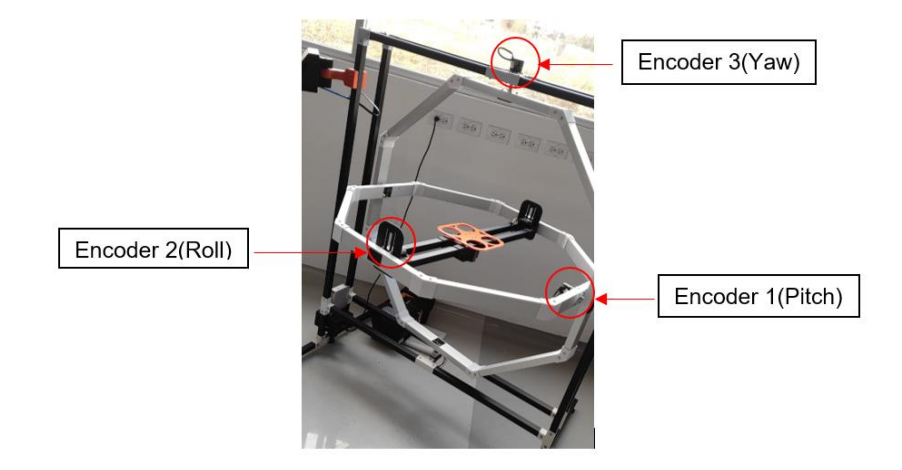

La pantalla led se ubica en la parte superior izquierda del banco de pruebas, en uno de los eslabones verticales del bastidor, mediante un brazo fabricado en PLA con impresión 3D, como se muestra en la [Figura 94.](#page-149-0)

Se elabora una caja en PLA mediante impresión 3D, provista de las ranuras laterales necesarias para la entrada de cables HDMI, USB y en el acceso a los controles de la pantalla.

Una vez finalizado el ensamblaje de los sistemas, en la [Figura 95,](#page-149-1) [Figura 96](#page-149-2) y [Figura 97](#page-149-3)  se muestra el funcionamiento los tres grados de libertad rotacional del banco de pruebas para UAV.

<span id="page-149-0"></span>*Ubicación de pantalla LED*

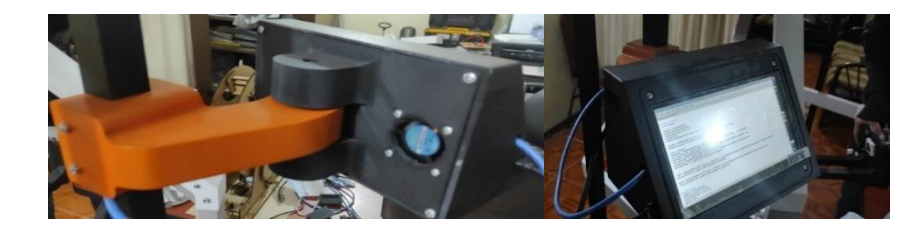

# <span id="page-149-1"></span>**Figura 95**

*Funcionamiento del eje de rotación yaw*

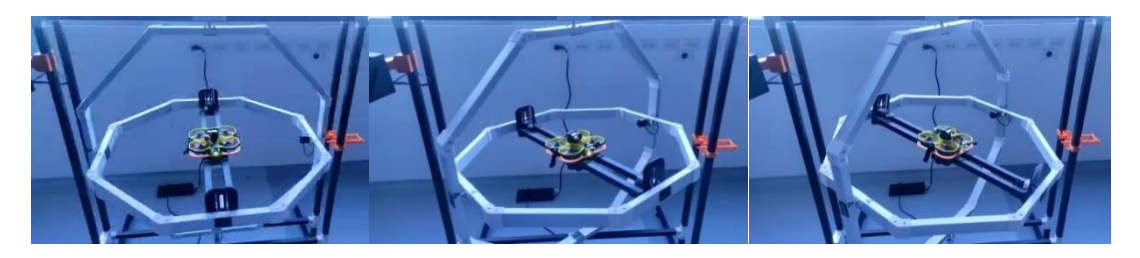

# <span id="page-149-2"></span>**Figura 96**

*Funcionamiento del eje de rotación pitch*

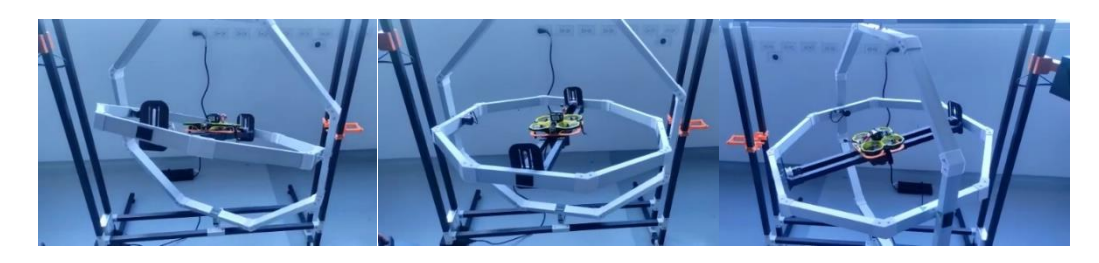

# <span id="page-149-3"></span>**Figura 97**

*Funcionamiento del eje de rotación roll*

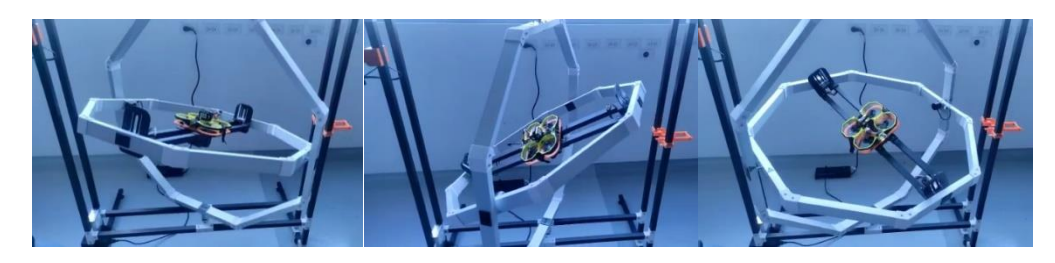

#### **Capítulo VII**

#### **Pruebas y resultados**

El proceso de validación del banco de pruebas se desarrolla con base en la ejecución de diversos ensayos que permitan cuantificar y evaluar el error de medición de los módulos de lectura diseñados, así como ponderar la repetibilidad y confianza de las pruebas para UAV prestablecidas.

### **Validación de los módulos de lectura**

La validación de los módulos de lectura del banco de pruebas se realiza con base en la comparación de la información recopilada por los sensores del sistema, respecto de la medición de instrumentos certificados.

#### *Validación del módulo de lectura para ángulos de rotación*

La validación de la información recopilada a través del módulo de lectura para ángulos de rotación (Pitch, yaw y roll) se realiza empleando instrumentos certificados o verificados, con el propósito de asegurar la veracidad de los resultados. Existen instrumentos analógicos para la medición de ángulos, tales como: transportador de bisel de vernier, barra sinusoidal; e instrumentos digitales tales como: inclinómetro, goniómetro, además de aplicaciones para smartphone que emplean los sensores integrados, como son: Tracker, Phyphox, etc.

Con el propósito de evitar errores instrumentales, relacionados con la precisión del dispositivo de medición, se opta por emplear una aplicación móvil que utilice los sensores digitales de un smartphone, debido a su gran confiabilidad en la toma de datos, disponibilidad y facilidad de uso. Se considera como alternativa la aplicación móvil Phyphox, junto con un smartphone Xiaomi Redmi Note 9 Pro, la aplicación lee los datos de un giroscopio y acelerómetro digital 3D electrónico LSM6DS3TR-C ubicado dentro del smartphone, convirtiéndolo en una poderosa herramienta de medición angular.

De acuerdo con las investigaciones: "Determinación de la aceleración de la gravedad usando un plano inclinado con ayuda de aplicaciones de teléfonos inteligentes" elaborado por (Cisneros & Guamán, 2018), "Uso de los teléfonos inteligentes para la realización de prácticas de laboratorio fuera del centro educativo" de (Fraile, 2020), "Desarrollo de un Experimento de Movimiento de Caída Libre basado en Smartphone usando la aplicación Phyphox" por (Walid & Umar, 2022), "Péndulo Simples: Tracker y Phyphox" por (Landeira et al., 2020), en las cuales se remarca que la aplicación móvil tiene un 0.1% de error en la toma de datos y un nivel de confianza de 0.907, en comparación con otros instrumentos de medida calibrados y/o certificados, por lo cual se considera que Phyphox una es de las aplicaciones móviles más confiables para el estudio de casos prácticos en establecimientos educativos e incluso en investigaciones más objetivas como es el caso de "Using smartphone pressure sensors to measure vertical velocities of elevators, stairways, and drones" por (Monteiro & Marti, 2016).

Una vez verificados los antecedentes de la aplicación se procede a emplearla en la validación del módulo de lectura para ángulos de rotación, comparando los datos obtenidos a través del smartphone y el banco de pruebas.

Como primer paso, se coloca el smartphone en la base de anclaje del banco de pruebas por medio de correas como se muestra en la [Figura 98,](#page-152-0) a continuación, se ubica de forma manual cada eje de rotación a intervalos de aproximadamente 15°, desde +90° hasta -90°, con el propósito de comparar los ángulos medidos por la aplicación Phyphox, respecto a la lectura de los codificadores rotatorios del sistema.

<span id="page-152-0"></span>*Toma de datos de eje de rotación roll*

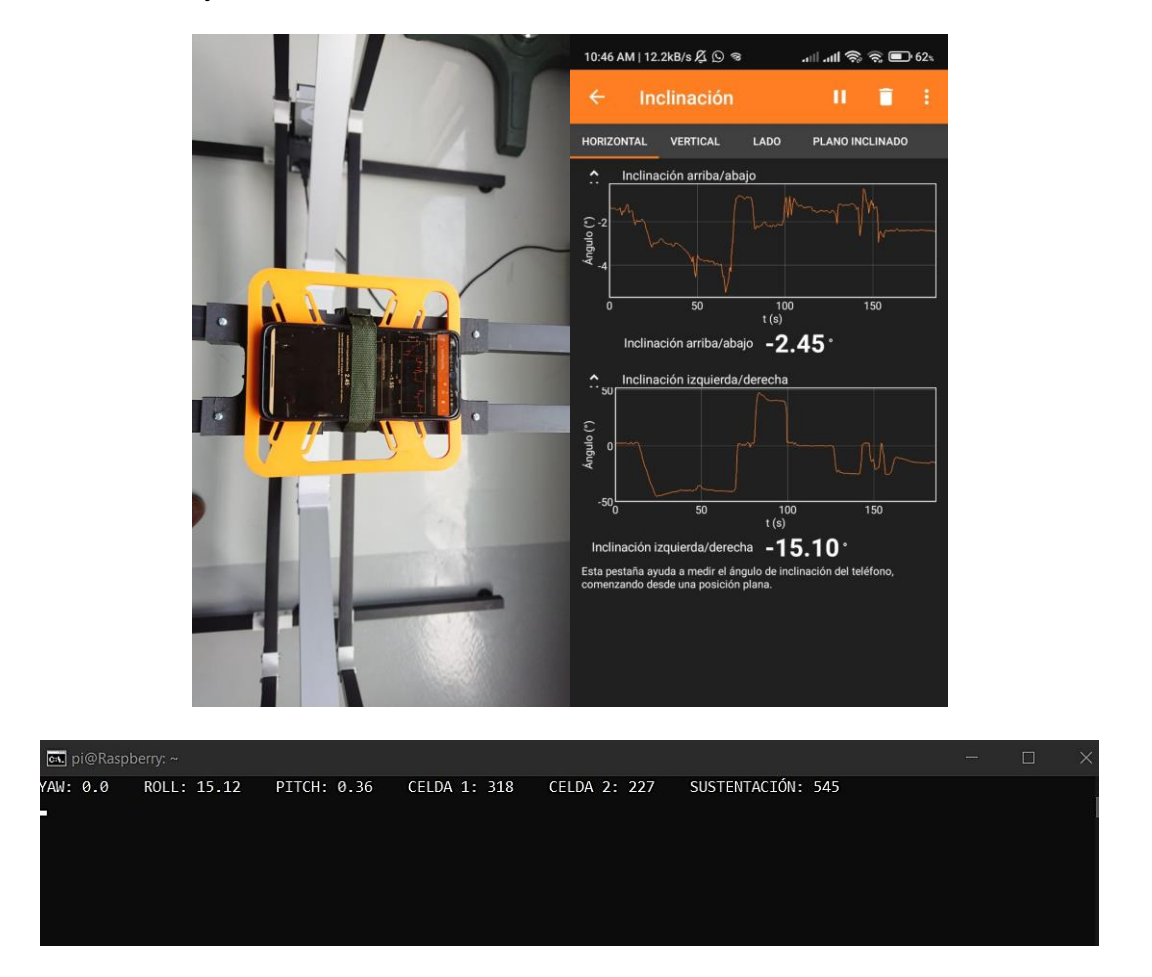

*Nota*. Visualización de datos: aplicación móvil (arriba), terminal de Raspberry Pi Desktop OS (abajo).

En la [Tabla 31](#page-153-0) se expone la información recopilada por el módulo de lectura para ángulos de rotación del banco de pruebas (sistema), los datos de la aplicación Pyphox y el error resultante de las mediciones.

## <span id="page-153-0"></span>**Tabla 31**

*Recolección de datos para la validación del módulo de lectura para ángulos de rotación*

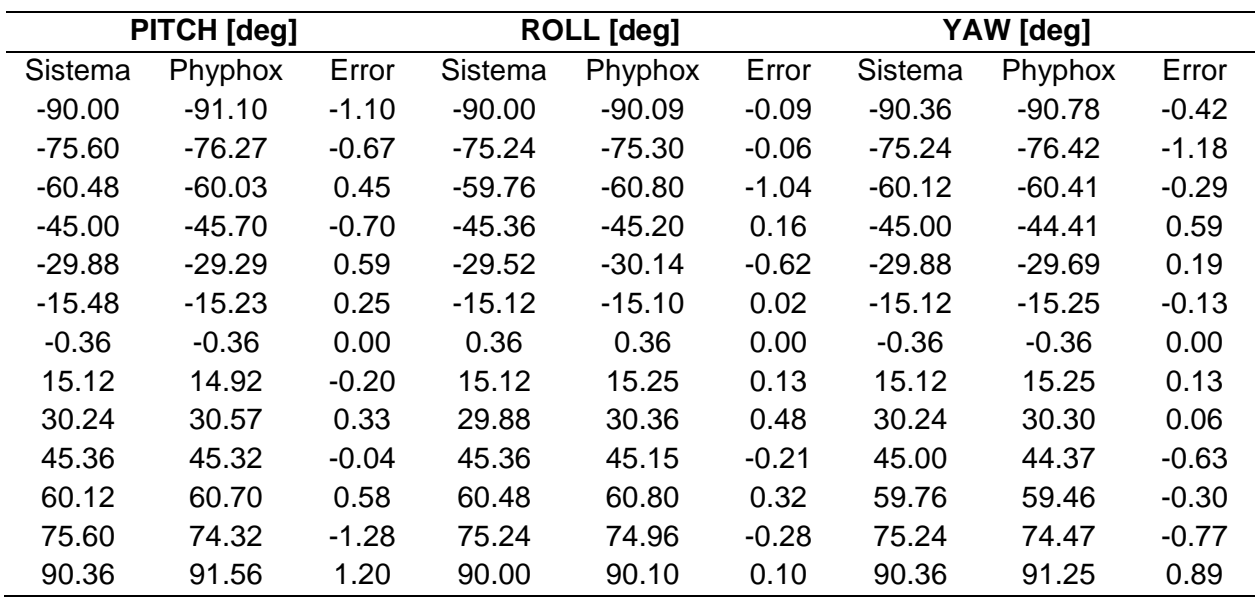

De acuerdo con la [Tabla 31,](#page-153-0) el error máximo obtenido es de -1.28°, localizado en el eje de rotación pitch, el error corresponde a un valor atípico del margen de error (rango máximo aceptable) de ±0.72° mostrado en la [Figura 99.](#page-154-0)

El margen de error se estima a partir del ángulo de inclinación máxima del UAV empleado para el diseño del banco de pruebas (45°) y la resolución de los codificadores rotatorios utilizados (0.36°) como se describe a continuación:

Como primer paso, el margen de error se establece como dos veces la resolución de los codificadores rotatorios empleados.

$$
M_{error} = 0.36^{\circ} \cdot 2
$$

$$
M_{error} = 0.72^{\circ}
$$

A continuación, se calcula el porcentaje del rango útil de rotación del sistema al que corresponde el margen de error previamente establecido. El rango útil de rotación del sistema se define como el ángulo de inclinación máxima del UAV de referencia (45°).

$$
\% \text{Inc} = \frac{0.72^{\circ} \cdot 100\%}{45^{\circ}}
$$

$$
\% \text{Inc} = 1.6\%
$$

Dando como resultado que el margen de error equivale al 1.6% del rango útil de rotación del sistema, es decir un nivel de significancia inferior al 5%, por tanto, dentro del rango aceptable.

## <span id="page-154-0"></span>**Figura 99**

*Error en la validación del módulo de lectura para ángulos de rotación*

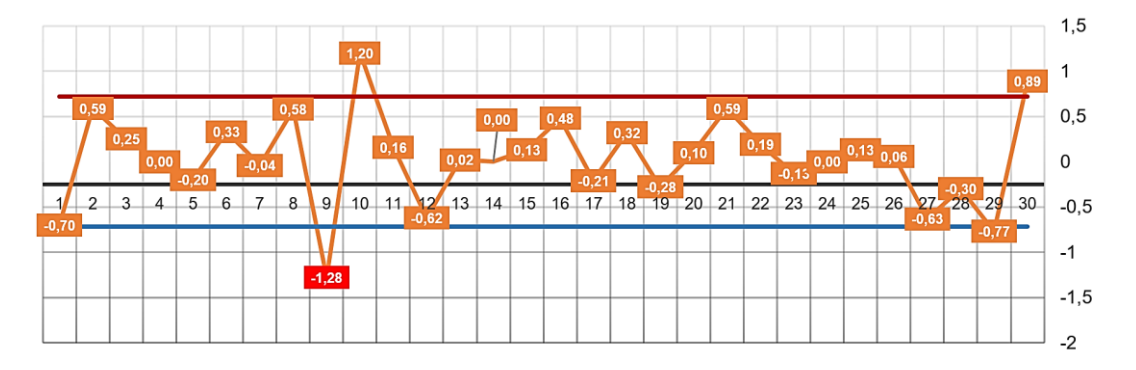

Para culminar con la validación del módulo de lectura para ángulos de rotación, se emplea el software Microsoft Office Excel para estimar estadísticamente si el error medio absoluto de las mediciones se encuentra dentro del margen de error establecido, con una confiabilidad del 95%, empleando la distribución T – Student:

Las hipótesis se plantean como:

- H0: error medio absoluto ≥ 0.72°
- H1: error medio absoluto < 0.72°

En la [Tabla 32](#page-155-0) se muestra el error absoluto de las mediciones realizadas, considerando que los tres codificadores rotatorios empleados son del mismo lote de fabricación. Por tanto, virtualmente idénticos.

## <span id="page-155-0"></span>**Tabla 32**

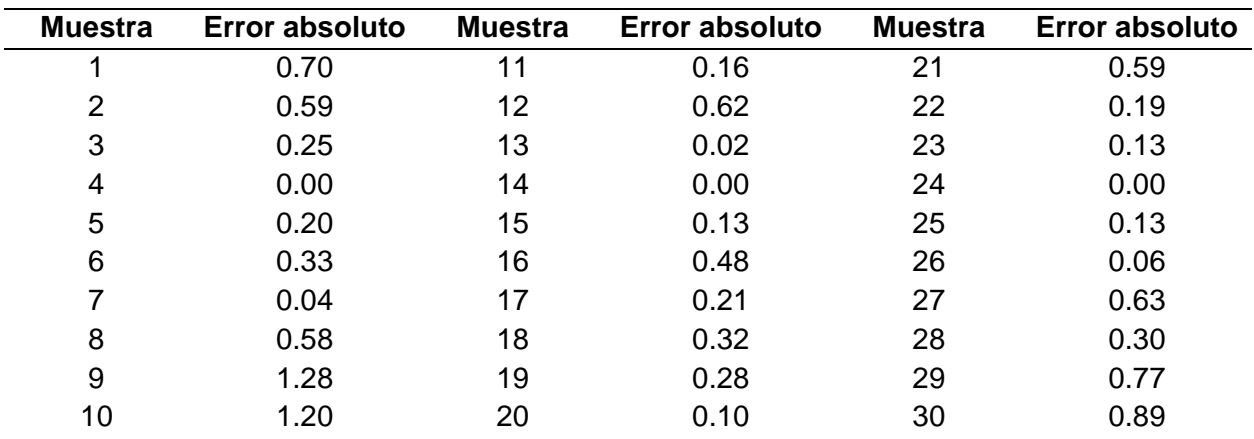

*Error absoluto de medición en las 30 muestras tomadas*

A partir de la información mostrada previamente se desarrolla la prueba de hipótesis con base en la distribución T – Student de una cola, para 30 muestras, con un nivel de confianza del 95%. Los resultados obtenidos se muestran en la [Tabla 33.](#page-155-1)

### <span id="page-155-1"></span>**Tabla 33**

*Parámetros de la validación de hipótesis*

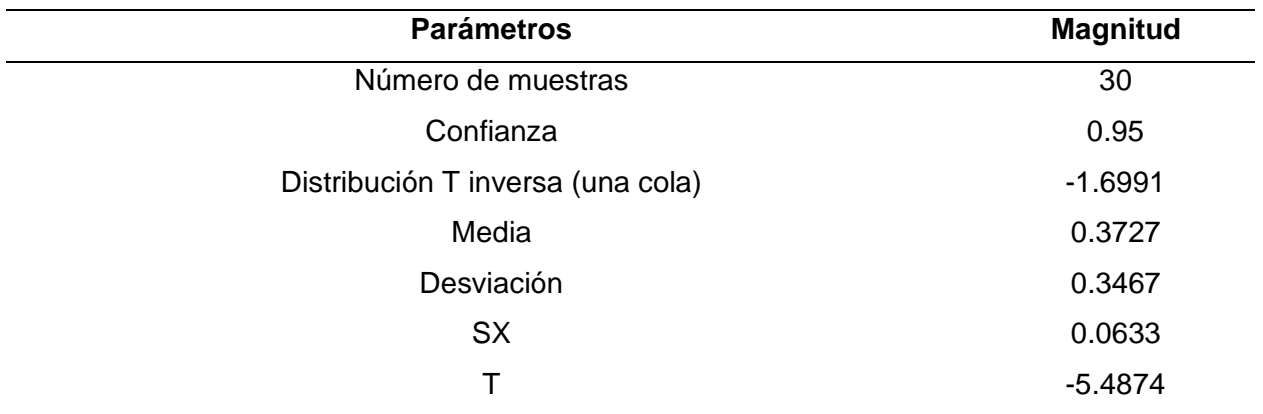

En conclusión, se rechaza la hipótesis nula, debido a que el valor T calculado es menor que el valor de la distribución T inversa de una cola, cayendo en la zona de rechazo negativa. Por consecuencia se acepta la hipótesis alternativa, de tal forma que se puede asegurar que el error absoluto medio de las mediciones es inferior a 0.72° con un nivel de confianza del 95%.

#### *Validación del módulo de lectura para fuerza de sustentación*

La información recopilada por medio del módulo de lectura para fuerza de sustentación se valida empleando una balanza de precisión de resolución: 0.2 [g], de la marca T-Scale modelo LB con certificado de calibración emitido por OIML. El certificado se observa en el anexo 1.

Se utiliza una muestra de cinco objetos aleatorios, cuyo peso se mide en la balanza de precisión certificada y se compara con la lectura obtenida por el sistema de celdas de carga dispuesto en la base de anclaje del banco de pruebas, el peso medido por el sistema es igual a la suma de los datos obtenidos por cada celda de carga, la medición de las celdas depende de la ubicación de los objetos sobre la base de anclaje.

En la [Tabla 34](#page-156-0) se muestra la comparativa entre la fuerza medida por módulo de lectura, respecto a la balanza de precisión, con una muestra de cinco objetos de peso aleatorio.

#### <span id="page-156-0"></span>**Tabla 34**

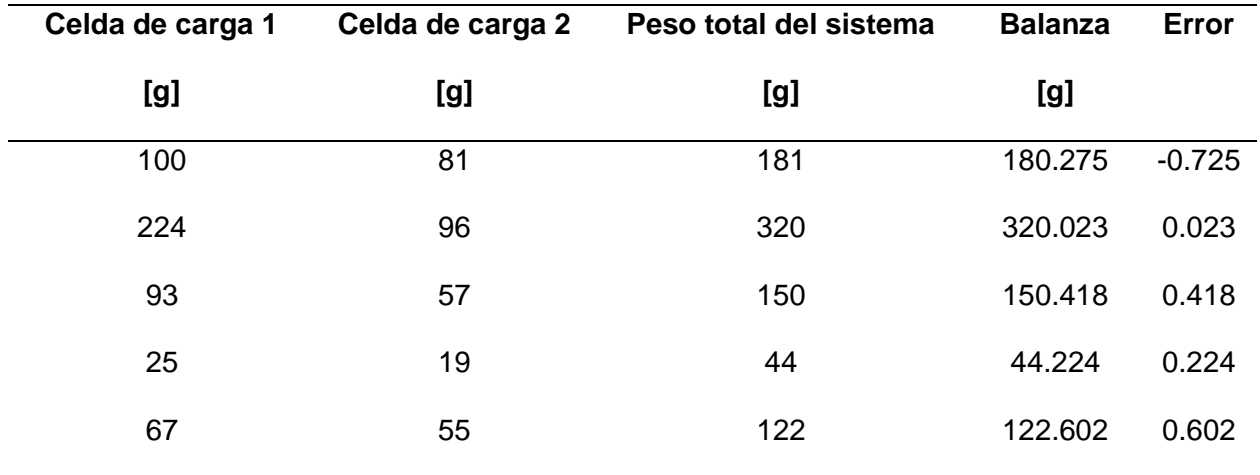

*Información obtenida para la validación del módulo de lectura para fuerza de sustentación*

De acuerdo con la [Tabla 34,](#page-156-0) el error máximo obtenido es de -0.725 [g], localizado dentro del margen de error (rango máximo aceptable) de ±2 [g], como se muestra en la [Figura 100.](#page-157-0) El margen de error se estima con respecto a la resolución de las celdas de carga (1 [g]) y al rango

útil de peso obtenido a partir de la fuerza de sustentación máxima del UAV de referencia (41.3825 [N]), la estimación se desarrolla a continuación:

Como primer paso se establece el margen de error en dos veces la resolución de las celdas de carga acondicionadas para la lectura en gramos.

$$
M_{error} = 1 [g] \cdot 2
$$

$$
M_{error} = 2 [g]
$$

A continuación, se verifica a que porcentaje del rango útil de lectura equivale el margen de error previamente establecido.

$$
\% \text{Sus} = \frac{2 [g] \cdot 100\%}{41.3825 [N] \cdot \frac{1000 [g]}{9.81 [\frac{m}{s^2} \cdot \text{kg}]}}
$$

 $\%$ Sus = 0.024 $\%$ 

Dando como resultado que el margen de error equivale al 0.024% del rango útil de medición, es decir un nivel de significancia inferior al 5%, por tanto, dentro del rango aceptable.

## <span id="page-157-0"></span>**Figura 100**

*Error en la validación del módulo de lectura para fuerza de sustentación*

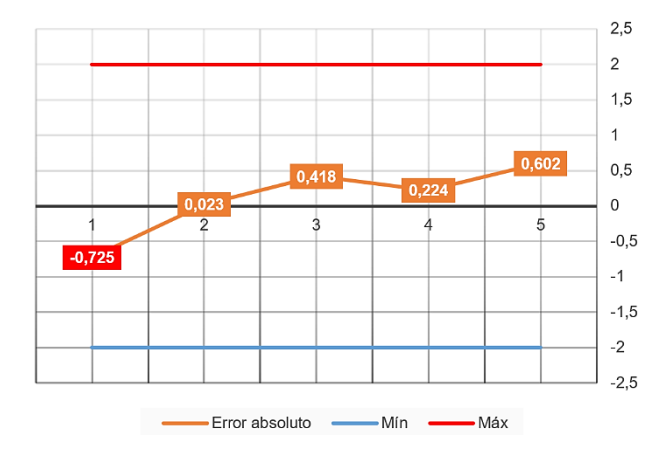

Para culminar con la validación del módulo de lectura para fuerza de sustentación, se

emplea el software Microsoft Office Excel para estimar estadísticamente si el error medio

absoluto de las mediciones se encuentra dentro del margen de error establecido, con una confiabilidad del 95%, empleando la distribución T – Student:

Las hipótesis se plantean como:

H0: error medio absoluto  $\geq 2$  [g]

H1: error medio absoluto < 2 [g]

En la [Tabla 35](#page-158-0) se muestra el error absoluto de las mediciones realizadas.

## <span id="page-158-0"></span>**Tabla 35**

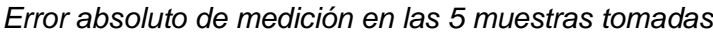

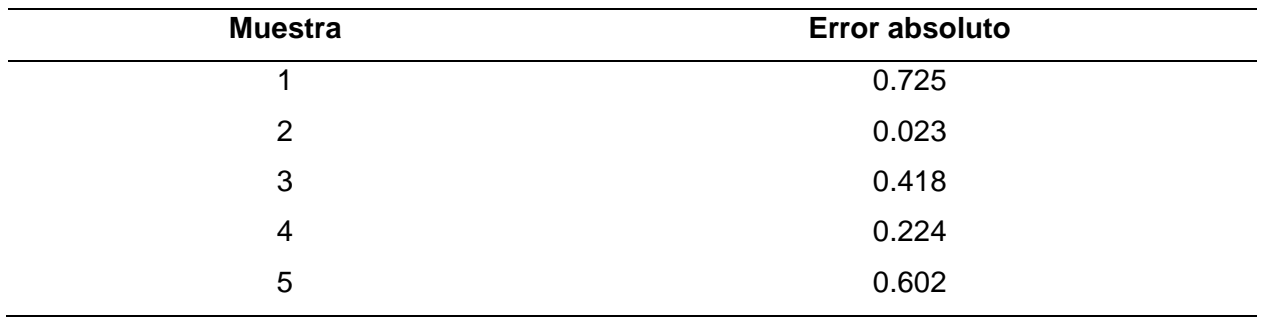

A partir de la información mostrada previamente se desarrolla la prueba de hipótesis con base en la distribución T – Student de una cola, para 5 muestras, con un nivel de confianza del 95%. Los resultados obtenidos se muestran en la [Tabla 36.](#page-158-1)

## <span id="page-158-1"></span>**Tabla 36**

*Parámetros de la validación de hipótesis*

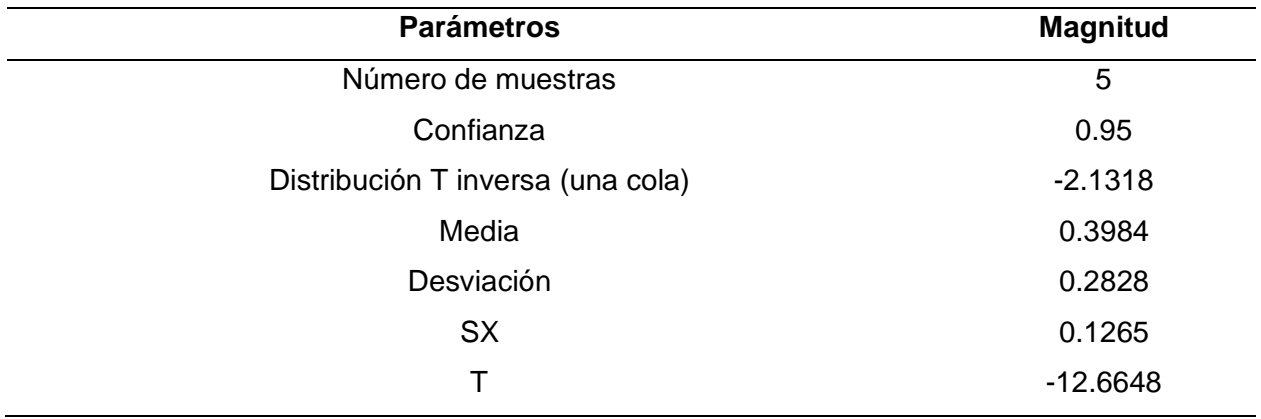

En conclusión, se rechaza la hipótesis nula, debido a que el valor T calculado es menor que el valor de la distribución T inversa de una cola, cayendo en la zona de rechazo negativa. Por consecuencia se acepta la hipótesis alternativa, de tal forma que se puede asegurar que el error absoluto medio de las mediciones es inferior a 2 [g] con un nivel de confianza del 95%.

#### **Pruebas realizadas**

De acuerdo con el diseño mecánico establecido en el capítulo III, los UAV a ser testeados en el banco de pruebas se deben localizar dentro del rango de especificaciones para: peso, velocidad, empuje por motor y tamaño, descrito en la [Tabla 37.](#page-159-0)

## <span id="page-159-0"></span>**Tabla 37**

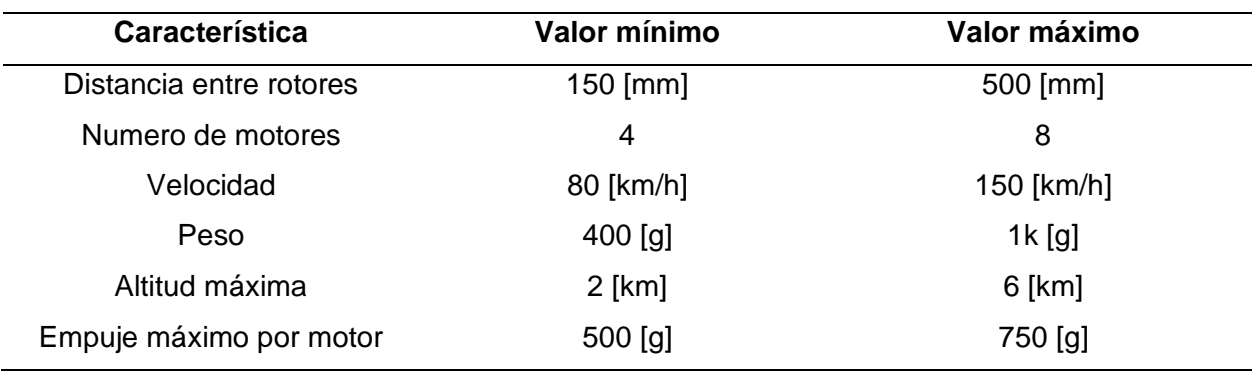

*Características máxima y mínimas de UAV*

De acuerdo con los requerimientos mínimos mostrados anteriormente se selecciona el

UAV de tipo cuadricóptero Protek35, cuyas características se muestra a continuación:

- Espaciado de placa superior e inferior: 20 mm (altura de separación de aluminio)
- Placa: True-AIO de alto rendimiento Beast Whoop F7 AIO 55A
- Motor: XING 2205 2300KV 6S
- Hélices: Nazgul 3535
- Peso: 348,3 [g] (sin batería)
- Velocidad máxima: 120 [Km/h]
- Tamaño del cuerpo: 118 x 94.5 [mm]
- Espesor de la placa superior: 2 [mm]
- Tamaño de la hélice: 3,5 [in]
- Distancia entre ejes: 151 [mm]

Con el UAV seleccionado, se realizan varios ensayos que contemplan los cuatro test programados en el banco de pruebas, con el propósito de corroborar la repetibilidad del sistema y validar la hipótesis del proyecto.

#### *Repetibilidad y Reproducibilidad*

Según (Escamilla-López, 2020) la repetibilidad es la variación percibida cuando un mismo operador mide una misma pieza por un determinado número de veces, empleando el mismo sistema de medición y bajo los mismos parámetros. Mientras que la reproducibilidad es la variación localizada cuando distintos operadores miden la misma pieza por un número determinado de veces, usando el mismo sistema de medición y bajo los mismos parámetros.

Para el análisis de repetibilidad se consideran tres factores determinantes: la habilidad de pilotaje, la nivelación del centro de gravedad del dron y el tiempo de muestreo.

La habilidad de pilotaje hace referencia a la capacidad del piloto para ejecutar las maniobras indicadas en cada una de las pruebas, obteniendo resultados similares de ángulos de rotación, fuerza de sustentación y tiempo de vuelo. La mayor incertidumbre en la ejecución de las pruebas es producto de la injerencia humana.

La nivelación del centro de gravedad del dron hace referencia a la posición del UAV en la base de anclaje. La correcta ubicación dron hará que la toma de datos sea más precisa, debido a la reducción de los momentos producidos por el desbalance de masa del UAV respecto a la base.

El tiempo de muestreo se establece en función del tiempo máximo de procesamiento de un ciclo de adquisición, almacenamiento de la información y renderizado de HMI equivalente a aproximadamente a 200 ms, por lo cual, se opta por emplear un tiempo de muestreo sobredimensionado en 25%, igual a 250 [ms].

Tomando en cuenta los factores que inciden en la ejecución de las pruebas se procede a realizar varios ensayos para cada uno de los test programados, con el propósito de verificar la repetibilidad y reproducibilidad del sistema.

**Análisis de la prueba 1 – fuerza de sustentación.** Para el análisis de reproducibilidad de la prueba de sustentación se establece que dos operadores realicen tres ensayos cada uno, con el UAV Protek35 bajo las mismas condiciones de uso de la batería y nivelación del centro de gravedad del dron, obteniendo los datos de la [Tabla 38.](#page-161-0)

#### <span id="page-161-0"></span>**Tabla 38**

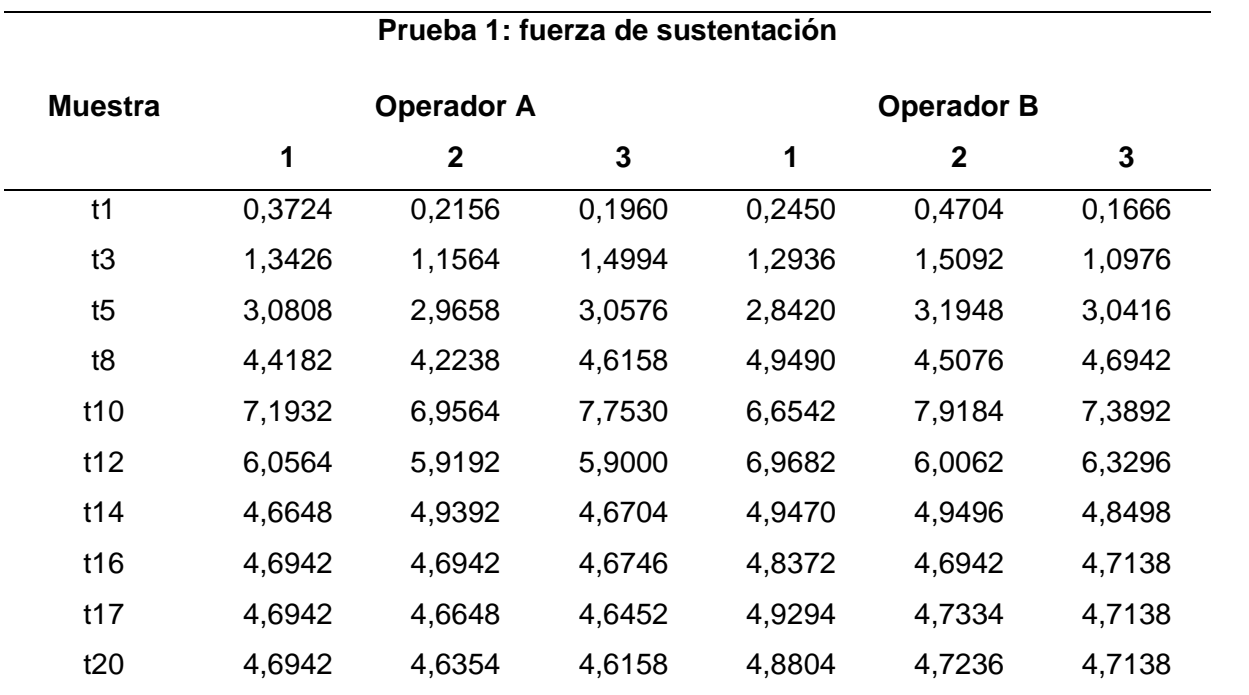

### *Datos para el análisis de la prueba de sustentación*

La información detallada anteriormente fue recuperada y resumida de los informes generados por el software del banco de pruebas en intervalos tiempos representativos. Los datos se analizan mediante el software Minitab (versión de prueba por 30 días), el cual es el un programa estadístico que permite evaluar la repetibilidad y reproducibilidad de manera sencilla.

El estudio seleccionado se denomina R&R, y permite observar si la variabilidad del sistema de medición es reducida respecto a la variabilidad del proceso, o si el sistema de medición puede distinguir entre datos distintos con un valor de confianza predeterminado.

En el software Minitab se ingresan los datos obtenidos de la [Tabla 38](#page-161-0) de manera vertical como se muestra en la [Figura 101.](#page-162-0)

## <span id="page-162-0"></span>**Figura 101**

*Ubicación de los datos en el programa Minitab*

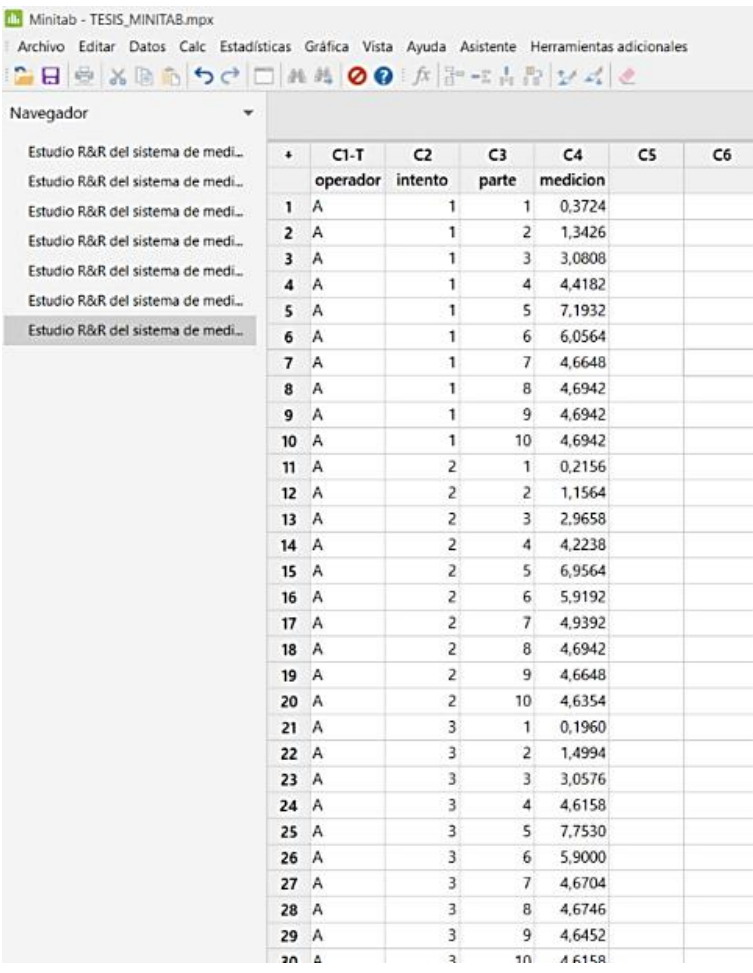

A continuación, se selecciona el estudio de medición R&R en el apartado de

Estadísticas \ Herramienta de calidad \ Sistema de medición cruzado y se completa la

información para la ejecución del estudio, como se muestra en la [Figura 102.](#page-163-0)

<span id="page-163-0"></span>*Parámetros para el estudio R&R*

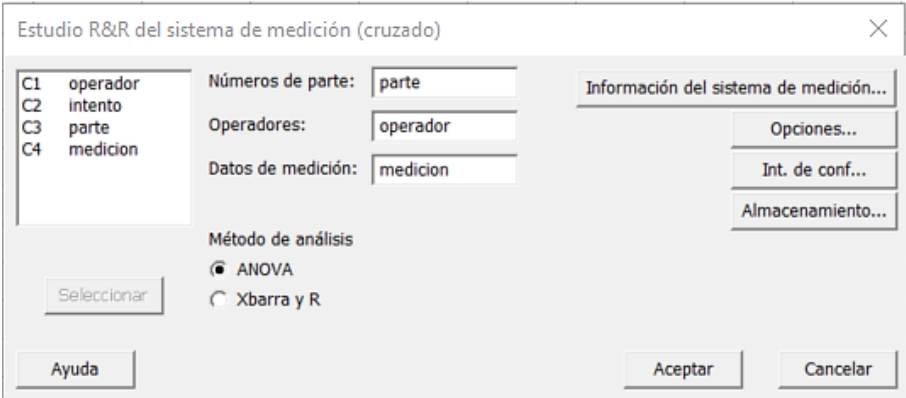

El botón "Aceptar" ejecuta el estudio y genera reportes y tablas que facilitan la

evaluación del sistema. La tabla de resultados se muestra en la [Figura 103.](#page-163-1)

## <span id="page-163-1"></span>**Figura 103**

*Tabla de resultados del estudio R&R para la prueba de sustentación*

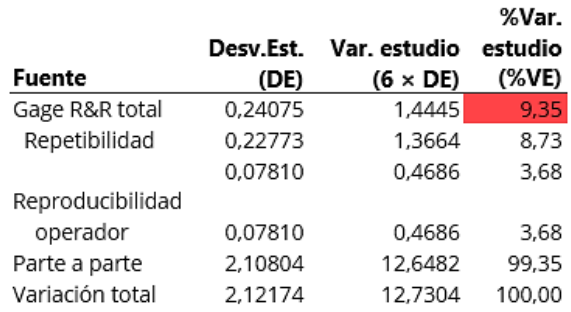

## Evaluación del sistema de medición

El porcentaje de variación del estudio (%VE), es el valor referencial con el cual se valida si el sistema de medición es repetible y reproducible, en el recuadro rojo se ubica el valor correspondiente al Gage R&R total, dato que permite determinar la aceptación del estudio R&R con base en las directrices descritas en la [Tabla 39.](#page-164-0)

## <span id="page-164-0"></span>**Tabla 39**

*Directrices para la aceptación del R&R*

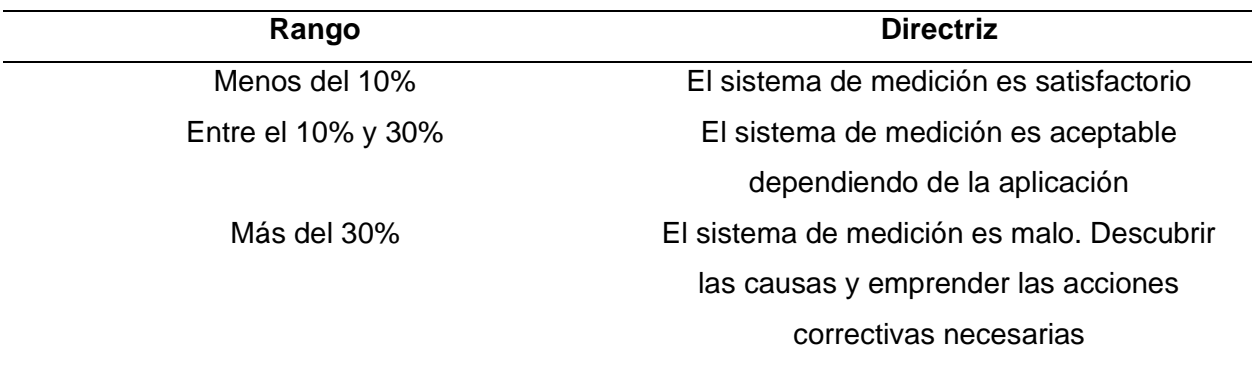

Se concluye que la prueba de sustentación programada se encuentra en un nivel de medición satisfactorio, debido a que el resultado del estudio R&R (9,35%) se localizada dentro de la primera directriz de la [Tabla 39.](#page-164-0)

Adicionalmente en la [Figura 104](#page-165-0) se detalla el informe generado por el software Minitab para la prueba de sustentación. En donde se evidencia de forma visual que el sistema de medición consta con una repetibilidad aceptable (Grafica R por operador), y con una reproducibilidad tolerable (Medición por operador) siempre y cuando cada operador ejecute los ensayos de acuerdo con las instrucciones indicadas en el HMI del banco de pruebas.

<span id="page-165-0"></span>*Informe del estudio R&R de la prueba de sustentación*

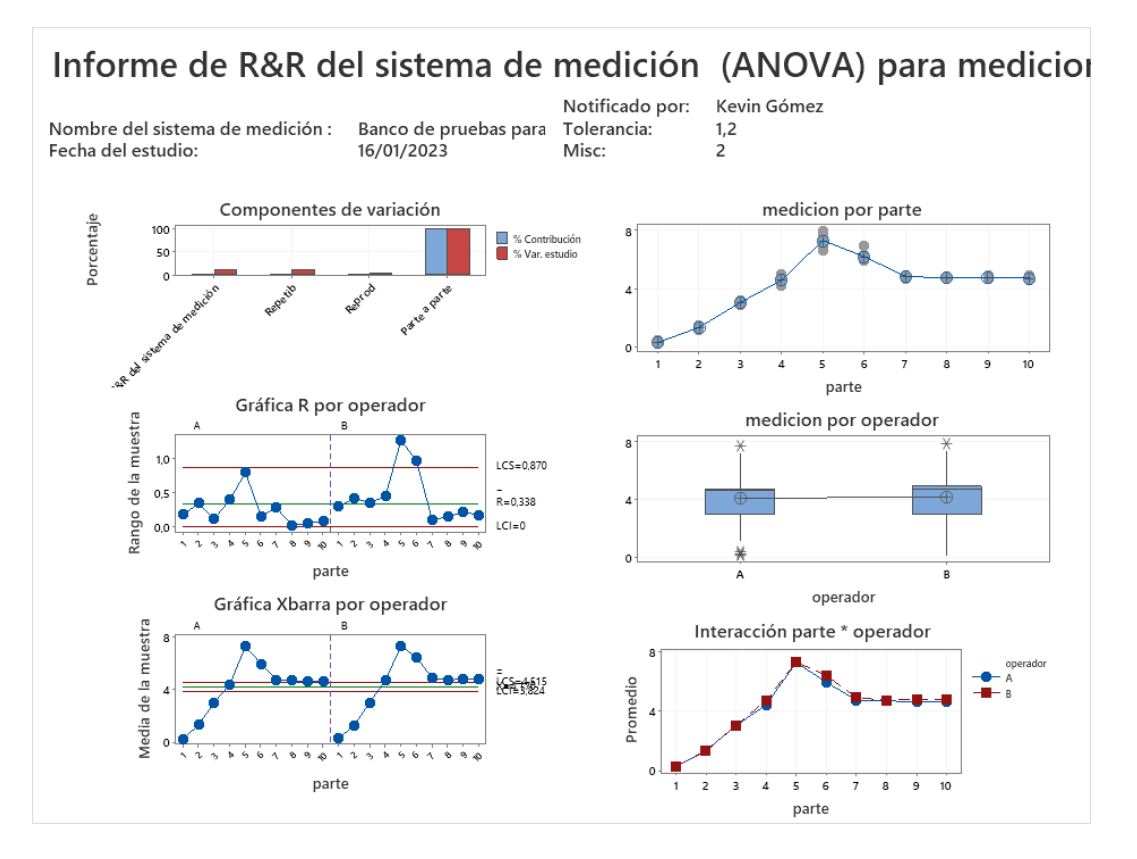

**Análisis de la prueba 2 – pitch.** El procedimiento para el análisis de la repetibilidad y reproducibilidad de la prueba del ángulo de rotación pitch es el mismo realizado en el apartado anterior para la prueba de sustentación.

Los datos recuperados de los reportes generados por el banco de pruebas que serán ingresados al programa Minitab se observan en la [Tabla 40.](#page-166-0)

## <span id="page-166-0"></span>**Tabla 40**

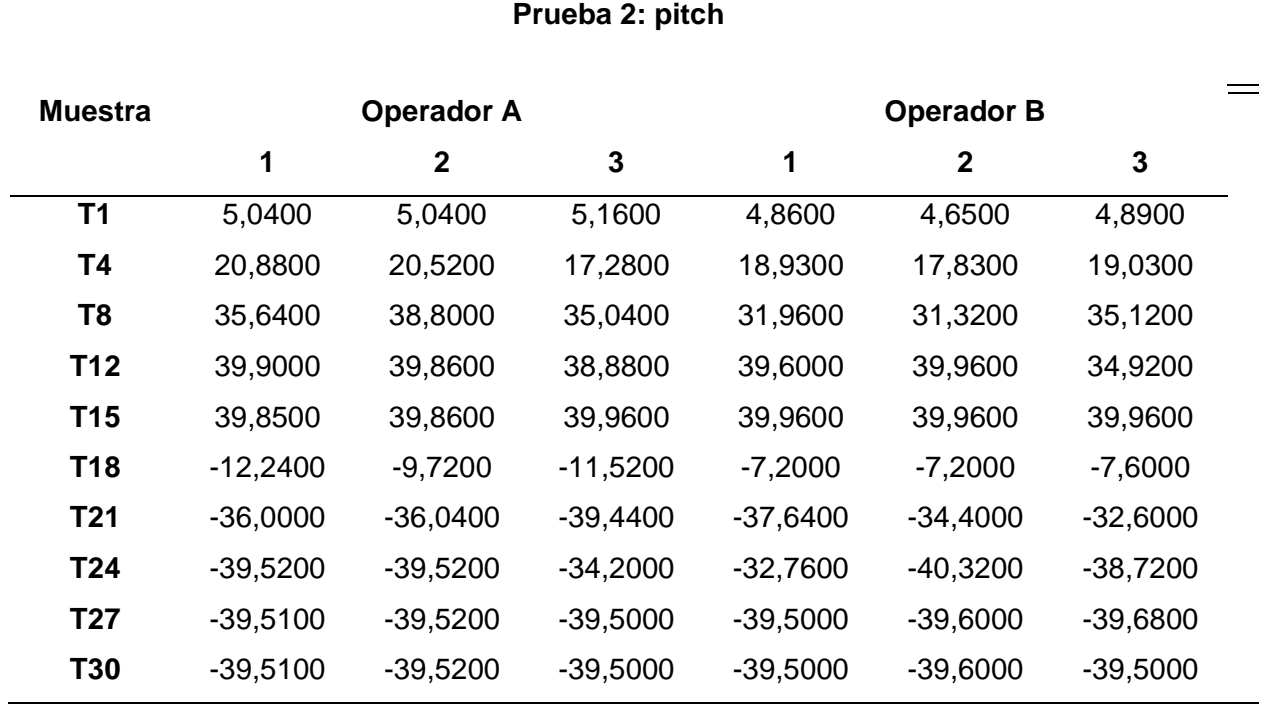

*Datos para el análisis de la prueba del ángulo de rotación pitch*

En la [Figura 105](#page-166-1) se muestran la tabla de resultados y los reportes generados a partir del estudio R&R en el software Minitab:

## <span id="page-166-1"></span>**Figura 105**

*Evaluación del primer GDL - pitch*

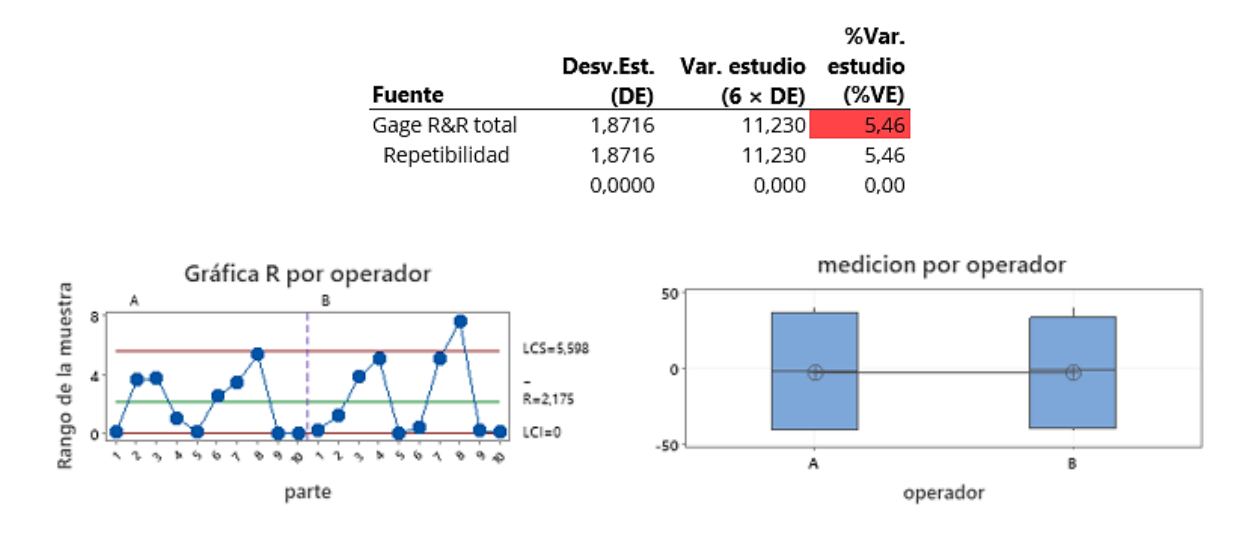

Análisis de resultados:

Como se observa en la [Figura 105,](#page-166-1) el porcentaje de Gage R&R total para la variación del estudio del primer GDL es de 5.46%, y se ubica dentro del rango aceptable de repetibilidad y reproducibilidad correspondiente al 10% de acuerdo con las directrices mostradas en la [Tabla](#page-164-0)  [39.](#page-164-0) En la "gráfica R por operador" se evidencia que los datos se mantienen dentro de los límites planteados, por tanto, los valores obtenidos en la prueba durante los intervalos de tiempo establecidos son repetibles; mientras que al observar la "medición por operador", se encuentra que los operadores A y B ejecutaron la prueba de manera adecuada puesto que los gráficos no poseen una desviación vertical significativa.

**Análisis de la prueba 3 – roll.** Los datos recuperados de los informes generados por el software del banco de pruebas a ser ingresados en el programa Minitab se muestran en la [Tabla 41.](#page-167-0)

#### <span id="page-167-0"></span>**Tabla 41**

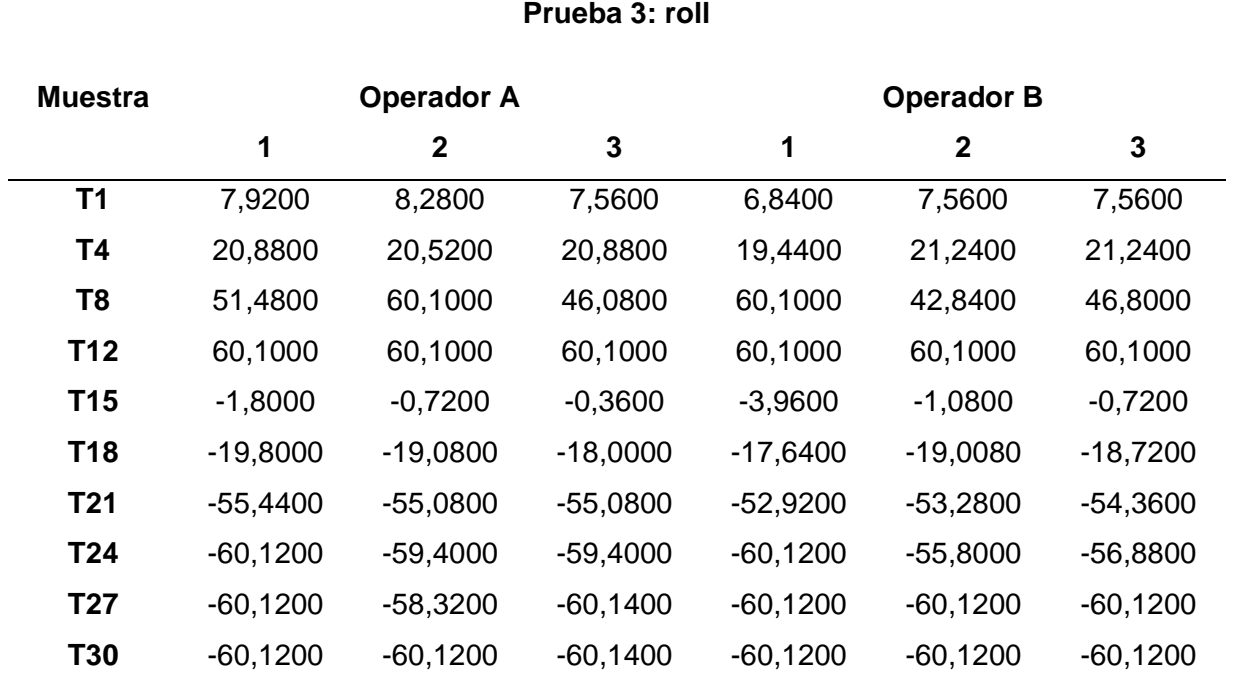

*Datos para el análisis de la prueba del ángulo de rotación roll*

En la [Figura 106](#page-168-0) se detallan la tabla de resultados y las gráficas de reporte generadas a partir del estudio R&R en el software Minitab:

#### <span id="page-168-0"></span>*Evaluación del segundo GDL – roll*

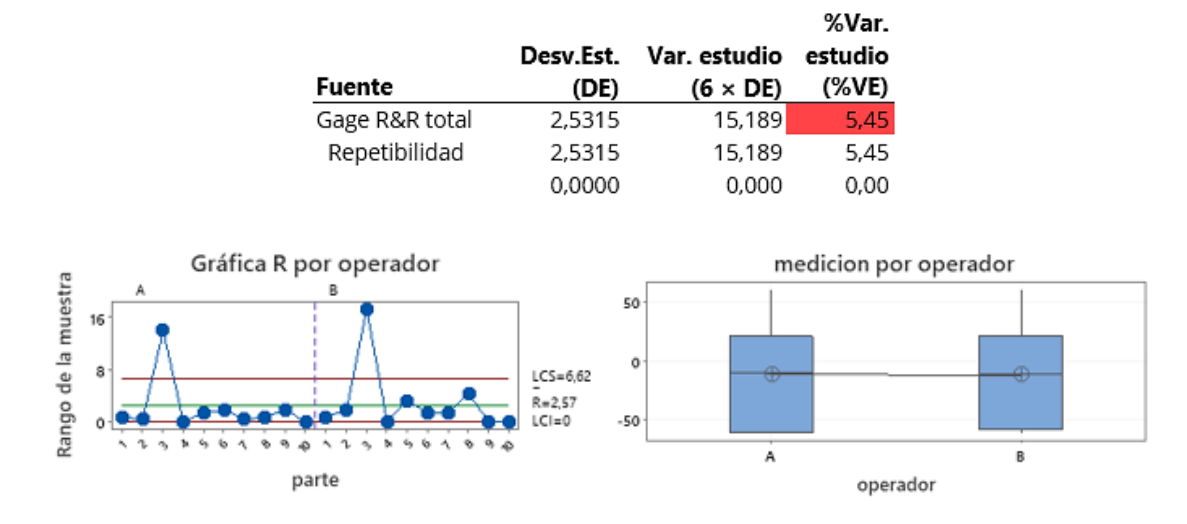

Análisis de resultados:

Como se observa en la [Figura 106,](#page-168-0) el porcentaje de Gage R&R total para la variación del estudio del segundo GDL es de 5.45%, y se ubica dentro del rango aceptable de repetibilidad y reproducibilidad correspondiente al 10% de acuerdo con las directrices mostradas en la [Tabla 39.](#page-164-0) En la "gráfica R por operador" se evidencia que los datos se mantienen dentro de los límites planteados, por tanto, los valores obtenidos en la prueba durante los intervalos de tiempo establecidos son repetibles; mientras que al observar la "medición por operador", se encuentra que los operadores A y B ejecutaron la prueba de manera adecuada puesto que los gráficos no poseen una desviación vertical significativa.

**Análisis de la prueba 4 – yaw.** Los datos para ingresar en el software Minitab se muestran en la [Tabla 42.](#page-168-1)

### <span id="page-168-1"></span>**Tabla 42**

*Datos para el análisis de la prueba del ángulo de rotación yaw*

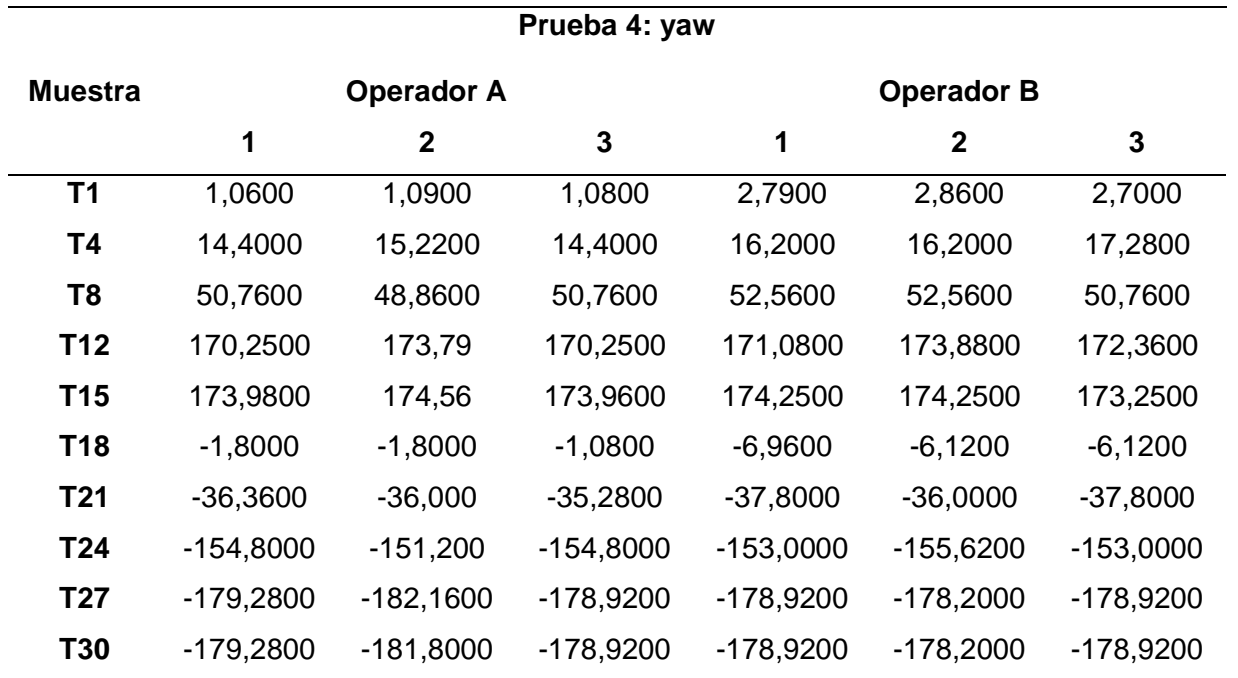

En la [Figura 107](#page-169-0) se exponen la tabla de resultados y las gráficas de reporte generadas a partir del estudio R&R en el software Minitab.

## <span id="page-169-0"></span>**Figura 107**

*Evaluación del tercer GDL - yaw*

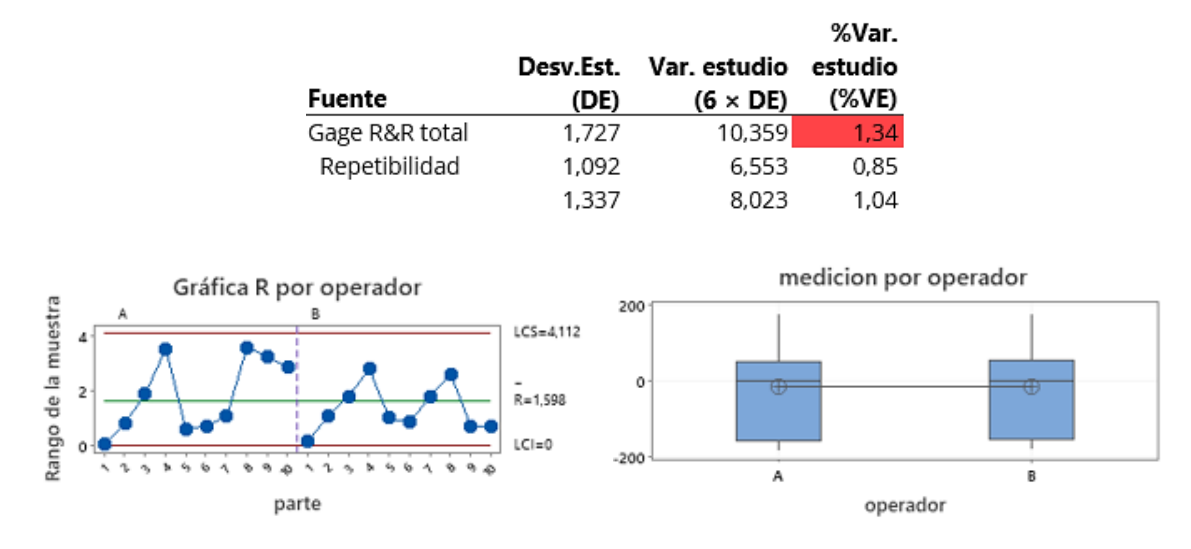

Análisis de resultados:

Como se observa en la [Figura 107,](#page-169-0) el porcentaje de Gage R&R total para la variación del estudio del tercer GDL es de 1.34%, y se ubica dentro del rango aceptable de repetibilidad y reproducibilidad correspondiente al 10% de acuerdo con las directrices mostradas en la [Tabla](#page-164-0)  [39.](#page-164-0) En la "gráfica R por operador" se evidencia que los datos se mantienen dentro de los límites planteados, por tanto, los valores obtenidos en la prueba durante los intervalos de tiempo establecidos son repetibles; mientras que al observar la "medición por operador", se encuentra que los operadores A y B ejecutaron la prueba de manera adecuada puesto que los gráficos no poseen una desviación vertical significativa.

Con base en los resultados obtenidos a partir del análisis R&R para cada una de los test programados en el sistema, se concluye que el banco de pruebas en general tiene una repetibilidad y reproducibilidad aceptable en concordancia con los eventos analizados, teniendo valores de Gage R&R totales de 9.35% para la prueba 1 – fuerza de sustentación, 5.46% para la prueba 2 – pitch, 5.45% para la prueba 3 – roll y 1.34% para la prueba 4 – yaw, dando como resultado un conjunto valores inferiores al 10%, siempre y cuando se tenga en consideración que la habilidad del operador del UAV y el correcto proceso de anclaje del dron son los factores que agregan mayor incertidumbre al proceso de medición.

#### *Curvas estándar de un UAV en estado aceptable*

A partir de los múltiples ensayos realizados en el banco de pruebas, se estiman las curvas de tendencia para cada test diseñado, con base en los valores mínimos y máximos obtenidos de cada intervalo de tiempo (250 [ms]).

**Curvas estándar para la prueba 1 – fuerza de sustentación.** Las curvas características de la prueba se estiman con base en 5 ensayos, realizados con el UAV Protek35, equipado con una batería lipo de 4 celdas a 16.8 voltios y hélices de 3.5 pulgadas. De acuerdo con los parámetros definidos para la prueba, se restringe la rotación de los anillos mediante el mecanismo de bloqueo implementado en la estructura mecánica, con el propósito de garantizar la integridad de la medición de la fuerza máxima de sustentación del dron, cabe resaltar que la alineación del centro de gravedad y el pilotaje de UAV dependen del operador y agregan incertidumbre a la medición.

En la [Figura 108,](#page-171-0) se muestra la curva del test 1 de la prueba de fuerza de sustentación recuperada de los reportes generados por el software del banco de pruebas.

#### <span id="page-171-0"></span>**Figura 108**

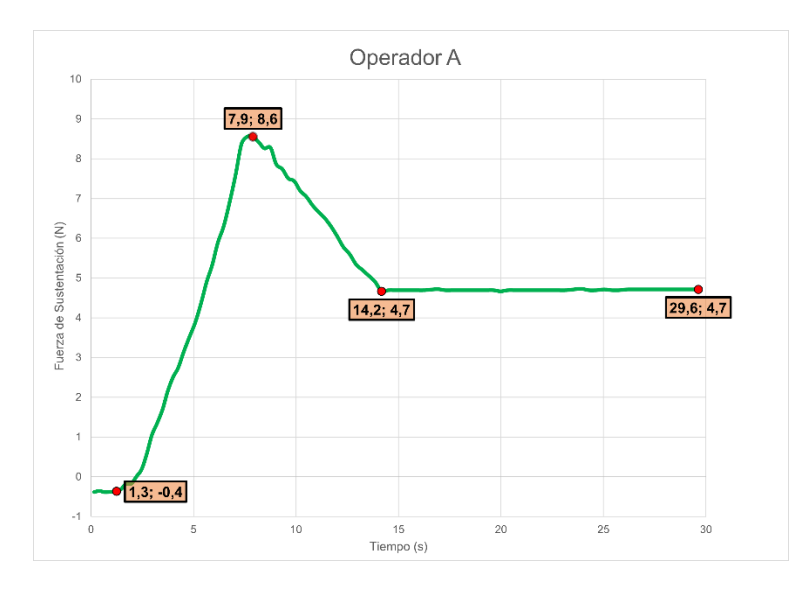

*Test 1 de la prueba 1: fuerza de sustentación*

En la [Figura 108](#page-171-0) destacan dos estados claramente definidos, producto de las instrucciones programadas para la prueba de fuerza de sustentación, emitidas a través de la interfaz del banco de pruebas para el operador: un estado transitorio en el intervalo de 0 a 15 [s] correspondiente a la instrucción "Acelerar gradualmente hasta alcanzar la potencia máxima" y un estado estable en el intervalo de 15 a 30 [s] debido a la instrucción de "Mantener la aceleración máxima hasta culminar la prueba". El estado transitorio está directamente asociado a la habilidad de pilotaje del operador del UAV. En el banco de pruebas se estableció una referencia cero para el módulo de lectura dado por el peso de la placa y la distribución de los sensores, de tal forma que marca valores negativos al ubicar pesos y valores positivos al generar una fuerza en sentido contrario, como se puede observar en el intervalo de 0 a 1.3 [s], la fuerza de sustentación es de -0.4 [N], debido al peso de dron; de 1.3 a 7.9 [s] se produce una aceleración instantánea por parte del operador, la cual genera que una respuesta inmediata y de potencia máxima en el UAV, produciendo un sobre impulso con un pico máximo de 8.6 [N],

debido a que la fuerza de empuje total de los motores debe ser igual a dos veces el peso del UAV para romper la inercia y ubicarse a la altura deseada; de 7.9 a 14.2 [s] se ocasiona una desaceleración generada por el algoritmo de control propio del sistema del UAV para alcanzar su potencia nominal, que es la potencia normal de funcionamiento del UAV en condiciones normales que en este caso es inferior a la potencia máxima del dron. Esta diferencia se emplea para compensar la acción de factores externos como el viento y la ejecución de maniobras. La potencia se estabiliza a los 14.2 [s] con una fuerza de sustentación de 4.7 [N] que se mantiene hasta los 30 [s], tiempo en el cual finaliza la prueba.

Las curvas obtenidas a partir de los 5 ensayos realizados para la prueba de fuerza de sustentación se muestran en la [Figura 109.](#page-172-0)

#### <span id="page-172-0"></span>**Figura 109**

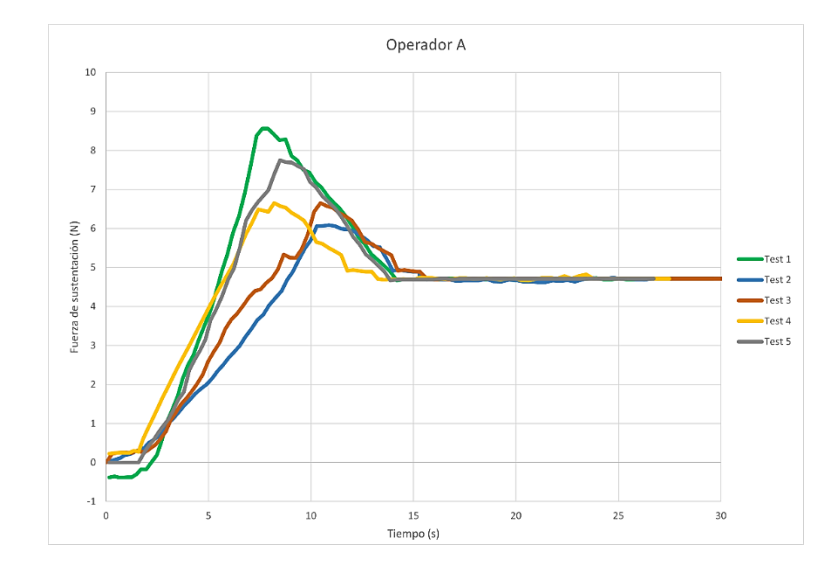

*Ensayos de la prueba de fuerza de sustentación*

En la gráfica anterior se observan las curvas de los cinco ensayos realizados, mismos que presentan el perfil detallado previamente, cada curva posee un sobre impulso producto de la aceleración vertical del UAV, con un pico mayor o menor dependiendo del pilotaje del operador, a mayor aceleración mayor es el pico de fuerza e inferior el intervalo de tiempo al que se produce, a partir de los 15 [s] aproximadamente todas las gráficas convergen a una fuerza de sustentación media de 4.7 [N] que se mantiene hasta finalizar el ensayo.

En la [Figura 110](#page-173-0) se muestra el rango de valores comprendido entre las curvas del límite inferior que presenta los valores mínimos de los cinco ensayos realizados (test 2) y la curva del límite superior que presenta los valores máximos (test 1), el valor máximo de la fuerza de sustentación es de 8.6 [N], mientras que el valor del estado estable tiene una media de 4.7 [N]. Las áreas entre los valores máximos y mínimos se definen como zonas de tolerancia o rango nominal de la prueba, por tanto, se establece como el patrón que define a un UAV en buen estado con respecto a la prueba 1 – fuerza de sustentación medida en Newtons [N].

#### <span id="page-173-0"></span>**Figura 110**

*Curva patrón para la prueba 1 – sustentación*

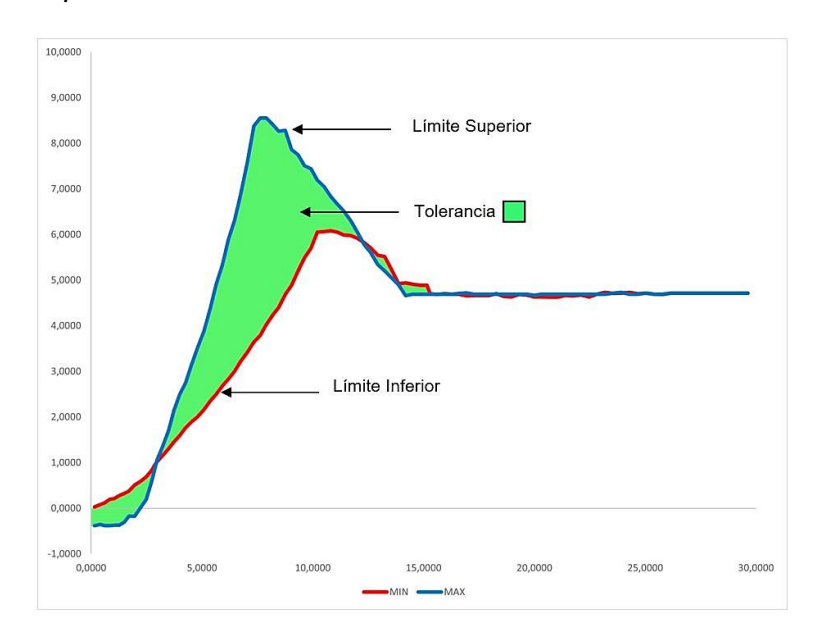

**Curvas estándar para la prueba 2 – pitch.** En la [Figura 111](#page-174-0) se muestra uno de los cinco ensayos realizados para la prueba del ángulo de rotación pitch, donde se observan dos semiciclos claramente definidos: un semiciclo positivo en el intervalo de 0 a 15 [s] correspondiente a la primera etapa de la prueba con la instrucción "Rotar gradualmente el UAV hasta alcanzar la inclinación máxima positiva (+)"; y un semiciclo negativo en el intervalo de 15 a 30 [s] correspondiente a la segunda etapa de la prueba con la instrucción "Ubicar el anillo en

la posición inicial (0°) y rotar gradualmente el UAV hasta alcanzar la inclinación máxima negativa (-)". Cada semiciclo o etapa de la prueba presenta un estado transitorio y un estado estable.

El primer estado transitorio corresponde al intervalo de tiempo de 0 a 10 [s] y es producto de la habilidad de pilotaje del operador de dron para inclinar gradualmente el UAV hasta alcanzar la inclinación máxima permisible; en el intervalo de 10.1 a 15 [s] se ocasiona el primer estado estable donde el dron ha alcanzado la inclinación máxima positiva en torno al eje de rotación pitch; el segundo estado transitorio se ubica en el intervalo de 15.1 a 22 [s] y en el intervalo de 22.1 a 30 [s] se sitúa el segundo estado estable correspondiente al ángulo de inclinación negativo máximo del UAV.

#### <span id="page-174-0"></span>**Figura 111**

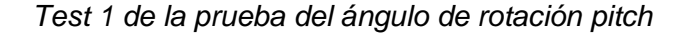

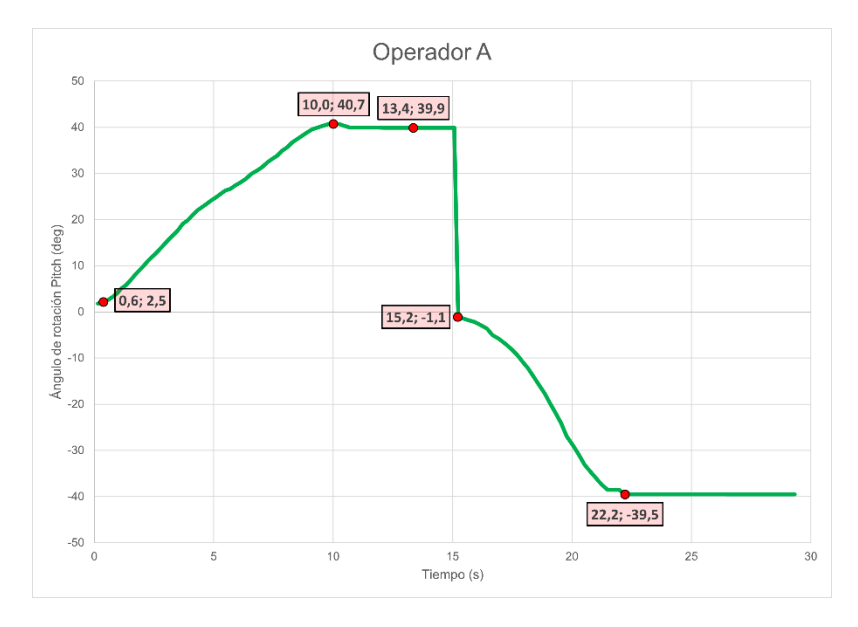

Las curvas obtenidas a partir de los 5 ensayos realizados para la prueba de ángulo de rotación pitch se muestran en la [Figura 112.](#page-174-1)

### <span id="page-174-1"></span>**Figura 112**

*Ensayos de la prueba del ángulo de rotación pitch*

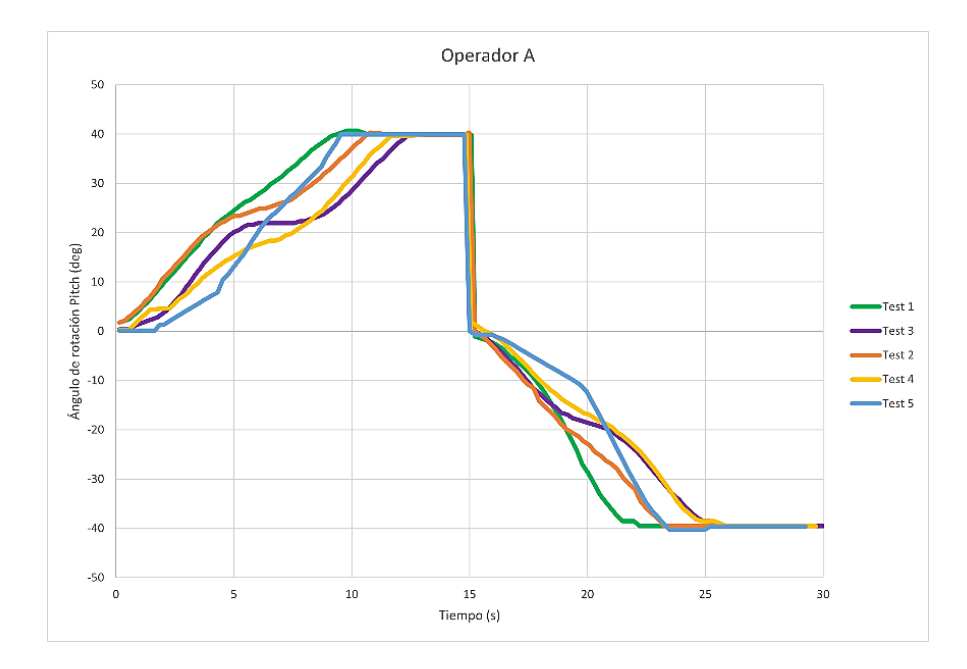

En la [Figura 112](#page-174-1) se muestran las curvas de los cinco ensayos realizados, en donde se evidencia un comportamiento acorde al perfil detallado previamente, cada curva posee dos semiciclos con un estado transitorio y un estado estable cada uno, los estados transitorios tanto positivos como negativos dependen de la habilidad de pilotaje del operador para rotar gradualmente el UAV, mientras que los estados estables corresponde a la capacidad del dron para mantener su inclinación máxima media de 39.9° para el semiciclo positivo y –39.5° el semiciclo negativo.

En la [Figura 113](#page-176-0) se muestra el rango de valores comprendido entre las curvas del límite inferior que presenta los valores mínimos de los cinco ensayos realizados (test 3) y representa una transición lenta, por lo cual se tarda más en alcanzar al estado estable; la curva del límite superior que presenta los valores máximos (test 1) y describe una transición rápida que permite alcanzar el estado estable en un intervalo de tiempo inferior. Las áreas entre los valores máximos y mínimos se definen como zonas de tolerancia o rango nominal de la prueba, por tanto, se establece como el patrón que define a un UAV en buen estado con respecto a la prueba 1 – pitch medida en grados.

<span id="page-176-0"></span>*Curva estándar para la prueba 2 – pitch*

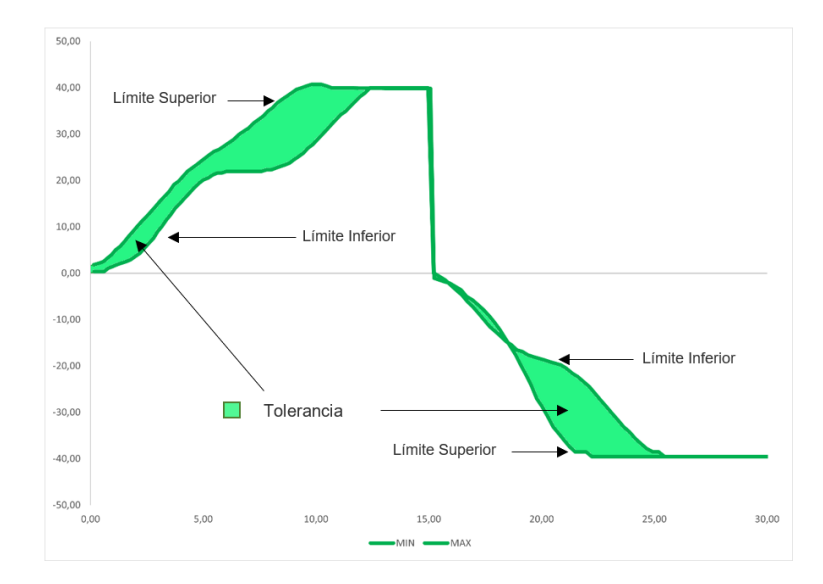

**Curvas estándar para la prueba 3 – roll.** En la [Figura 114](#page-177-0) se muestra uno de los cinco ensayos realizados para la prueba del ángulo de rotación roll, donde de forma similar a las curvas de prueba 2, se observan dos semiciclos claramente definidos: un semiciclo positivo en el intervalo de 0 a 15 [s] correspondiente a la primera etapa de la prueba con la instrucción "Rotar gradualmente el UAV hasta alcanzar la inclinación máxima positiva (+)"; y un semiciclo negativo en el intervalo de 15 a 30 [s] correspondiente a la segunda etapa de la prueba con la instrucción "Ubicar el anillo en la posición inicial (0°) y rotar gradualmente el UAV hasta alcanzar la inclinación máxima negativa (-)". Cada semiciclo o etapa de la prueba presenta un estado transitorio y un estado estable.

El primer estado transitorio corresponde al intervalo de tiempo de 0 a 7.13 [s] y es producto de la habilidad de pilotaje del operador de dron para inclinar gradualmente el UAV hasta alcanzar la inclinación máxima permisible; en el intervalo de 7.13 a 15.23 [s] se ocasiona el primer estado estable donde el dron ha alcanzado la inclinación máxima positiva en torno al eje de rotación roll; el segundo estado transitorio se ubica en el intervalo de 15.23 a 22.90 [s] y

en el intervalo de 22.9 a 30 [s] se sitúa el segundo estado estable correspondiente al ángulo de inclinación negativo máximo del UAV.

## <span id="page-177-0"></span>**Figura 114**

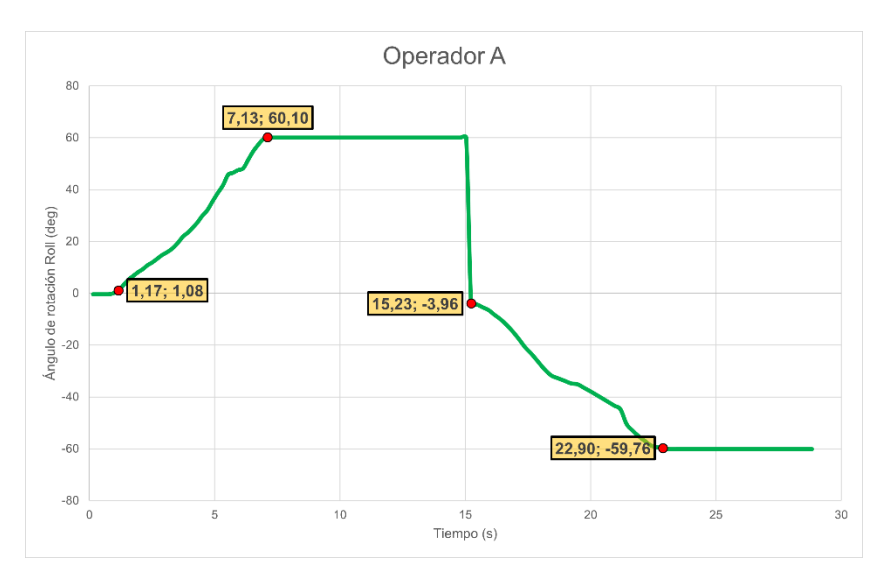

*Test 1 de la prueba del ángulo de rotación roll*

Las curvas obtenidas a partir de los 5 ensayos realizados para la prueba de ángulo de

rotación roll se muestran en la [Figura 115.](#page-177-1)

## <span id="page-177-1"></span>**Figura 115**

*Ensayos para la prueba del ángulo de rotación roll*

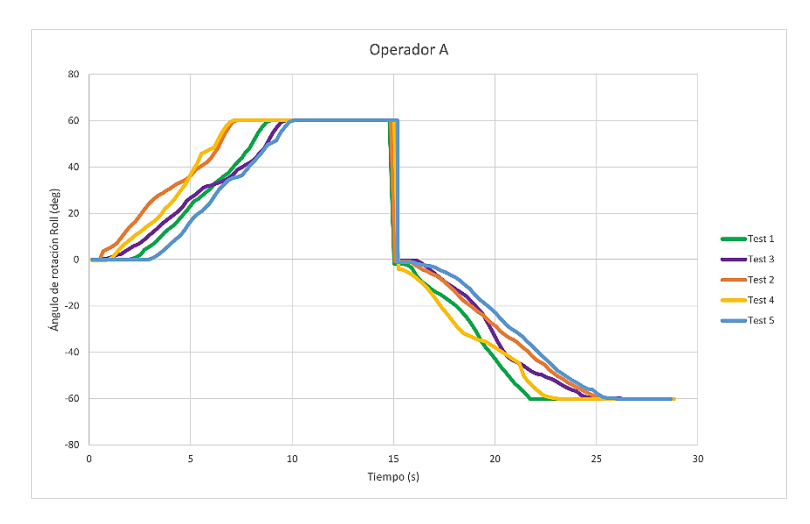

En la [Figura 115](#page-177-1) se muestran las curvas de los cinco ensayos realizados, en donde se evidencia un comportamiento acorde al perfil detallado previamente, cada curva posee dos

semiciclos con un estado transitorio y un estado estable cada uno, los estados transitorios tanto positivos como negativos dependen de la habilidad de pilotaje del operador para rotar gradualmente el UAV, mientras que los estados estables corresponde a la capacidad del dron para mantener su inclinación máxima media de 60.10° para el semiciclo positivo y –59.76° el semiciclo negativo.

En la [Figura 116](#page-178-0) se muestra el rango de valores comprendido entre las curvas del límite inferior que presenta los valores mínimos de los cinco ensayos realizados (test 5) y representa una transición lenta, por lo cual se tarda más en alcanzar al estado estable; y la curva del límite superior que presenta los valores máximos (test 4) y describe una transición rápida que permite alcanzar el estado estable en un intervalo de tiempo inferior. Las áreas entre los valores máximos y mínimos se definen como zonas de tolerancia o rango nominal de la prueba, por tanto, se establece como el patrón que define a un UAV en buen estado con respecto a la prueba 3 – roll medida en grados.

### <span id="page-178-0"></span>**Figura 116**

*Curva estándar para la prueba 3 – roll*

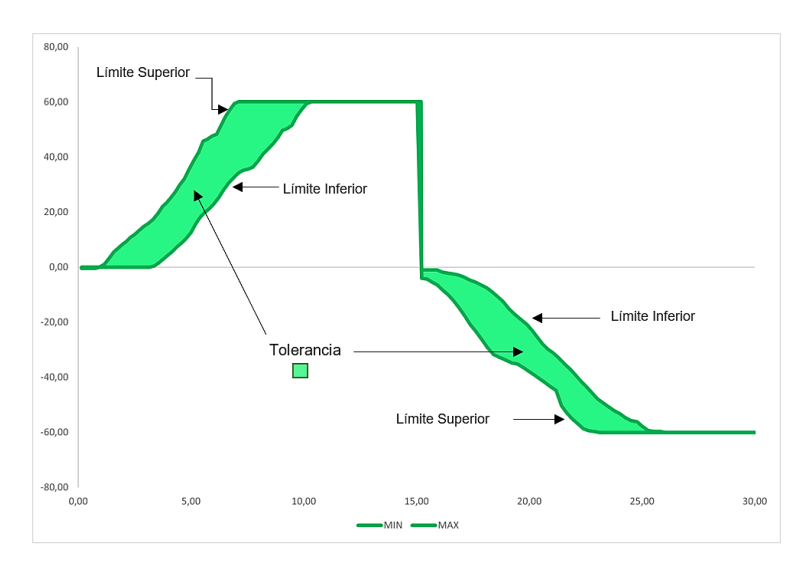

**Curvas estándar para la prueba 4 – yaw.** Las curvas estándar para la prueba 4 – yaw se estima con base en los cinco ensayos realizados con el dron Protek35 bajo los mismos

parámetros ya mencionados. El objetivo de la prueba es verificar el tiempo que tarda el UAV en girar ±180° con respecto al eje de rotación yaw, la prueba transcurre en dos etapas, la primera en el intervalo de 0 a 15 [s],donde se solicita al operador girar el UAV en sentido horario mediante la instrucción "Gire el UAV en torno al eje de rotación yaw hasta alcanzar +180°", la segunda etapa transcurre en el intervalo de 15 a 30 [s], donde se emite la instrucción "Girar el UAV en torno al eje de rotación yaw hasta alcanzar -180°". En la [Figura 117](#page-179-0) se muestra la curva del Test 2 para la prueba 4.

#### <span id="page-179-0"></span>**Figura 117**

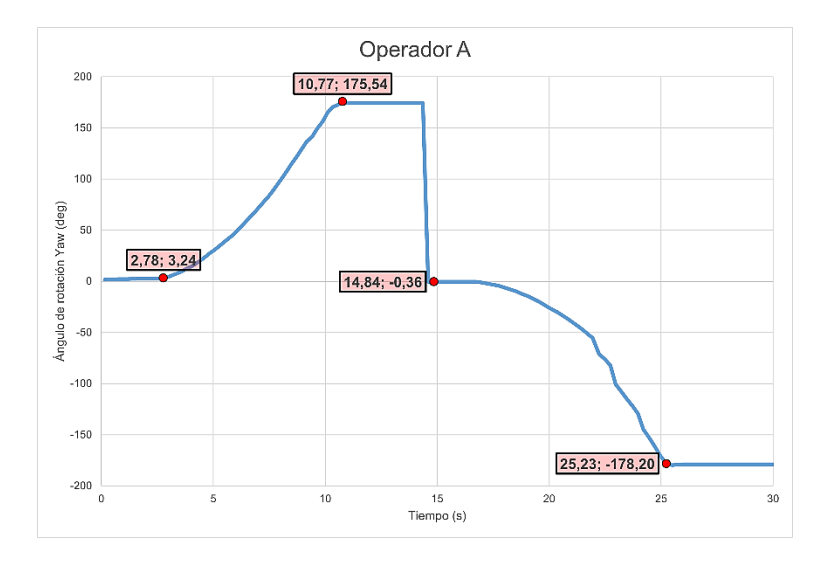

*Test 5 de la prueba 4*

En la [Figura 117](#page-179-0) se muestra una curva con cuatro estados definidos, un estado transitorio y un estado estable para cada etapa de la prueba. El estado transitorio corresponde al periodo rotación del UAV a máxima potencia hasta alcanzar el ángulo designado de ±180° y su comportamiento depende de la habilidad del piloto para maniobrar el dron, mientras que el estado estable corresponde al periodo de tiempo en el cual se ha alcanzado el ángulo designado. En el intervalo de 0 a 2.78 [s] la fuerza producida por el UAV es insuficiente para romper la inercia del sistema, por lo cual la rotación se mantiene inferior a 3.26°, en el intervalo de 2.78 a 10.77 [s] se manifiesta la rotación gradual del dron respecto del ángulo de rotación yaw de 3.24° hasta aproximadamente 180° donde se considera a concluido la primera etapa de
la prueba, a los 15 [s] se reestablece la posición de los anillos del sistema y arranca la segunda etapa de la prueba en el sentido de rotación opuesto, en el intervalo de 14.84 a 25.23 [s] destaca la rotación gradual del UAV hasta alcanzar el ángulo designado por la prueba, a los 25.23 [s] se alcanza el ángulo establecido de aproximadamente 180° que se mantiene hasta culminar la prueba a los 30 [s].

Las curvas obtenidas a partir de los 5 ensayos realizados para la prueba de ángulo de rotación yaw se muestran en la [Figura 118.](#page-180-0)

#### <span id="page-180-0"></span>**Figura 118**

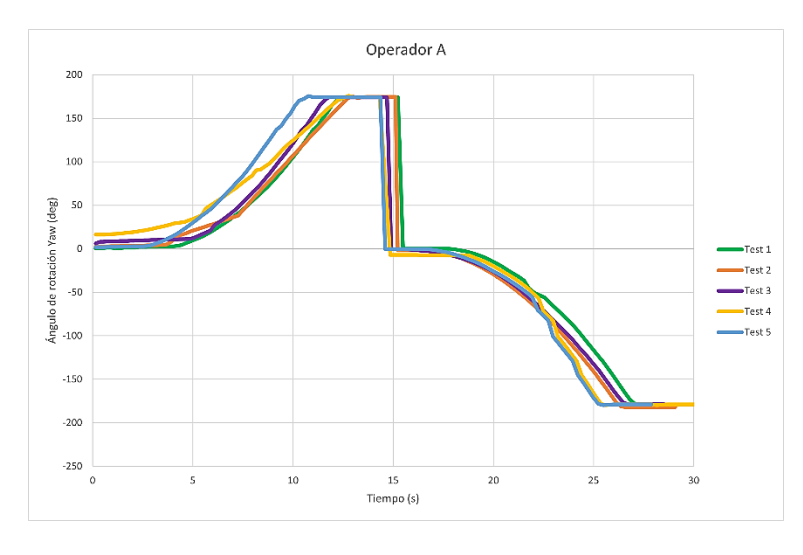

*Ensayos para la prueba del ángulo de rotación yaw*

En la [Figura 118](#page-180-0) se muestran los cinco ensayos realizados en donde se evidencia un comportamiento acorde al perfil detallado previamente, cada curva posee un intervalo de tiempo inicial donde la fuerza ejercida no es suficiente para romper la inercia del sistema, las gráficas alcanzan el ángulo de rotación designado en un tiempo medio de aproximadamente 12 [s] en la primera etapa de la prueba. De forma similar en la segunda etapa de la prueba el UAV rompe la inercia del sistema en un tiempo medio aproximado de 17 [s] y alcanza el ángulo designado a los 27 [s].

En la [Figura 119](#page-181-0) se muestra el rango de valores comprendido entre las curvas del límite inferior que presenta los valores mínimos de los cinco ensayos realizados (test 2) y la curva del límite superior que presenta los valores máximos (test 5). Las áreas entre los valores máximos y mínimos se definen como zonas de tolerancia o rango nominal de la prueba, por tanto, se establece como el patrón que define a un UAV en buen estado con respecto a la prueba 4 – yaw medida en grados.

#### <span id="page-181-0"></span>**Figura 119**

*Curva patrón para la prueba 4: yaw*

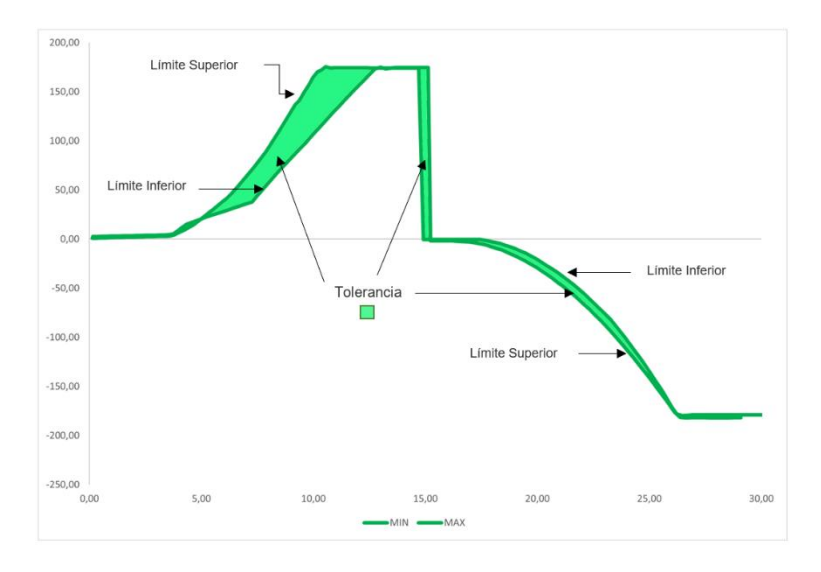

#### *Localización de defectos estructurales*

Los defectos estructurales de un UAV se localizan con base en los patrones definidos para cada una de las pruebas programadas58 en el sistema. Se considera un defecto estructural a la desviación de las curvas del test realizado respecto al patrón o zona de tolerancia establecida.

**Defecto estructural en la hélice 1.** Para localizar el comportamiento correspondiente a un defecto estructural en la hélice superior izquierda (1) del UAV, se simula un desperfecto grave, desmontando la hélice 1 del dron y observando la desviación de las curvas obtenidas respecto a las patrones y zonas de tolerancia antes mencionadas, se ejecutan los cuatro test programados en el banco de pruebas con el desperfecto simulado

En la [Figura 120](#page-182-0) se observa el comportamiento del dron al retirar la hélice superior izquierda (1).

# <span id="page-182-0"></span>**Figura 120**

*Pruebas sin hélice superior izquierda (1)*

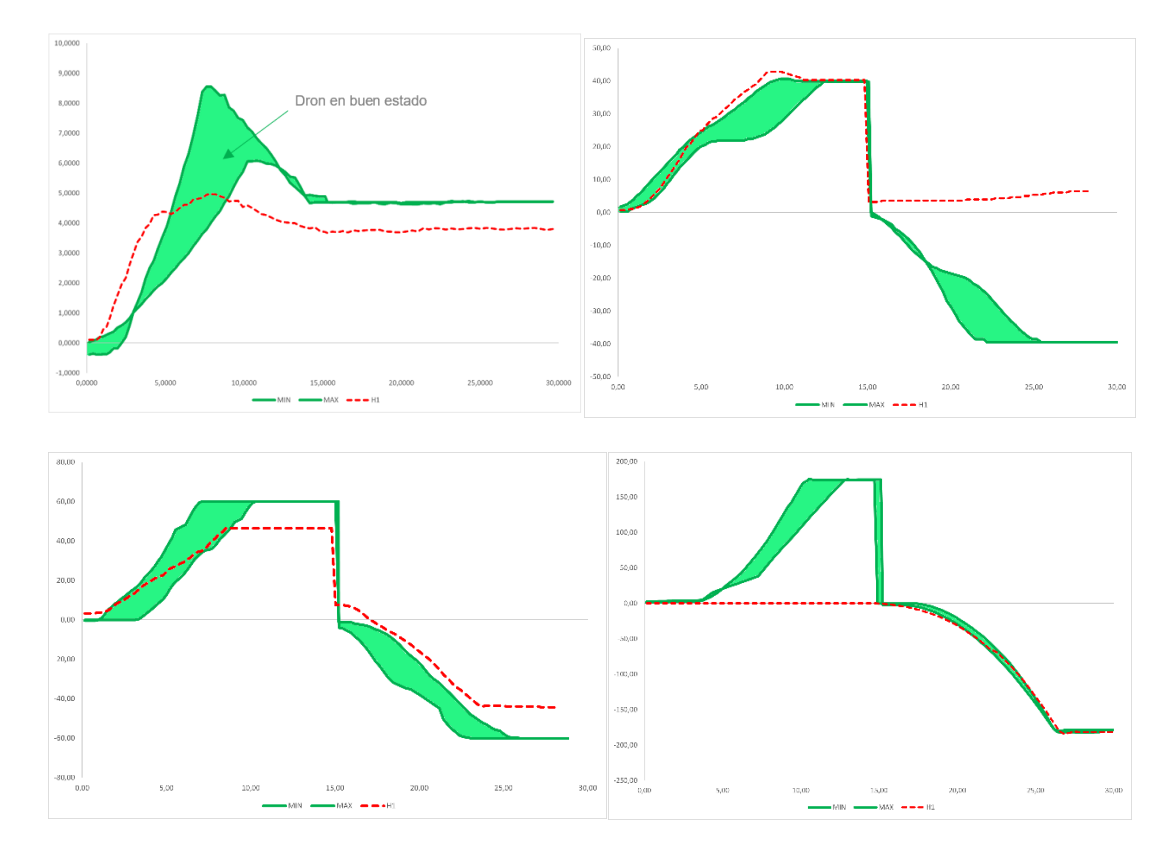

*Nota.* Prueba de fuerza de sustentación (superior izquierda), prueba de rotación pitch (superior derecha), prueba de rotación roll (inferior izquierda), prueba de rotación yaw (inferior derecha).

Como se observa en la [Figura 120](#page-182-0) existen dos tipos de curvas bien diferenciadas, la curva de color verde indica la zona de tolerancia de la prueba y la curva de color rojo el ensayo realizado en el banco de pruebas con el defecto estructural en la hélice 1. El análisis de cada una de las pruebas desarrolladas se detalla a continuación:

Prueba de sustentación. Se observa que durante el periodo transitorio no existe el sobre impulso característico establecido en el patrón, debido a que el UAV no ejerce la misma fuerza en ausencia de una de sus hélices, por lo cual la sustentación máxima no alcanza la zona de

tolerancia. En el periodo estable se evidencia que la fuerza de sustentación es inferior al rango mínimo de la zona de tolerancia en el intervalo de tiempo de 15 a 30 [s] debido a la fuerza de empuje deficiente.

Prueba de ángulo de rotación pitch. De acuerdo con la configuración estándar de los motores de un dron cuadricóptero mostrado en el capítulo II, durante la rotación en torno al eje de pitch en sentido positivo intervienen los motores 3 y 4, mientras que para la rotación en sentido negativo intervienen los motores 1 y 2, por tanto, en el semiciclo positivo se puede evidenciar que la curva de color rojo, correspondiente a la ejecución del ensayo se encuentra dentro de la zona de tolerancia, debido a que la hélice removida no influye en la rotación del UAV, sino en su sustentabilidad. A diferencia del semiciclo negativo donde la hélice removida es parte fundamental para la rotación del dron.

Prueba de ángulo de rotación roll. Durante la rotación en torno al eje de roll en sentido positivo intervienen los motores 1 y 4, mientras que para la rotación en sentido negativo intervienen los motores 2 y 3, por tanto, en el semiciclo positivo se puede evidenciar que la curva de color rojo, correspondiente a la ejecución del ensayo no alcanza el ángulo de rotación máxima estimado dentro de la zona de tolerancia, debido a que la hélice removida es parte fundamental para la rotación del UAV. De forma similar al semiciclo negativo donde el dron tampoco alcanza la zona de tolerancia de la prueba por la falta de potencia en uno de sus motores.

Prueba de ángulo de rotación yaw. Durante la rotación en torno al eje de yaw en sentido positivo intervienen los motores 2 y 4, mientras que para la rotación en sentido negativo intervienen los motores 1 y 3, por tanto, en el semiciclo positivo se puede evidenciar que la curva de color rojo se mantiene en aproximadamente 0°, debido a que la hélice removida influye en la rotación del UAV, impidiendo que este rompa la inercia del sistema. A diferencia del semiciclo negativo donde la hélice removida no influye en la rotación del dron, sino en su sustentabilidad.

El resumen del análisis de las curvas se muestra en la [Tabla 43.](#page-184-0)

# <span id="page-184-0"></span>**Tabla 43**

| <b>Pruebas</b> | Semiciclo positivo                    |                       | Semiciclo negativo                   |                       |
|----------------|---------------------------------------|-----------------------|--------------------------------------|-----------------------|
|                | <b>Estado Transitorio</b>             | <b>Estado Estable</b> | <b>Estado Transitorio</b>            | <b>Estado Estable</b> |
| Prueba 1       | Ausencia del sobre                    | Se mantiene por       |                                      |                       |
|                | impulso                               | debajo del rango      |                                      |                       |
|                | característico                        | nominal para un       |                                      |                       |
|                |                                       | UAV en buen           |                                      |                       |
|                |                                       | estado                |                                      |                       |
| Prueba 2       | Se mantiene en el límite superior del |                       | La fuerza ejercida por el UAV es     |                       |
|                | rango nominal                         |                       | insuficiente para producir rotación  |                       |
| Prueba 3       | Se mantiene dentro                    | Se mantiene por       | Se mantiene por debajo del rango     |                       |
|                | del rango nominal                     | debajo del rango      | nominal                              |                       |
|                |                                       | nominal               |                                      |                       |
| Prueba 4       | La fuerza ejercida por el UAV es      |                       | Se mantiene dentro del rango nominal |                       |
|                | insuficiente para producir rotación   |                       |                                      |                       |

*Análisis del UAV con defecto estructural en la hélice 1*

**Defecto estructural en la hélice 2.** En la [Figura 121](#page-184-1) se expone el comportamiento del dron retirando la hélice superior derecha (2), con respecto a las curvas estándar de un UAV es estado aceptable. Se ejecutan los cuatro test programados en el banco de pruebas con el desperfecto simulado.

<span id="page-184-1"></span>**Figura 121**

*Pruebas sin hélice superior derecha (2)*

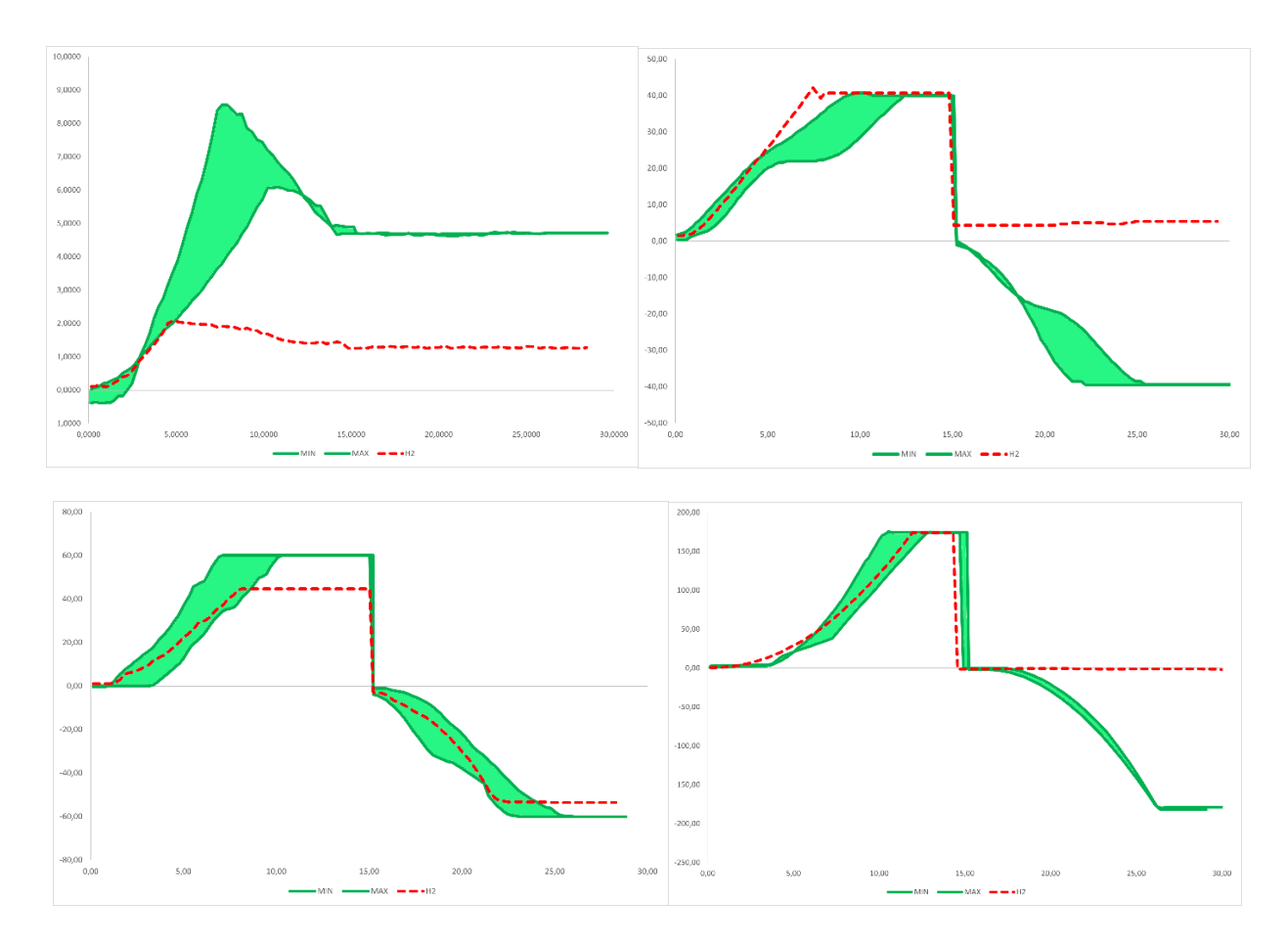

*Nota.* Prueba de fuerza de sustentación (superior izquierda), prueba de rotación pitch (superior derecha), prueba de rotación roll (inferior izquierda), prueba de rotación yaw (inferior derecha).

Como se observa en la [Figura 121](#page-184-1) existen dos tipos de curvas bien diferenciadas, la curva de color verde indica la zona de tolerancia de la prueba y la curva de color rojo el ensayo realizado en el banco de pruebas con el defecto estructural en la hélice 2. El análisis de cada una de las pruebas desarrolladas se detalla a continuación:

Prueba de sustentación. Se observa que durante el periodo transitorio no existe el sobre impulso característico establecido en el patrón, debido a que el UAV no ejerce la misma fuerza en ausencia de una de sus hélices, por lo cual la sustentación máxima no alcanza la zona de tolerancia. En el periodo estable se evidencia que la fuerza de sustentación es inferior al rango mínimo de la zona de tolerancia en el intervalo de tiempo de 15 a 30 [s] debido a la fuerza de empuje deficiente.

Prueba de ángulo de rotación pitch. De acuerdo con la configuración estándar de los motores de un dron cuadricóptero mostrado en el capítulo II, durante la rotación en torno al eje de pitch en sentido positivo intervienen los motores 3 y 4, mientras que para la rotación en sentido negativo intervienen los motores 1 y 2, por tanto, en el semiciclo positivo se puede evidenciar que la curva de color rojo, correspondiente a la ejecución del ensayo se encuentra dentro de la zona de tolerancia, debido a que la hélice removida no influye en la rotación del UAV, sino en su sustentabilidad. A diferencia del semiciclo negativo donde la hélice removida es parte fundamental para la rotación del dron.

Prueba de ángulo de rotación roll. Durante la rotación en torno al eje de roll en sentido positivo intervienen los motores 1 y 4, mientras que para la rotación en sentido negativo intervienen los motores 2 y 3, por tanto, en el semiciclo positivo se puede evidenciar que la curva de color rojo, correspondiente a la ejecución del ensayo no alcanza el ángulo de rotación máxima estimado dentro de la zona de tolerancia, debido a que la hélice removida es parte fundamental para la rotación del UAV. De forma similar al semiciclo negativo donde el dron tampoco alcanza la zona de tolerancia de la prueba por la falta de potencia en uno de sus motores.

Prueba de ángulo de rotación yaw. Durante la rotación en torno al eje de yaw en sentido positivo intervienen los motores 2 y 4, mientras que para la rotación en sentido negativo intervienen los motores 1 y 3, por tanto, en el semiciclo positivo se puede evidenciar que la curva de color rojo se mantiene en la zona de tolerancia. A diferencia del semiciclo negativo tiene un valor de 0° debido a que la hélice removida influye en la rotación del UAV, impidiendo que este rompa la inercia del sistema.

El resumen del análisis de las curvas se muestra en la [Tabla 44.](#page-186-0)

#### <span id="page-186-0"></span>**Tabla 44**

*Análisis del UAV con defecto estructural en la hélice 2*

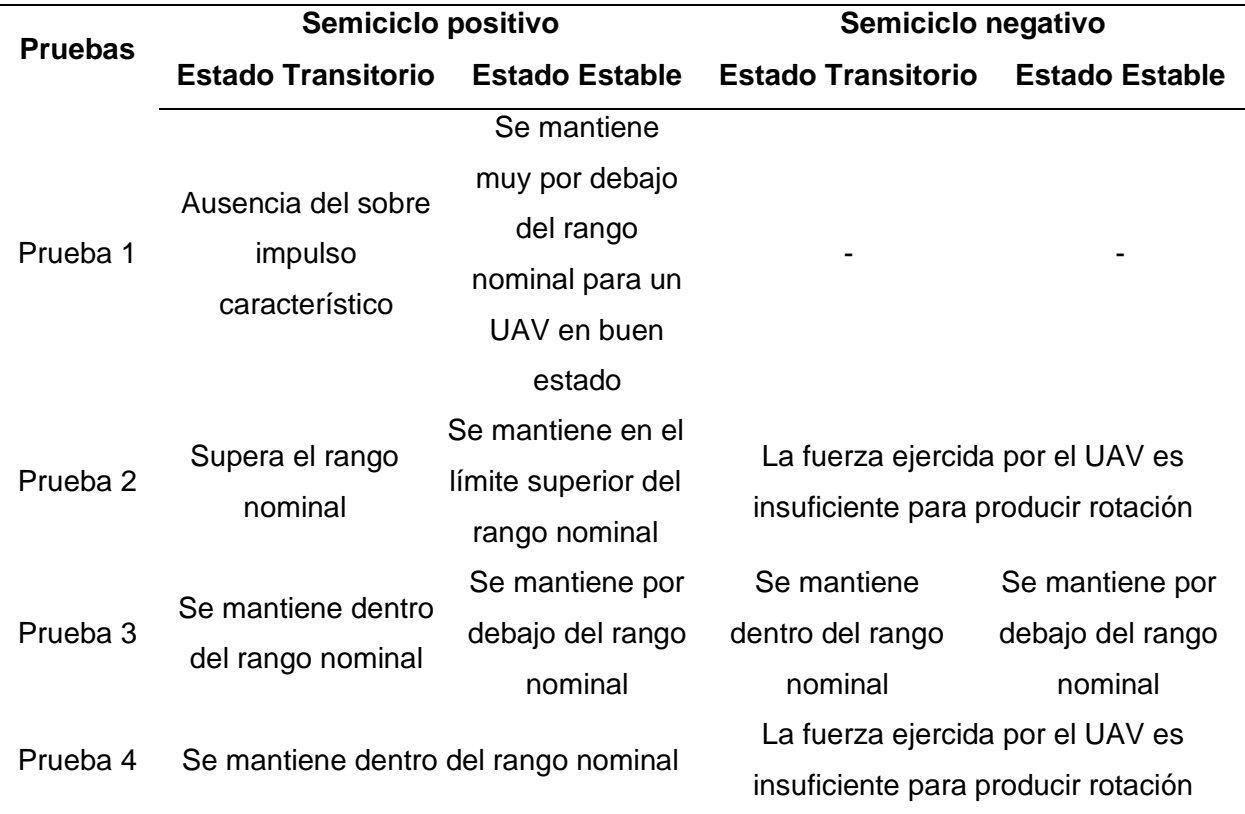

**Defecto estructural en la hélice 3.** En la [Figura 122](#page-187-0) se expone el comportamiento del dron retirando la hélice inferior derecha (3), con respecto a las curvas estándar de un UAV es estado aceptable. Se ejecutan los cuatro test programados en el banco de pruebas con el desperfecto simulado.

<span id="page-187-0"></span>**Figura 122**

*Pruebas sin hélice inferior derecha (3)*

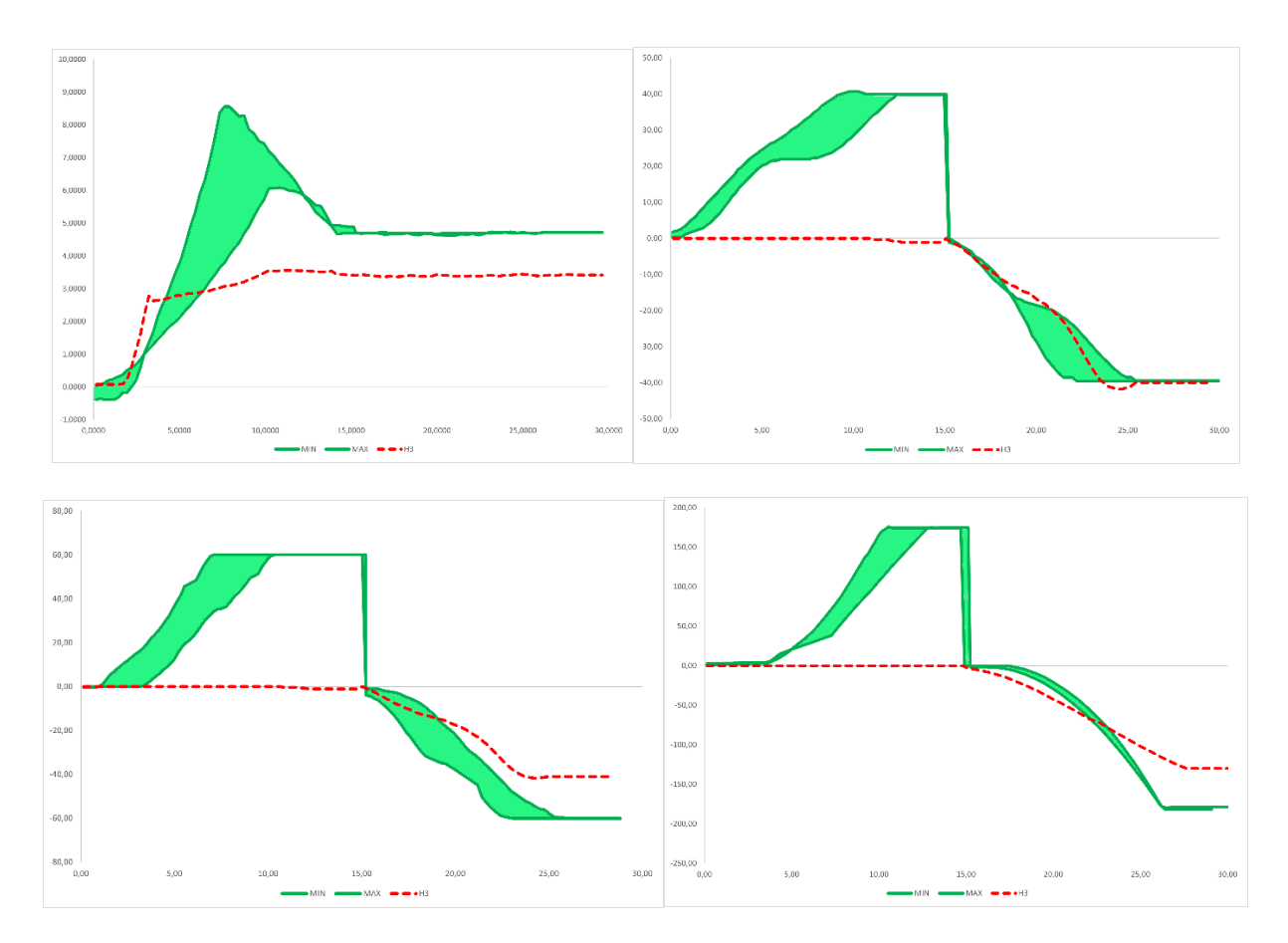

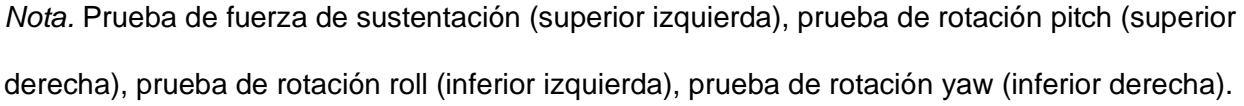

Como se observa en la [Figura 122](#page-187-0) existen dos tipos de curvas bien diferenciadas, la curva de color verde indica la zona de tolerancia de la prueba y la curva de color rojo el ensayo realizado en el banco de pruebas con el defecto estructural en la hélice 3. El análisis de cada una de las pruebas desarrolladas se detalla a continuación:

Prueba de sustentación. Se observa que durante el periodo transitorio no existe el sobre impulso característico establecido en el patrón, debido a que el UAV no ejerce la misma fuerza en ausencia de una de sus hélices, por lo cual la sustentación máxima no alcanza la zona de tolerancia. En el periodo estable se evidencia que la fuerza de sustentación es inferior al rango mínimo de la zona de tolerancia en el intervalo de tiempo de 15 a 30 [s] debido a la fuerza de empuje deficiente.

Prueba de ángulo de rotación pitch. De acuerdo con la configuración estándar de los motores de un dron cuadricóptero mostrado en el capítulo II, durante la rotación en torno al eje de pitch en sentido positivo intervienen los motores 3 y 4, mientras que para la rotación en sentido negativo intervienen los motores 1 y 2, por tanto, en el semiciclo positivo se puede evidenciar que la curva de color rojo tiene un valor de 0° aproximadamente, donde la hélice removida es parte fundamental para la rotación del dron. A diferencia del semiciclo donde la curva se encuentra en la zona de tolerancia debido a que la hélice removida no influye en la rotación del UAV.

Prueba de ángulo de rotación roll. Durante la rotación en torno al eje de roll en sentido positivo intervienen los motores 1 y 4, mientras que para la rotación en sentido negativo intervienen los motores 2 y 3, por tanto, en el semiciclo positivo se puede evidenciar que la curva de color rojo, correspondiente a la ejecución del ensayo tiende a un ángulo de rotación 0°. De forma similar al semiciclo negativo donde el dron tampoco alcanza la zona de tolerancia de la prueba por la falta de potencia en uno de sus motores.

Prueba de ángulo de rotación yaw. Durante la rotación en torno al eje de yaw en sentido positivo intervienen los motores 2 y 4, mientras que para la rotación en sentido negativo intervienen los motores 1 y 3, por tanto, en el semiciclo positivo se puede evidenciar que la curva de color rojo se mantiene en un ángulo de 0° aproximadamente. A diferencia del semiciclo negativo donde el dron tampoco alcanza la zona de tolerancia de la prueba por la falta de potencia en uno de sus motores por lo tanto impidiendo que este rompa la inercia del sistema.

El resumen del análisis de las curvas se muestra en la [Tabla 45.](#page-189-0)

# <span id="page-189-0"></span>**Tabla 45**

*Análisis del UAV con defecto estructural en la hélice 3*

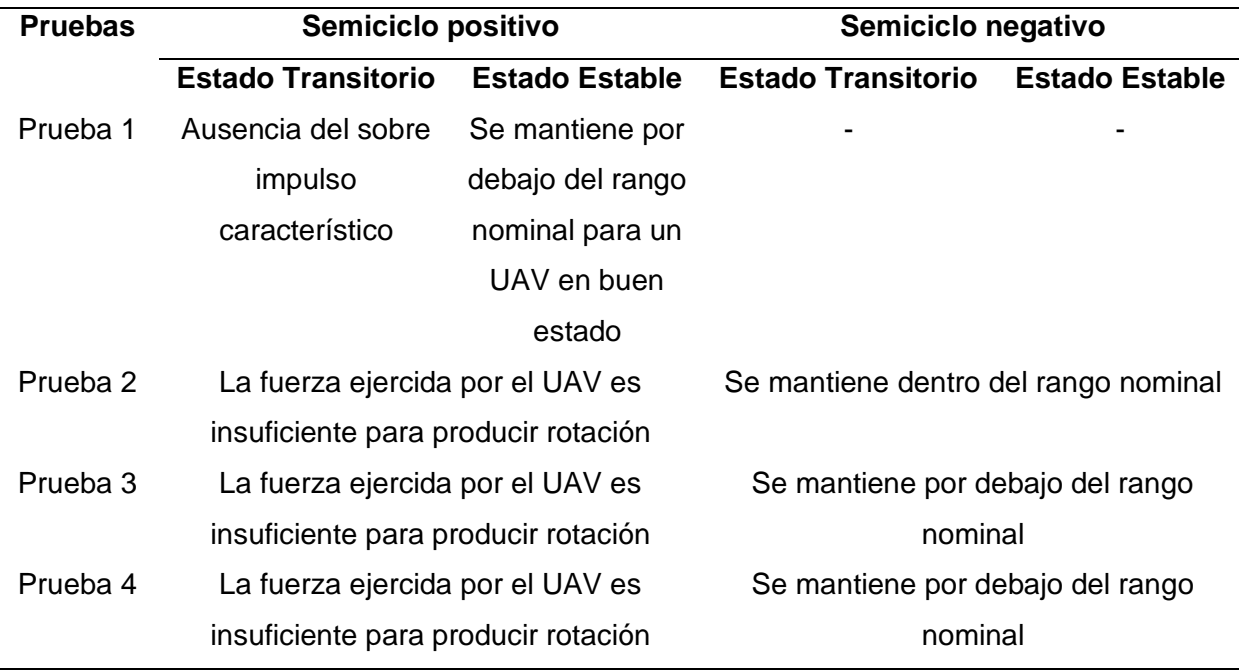

**Defecto estructural en la hélice 4.** En la [Figura 123](#page-190-0) se expone el comportamiento del dron retirando la hélice inferior izquierda (4), con respecto a las curvas estándar de un UAV es estado aceptable. Se ejecutan los cuatro test programados en el banco de pruebas con el desperfecto simulado.

# <span id="page-190-0"></span>**Figura 123**

*Pruebas sin hélice inferior izquierda (4)*

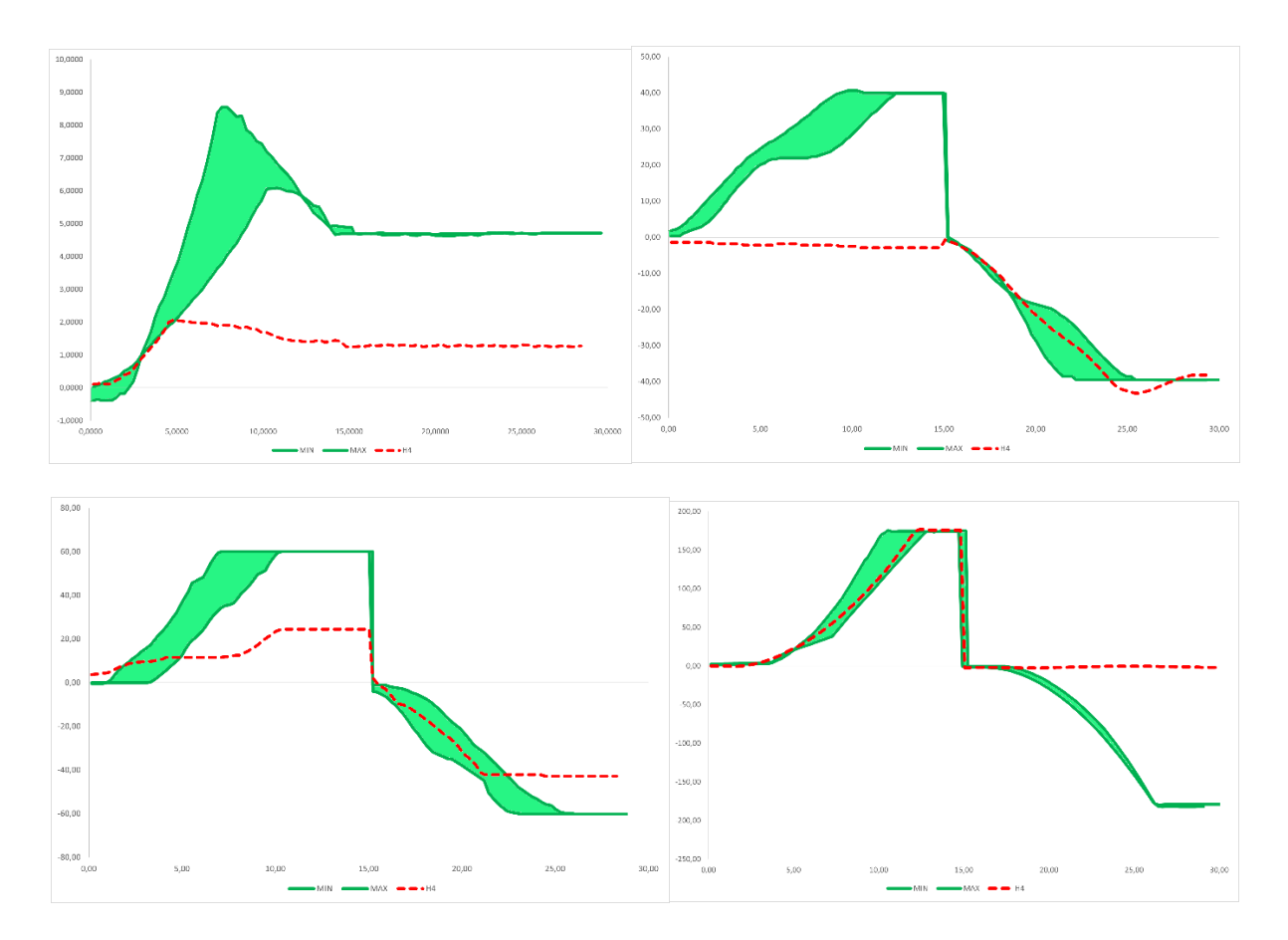

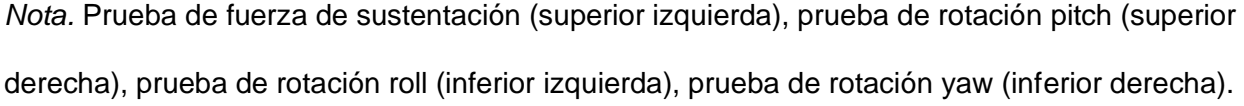

Como se observa en la [Figura 122](#page-187-0) existen dos tipos de curvas bien diferenciadas, la curva de color verde indica la zona de tolerancia de la prueba y la curva de color rojo el ensayo realizado en el banco de pruebas con el defecto estructural en la hélice 4. El análisis de cada una de las pruebas desarrolladas se detalla a continuación:

Prueba de sustentación. Se observa que durante el periodo transitorio no existe el sobre impulso característico establecido en el patrón, debido a que el UAV no ejerce la misma fuerza en ausencia de una de sus hélices, por lo cual la sustentación máxima no alcanza la zona de tolerancia. En el periodo estable se evidencia que la fuerza de sustentación es inferior al rango mínimo de la zona de tolerancia en el intervalo de tiempo de 15 a 30 [s] debido a la fuerza de empuje deficiente.

Prueba de ángulo de rotación pitch. De acuerdo con la configuración estándar de los motores de un dron cuadricóptero mostrado en el capítulo II, durante la rotación en torno al eje de pitch en sentido positivo intervienen los motores 3 y 4, mientras que para la rotación en sentido negativo intervienen los motores 1 y 2, por tanto, en el semiciclo positivo se puede evidenciar que la curva de color rojo tiende a un valor de 0° aproximadamente, donde la hélice removida es parte fundamental para la rotación del dron. A diferencia del semiciclo donde la curva se encuentra en la zona de tolerancia debido a que la hélice removida no influye en la rotación del UAV.

Prueba de ángulo de rotación roll. Durante la rotación en torno al eje de roll en sentido positivo intervienen los motores 1 y 4, mientras que para la rotación en sentido negativo intervienen los motores 2 y 3, por tanto, en el semiciclo positivo se puede evidenciar que la curva de color rojo no alcanza la zona de tolerancia debida a la falta de una hélice en el dron. De forma similar al semiciclo negativo donde el dron tampoco alcanza la zona de tolerancia de la prueba por la falta de potencia en uno de sus motores.

Prueba de ángulo de rotación yaw. Durante la rotación en torno al eje de yaw en sentido positivo intervienen los motores 2 y 4, mientras que para la rotación en sentido negativo intervienen los motores 1 y 3, por tanto, en el semiciclo positivo se puede evidenciar que la curva de color rojo se mantiene dentro de la zona de tolerancia. A diferencia del semiciclo negativo donde el ángulo de rotación tiende a 0° por la falta de potencia en uno de sus motores por lo tanto impidiendo que este rompa la inercia del sistema.

El resumen del análisis de las curvas se muestra en la [Tabla 46.](#page-192-0)

#### <span id="page-192-0"></span>**Tabla 46**

*Análisis del UAV con defecto estructural en la hélice 4*

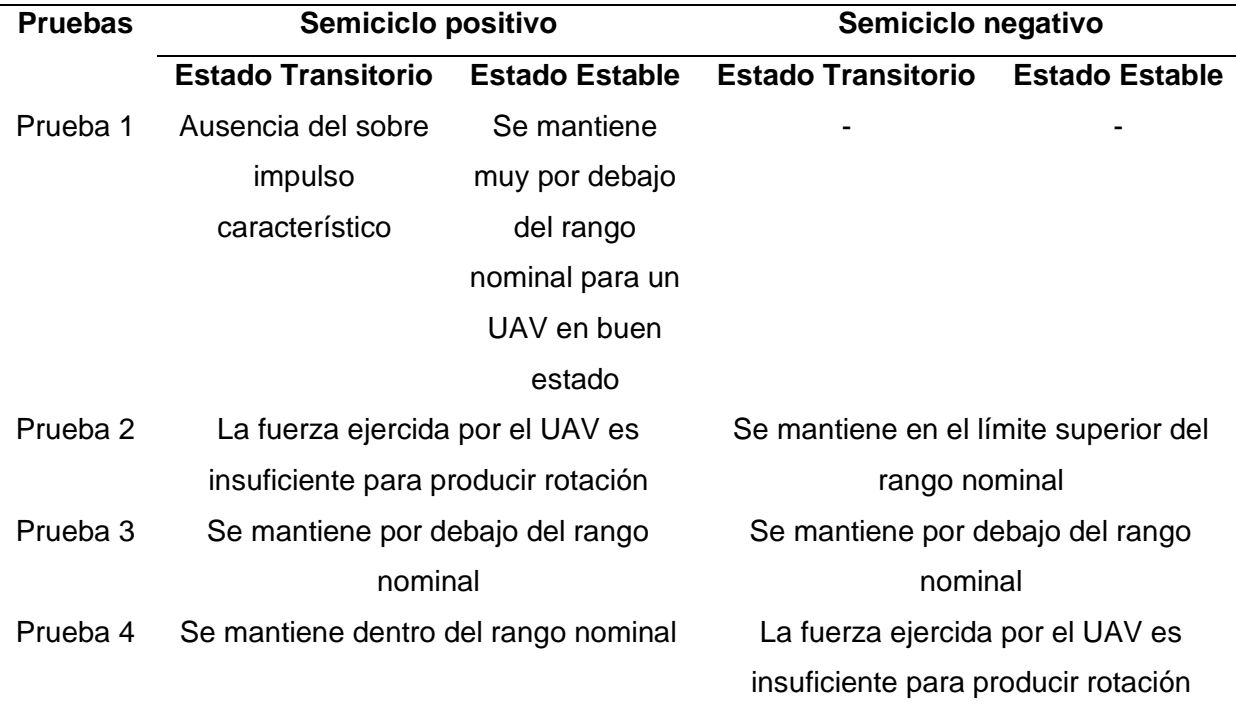

Con base en las tablas de resumen detalladas para cada una de las pruebas realizadas en el UAV Protek35 con defectos estructurales conocidos, se establece el patrón de comportamiento de las curvas para cada defecto estructural analizado. En la [Tabla 47](#page-193-0) se muestra la compilación de los resultados obtenidos de acuerdo con cada prueba y defecto simulado, con el propósito de determinar los patrones para la localización de defectos estructurales correspondientes a las hélices. Cada prueba se divide en dos semiciclos, uno positivo (+) y uno negativo (–) correspondientes a las instrucciones programadas para cada prueba del banco. Un visto (✓) simboliza que la curva del test se mantiene dentro de la zona de tolerancia de la prueba, por tanto su comportamiento corresponde a un UAV en buen estado, mientras que una equis (X) simboliza que la curva no se encuentra dentro de la zona de tolerancia de la prueba, por tanto manifiesta una falla o desviación respecto al comportamiento de un UAV en buen estado.

# <span id="page-193-0"></span>**Tabla 47**

*Análisis de los defectos del UAV en función a las 4 hélices retiradas.*

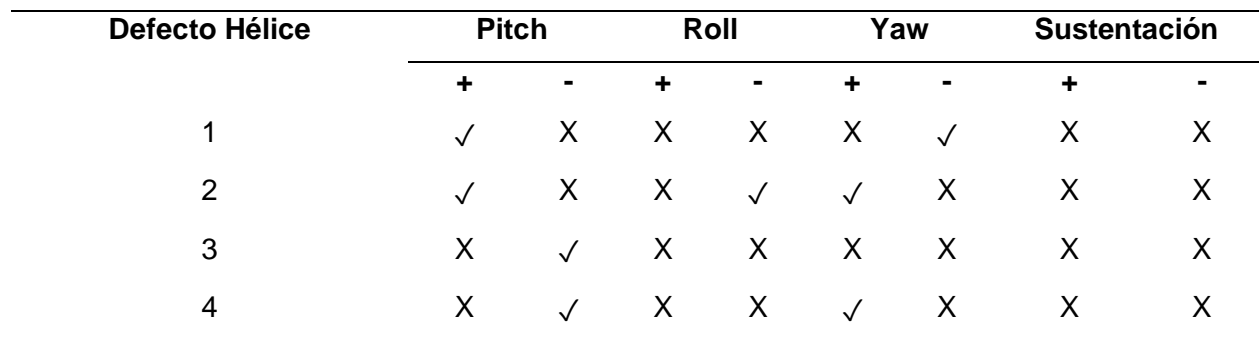

# **Validación de hipótesis**

La hipótesis del proyecto se define como: ¿La implementación de un banco de pruebas dotado de una estructura mecánica giroscópica de 3 GDL permitirá la localización y/o validación de defectos estructurales en UAV de tipo dron multirrotor, mediante el análisis, monitoreo y visualización de la dinámica de vuelo empleando una estructura mecánica giroscópica de 3 GDL para la universidad de las fuerzas Armadas ESPE Sede Latacunga?

La validación de la hipótesis se realiza con base en las pruebas realizadas con un dron en buen estado y un dron que presenta defectos estructurales, se realizaron 2 ensayos en un UAV con defectos estructurales para cada prueba del banco, y se tomaron 2 de los 5 ensayos realizados para un dron en buen estado, teniendo como total 10 ensayos realizados por cada prueba por lo tanto 40 datos, los cuales se observan en la [Tabla 48.](#page-194-0)

# <span id="page-194-0"></span>**Tabla 48**

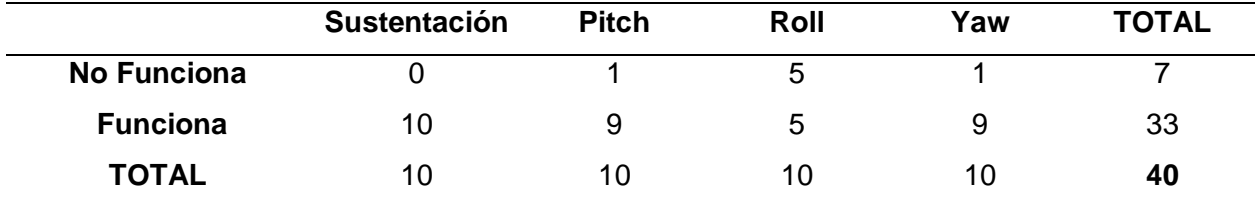

*Pruebas realizadas para validación de hipótesis*

El método de Chi Cuadrado requiere de la definición de la hipótesis nula y alternativa por lo tanto para la validación de la hipótesis del proyecto se tomará las siguientes:

Ho: El banco de pruebas no permite la localización y/o validación de defectos

estructurales en UAV de tipo dron multirrotor.}

H1: El banco de pruebas permite la localización y/o validación de defectos estructurales en UAV de tipo dron multirrotor.

Se obtienen las frecuencias teóricas (ft) de cada uno de los datos de las tablas mediante la fórmula:

$$
ft = \frac{total\,illa * total\,column}{n'umero\,total\,de\,datos}
$$
\n(13)

Por lo tanto, se obtiene:

$$
0 \to \frac{10 \times 7}{40} = 1.75 \qquad 1 \to \frac{10 \times 7}{40} = 1.75 \qquad 5 \to \frac{10 \times 7}{40} = 1.75 \qquad 1 \to \frac{10 \times 7}{40} = 1.75
$$

 $10 \rightarrow$ 10 ∗ 33  $\frac{1}{40} = 8.25$  9 → 10 ∗ 33  $\frac{1}{40} = 8.25$  5 → 10 ∗ 33  $\frac{1}{40} = 8.25$  9 → 10 ∗ 33  $\frac{1}{40}$  = 8.25

Se calcula el chi cuadrado con la fórmula:

$$
(x_{calc}^2) = \sum \frac{(f - ft)^2}{ft} \tag{14}
$$

Donde:

- f: Frecuencia observada
- ft: Frecuencia teórica

Se obtiene el valor de chi cuadrado calculado:

$$
(x_{calc}^2) = \frac{(0 - 1.75)^2}{1.75} + \frac{(1 - 1.75)^2}{1.75} + \frac{(5 - 1.75)^2}{1.75} + \frac{(1 - 1.75)^2}{1.75} + \frac{(10 - 8.25)^2}{8.25} + \frac{(9 - 8.25)^2 (5 - 8.25)^2 (9 - 8.25)^2}{8.25}
$$

$$
(x_{calc}^2) = 10.21
$$

Se obtiene los grados de libertad:

 = (ú − 1) ∗ (ú − 1) = (2 − 1) ∗ (4 − 1)

Se trabaja con un valor de significancia del 5% equivalente a 0.05

Teniendo 3 grados de libertad y un valor de 0.05 como margen de error se obtiene el valor de chi cuadrado en su tabla de distribución de 7.8147.

 $v = 3$ 

Por lo tanto, se deduce que el valor de 10.21 es mayor a 7.8147 por lo que se rechaza la hipótesis nula y se acepta la hipótesis alternativa la cual establece que el banco de pruebas permite la localización y/o validación de defectos estructurales en UAV de tipo dron multirrotor.

#### **Capítulo VIII**

#### **Conclusiones y recomendaciones**

#### **Conclusiones**

- Considerando la información obtenida en la investigación bibliográfica se encontró varias alternativas de banco de pruebas en drones como es el caso de: DronLab y el FFT Gyro, los cuales al poseer una estructura giroscópica que ayuda a mejorar la movilidad del dron en los tres ejes de rotación, logrando una medición en tiempo real de los ángulos roll, pitch y yaw. Por tanto, se consideró este modelo giroscópico como base de diseño por sus ventajas en el movimiento y visualización de información.
- La estructura del banco de pruebas se diseñó empleando el software SolidWorks con base en cuatro subestructuras: base de anclaje, anillo interior, anillo exterior y bastidor estructural. El sistema de análisis por elementos finitos del software junto con la configuración de los materiales previamente seleccionados permitió verificar la integridad de la estructura sometida a cargas externas, asegurando que cada subestructura no falle por deflexión excesiva o acumulación de esfuerzos y permitiendo estimar su factor de seguridad mínimo.
- El sistema mecánico fue construido con base en el diseño previamente realizado, empleando perfiles de aluminio estandarizados, que, de acuerdo con la selección de materiales, ofrece las mejores características en cuanto a peso, resistencia, rigidez y enrutamiento de cableado. Para garantizar la integridad de la rotación de los anillos y la reducción de la carga aplicada en los dispositivos de lectura (codificadores rotatorios) se emplearon chumaceras, rodamientos y ejes de acero plata mecanizados para su anclaje a través de anillos de retención y prisioneros. De acuerdo con las especificaciones de la estructura mecánica desarrollada se requiere de una fuerza mínima para romper la inercia de los anillos, por lo cual se estableció

una gama de drones con las características mínimas necesarias para el correcto funcionamiento del banco de pruebas.

- Dentro del sistema electrónico se encuentran los dispositivos de medición de ángulos (codificadores rotatorios), y fuerza (celdas de carga) los cuales juntamente con sus módulos de acondicionamiento hacen que el sistema tenga un error máximo en la medición de 0.72° de los codificadores rotatorios y 2[g] en las celdas de carga, estableciendo que el sistema electrónico funciona de manera adecuada.
- Se empleó una Raspberry Pi Model 3B+ ya que brinda un entorno de desarrollo que vincula el hardware de adquisición de datos con el software para la interpretación y procesamiento de información, además de conectividad wifi con respecto a otras alternativas como una tarjeta BeagleBone de similares características. El lenguaje de programación utilizado es Python, debido a sus recursos nativos para la creación de GUI, dando como resultado un sistema autónomo y de código abierto.
- Los sistemas mecánico y electrónico fueron integrados mediante el montaje de los módulos de lectura y dispositivos electrónicos de visualización en la estructura giroscópica previamente construida, dando como resultado un sistema instrumentando, con el enrutamiento de cable de menor longitud para garantizar la integridad de la información recolectada y listo para iniciar con el desarrollo del software de control.
- El software desarrollado permite interpretar la información obtenida de los módulos de lectura, procesarla y presentarla a través de una pantalla que funciona como nexo con el usuario. Con los datos de los sensores se obtiene la información de los tres ejes de rotación con una resolución de 0.36° y un rango de ±180°y la fuerza de sustentación, con una resolución de 0.0098 [N] y un rango de 49.05 [N] a intervalos de 250 [ms] (tiempo de muestreo), correspondiente a un ciclo completo de

procesamiento, dando como resultado un sistema de alta fidelidad respecto a los datos mencionados.

- A partir de los ensayos realizados con un dron en buen estado se verificó que los valores R&R de repetibilidad y reproducibilidad en cada uno de los ejes de rotación presentan un valor máximo de 9.35%, que de acuerdo con las directrices para la aceptación del R&R debe ser inferior al 10% por lo que se establece que el banco de pruebas posee una repetibilidad y reproducibilidad aceptable en la medición de los ángulos de rotación y fuerza de sustentación del dron en movimiento.
- Se establecieron curvas patrón para cada uno de los test programadas en el banco de pruebas con base en varios ensayos desarrollados con un UAV en buen estado, estableciendo zonas de tolerancia delimitadas por los valores máximos y mínimos obtenidos durante la experimentación. Dichas curvas se catalogan como curvas estándar que describen el comportamiento de un dron sin defectos estructurales.
- De los ensayos realizados en un UAV con un defecto estructural conocido, correspondiente a la extracción de una hélice en cada punto, se verificó que las curvas de las pruebas presentan una desviación respecto al patrón establecido para un dron en buen estado, concluyendo que el sistema permite la localización y validación de los defectos estructurales relacionados a las hélices de un dron.

200

## **Recomendaciones**

- En cuanto a la recopilación bibliográfica es recomendable extender la búsqueda de softwares de diseño mecánico a alternativas que brinden mejores prestaciones de análisis como ANSYS para contrastar y corroborar los resultados obtenidos a partir del software SolidWorks.
- La estructura del banco de pruebas se puede mejorar incorporando materiales de menor peso para la construcción de los anillos interno y externo, sin perder las propiedades de rigidez y resistencia, con el objetivo de reducir la inercia del sistema y ampliar la gama de UAV que pueden ser analizados. Así como emplear rodamientos de efecto axial para la sujeción del anillo exterior del banco de pruebas.
- En lo referente al sistema electrónico cabe la posibilidad de incorporar algún tipo de sensor para facilitar la nivelación de la base de anclaje, reduciendo así el error humano que puede repercutir en la ejecución de las pruebas, además de integrar una IMU (unidad inercial de medida) para nivelar el bastidor estructura con respecto a la superficie donde se encuentra montado.
- Para mejorar la velocidad de procesamiento de la información y reducir el tiempo de muestreo del sistema es recomendable utilizar una tarjeta de adquisición de última generación, con un sistema operativo adecuado, con mínima carga de recursos que no interfiera con la velocidad de recolección de datos y procesamiento.
- En la integración de los sistemas mecánico y electrónico se evidencia la posibilidad de emplear mecanismos de cableado rotatorio en las articulaciones del sistema mecánico del banco de pruebas.
- Respecto al software cabe la posibilidad de emplear IoT con el propósito de facilitar el acceso remoto a la información, y complementar los reportes obtenidos del banco de pruebas con otras herramientas de análisis.
- Se recomienda que las curvas patrón para cada uno de los test programados en el banco de pruebas se realicen con base en los rangos de valores máximos y mínimos de entre todos los ensayos realizados con la finalidad de establecer zonas de tolerancia que delimitarán el comportamiento de un dron en buen estado.
- Para la localización de los defectos estructurales en UAV es recomendable ejecutar al menos cinco ensayos por cada prueba programada con el propósito de establecer un patrón de comportamiento estadísticamente aceptable.
- Para expandir la base de información de drones es recomendable realizar pruebas con diferentes defectos estructurales conocidos y establecer sus patrones de comportamiento con el propósito mejorar la detección de las distintas fallas estructurales en UAV.
- Es recomendable utilizar el banco de pruebas como una herramienta de experimentación para mejorar el rendimiento de los drones con modificaciones mecánicas o de control y verificar su desempeño antes de ser expuestos a un vuelo exterior.

#### **Bibliografía**

Aguayo, P. (2019, 23 septiembre). Arduino Mega 2560. Arduino.cl - Compra tu Arduino en Línea. Recuperado 20 de julio de 2022, de https://arduino.cl/arduino-mega-2560/#:%7E:text=El%20Arduino%20Mega%202560%20es,y%20un%20bot%C3%B3n%20de%

```
20reseteo.
```
Alibaba. (s. f.). 30X zoom 13.0MP HD seguimiento de objetos starlight UAV drone 3 axis gimbal Camera. [Figura]. https://www.alibaba.com/pla/30x-zoom-130MP-HD-Object-

Tracking\_1600087057289.html?mark=google\_shopping&biz=pla&pcy=US&searchText=Uav+Z oom+Camera&product\_id=1600087057289&src=sem\_ggl&from=sem\_ggl&cmpgn=1651391251 3&adgrp=139882389568&fditm=&tgt=pla-

293946777986&locintrst=&locphyscl=1005380&mtchtyp=&ntwrk=u&device=c&dvcmdl=&creativ e=586657547275&plcmnt=&plcmntcat=&p1=&p2=&aceid=&position=&localKeyword=&pla\_prdi d=1600087057289&pla\_country=EC&pla\_lang=en&gclid=EAIaIQobChMIvbqfz9XO-

# AIVA4jICh08Kgz5EAQYAyABEgJ7RvD\_BwE

AliExpress. (2022). CALT-codificador rotatorio óptico, eje hueco 600 1000ppr NPN, serie GHH60, aplicable al motor paso a paso. https://es.aliexpress.com/i/32770051772.html

AliExpress. (s. f.-a). DIATONE-transmisor de vídeo MAMBA ultra 1000, VTX ajustable 1W 2-6S para drones de carreras de largo alcance, 25mW, 200mW, 400mW, 800mW, 1000mW [Figura]. https://es.aliexpress.com/item/1005002382895495.html

AliExpress. (s. f.-b). EMAX Multirrotor 20A Simon K Control de velocidad Brushless ESC [Figura]. https://es.aliexpress.com/item/2023769022.html

alldatasheet.com. (s. f.). LS7366R pdf, LS7366R Description, LS7366R Datasheet,

LS7366R view: ALLDATASHEET: AllDatasheet. Recuperado 21 de julio de 2022, de

https://pdf1.alldatasheet.com/datasheet-pdf/view/195416/LSI/LS7366R.html

Amazon. (2022). 600P/r 5V-24V codificador rotatorio,6mm rotary encoder AB eje de 2 fases codificador incremental fotoeléctrico para medir la velocidad de rotación, ángulo y

aceleración del objeto. https://www.amazon.com.mx/Codificador-Rotatorio-Incremental-Fotoel%C3%A9ctrico-Inteligente/dp/B07VL4N1HB

Amazon. (s. f.). Radiolink AT10II Transmisor y receptor RC de 12 canales R12DS 2.4 GHz Radio Control [Figura]. https://www.amazon.com/-/es/Radiolink-Transmisortelemetr%C3%ADa-helic%C3%B3ptero-acelerador/dp/B07FPF2HQR

Arduino Mega 2560 Características, Especificaciones. (2020, 8 agosto). Proyecto Arduino. Recuperado 20 de julio de 2022, de https://proyectoarduino.com/arduino-mega-2560/

AreaDron. (2019, 28 octubre). Tipos de drones según el número de hélices [Figura]. ¿Qué tipos de drones existen? https://www.areadron.com/que-tipos-de-dronesexisten/dron\_creatividad\_oct\_blog\_03-1/#iLightbox[postimages]/0

AVIA SEMICONDUCTOR. (s/f). 24 Bit Analog-to-Digital Converter (ADC) for Weigh Scales. Sparkfun.com. Recuperado el 5 de agosto de 2022, de https://cdn.sparkfun.com/datasheets/Sensors/ForceFlex/hx711\_english.pdf

Balanguera, S. A. (2020, mayo). Dron multirrotor con cámara multiespectral acoplada [Figura]. Guía práctica para la generación de alertas tempranas en cultivos de arroz usando drones. https://www.researchgate.net/figure/Figura-10-Dron-multirotor-con-camara-

multiespectral-acoplada\_fig3\_344499765

Balanzas Digitales. (2017a, enero 19). Dinamómetro [Figura]. Dinamómetros ¿Qué es un dinamómetro y cómo se usa? 3 ejemplos de uso.

https://www.balanzasdigitales.com/blog/2/calibrar-balanzas-y-basculas-digitales/64/todo-lo-quedebes-saber-sobre-los-dinamometros/

Balanzas Digitales. (2017b, enero 19). Dinamómetros ¿Qué es un dinamómetro y cómo se usa? 3 ejemplos de uso. Recuperado 22 de junio de 2022, de https://www.balanzasdigitales.com/blog/2/calibrar-balanzas-y-basculas-digitales/64/todo-lo-quedebes-saber-sobre-los-dinamometros/

Barbero, I. M. (2016, 23 agosto). Dron de ala fija [Figura]. SMART LIFE.

https://cincodias.elpais.com/cincodias/2016/08/23/gadgets/1471979709\_524076.html

BeagleBoard. (2022, junio 14). Beagleboard.org - black. Beagleboard.org. https://beagleboard.org/black

Beer, F. P., Russell Johnston, E., & Mazurek, D. F. (2021). Mecánica vectorial para ingenieros (12a ed.). McGraw-Hill.

Bolaños, F. (2021). LS7366R.py at master · fbolanos/LS7366R.

https://github.com/fbolanos/LS7366R

Brzozowski, B., Daponte, P., Vito, L. D., Lamonaca, F., Picariello, F., Pompetti, M., Tudosa, I., & Wojtowicz, K. (2018). A remote-controlled platform for UAS testing. IEEE Aerospace and Electronic Systems Magazine, 33(8), 48-56.

https://doi.org/10.1109/maes.2018.170176

CHICKENFPV. (s. f.). Chasis TBS SourceOne [Figura].

https://chickenfpv.com/chickenfpv/los-mejores-componentes-para-drones-de-carreras-yfreestyle/los-mejores-chasis-para-drones-de-carreras-y-freestyle/

Cisneros, G. E., & Guamán, E. J. (2018). Determinación de la aceleración de la gravedad usando un plano inclinado con ayuda de teléfonos inteligentes [Trabajo de titulación previo a la obtención del título de ingeniero en sistemas computacionales]. Universidad Estatal de Milagro.

Coursera. (2022, marzo 15). Python vs. Java: Which should I learn? Coursera.

https://www.coursera.org/articles/python-vs-java

CUMA. (2022). Pantalla Led con pitch 2.5 mm [Figura].

https://www.cuma.es/productos/pantallas-led-escaparate/pantalla-led-p25-indoor/

designthemes. (2021, 24 septiembre). Lo que hay que saber para elegir los motores para un cuadracóptero. Tienda y Tutoriales Arduino. Recuperado 27 de junio de 2022, de https://www.prometec.net/elegir-motores-cuadracoptero/

designthemes. (2022, 7 marzo). Lo que hay que saber para elegir la transmisión de vídeo para un dron FPV. Tienda y Tutoriales Arduino. Recuperado 27 de junio de 2022, de https://www.prometec.net/elegir-vtx-para-dron/

Digi-Key Electronics. (2018, 11 diciembre). Ejemplos de discos ópticos incrementales y absolutos. [Figura]. Cómo utilizar codificadores rotatorios para convertir rápidamente la rotación mecánica en señales digitales. https://www.digikey.com/es/articles/how-to-use-rotary-encodersconvert-mechanical-rotation-digital-signals

Drones, S. (2018, 19 junio). ¿Cómo funcionan las hélices de un drone? | COMPRAR DRONES ONLINE. comprar drones online. Recuperado 27 de junio de 2022, de https://www.comprardrones.online/como-funcionan-las-helices-de-un-drone/

DronLab. (s. f.). DRONLAB. Recuperado 21 de julio de 2022, de

http://dronlab.unex.es/index.html

Escamilla-López, M. (2020). Repetibilidad y Reproducibilidad en las Mediciones del Espesor de Tubos de Acero para Ferroducto.

https://www.redalyc.org/journal/944/94463783003/html/

Escudero Serrano, M. J. (2014). Logística de almacenamiento. Ediciones Paraninfo, S.A.

ESENZIALE. (2022, 3 marzo). Todas las Partes de los Drones. Explicadas al Detalle.

Esenziale. Recuperado 24 de junio de 2022, de https://esenziale.com/tecnologia/partes-drone/

Eureka Dynamics – Optimizing Drones. (s. f.). Eureka Dynamics. Recuperado 20 de

junio de 2022, de https://eurekadynamics.com/

Eureka Dynamics. (s/f). FFT GYRO – eureka dynamics. Eurekadynamics.com.

Recuperado el 20 de mayo de 2022, de https://eurekadynamics.com/fft-gyro/

Farnell. (s. f.). MPU6000 DEV BOARD [Figura].

https://es.farnell.com/invensense/mpu6000-dev-board/mpu6000-gyro-i2c-spi-eval-

board/dp/2082446

Feng, N. (2021a, septiembre 29). Codificador rotatorio incremental. OMCH. Recuperado 20 de junio de 2022, de https://www.omch.co/es/incremental-rotary-encoder/

Feng, N. (2021b, septiembre 29). Codificador rotatorio incremental [Figura]. Codificador Rotatorio Incremental. https://www.omch.co/es/incremental-rotary-encoder/

FFT GYRO 250. (s. f.). [Figura]. FFT GYRO 250. https://eurekadynamics.com/productcatalog/

FINGLAI ELECTRIC. (s/f). S-25 series 25W general switching power supply.

Finglai.com. Recuperado el 6 de diciembre de 2022, de

https://www.finglai.com/products/switching-power-supplies/general-switching-power-supplies/S-25/

Fraile, D. S. (2020). Uso de los teléfonos inteligentes para la realización de prácticas de laboratorio fuera del centro educativo. [Tesis de maestría]. Universidad de Valladolid.

gizmojo. (s. f.). Tiger Motor MT-2216-12 800kv V2 [Figura]. Motores.

https://www.gizmojo.com.ar/products/tiger-motor-mt-2216-12-800kv-v2

Herramientas computacionales. (2007, 22 septiembre). Diseño Mecánico. Recuperado 28 de junio de 2022, de https://almec.wordpress.com/herramientas-computacionales/

Herrero, J. (s. f.). DronLab Giroscopio [Figura]. DronLab.

http://dronlab.unex.es/index.html

Hobby Planet. (s. f.). DRONE SYMA X5HC (EVOLUCIÓN SYMA X5C) [Figura].

https://www.hobbyplanet.es/es/drones/3218-drone-syma-x5hc-evolucion-syma-x5c.html

hx711.py at master · maxshep/Exoboot\_Code. (s/f).

I + D Electrónica. (s. f.). Controlador de vuelo Skyline F3+OSD (Acro) [Figura]. https://www.didacticaselectronicas.com/index.php/aeromodelismo/controladores-devuelo/controlador-de-vuelo-skyline-f3-osd-acro-controladores-de-vuelo-emx-fc-1731-para-uavdrones-dron-aeromodelismo-dron-quadcopteros-emax-detail

Infasdev. (2017, 11 julio). Repetibilidad y Reproducibilidad. Infas. Recuperado 6 de enero de 2023, de https://www.infas.com.ar/repetibilidad-y-reproducibilidad/

Ingemecánica. (s. f.). Pesos especí¬ficos y densidades de los materiales. Recuperado 25 de julio de 2022, de https://ingemecanica.com/tutoriales/pesos.html

IPC International. (2020, mayo 6). Homepage. IPC International, Inc.

https://www.ipc.org/

Landeira, C., Sarmento, I. A., Alves, R., Carvalho, E. A., Freitas, A. M., & Goncalves, B.

(2020). Péndulo simple : Tracker y phyphox. Profesor de Física, 4(2), 106.

Las 30 mejores aplicaciones para el uso de drones. (2021, 21 marzo). Drones

Monterrey. https://dronesmonterrey.mx/uso-de-drones/

Laverde, A. (s/f). Norma IPC 2221B para diseño de PCB - actualización 2012.

Aldeltatec.com. Recuperado el 3 de noviembre de 2022, de https://www.aldeltatec.com/blog-

diseno-con-normas-y-certificaciones/norma-ipc-2221b-para-diseno-de-pcb-actualizacion/

Luis R, J. (s. f.). Giroscopio [Figura]. Como Funciona. https://como-funciona.co/ungiroscopio/

Luis R., J. (2022, 24 marzo). GIROSCOPIO - Que es, como funciona y para qué sirve. ComoFunciona | Explicaremos hasta cosas que NO existen! Recuperado 20 de junio de 2022, de https://como-funciona.co/un-giroscopio/

Mapro Ingeniería, S.A. (2022). Sensores de fuerza - Definición y aplicaciones. maprosensor. Recuperado 22 de junio de 2022, de https://maprosensor.com/dinamometrossensores-carga

MEGAFAV. (s. f.). Módulo de GPS para drone phantom 3 series DJI [Figura]. Accesorios para drones. https://www.megafav.com.py/producto/modulo-de-gps-para-dronephantom-3-series-dji-part-1-negro/

Mendoza, C. (2020, 17 enero). Cómo funciona un dron con explicacion de hélices y motores. Guía Drones. Recuperado 2 de diciembre de 2022, de https://guiadrones.com/basede-conocimiento/como-funciona-un-dron-con-explicacion-de-helices-y-motores/

MInus, M., & Kumar, S. (2005). The processing, properties, and structure of carbon fibers. JOM (Warrendale, Pa.: 1989), 57(2), 52–58. https://doi.org/10.1007/s11837-005-0217-8

Monteiro, M., & Marti, A. C. (2016). Using smartphone pressure sensors to measure vertical velocities of elevators, stairways, and drones. arXiv [physics.ed-ph].

#### https://doi.org/10.48550/ARXIV.1607.00363

Mott, R. (2009). Resistencia de materiales - edición 5 (5.a ed.). Pearson Education. Mott, R. (2010). Resistencia de materiales. Pearson Educación.

Multiciencias. (s. f.). GIROSCOPIO CON SOPORTE PARA DEMOSTRACION PH0342. https://multiciencias.com/productos/equipos-para-la-ensenanza/fisica/giroscopio-con-soportepara-demostracion-ph0342/

NaylampMechatronics. (2021). Celda de Carga 5Kg. Naylamp Mechatronics - Perú. Recuperado 22 de junio de 2022, de https://naylampmechatronics.com/sensores/155-celda-decarga-5kg.html

Nieto, E. D., & Vaca, F. A. (2020). Desarrollo de un modelo matemático, cinemático y dinámico con la aplicación de software, para modificar el funcionamiento de un dron, para que este realice monitoreo automático. Revista científica mundo de la investigación y el conocimiento, 4(1), 304-3042. https://doi.org/10.26820/recimundo/4.(1).esp.marzo.2020.332- 343

Oliver, E. (2018, 20 diciembre). Te mostramos la historia de los drones con lujos y detalles. Digital Trends Español. https://es.digitaltrends.com/drones/la-historia-de-los-drones/

OptimalBeam. (s/f). Free beam calculator. Optimalbeam.com. Recuperado el 2 de julio de 2022, de https://optimalbeam.com/beam-calculator.php

Pini, A. (2018, 11 diciembre). Cómo utilizar codificadores rotatorios para convertir rápidamente la rotación mecánica en señales digitales. Digi-Key Electronics. Recuperado 20 de junio de 2022, de https://www.digikey.com/es/articles/how-to-use-rotary-encoders-convertmechanical-rotation-digital-signals

PLA Fibra de Carbono Proto-Pasta. (s/f). Filament2print.com. Recuperado el 22 de junio de 2022, de https://filament2print.com/es/pla-especial/656-fibra-carbono-proto-pasta.html

Porto, J. P. (2021). Giroscopio. En Definición.DE. https://definicion.de/giroscopio/

PROMETEC. (s. f.). Mini cámara FPV [Figura]. LO QUE HAY QUE SABER PARA

ELEGIR LA CÁMARA FPV PARA UN CUADRACÓPTERO. https://www.prometec.net/elegircamara-fpv-para-dron/

Raspberry pi 3 model b - placa base raspberry en LDLC. (2022, 13 enero). Ldlc.

Recuperado 20 de julio de 2022, de https://www.ldlc.com/es-es/ficha/PB00205573.html

Rodríguez, A. (2019a, octubre 3). Tipos de drones y sus características. Iberfdrone. https://iberfdrone.es/tipos-drones-y-caracteristicas/

Rodríguez, A. (2019b, octubre 3). Tipos de drones y sus características. Iberfdrone. Recuperado 24 de junio de 2022, de https://iberfdrone.es/tipos-drones-y-caracteristicas/

Sánchez, S., Gutiérrez, P., & Espinosa, P. (2016). Internetcomo recurso para enseñar y aprender: Una aproximación práctica a la tecnología educativa. RELATEC, 15(3), 1-3. https://relatec.unex.es/article/view/2711/1935

Santo, M., & Lecumberry, G. (2005). El proceso de medición, análisis y comunicacón de datos experimentales. Universidad Nacional de Río Cuarto.

https://www.unrc.edu.ar/unrc/digtal/El\_proceso\_de\_med.pdf

Sensing S.L. (2021a, junio 11). APLICACIONES DE INSTRUMENTACIÓN archivos. Sensing, Sensores de Medida. Recuperado 20 de junio de 2022, de https://sensores-demedida.es/medicion/aplicaciones-de-instrumentacion-electronica/

Sensing S.L. (2021b, junio 11). Sensores de par y torsión archivos. Sensing, Sensores de Medida. Recuperado 22 de junio de 2022, de https://sensores-de-

medida.es/medicion/sensores-y-transductores/sensores-de-par-y-torsion/

Shida Battery Technology Co., Ltd. (s. f.). Batería para dron [Figura]. Batería para dron. https://www.aeroexpo.online/es/prod/shida-battery-technology-co-ltd/product-185824- 40148.html

Smith, G. M. (2020, 1 marzo). Qué es Adquisición de Datos - DAQ or DAS? | Dewesoft. DEWESoft. Recuperado 22 de junio de 2022, de https://dewesoft.com/es/daq/que-es-

adquisicion-de-datos

Tamayo Salazar, D. A. (2015). Diseño y construcción de un banco de pruebas para el diseño de productos multirrotores. Universidad EAFIT.

Time Line of UAVs. (2004, abril). Pbs.org.

https://www.pbs.org/wgbh/nova/wartech/uavs.html

Ultimaker. (2017a). Ficha de datos técnicos ABS. https://support.ultimaker.com/hc/en-

us/articles/360012759139-Ultimaker-ABS-TDS

Ultimaker. (2017b). Ficha de datos técnicos PLA. https://support.ultimaker.com/hc/en-

us/articles/360011962720-Ultimaker-PLA-TDS

Ultimaker. (2022). Ultimaker PETG Technical data sheet.

https://support.ultimaker.com/hc/en-us/articles/360021702539-Ultimaker-PETG-TDS

Universidad de LA PUNTA. (s. f.). Propiedades mecánicas | educación tecnológica.

Contenidosdigitales. Recuperado 23 de julio de 2022, de

http://contenidosdigitales.ulp.edu.ar/exe/educaciontecnologia/propiedades\_mecnicas.html

Universidad Nacional de Colombia. (2019, agosto 27). Fuerza Aérea tendrá banco de pruebas para drones diseñado en la U.N. VirtualPro.co.

https://www.virtualpro.co/noticias/fuerza-aerea-tendra-banco-de-pruebas-para-drones-

disenado-en-la-u-n

Usuario K3CFPV. (2016, septiembre 7). Typhoon h thrust specs ? Yuneecpilots.com.

https://yuneecpilots.com/threads/typhoon-h-thrust-specs.2673/

Vera, J. (2022, 20 abril). ¿Qué son y para qué sirven los drones? UAV Latam.

Recuperado 23 de junio de 2022, de https://uavlatam.com/que-son-los-drones-para-que-sirven/

Walid, I. H. B. I., & Umar, M. F. B. (2022). Development of a Free Fall Motion

Experiment based on Smart Phone using Phyphox application. Journal of Physics: Conference

Series, 2309(1), 012085. https://doi.org/10.1088/1742-6596/2309/1/012085

yaestá. (s. f.). Tren de aterrizaje de DJI mini 2 [Figura].

https://www.yaesta.com/b09d6wltbr-mavic-mini-2-tren-de-aterrizaje-y-pata-de-aterrizaje-de-

agua-para-dji-mini-2mavic-minimini-se-kit-de-piezas-de-aterrizaje-de-extensin-de-tierra-de-

extremo-mar-aterrizaje-flotante-para-acces/p

Yuneec. (s/f). Typhoon H plus info – yuneec. Yuneec.com. Recuperado el 15 de junio de 2022, de https://us.yuneec.com/typhoon-h-plus/info/

Zwick / Roell. (s. f.). Límite fluencia, superior e inferior. Recuperado 23 de julio de 2022, de https://www.zwickroell.com/es/sectores/ensayo-de-materiales/ensayo-de-traccion/limite-defluencia/

# **Anexos**